# **LANTRONIX®**

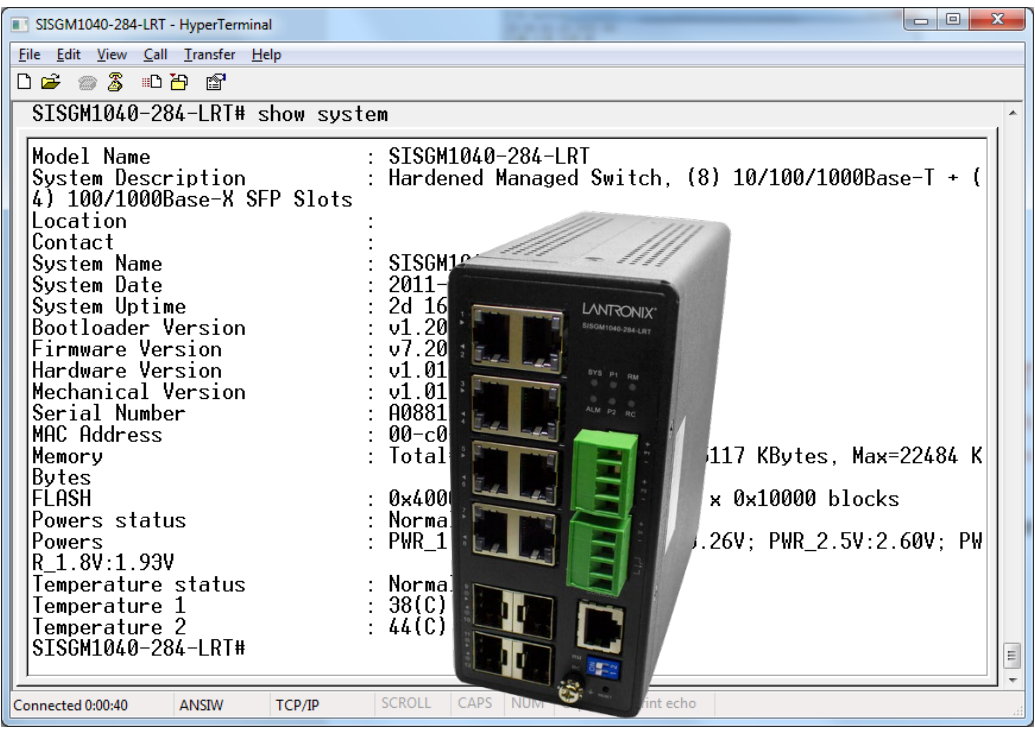

## SISGM1040-284-LRT

## Managed Hardened Gigabit Ethernet Switch

(8) 10/100/1000Base-T Ports + (4) 100/1000Base-X SFP Slots

CLI Reference

**Part Number 33810 Revision F October 2023**

#### **Intellectual Property**

© 2022, 2023 Lantronix, Inc. All rights reserved. No part of the contents of this publication may be transmitted or reproduced in any form or by any means without the written permission of Lantronix. *Lantronix* is a registered trademark of Lantronix, Inc. in the United States and other countries. Patented: [https://www.lantronix.com/legal/patents/;](https://www.lantronix.com/legal/patents/) additional patents pending.

#### **Warranty**

For details on the Lantronix warranty policy, see [http://www.lantronix.com/support/warranty.](http://www.lantronix.com/support/warranty)

#### **Contacts**

#### **Lantronix Corporate Headquarters**

48 Discovery, Suite 250 Irvine, CA 92618, USA Toll Free: 800-526-8766 Phone: 949-453-3990 Fax: 949-453-3995

#### **Technical Support**

Online:<https://www.lantronix.com/technical-support/>

#### **Sales Offices**

For a current list of our domestic and international sales offices, go to [www.lantronix.com/about/contact.](http://www.lantronix.com/about/contact)

#### **Disclaimer**

All information contained herein is provided "AS IS." Lantronix undertakes no obligation to update the information in this publication. Lantronix does not make, and specifically disclaims, all warranties of any kind (express, implied or otherwise) regarding title, non-infringement, fitness, quality, accuracy, completeness, usefulness, suitability or performance of the information provided herein. Lantronix shall have no liability whatsoever to any user for any damages, losses and causes of action (whether in contract or in tort or otherwise) in connection with the user's access or usage of any of the information or content contained herein. The information and specifications contained in this document are subject to change without notice.

#### **Revision History**

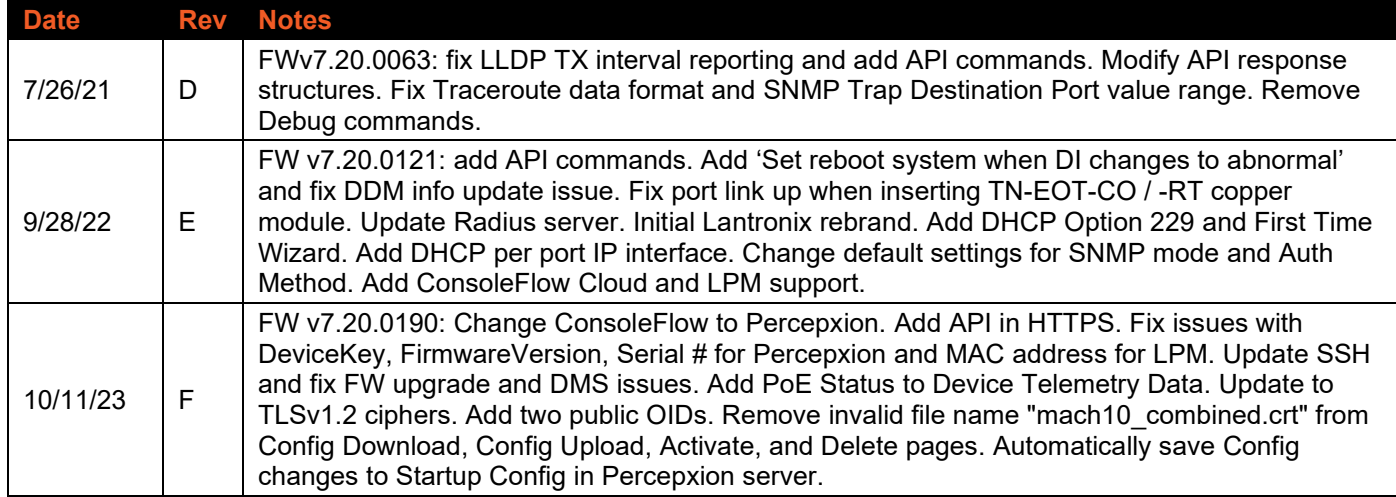

### **Contents**

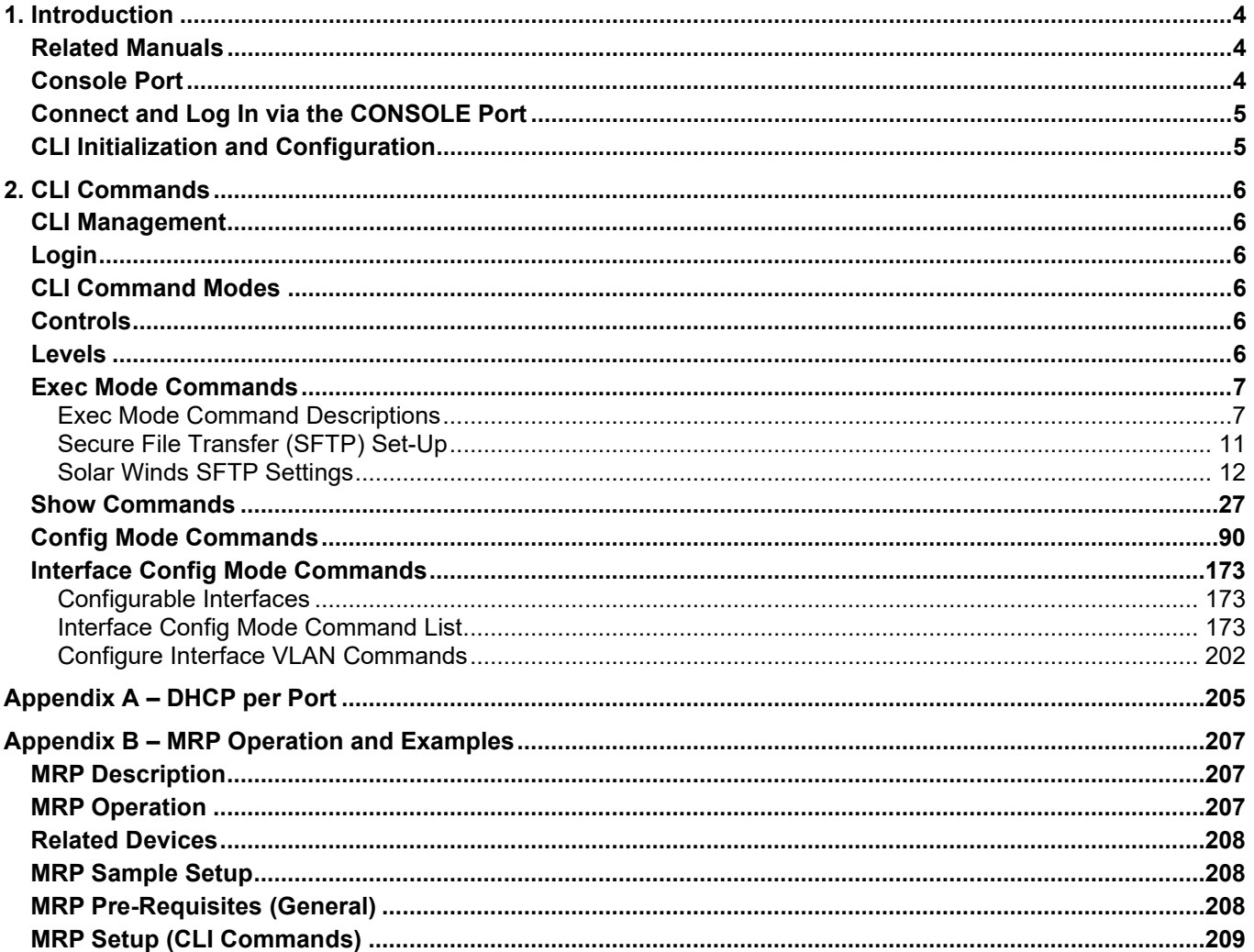

## <span id="page-3-0"></span>**1. Introduction**

The SISGM1040-284-LRT industrial L2+ managed GbE switch is a next generation industrial grade Ethernet switch offering powerful L2 and basic L3 features with better functionality and usability. In addition to the extensive management features, the SISGM1040-284-LRT also provides carrier Ethernet features such as OAM/CF, ERPS/EPS, and PTPv2, making it suitable for industrial and carrier Ethernet applications.

The SISGM1040-284-LRT delivers eight 10M/100M/1G RJ45 ports, four GbE SFP ports and one RJ45 console port. SISGM1040-284-LRT provides high hardware performance and environment flexibility for industrial and carrier Ethernet applications.

The embedded Device Managed System (DMS) features provides the benefits of ease-of-use, configuration, installation, and troubleshooting in video surveillance, wireless access, and other industrial applications. The SISGM1040-284-LRT delivers management simplicity, great user experience, and low total cost of ownership.

#### <span id="page-3-1"></span>**Related Manuals**

- SISGM1040-284-LRT Quick Start Guide, 33807
- SISGM1040-284-LRT Install Guide, 33808
- SISGM1040-284-LRT Web User Guide, 33809
- SISGM1040-284-LRT API User Guide, 33827
- Release Notes (version specific)

For Lantronix Drivers, Firmware, etc. go to the Lantronix [Technical Resource Center.](https://www.lantronix.com/technical-support/) Note that this manual provides links to third party web sites for which Lantronix is not responsible.

#### <span id="page-3-2"></span>**Console Port**

The Console port is for local management by using a terminal emulator or a computer with terminal emulation software.

- DB9 connector connect to PC COM port
- Baud rate: 115200bps
- 8 Data bits, 1 Stop bit
- Priority: None
- Flow control: None

**CONSOLE** 

To connect the host PC to the console port, an RJ45 (male) connector-to-RS232 DB9 (female) connector cable is required. The RJ45 connector of the cable is connected to the Console port of the SISGM1040- 284-LRT. The DB9 connector of the cable is connected to the PC COM port.

The console cable pin assignments are shown below:

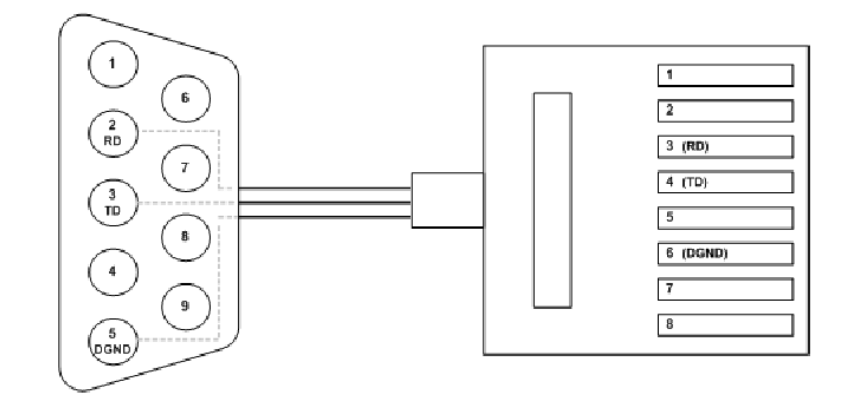

Host PC <------- DB9 Connector --------------------------------- Switch RJ45 Console Port

#### <span id="page-4-0"></span>**Connect and Log In via the CONSOLE Port**

Access to the Switch is protected by a logon security system. You can log on to the switch with the user name and password. After three failed logon attempts, the system refuses further attempts.

After you log on, the system monitors the interface for periods of inactivity. If the interface is inactive for too long, you are automatically logged off.

The CLI initial user name and password is admin. You should change the password as soon as possible, because the initial password is known to anyone who reads this manual. You can also change the user name or add additional user names. Use the "account add" command to enter a new user identification, password, and authorization level.

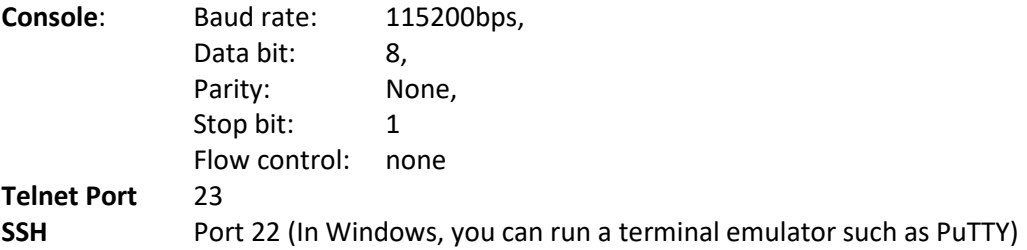

#### <span id="page-4-1"></span>**CLI Initialization and Configuration**

- 1. Connect a PC to the SISGM1040-284-LRT Ethernet port (RJ45 Ethernet port).
- 2. In Telnet, enter the command telnet 192.168.1.77.
- 3. Login with default account and password (Username: admin / Password: admin).
- 4. Change the IP with the CLI commands below:

```
SISGM1040-284-LRT# enable
SISGM1040-284-LRT# configure terminal
SISGM1040-284-LRT(config-if-vlan)# ip address 172.16.100.123 255.255.255.0
SISGM1040-284-LRT(config-if-vlan)# exit
SISGM1040-284-LRT(config)#
```
## <span id="page-5-0"></span>**2. CLI Commands**

#### <span id="page-5-1"></span>**CLI Management**

The RJ-45 cable is used for connecting a terminal or terminal emulator to the Switch's RJ-45 port to access the command line interface. Attach the RJ-45 serial port on the switch's front panel which used to connect to the switch for console configuration. Attach the other end of the DB-9 cable to an ASCII terminal emulator or PC Com-1, 2 port (e.g., a PC running HyperTerminal utility).

At the "Com Port Properties" Menu, configure the parameters Baud rate=115200, Stop bits=1, Data bits=8, Parity=N, Flow control=none.

#### <span id="page-5-2"></span>**Login**

The command-line interface (CLI) is a text-based interface. User can access the CLI through either a direct serial connection to the device or a Telnet session. The default user and password to login into the Managed Switch are Username: admin and Password: admin.

After you login successfully, the prompt will be shown as "<sys\_name>#". This means you can perform as an administrator and have the privilege for setting the Managed Switch. If not logged in as the administrator, the prompt will be shown as "<sys\_name>>", which means you can perform as a guest and are only allowed for setting the system under the administrator. Each CLI command has a specific privilege level.

login as: admin admin@192.168.1.77's password: SISGM1040-284-LRT# When a partial command list displays, the last line displays these options for continuing: -- more --, next page: Space, continue: g, quit: ^C

#### <span id="page-5-3"></span>**CLI Command Modes**

The CLI is divided into several modes. If a user has enough privilege to run a particular command, you can run the command if in the correct mode. To see the commands of a mode, enter a question mark (?) after the system prompt, then all commands will be listed in the screen

#### <span id="page-5-4"></span>**Controls**

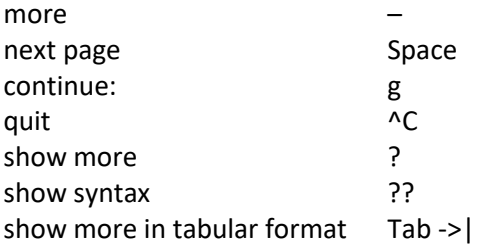

#### <span id="page-5-5"></span>**Levels**

**Exec mode**: Basic CLI commands; the prompt is SISGM1040-284-LRT# **Config mode**: Configuration mode commands; the prompt is SISGM1040-284-LRT(config)# **Interface Config mode**: Interface Configuration mode commands; prompt is SISGM1040-284-LRT(config-if)#

#### <span id="page-6-0"></span>**Exec Mode Commands**

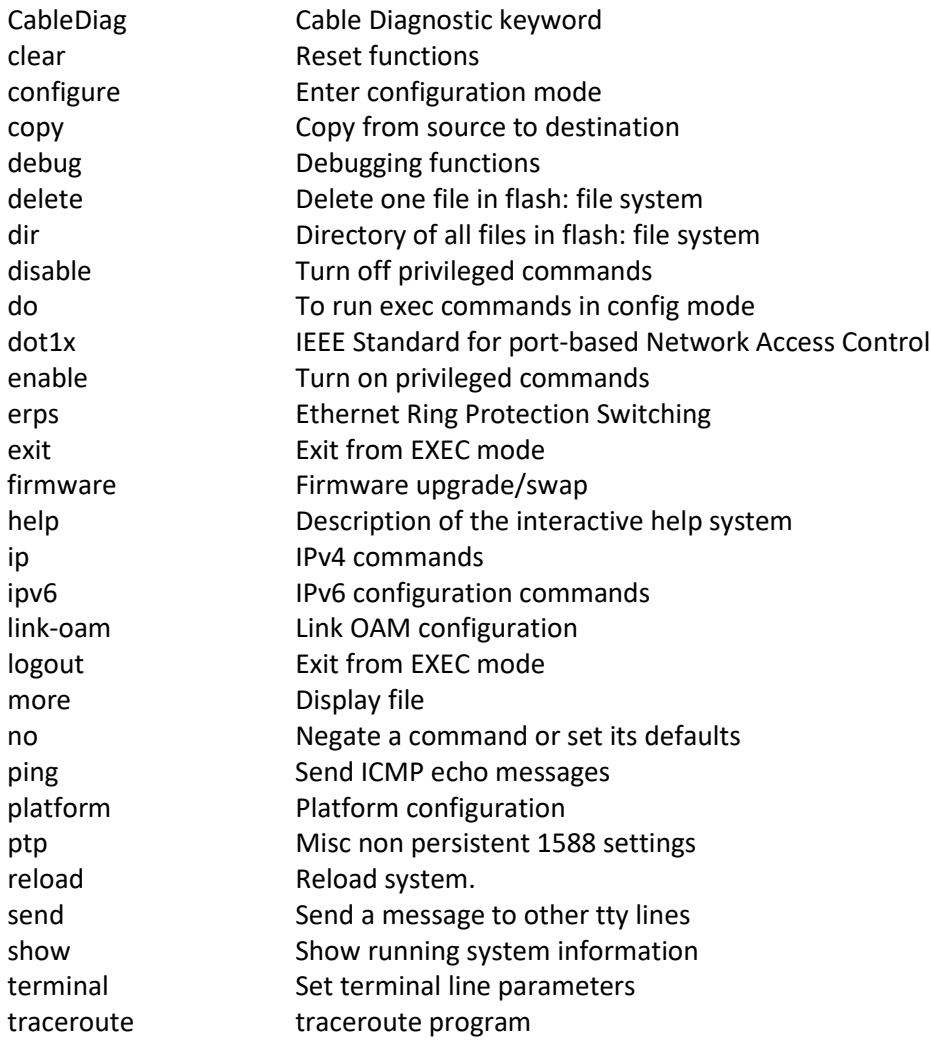

#### <span id="page-6-1"></span>**Exec Mode Command Descriptions**

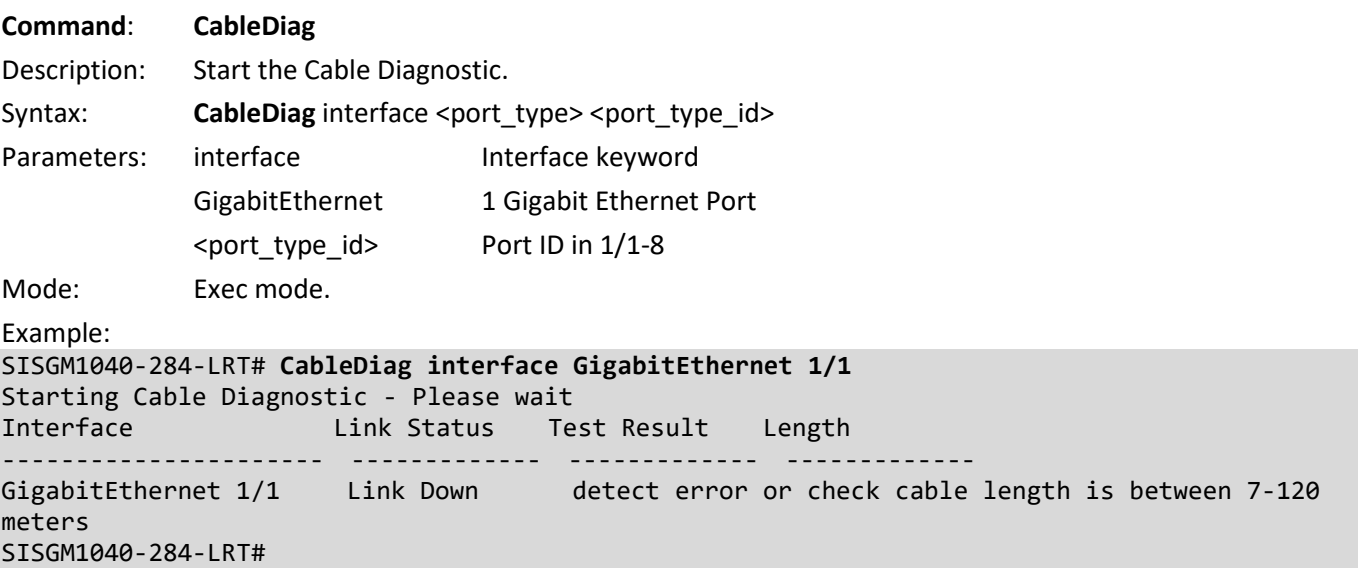

**Command**: **clear** Description: Reset functions Syntax: **clear** access management statistics **clear** access-list ace statistics **clear** dot1x statistics [interface (<port\_type> [<v\_port\_type\_list> ]) ] **clear** eps <inst> wtr **clear** erps [ <groups> ] statistics **clear** evc statistics  $\{ [\text{<}evc \text{ id}> ] \text{ all } ] \}$  [ ece [ $\text{<}evc \text{ id}> ] ]$  [ interface ( $\text{<}port \text{ type}>$  [ $\text{<}port \text{ list}> ] ]$  ] [ pw <pw\_num\_list> ] **clear** ip arp **clear** ip dhcp detailed statistics { server | client | snooping | relay | helper| all } [ interface ( <port\_type> [  $\left\{ \sin \, \text{port} \, \text{list} \geq 1 \right\}$ **clear** ip dhcp relay statistics **clear** ip dhcp server binding <ip> **clear** ip dhcp server binding type { automatic | manual | expired } **clear** ip dhcp server statistics **clear** ip dhcp snooping statistics [interface ( <port\_type> [ <in\_port\_list> ] ) ] **clear** ip igmp snooping [ vlan <v \_vlan\_list> ] statistics **clear** ip statistics [ system ] [ interface vlan <v\_vlan\_list> ] [ icmp ] [ icmp-msg <type> ] **clear** ipv6 dhcp-client statistics [ interface vlan <v\_vlan\_list> ] **clear** ipv6 mld snooping [ vlan <v\_vlan\_list> ] statistics **clear** ipv6 neighbors **clear** ipv6 statistics [ system ] [ interface vlan <v\_vlan\_list> ] [ icmp ] [ icmp-msg <type> ] **clear** lacp statistics **clear** link-oam statistics [ interface ( <port\_type> [ <plist> ] ) ] clear lldp statistics { [ interface ( <port\_type> [ <plist> ] ) ] | global } **clear** logging [ info ] [ warning ] [ error ] [ emerg ] [ alert ] [ crit ] [ notice ] [ debug ] [ switch <switch\_list> ] **clear** logging flash **clear** mac address-table **clear** mep <inst> { lm | dm | tst | bfd } **clear** mvr [ vlan <v\_vlan\_list> | name <mvr\_name> ] statistics **clear** port-security sticky { All | interface ( <port\_type> [ <plist> ] ) } **clear** ptp <clockinst> servo **clear** sflow statistics { receiver [ <receiver\_index\_list> ] | samplers [ interface [ <samplers\_list> ] ( <port\_type> [ <v\_port\_type\_list> ] ) ] } **clear** spanning-tree { { statistics [ interface ( <port\_type> [ <v\_port\_type\_list> ] ) ] } | { detected-protocols [ interface ( <port\_type> [ <v\_port\_type\_list\_1> ] ) ] } } clear statistics [interface ] ( <port\_type> [ <v\_port\_type\_list> ] ) Parameters: access Access management access-list Access list dot1x IEEE Standard for port-based Network Access Control eps Ethernet Protection Switching. erps Ethernet Ring Protection Switching

- evc Ethernet Virtual Connections
- ip Interface Internet Protocol config commands
- ipv6 IPv6 configuration commands
- lacp Clear LACP statistics

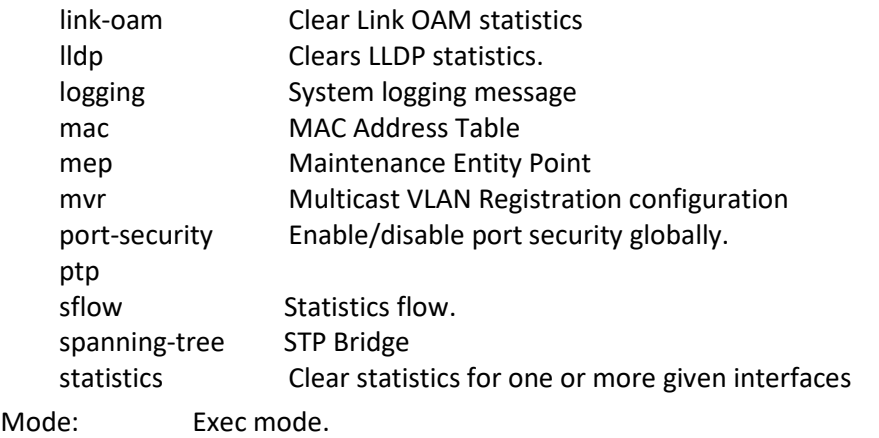

Example:

```
SISGM1040-284-LRT# clear access management statistics
SISGM1040-284-LRT# clear lacp statistics
SISGM1040-284-LRT# clear ip igmp snooping vlan 100-300 statistics
SISGM1040-284-LRT#
```
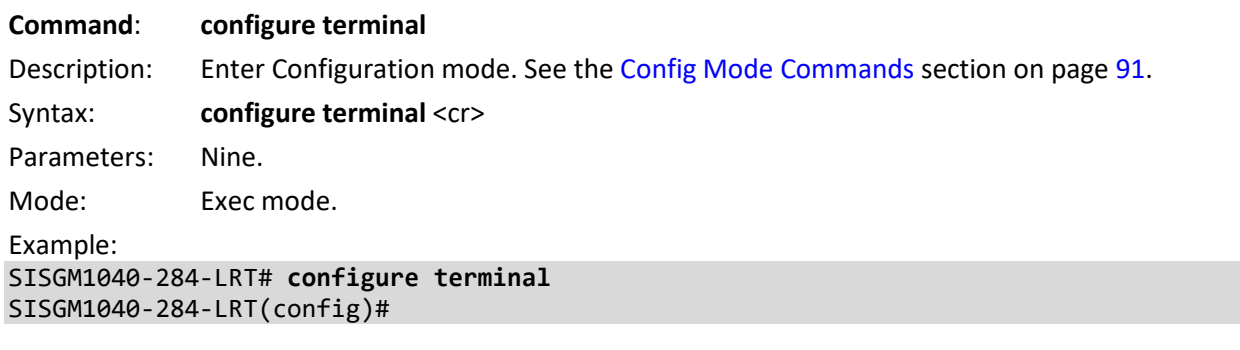

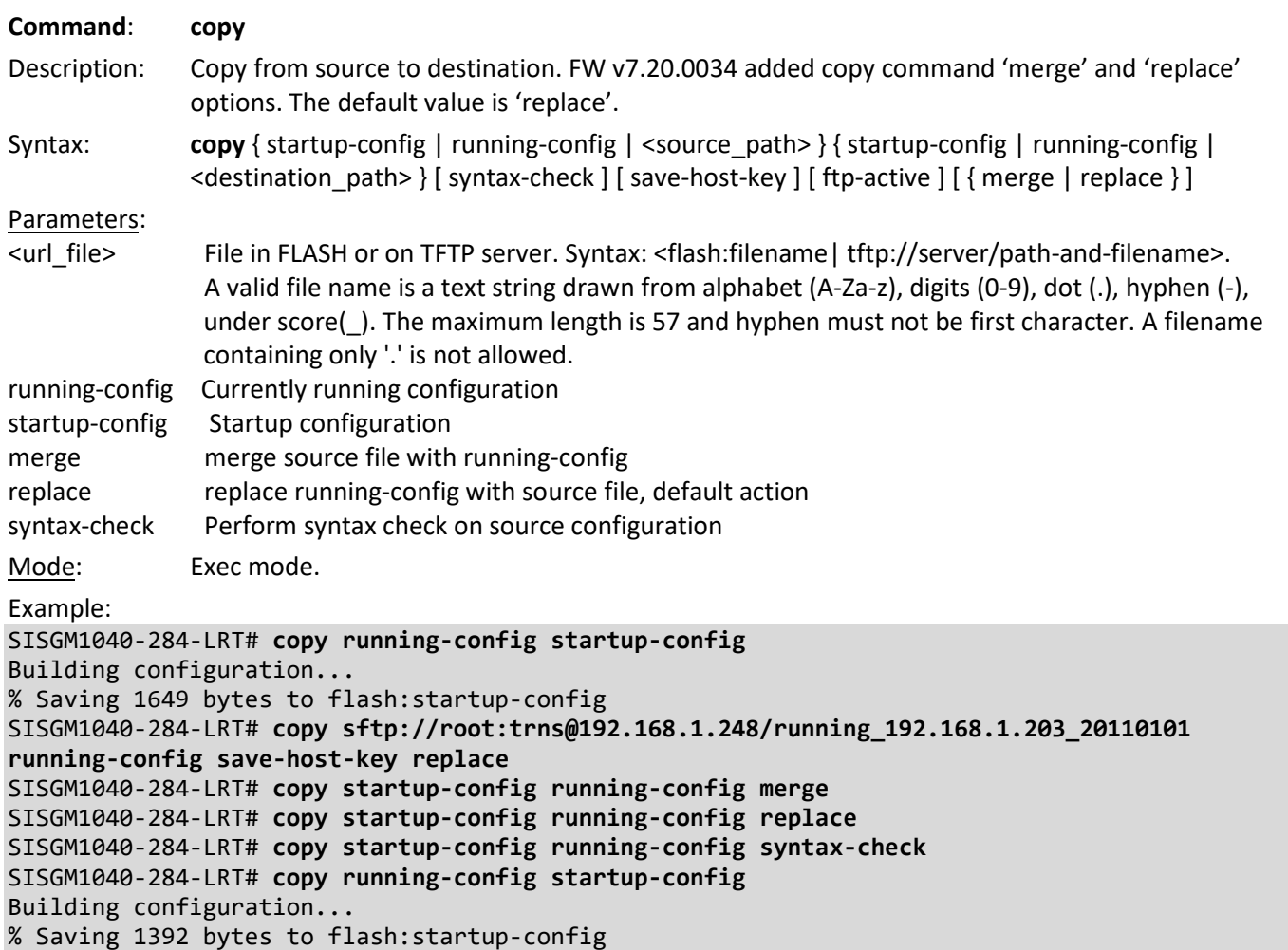

Message: *% Protocol not supported.*

Message: *% Source and destination are identical; no copy done.*

Message: *% startup-config: Load failed: Cannot read file status.*

*% Invalid source syntax, expected <protocol>://[<username>[:<password>]@]<host>[:<port>][/<path>] % Supported protocols are: [ flash | tftp | http | ftp ]*

#### <span id="page-10-0"></span>**Secure File Transfer (SFTP) Set-Up**

#### Switch Settings : RADIUS Authentication Using SSH Putty Port 22

*Warning: When setting first method for 'ssh' to other than 'local', you may lose connectivity unless you set a later method for'ssh' to 'local'. Do you want to continue?* Click OK to continue or click Cancel to quit.

#### **CLI Command**:

**copy running-config sftp://buck:buck1@192.251.144.104/running-config save-host-key**

Description: Transfer running-config from switch to SolarWinds, using SFTP protocol.

Example:

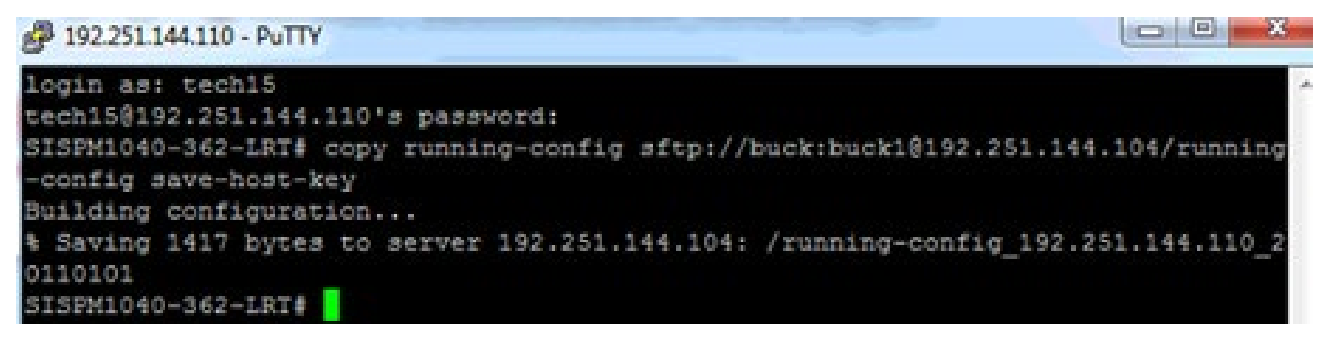

**CLI Command**: **copy startup-config sftp://buck:buck1@192.251.144.104/startup-config-radius save-host-key**

Description: Transfer startup-config from switch to SolarWinds, using SFTP protocol.

Example:

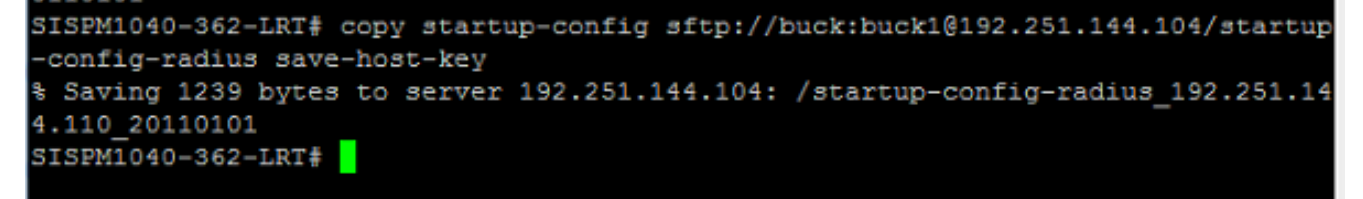

**CLI Command**: **copy sftp://tech15:15tech@192.251.144.104/startupconfig\_192.251.144.110\_20110101 startup-config save-host-key**

Description: Transfer startup-config from SolarWinds to switch, using SFTP protocol Example:

```
SISPM1040-362-LRT# copy sftp://tech15:15tech@192.251.144.104/startup-config 192.
251.144.110 20110101 startup-config save-host-key
% Loading /startup-config 192.251.144.110 20110101 from SFTP server 192.251.144.
104
& Saving 1004 bytes to flash: startup-config
SISPM1040-362-LRT#
```
**CLI Command**: **copy running-config sftp://tech15:15tech@192.251.144.104/running-config savehost-key**

Description: Transfer running-config from SolarWinds to switch using SFTP protocol Example:

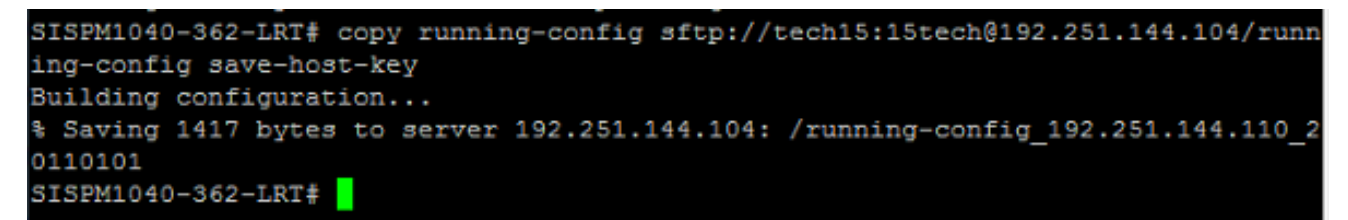

#### <span id="page-11-0"></span>**Solar Winds SFTP Settings**

#### **General tab**

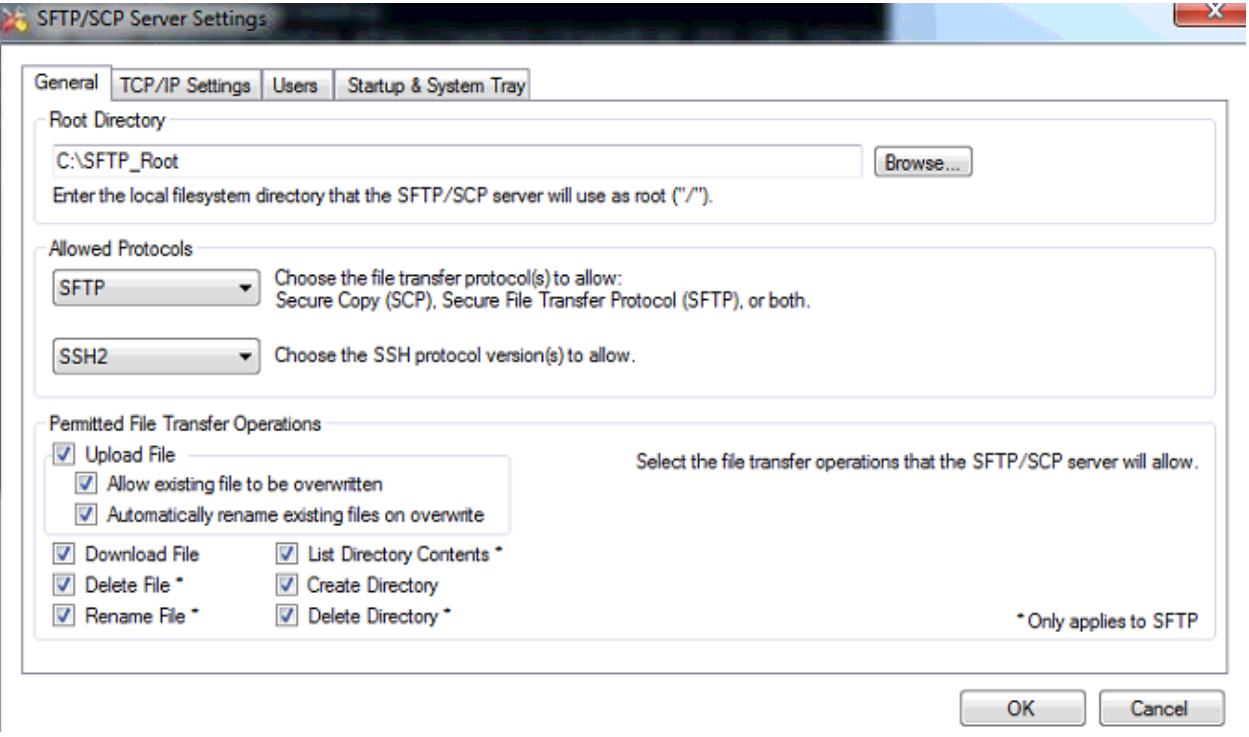

#### **Users tab**

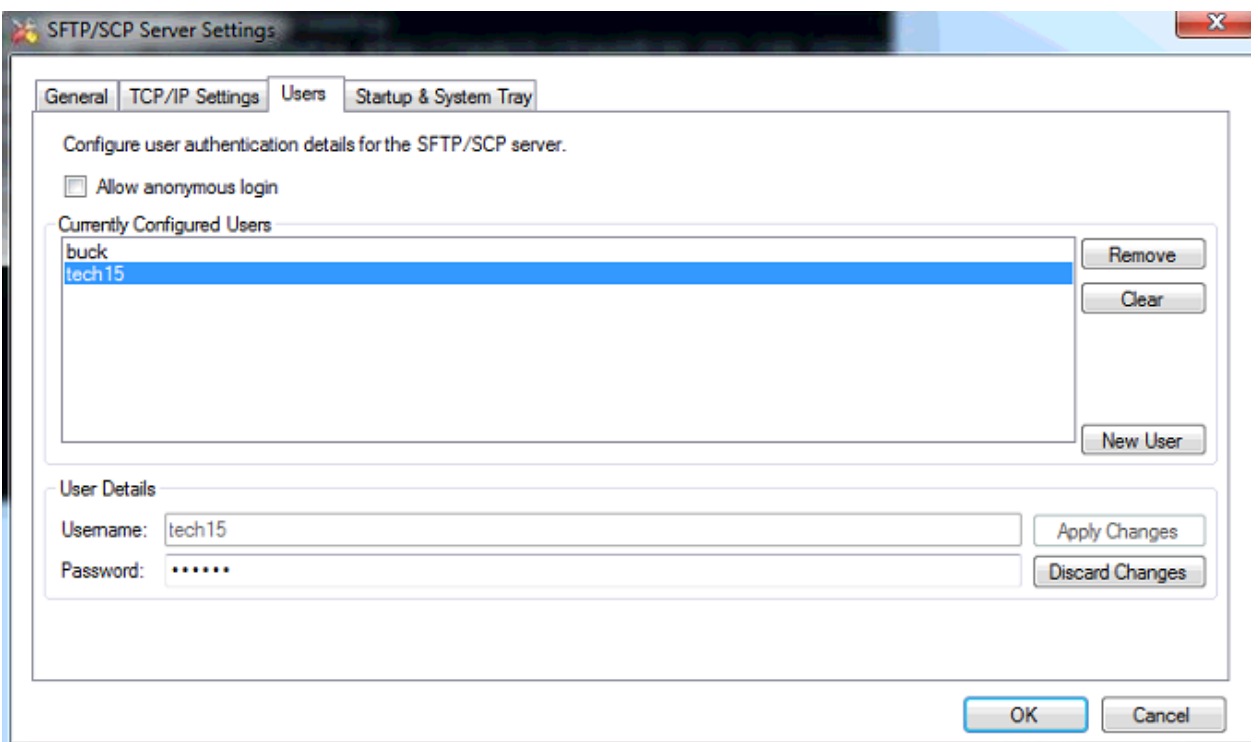

#### **Windows Explorer**

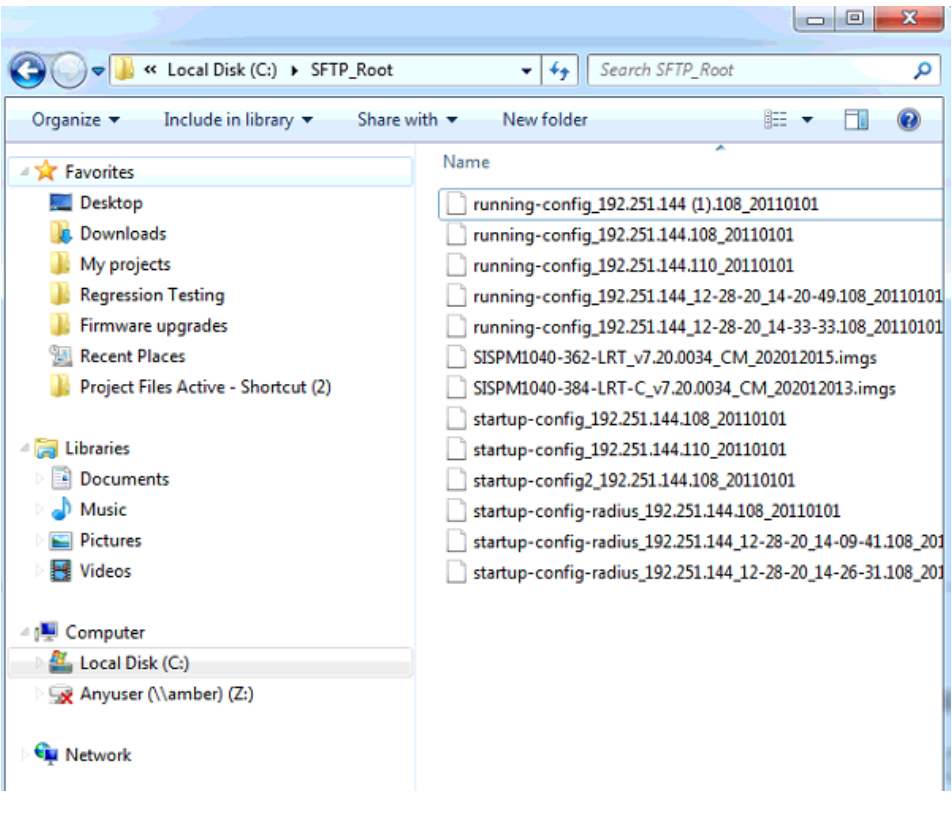

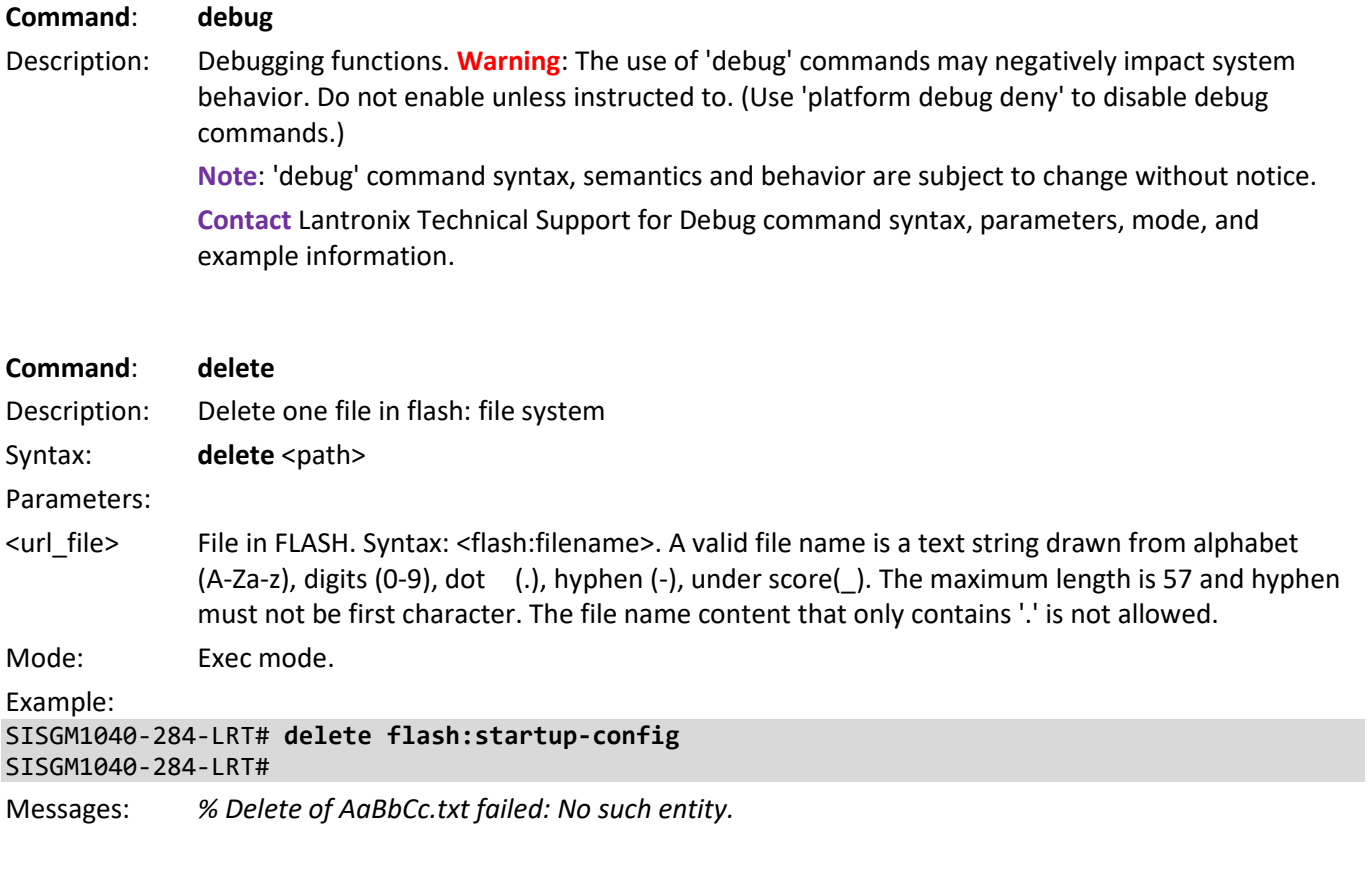

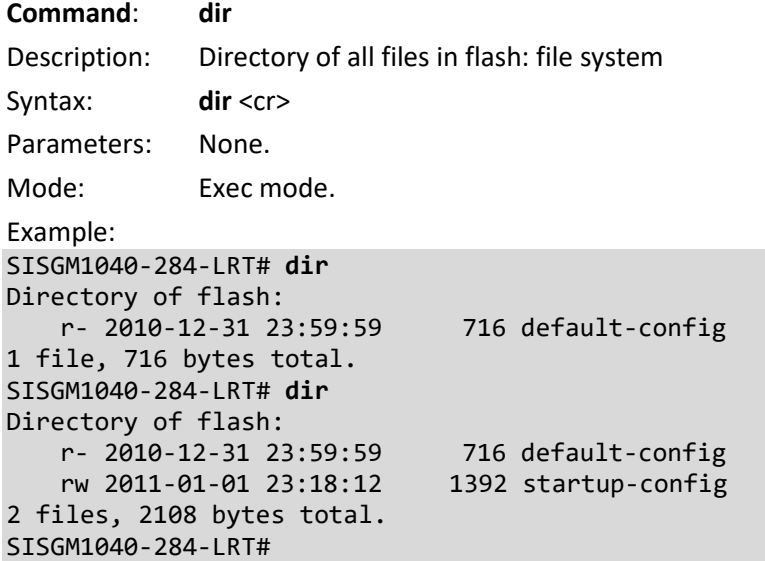

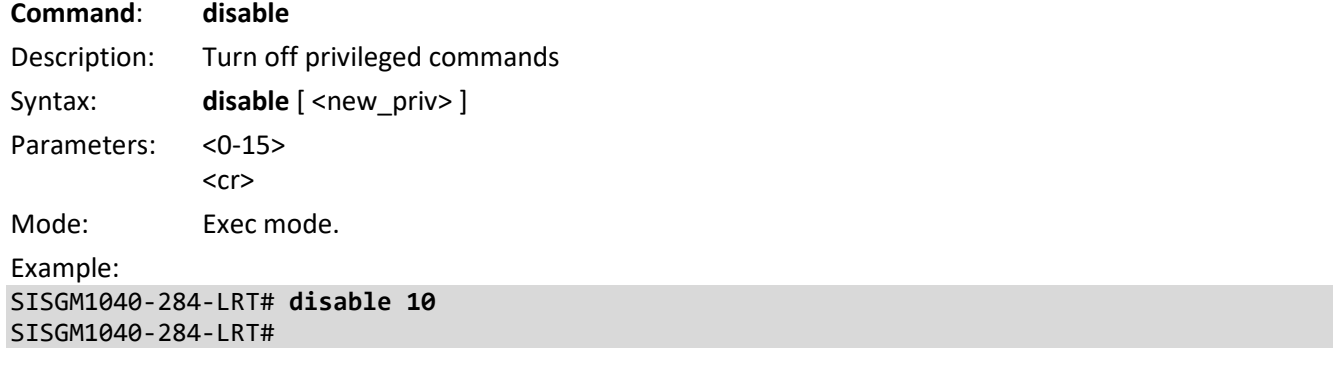

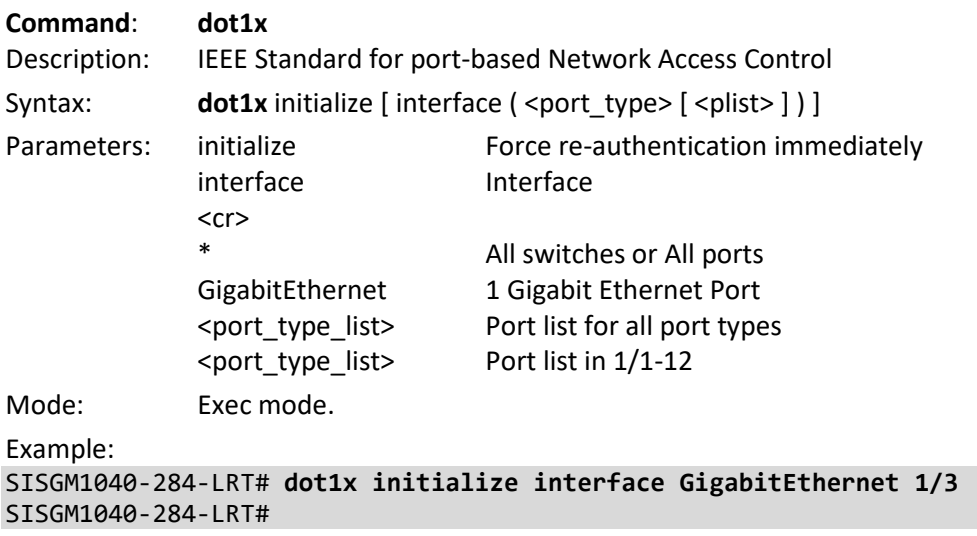

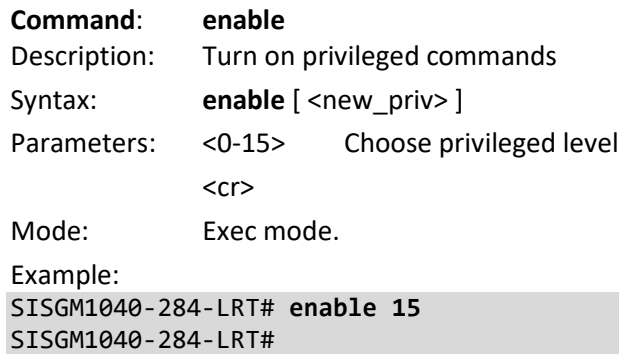

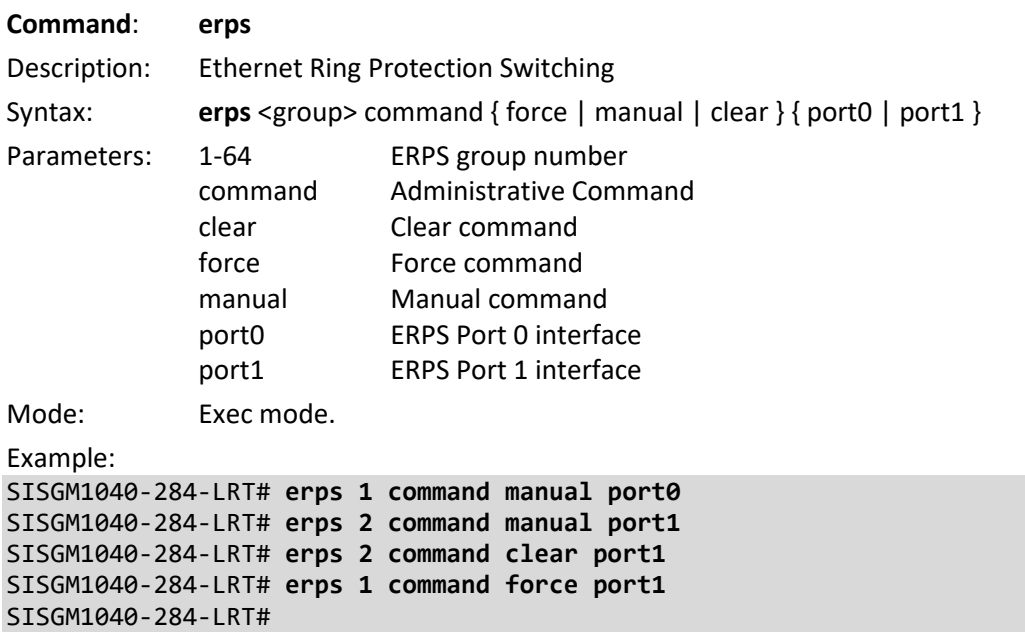

Messages: *% ERPS group 1: Generic error occurred*

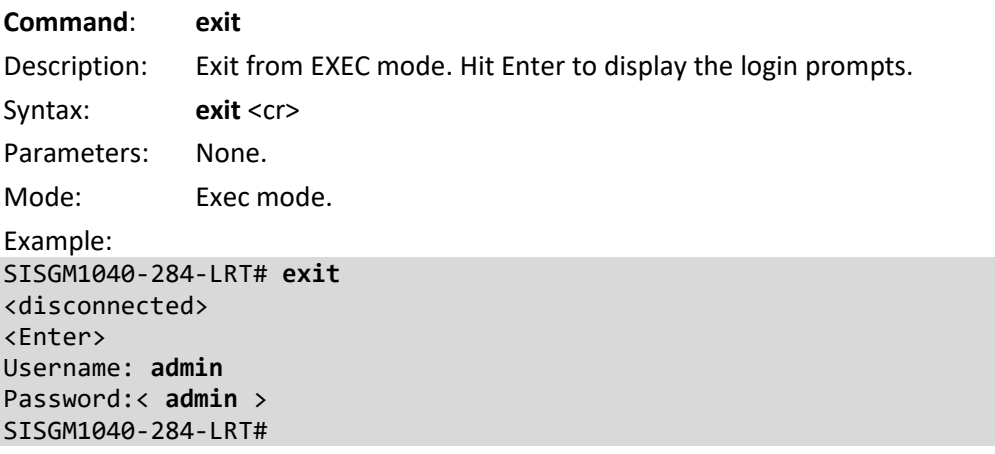

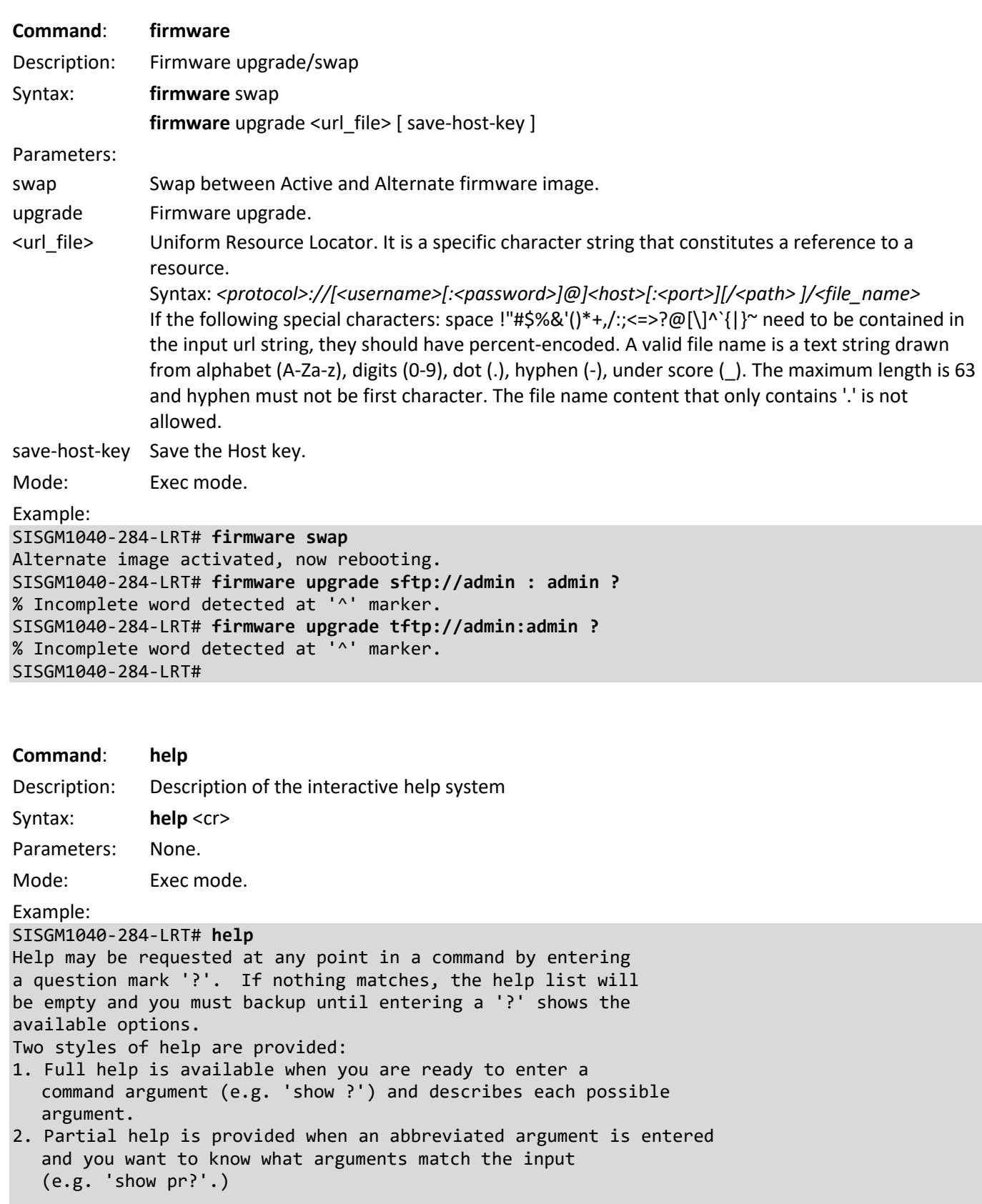

SISGM1040-284-LRT#

#### **Command**: **ip**

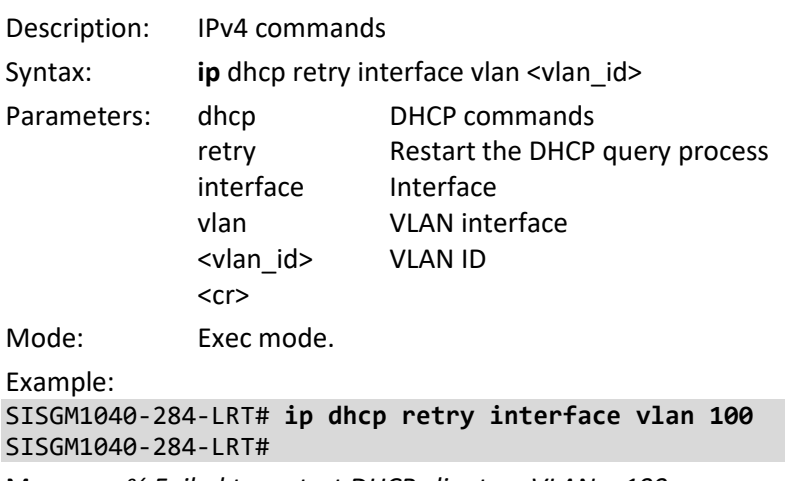

Message: *% Failed to restart DHCP client on VLAN = 100.*

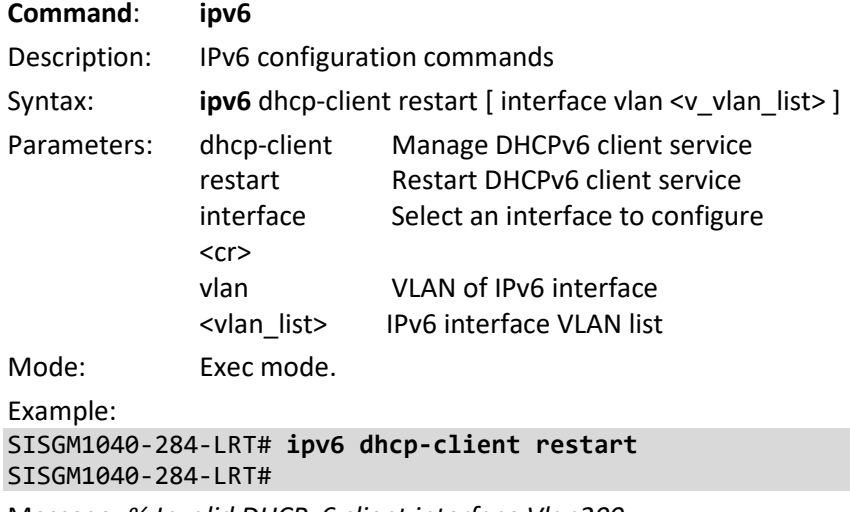

Message: *% Invalid DHCPv6 client interface Vlan200*

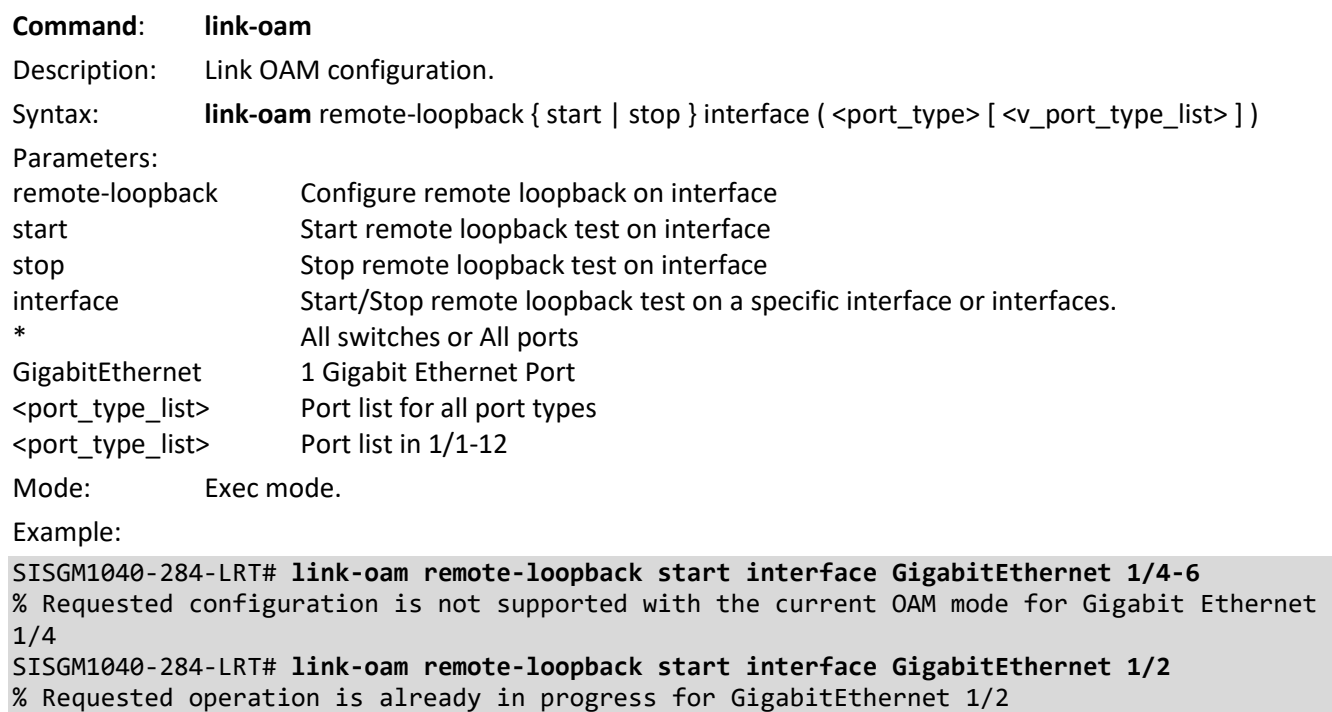

SISGM1040-284-LRT#

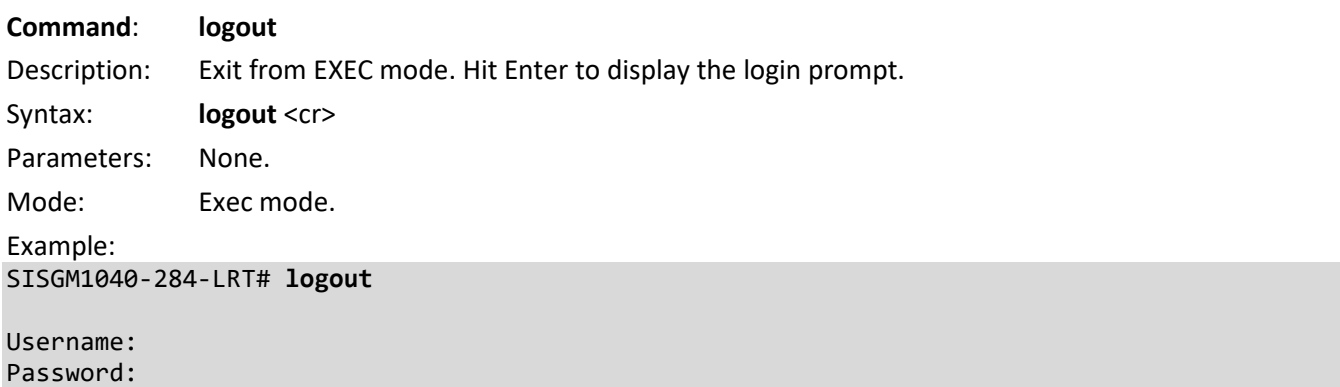

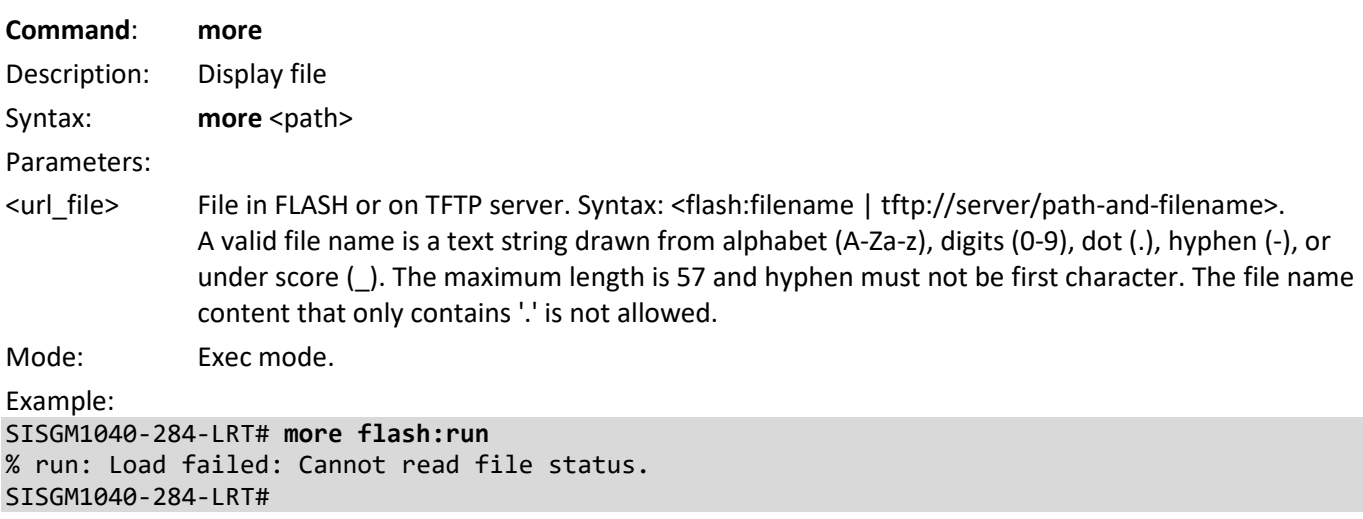

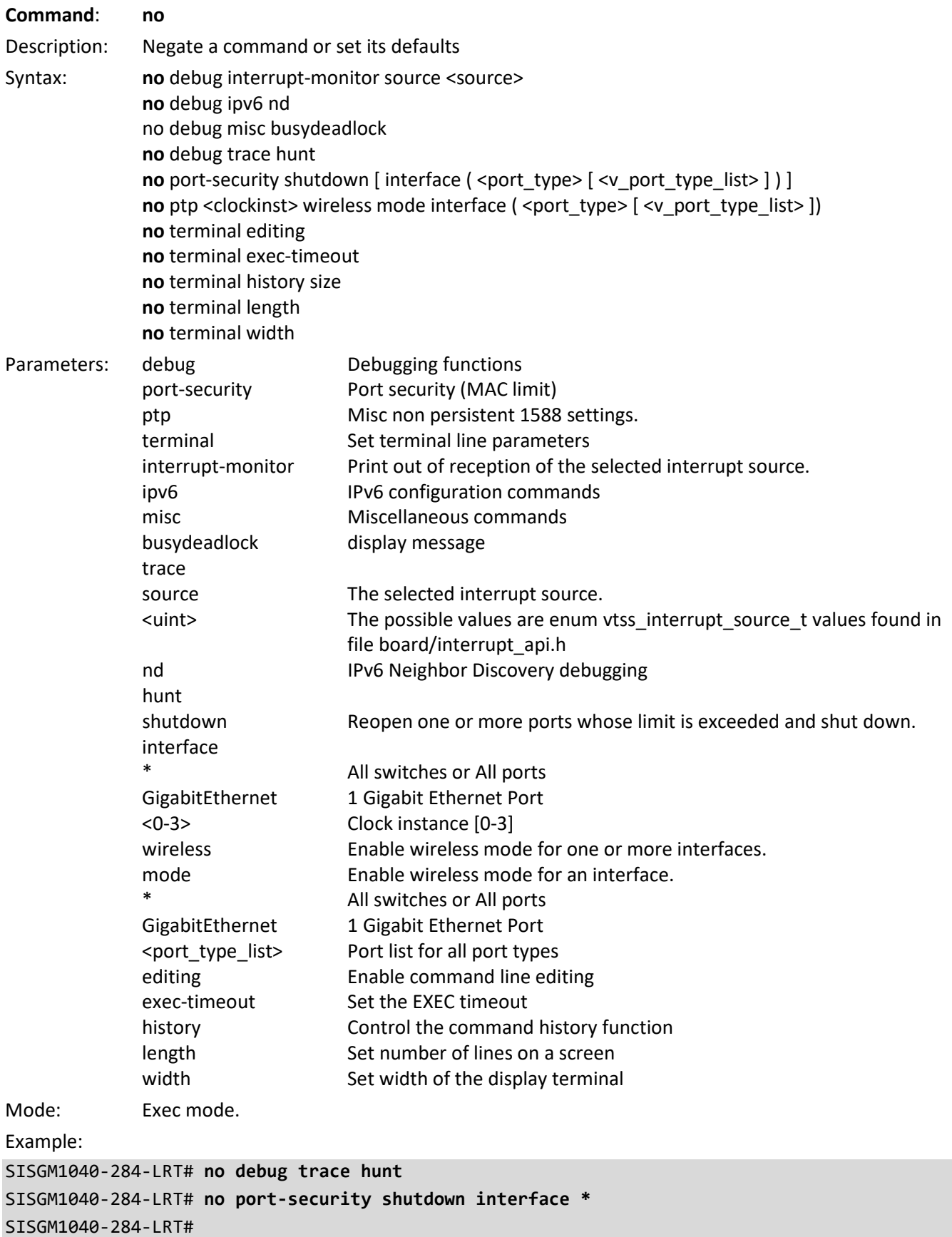

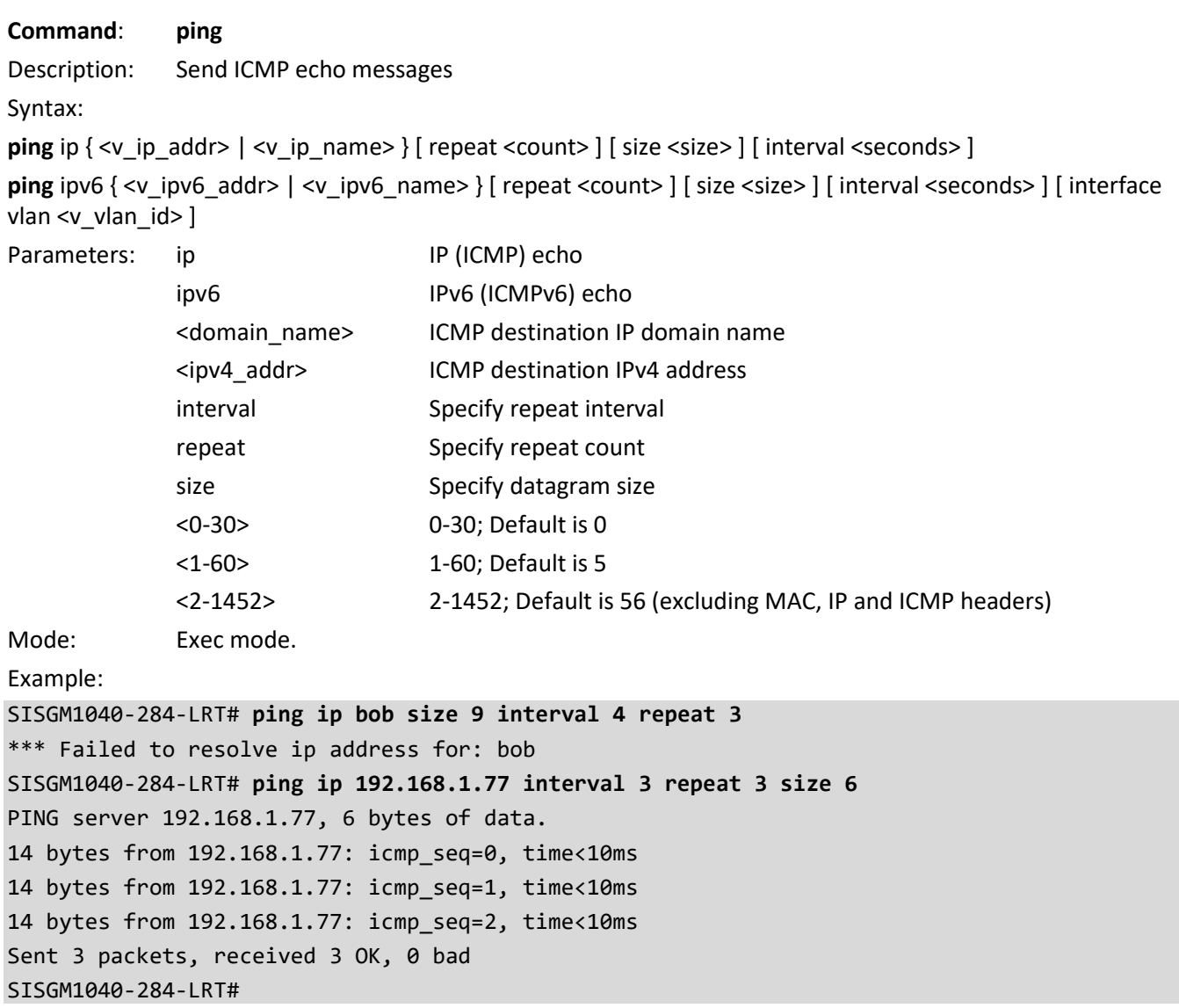

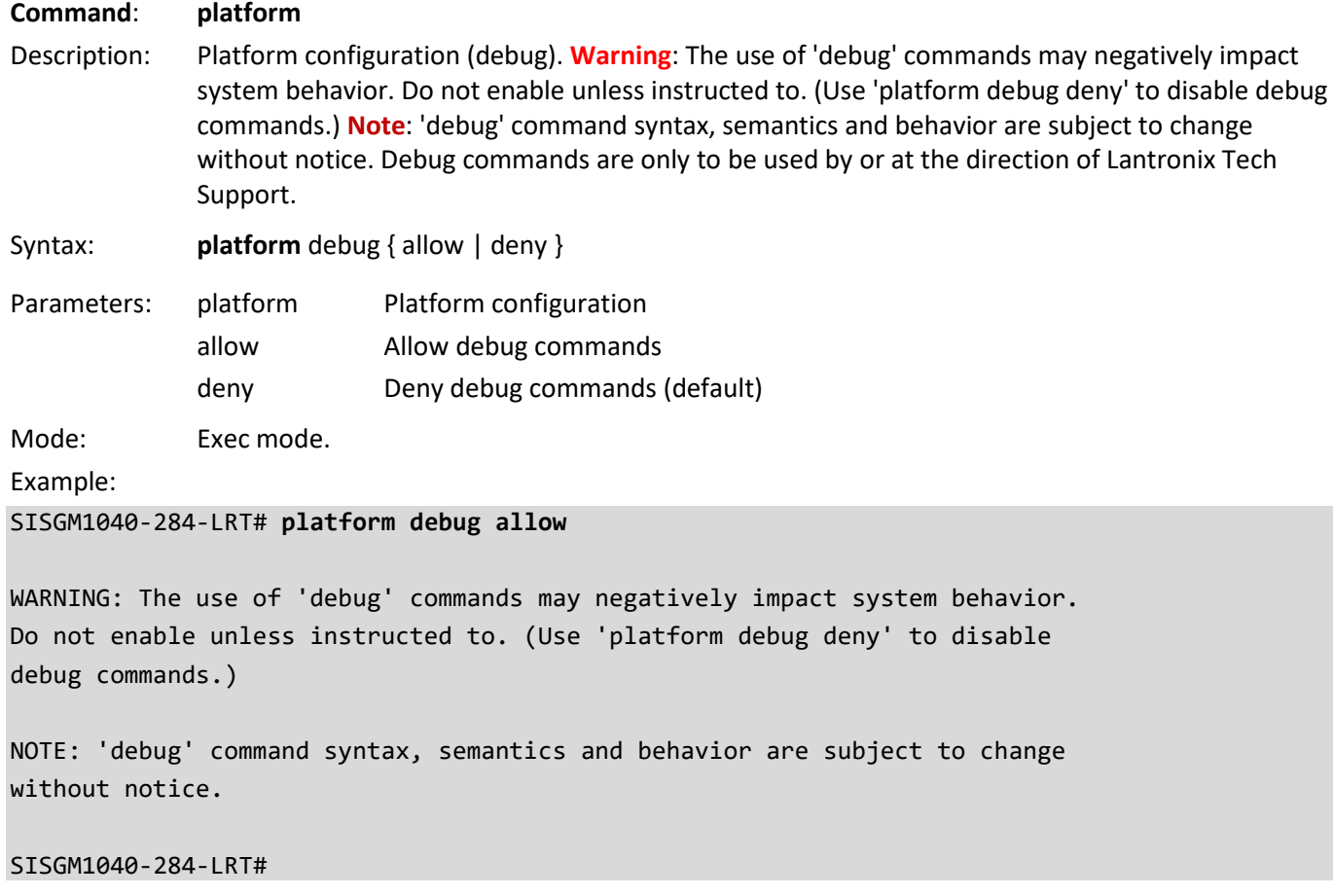

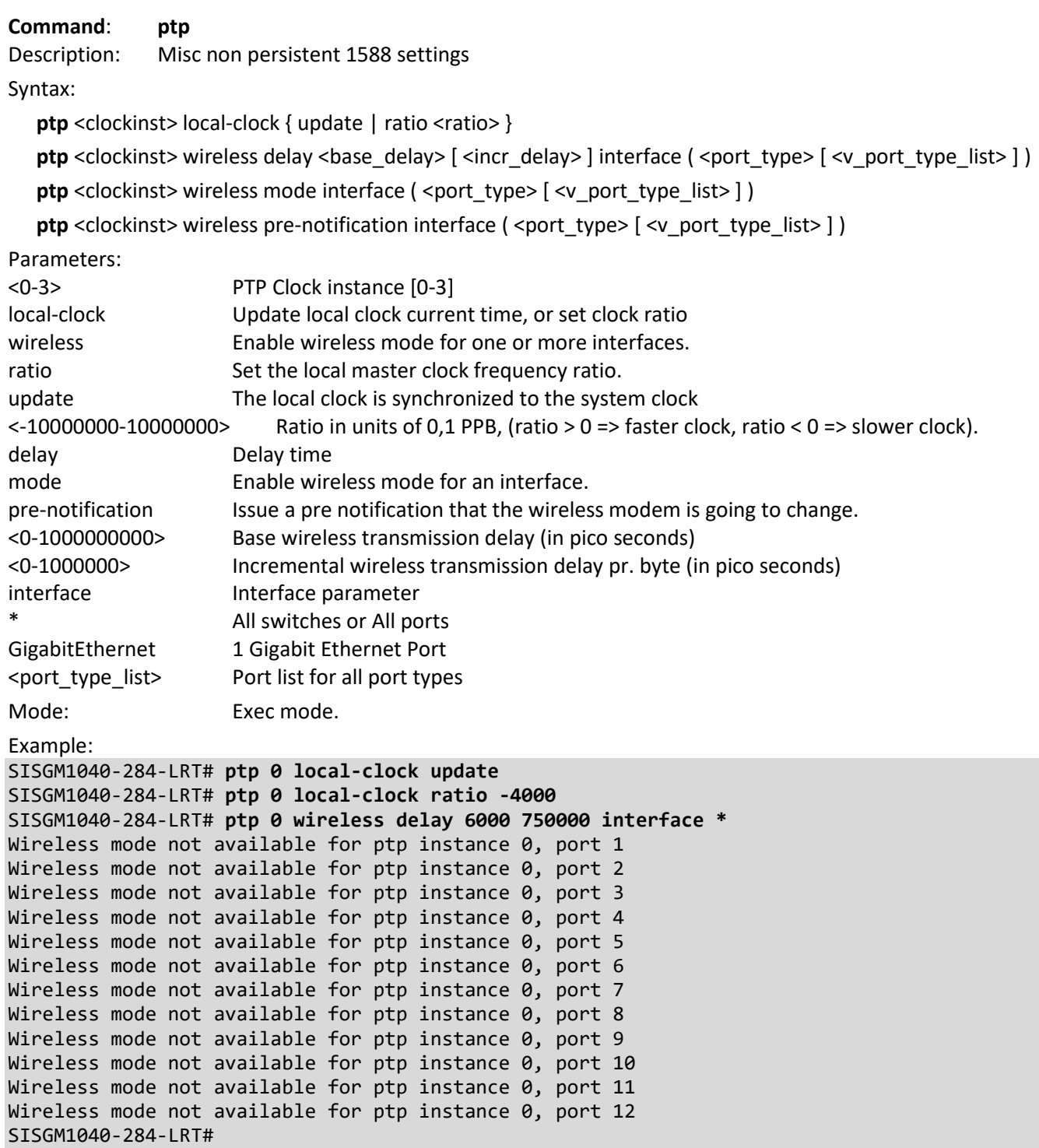

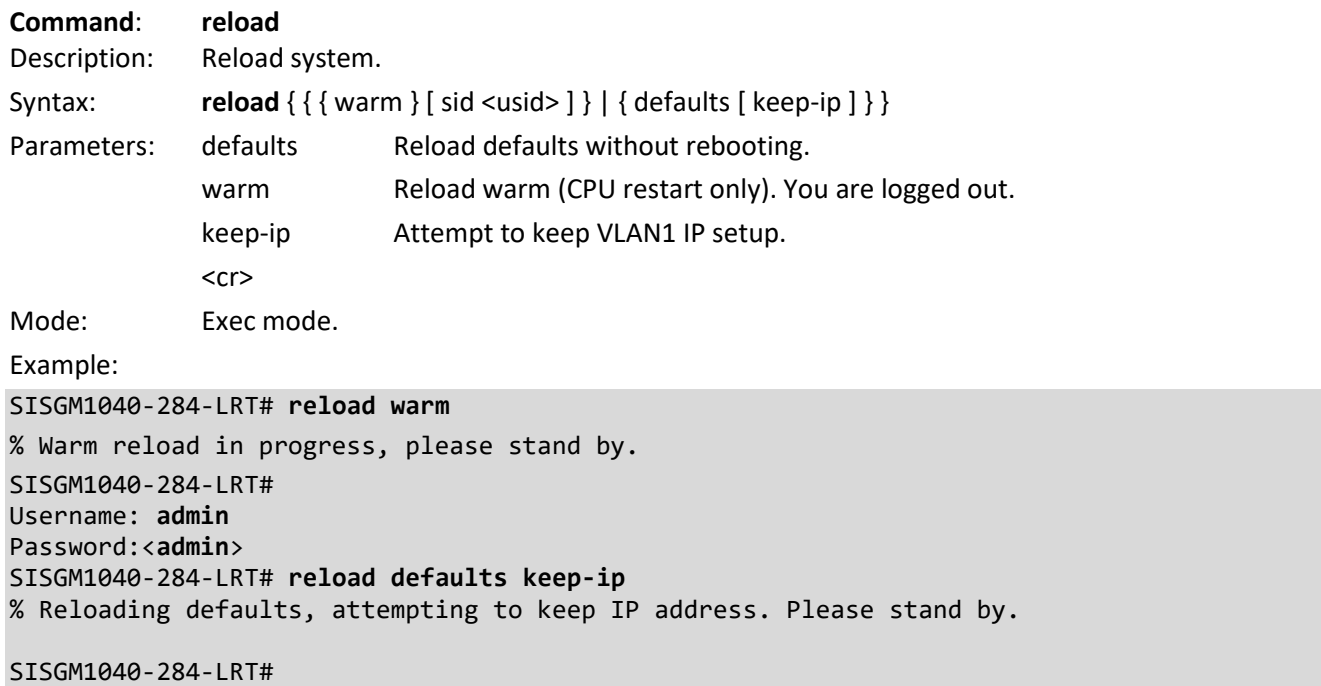

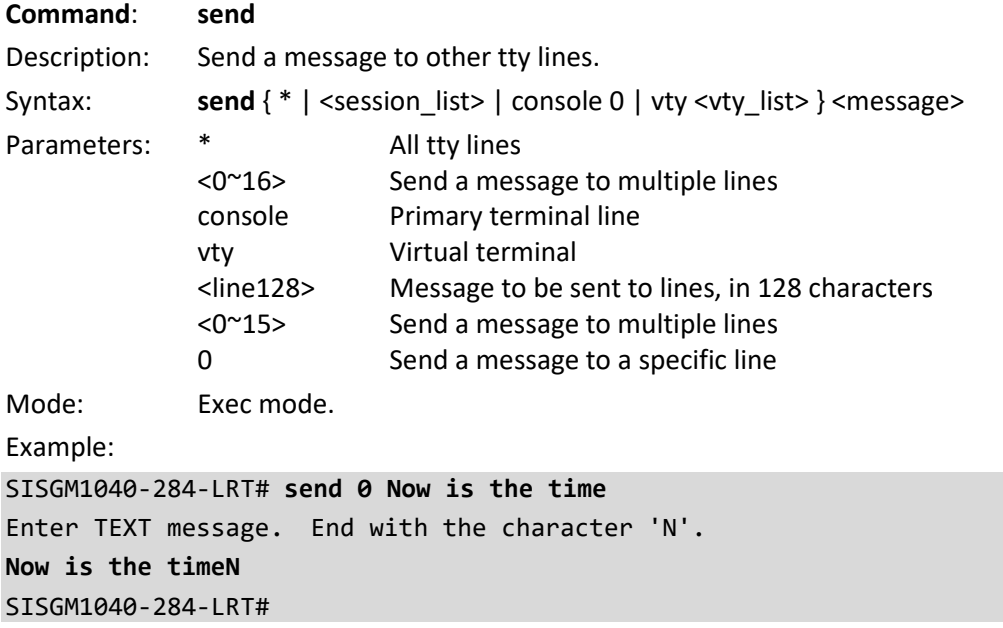

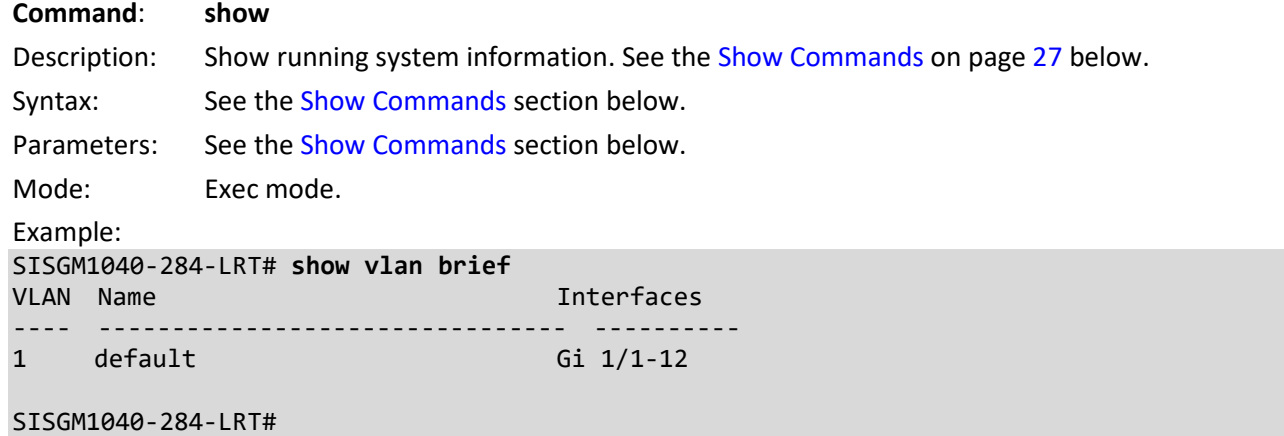

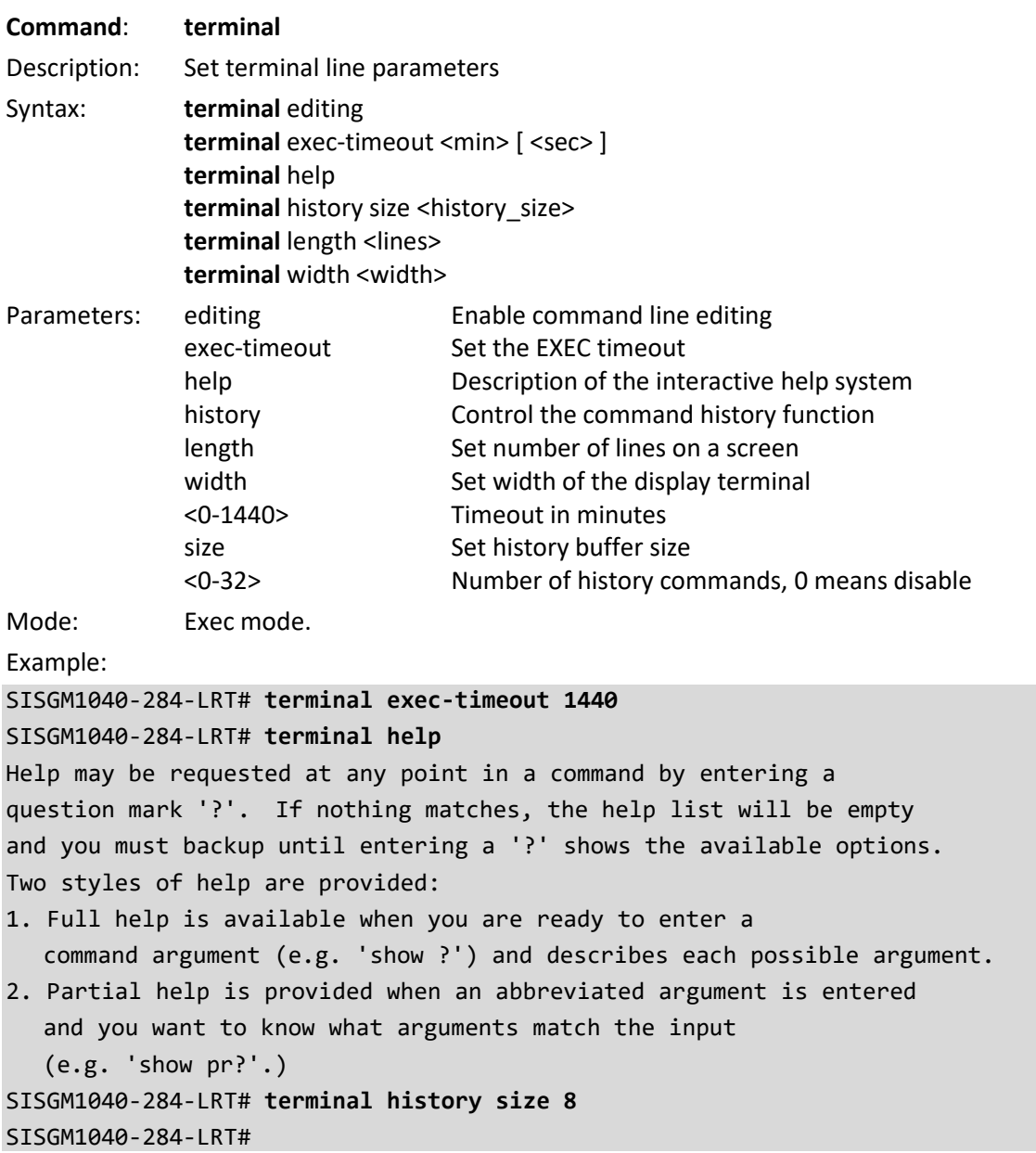

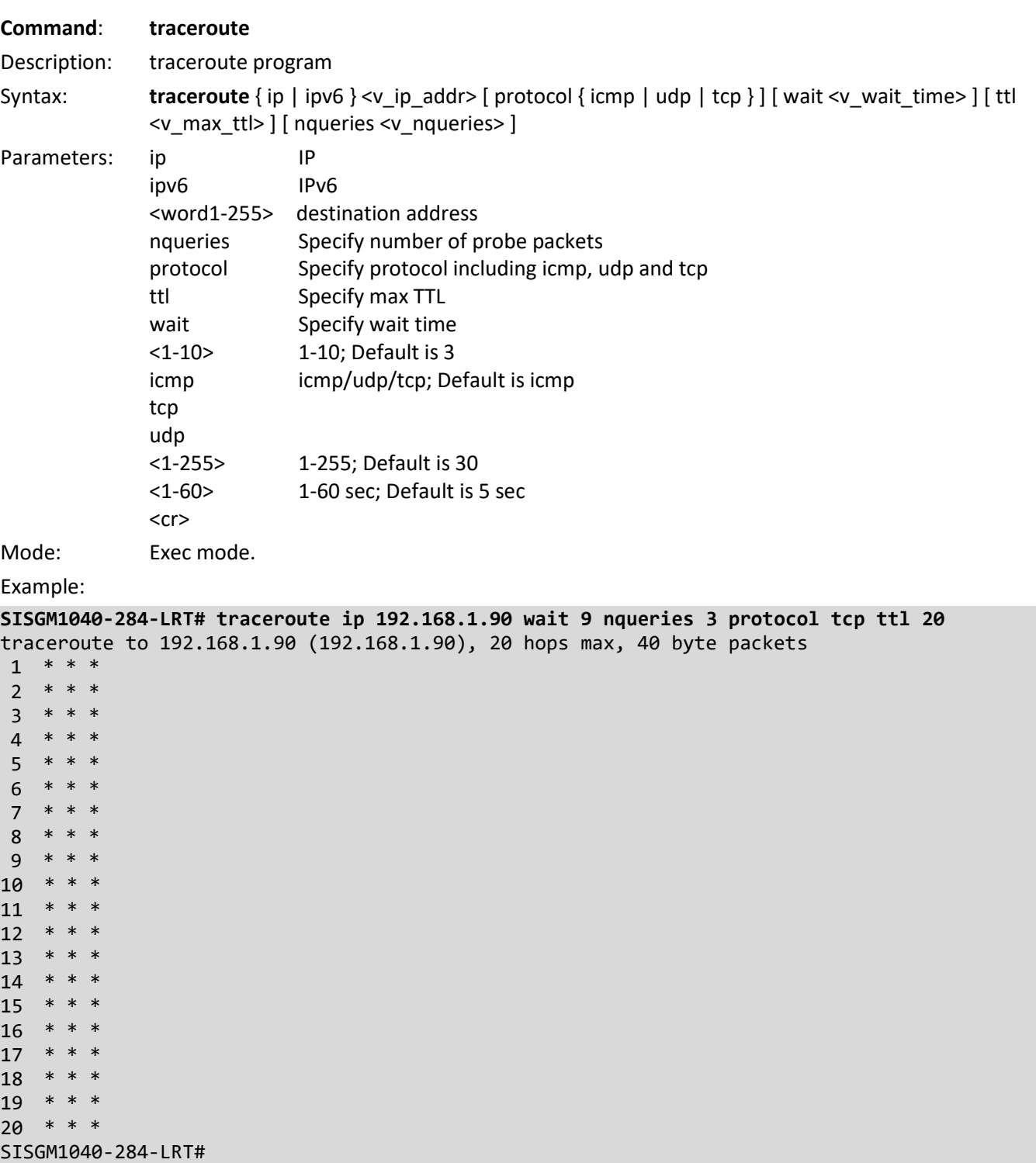

#### <span id="page-26-0"></span>**Show Commands**

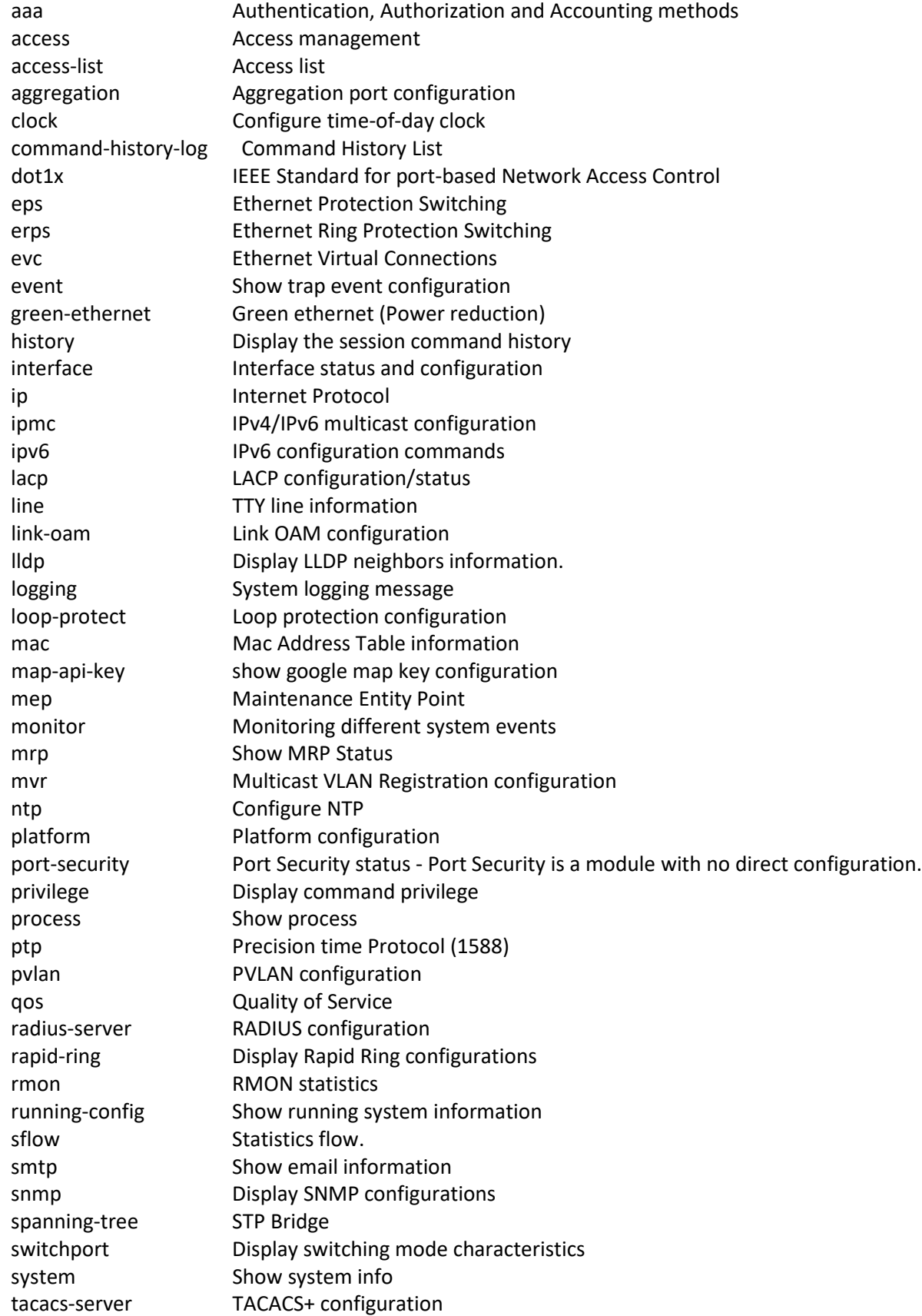

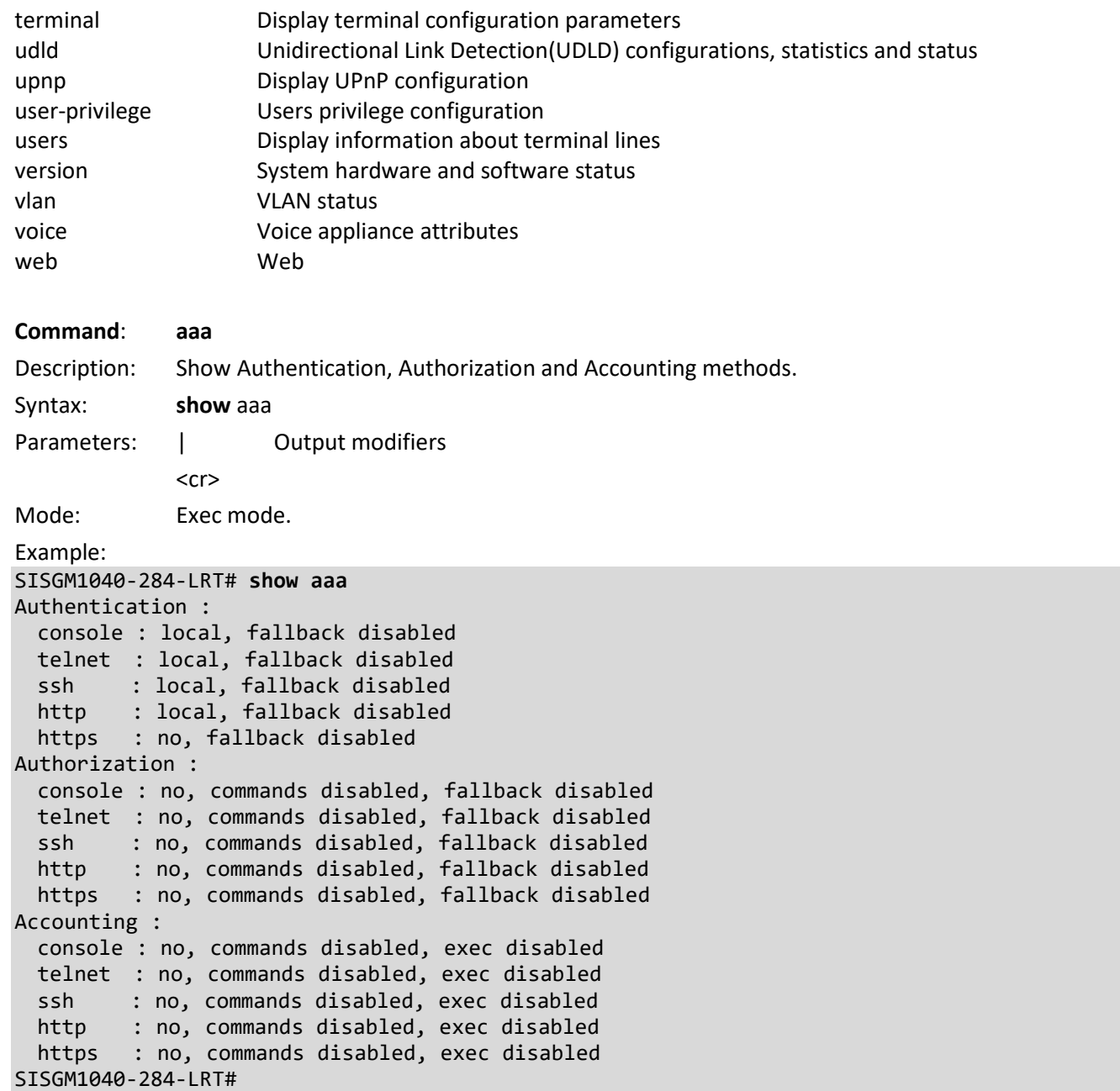

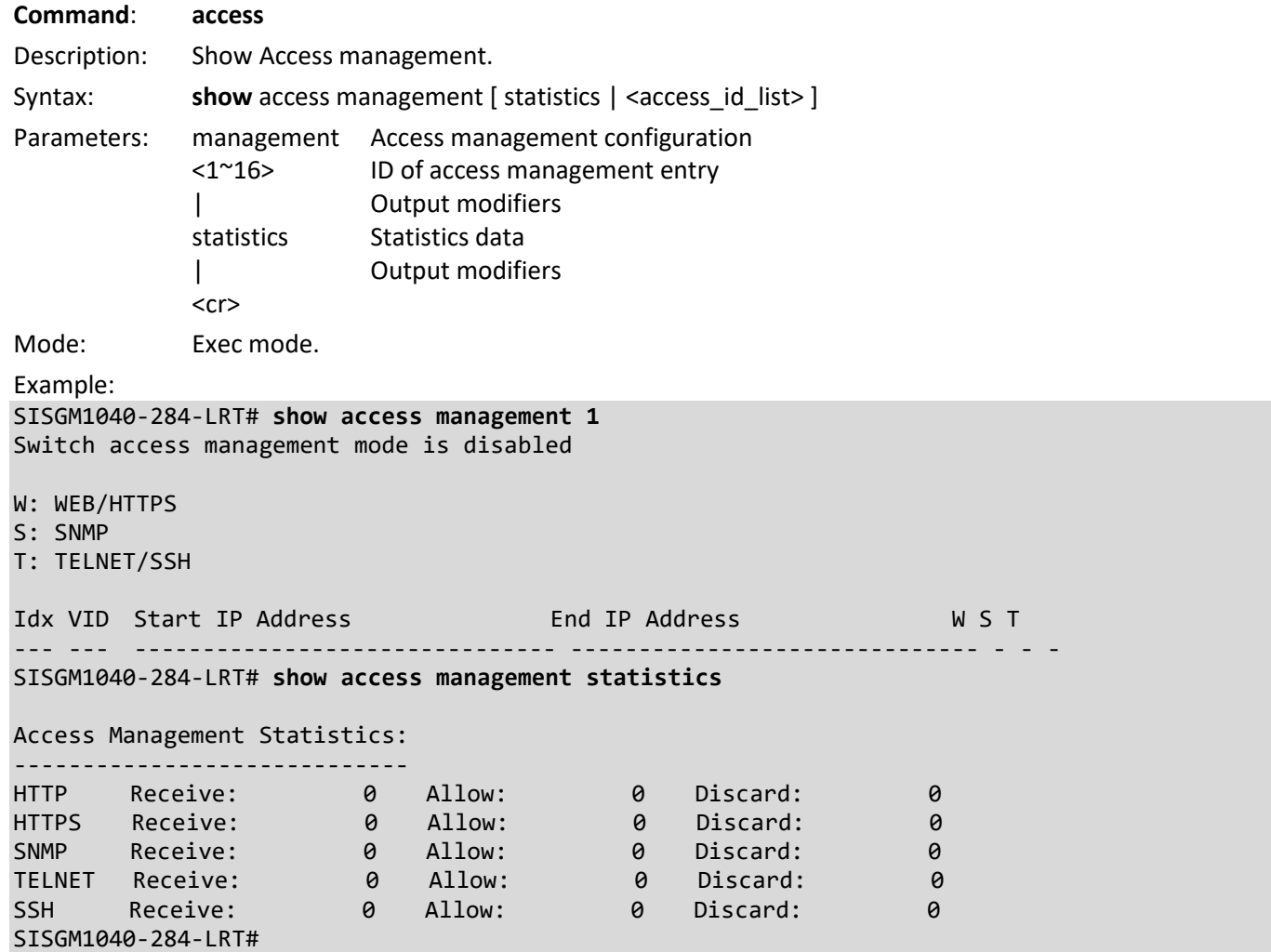

**Command**: **access-list**

Description: Show Access list.

Syntax:

show access-list [interface [(<port\_type> [<v\_port\_type\_list> ])] ] [rate-limiter [<rate\_limiter\_list> ] ] [ace statistics [ <ace\_list> ] ]

show access-list ace-status [ static ] [ link-oam ] [ loop-protect ] [ dhcp ] [ptp ] [ upnp ] [ arp-inspection ] [ evc ] [ mep ] [ ipmc ] [ ip-source-guard ] [ ip-mgmt ] [ tt-loop ] [ y1564 ] [ dms-client ] [ dms-server ] [ dms-ssdp ] [ dmsonvif ] [ agv-car ] [ dms-mdns ] [ ztp ] [ rapid-ring ] [ lacp-on-air ] [ mrp] [ conflicts ] [ switch <switch\_list> ]

Parameters:

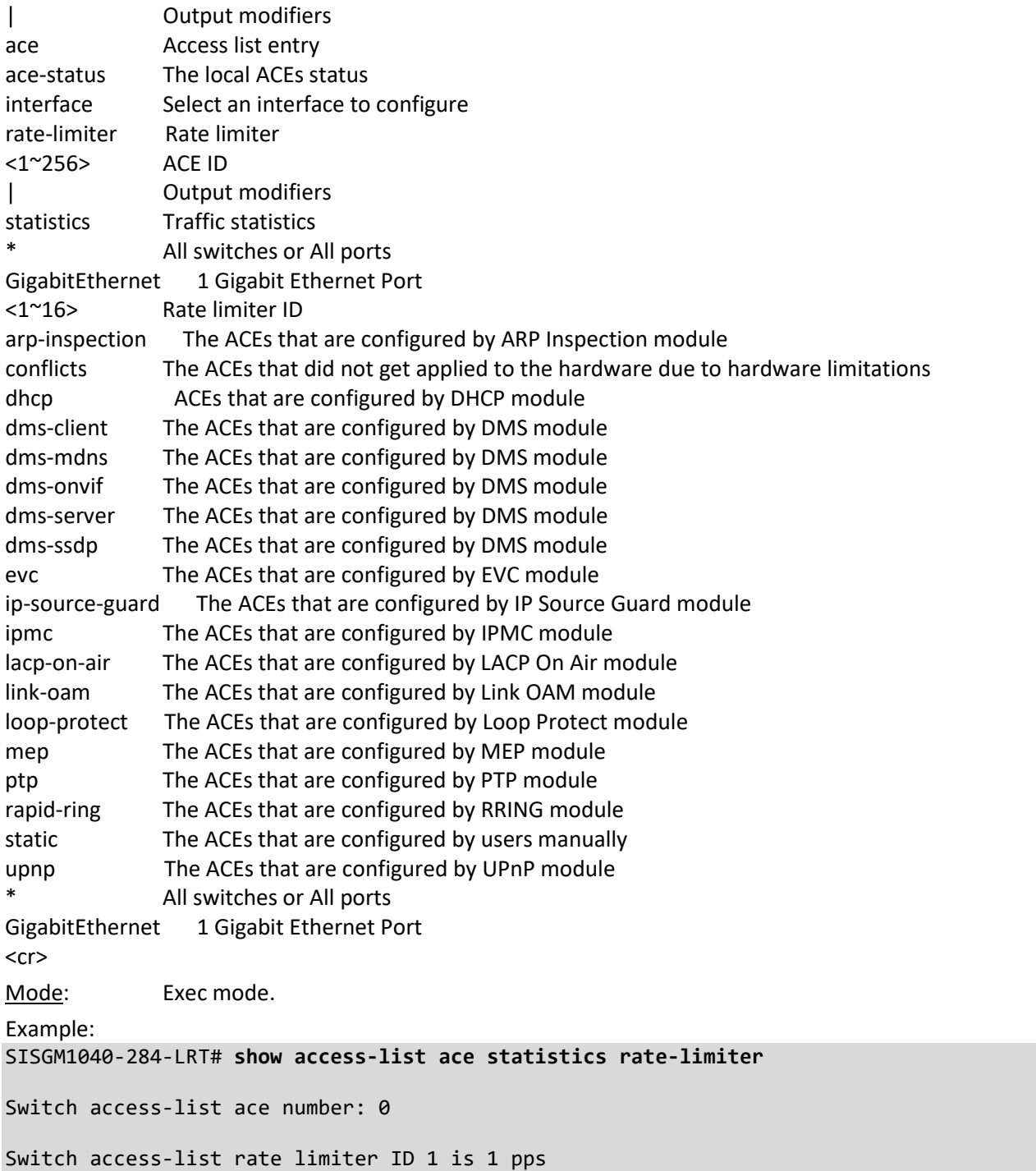

33810 Rev. F <https://www.lantronix.com/> Page **30** of **211**

```
Switch access-list rate limiter ID 2 is 1 pps
Switch access-list rate limiter ID 3 is 1 pps
Switch access-list rate limiter ID 4 is 1 pps
Switch access-list rate limiter ID 5 is 1 pps
Switch access-list rate limiter ID 6 is 1 pps
Switch access-list rate limiter ID 7 is 1 pps
Switch access-list rate limiter ID 8 is 1 pps
Switch access-list rate limiter ID 9 is 1 pps
Switch access-list rate limiter ID 10 is 1 pps
Switch access-list rate limiter ID 11 is 1 pps
Switch access-list rate limiter ID 12 is 1 pps
Switch access-list rate limiter ID 13 is 1 pps
Switch access-list rate limiter ID 14 is 1 pps
Switch access-list rate limiter ID 15 is 1 pps
Switch access-list rate limiter ID 16 is 1 pps
SISGM1040-284-LRT# show access-list interface GigabitEthernet 1/3
GigabitEthernet 1/3 :
---------------------
GigabitEthernet 1/3 access-list action is permit
GigabitEthernet 1/3 access-list policy ID is 0
GigabitEthernet 1/3 access-list rate limiter ID is disabled
  EVC policer ID is disabled
GigabitEthernet 1/3 access-list redirect is disabled
GigabitEthernet 1/3 access-list mirror is disabled
GigabitEthernet 1/3 access-list logging is disabled
GigabitEthernet 1/3 access-list shutdown is disabled
GigabitEthernet 1/3 access-list port-state is enabled
GigabitEthernet 1/3 access-list counter is 0
SISGM1040-284-LRT#
```
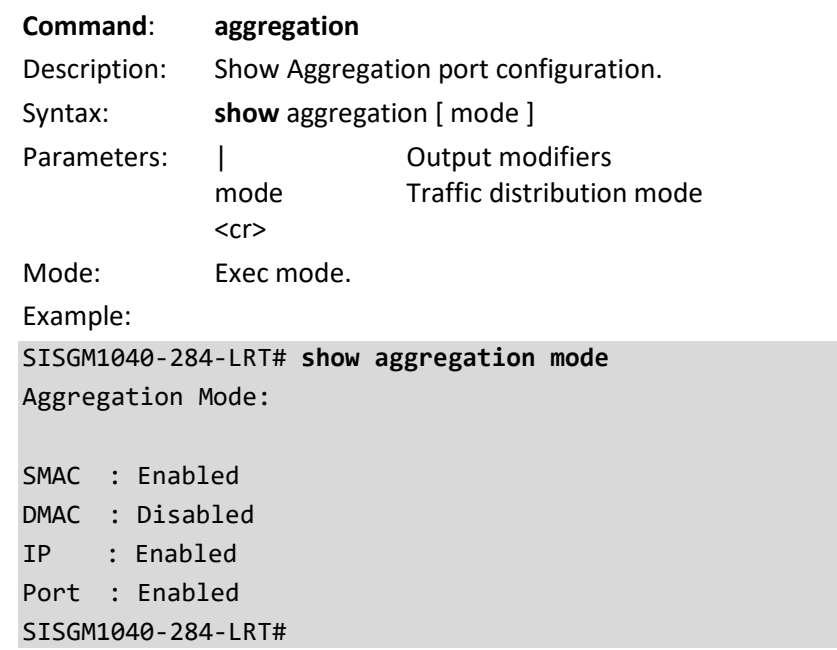

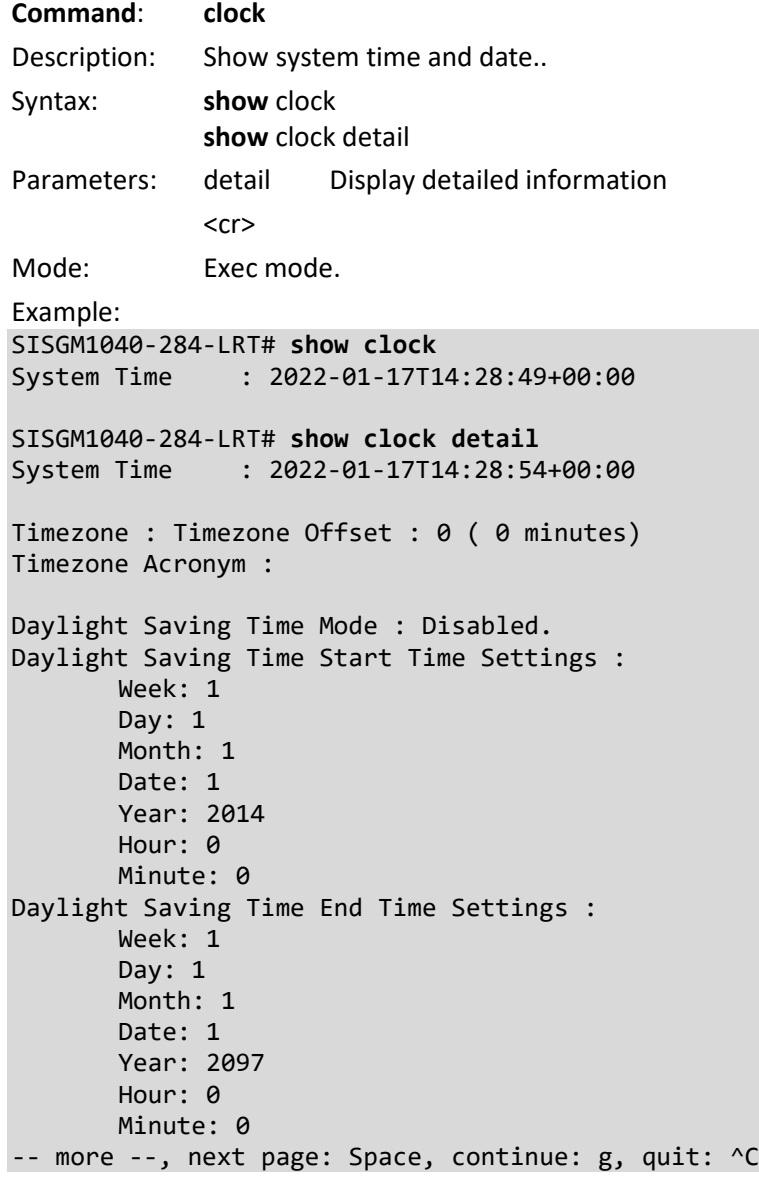

#### **Command**: **command-history-log**

Description: Show Command History List status (enabled or disabled). Syntax: **show** command-history-log status. Parameters: Mode: Exec mode. Example: SISGM1040-284-LRT# **show command-history-log status** The status of termal for Command History Feature : Disable SISGM1040-284-LRT# **show command-history-log status** The status of termal for Command History Feature : Enable SISGM1040-284-LRT#

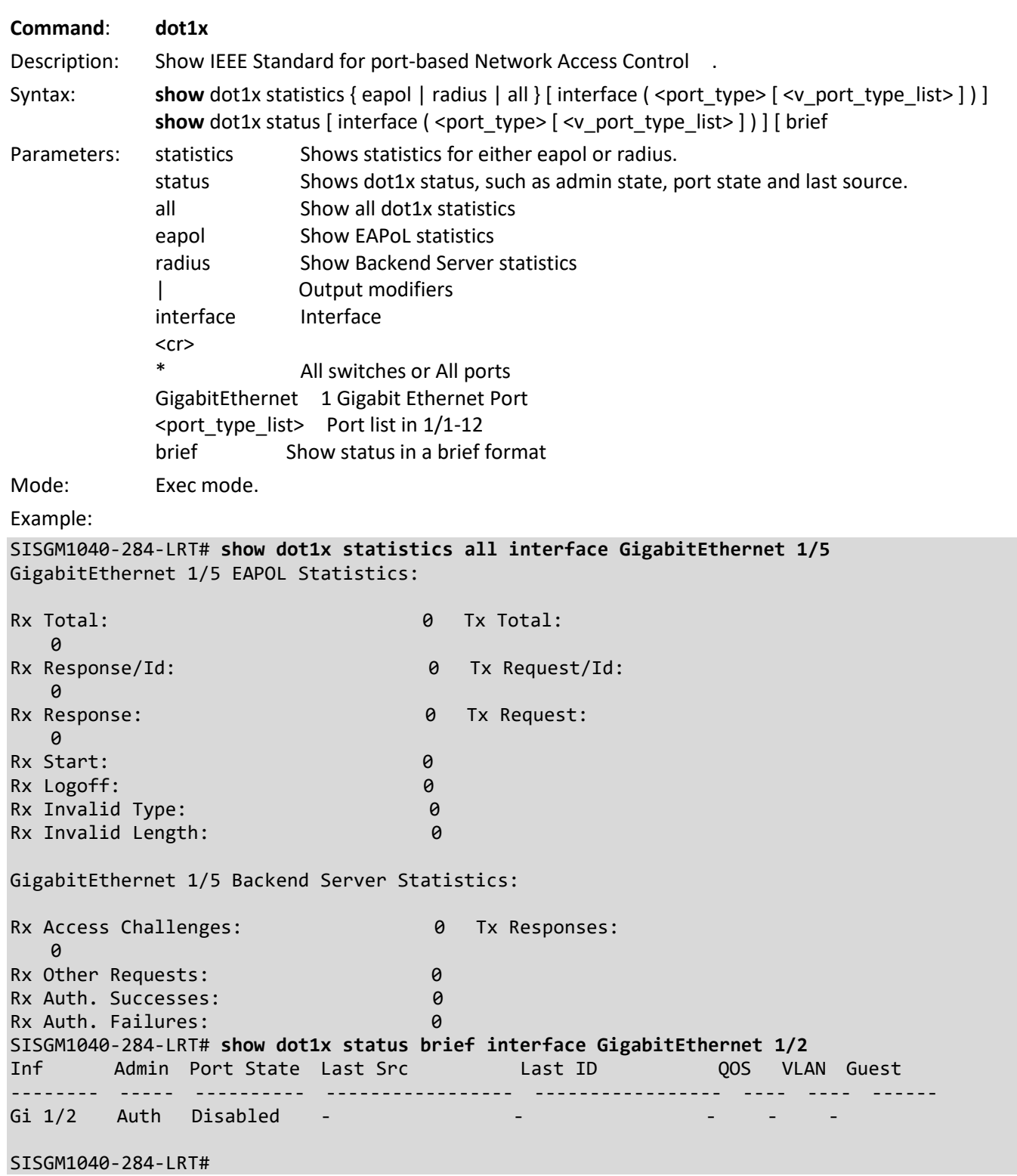

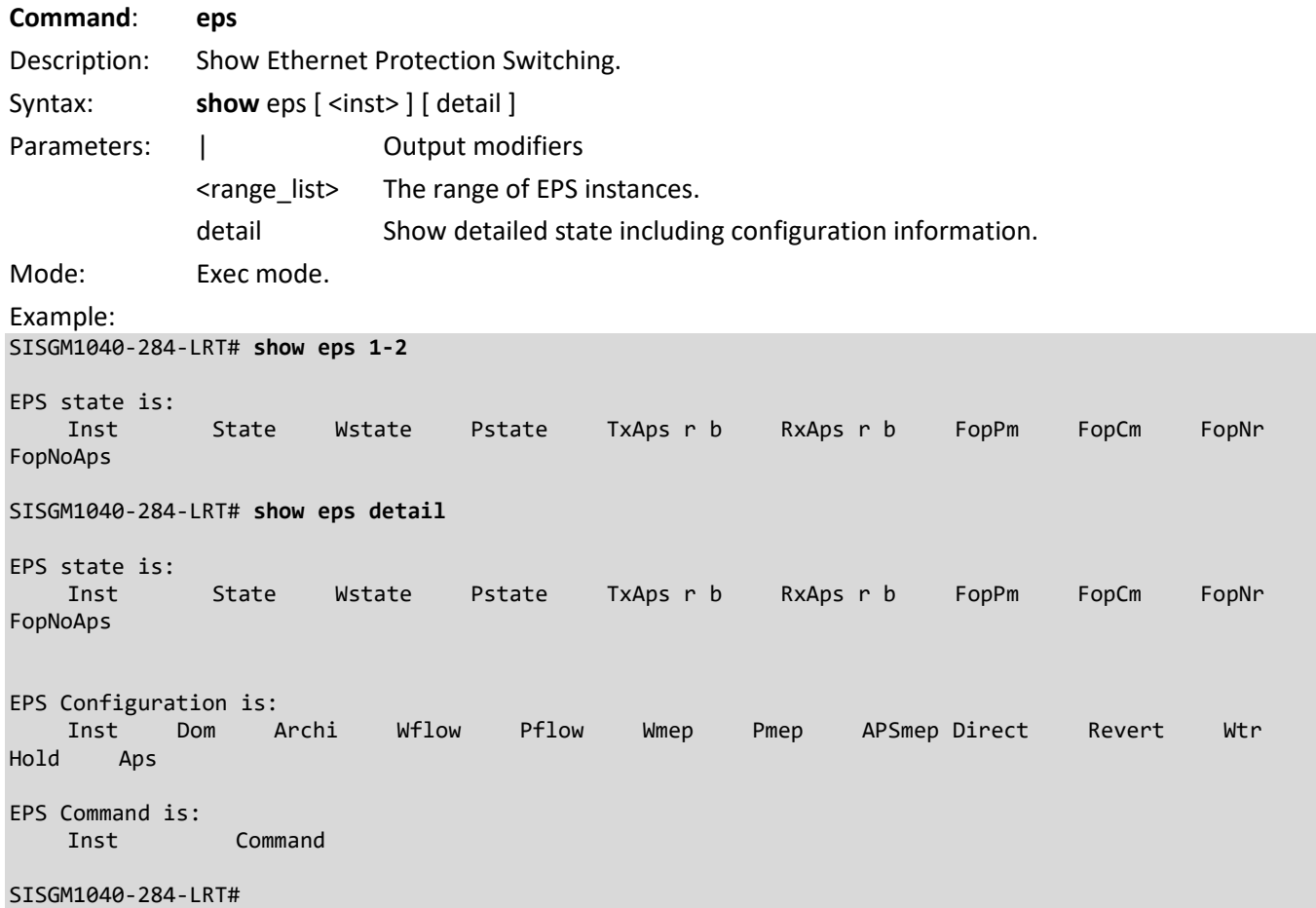

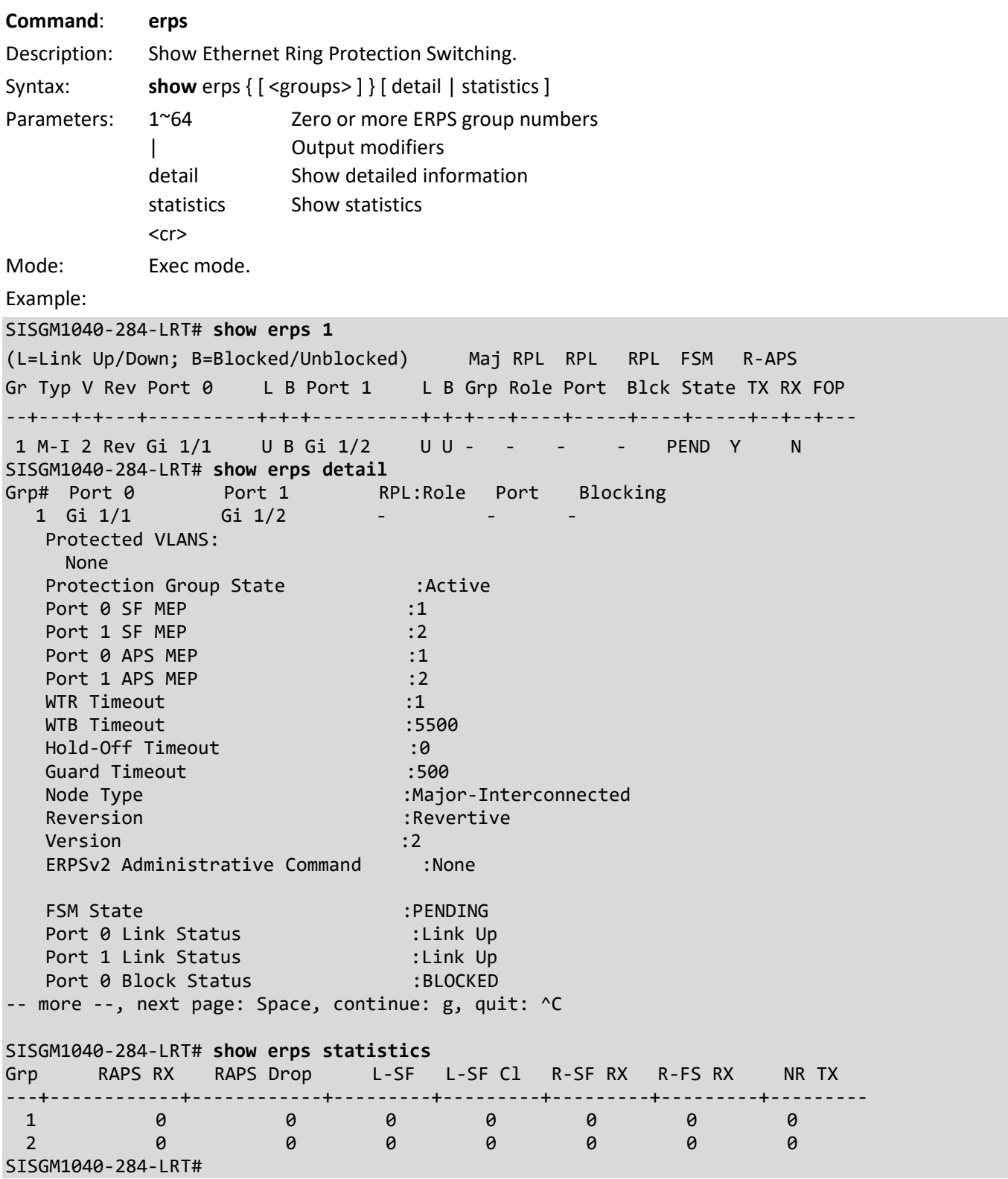

Message: *% No ERPS groups configured.*

#### **Command**: **evc**

Description: Show Ethernet Virtual Connections.

Syntax:

show evc statistics { [ <evc\_id> | all ] } [ ece [ <ece\_id> ] ] [ interface ( <port\_type> [ <port\_list> ] ) ] [ pw <pw\_num\_list> ] [ cos <cos> ] [ green | yellow | red | discard ] [ frames | bytes ]

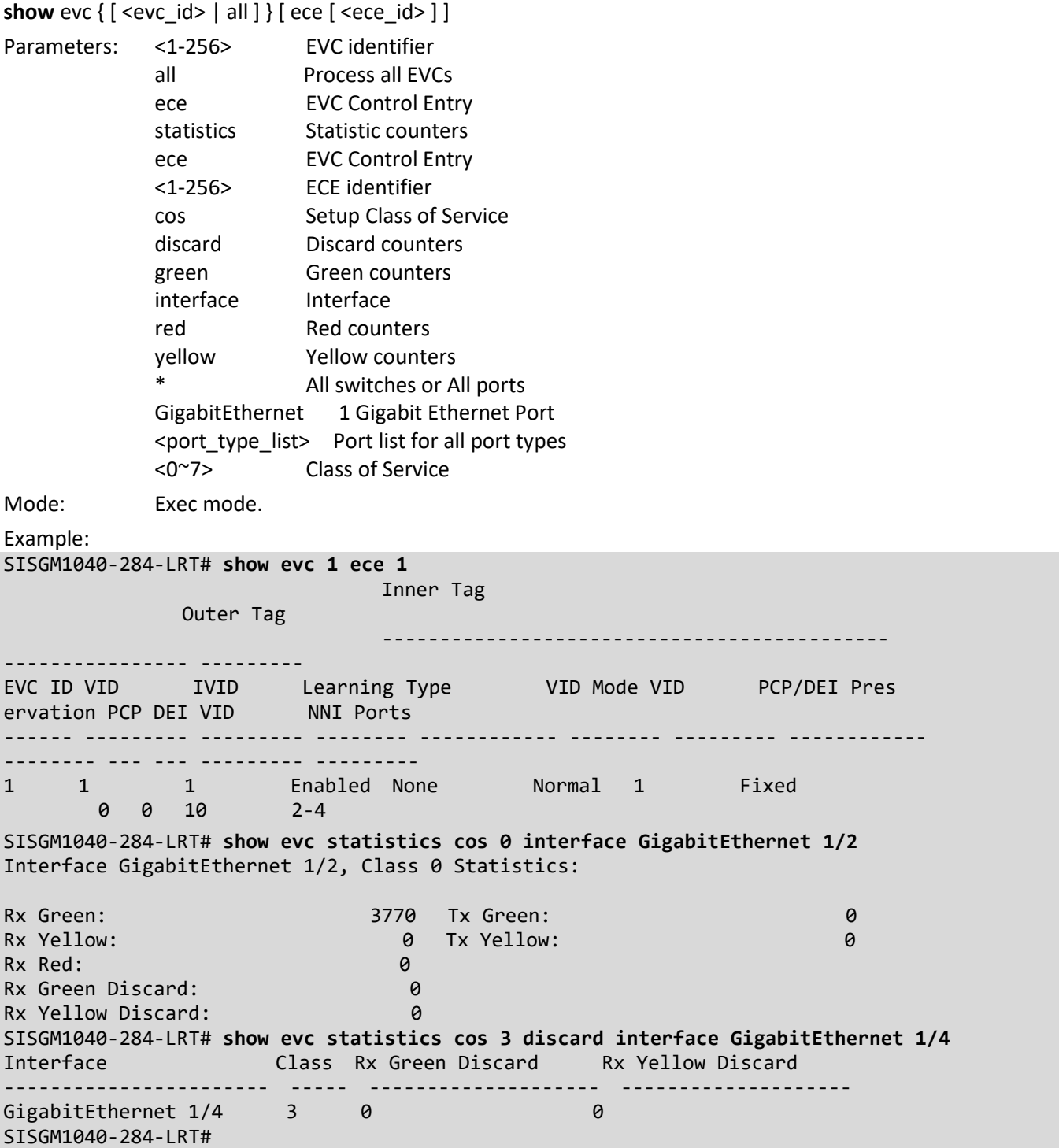
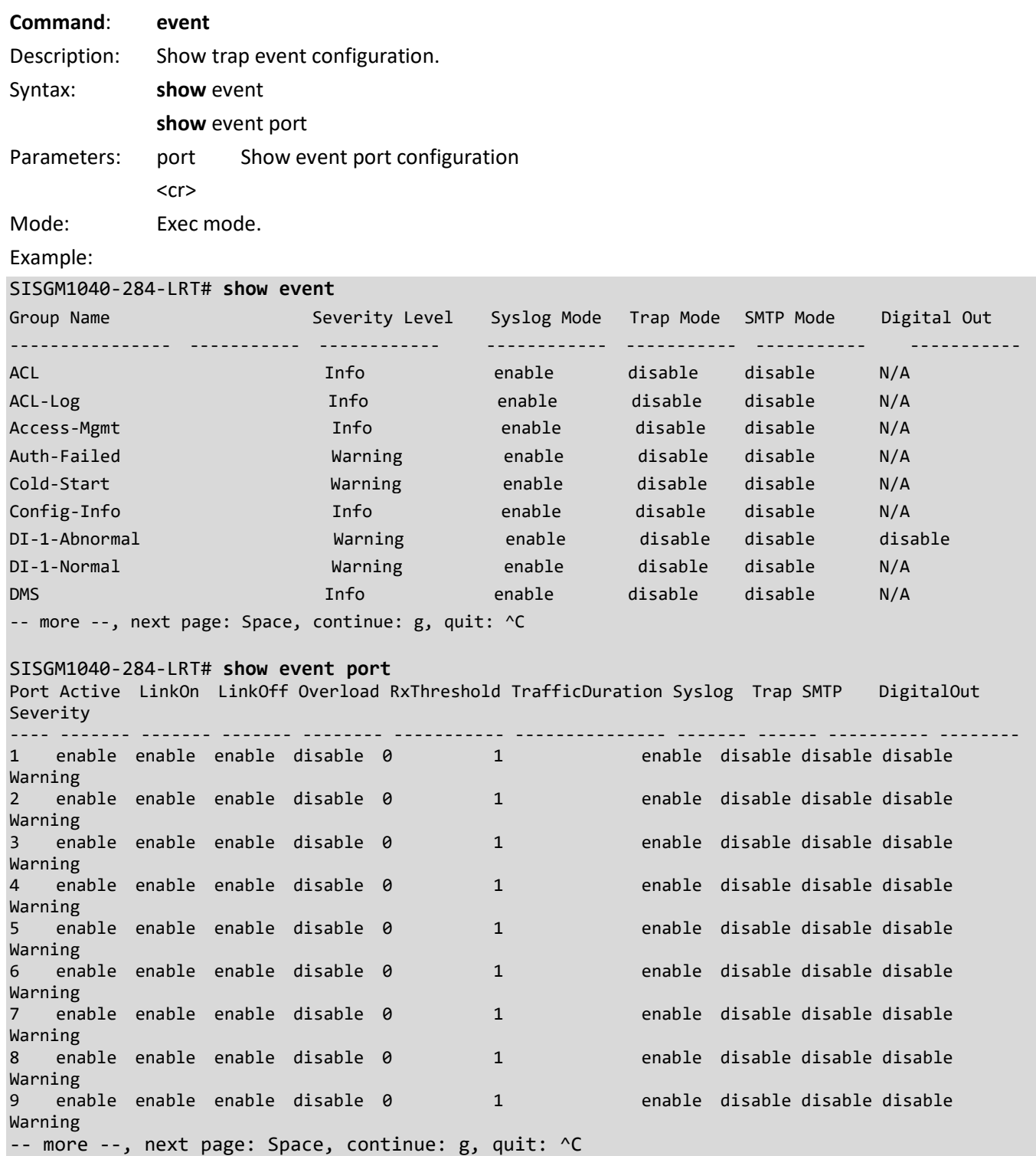

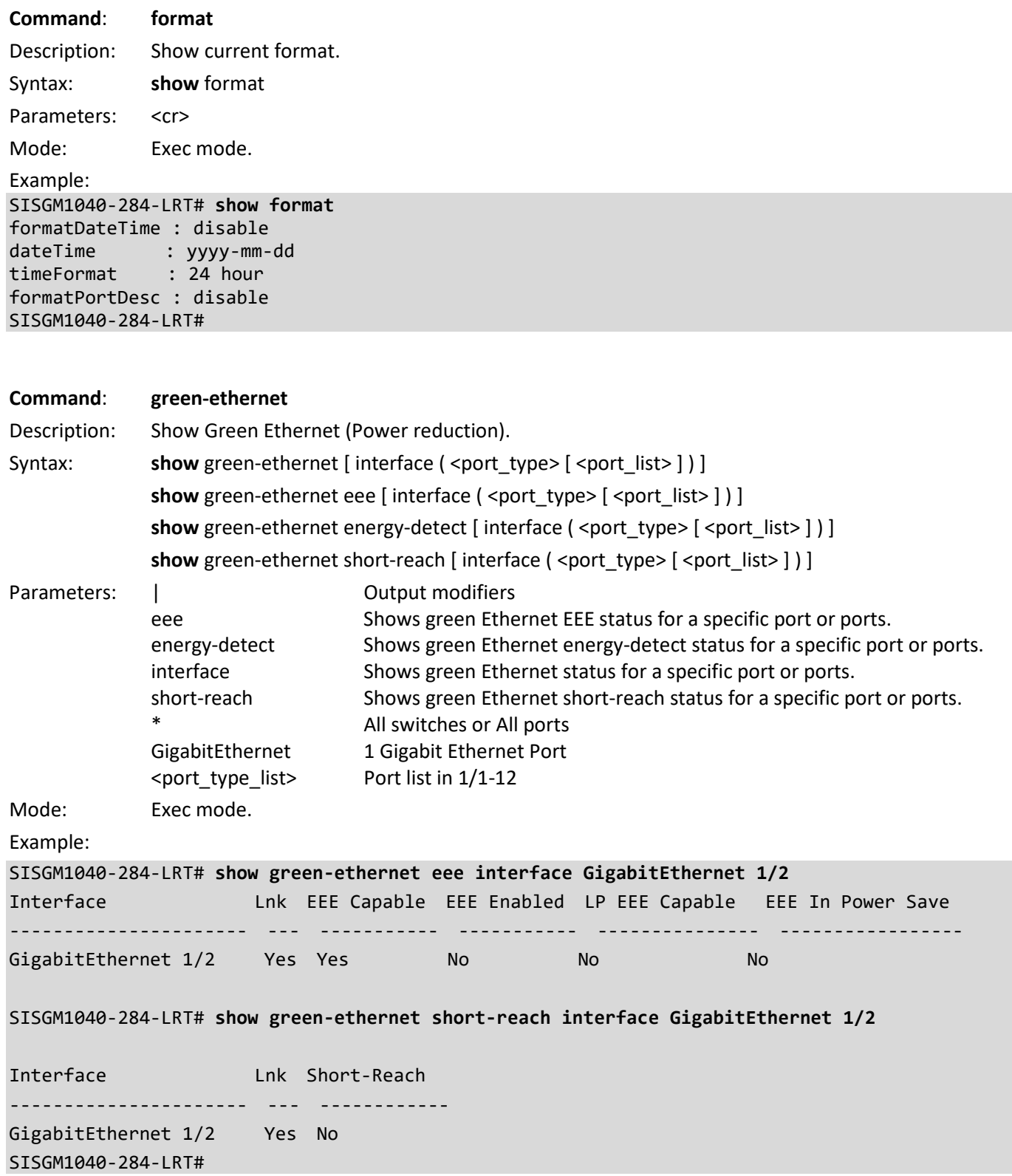

**Command**: **history** Description: Display the session command history. Syntax: **show** history <cr> Parameters: None. Mode: Exec mode. Example: SISGM1040-284-LRT# **show history** show eps show eps detail show erps 1 show erps detail show erps statistics show evc 1 ece 1 show evc ece show evc statistics interface \* show evc statistics cos 0 green show evc statistics cos 0 interface GigabitEthernet 1/2 show evc 1 ece 1 show event show event port show green-ethernet eee interface GigabitEthernet 1/2 show green-ethernet energy-detect show green-ethernet interface GigabitEthernet 1/2 show green-ethernet short-reach show green-ethernet short-reach interface GigabitEthernet 1/2 show history SISGM1040-284-LRT#

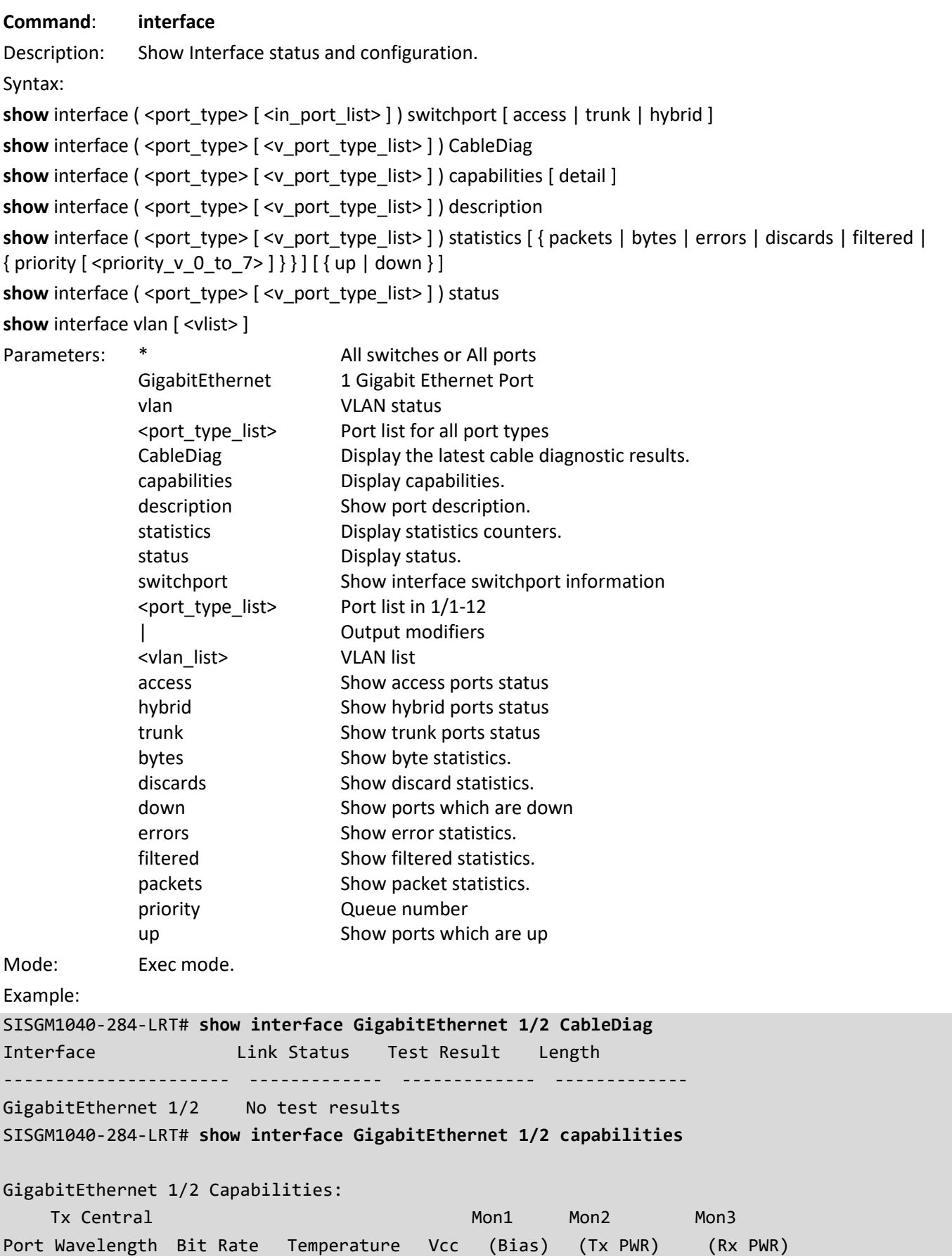

---- ---------- ----------- ----------- ------- ------ ------------ ------------ Model: SISGM1040-284-LRT Type: 10/100/1000BaseT Speed: 10,100,1000,auto Duplex: half,full,auto Trunk encap. type: 802.1Q Trunk mode: access,hybrid,trunk Channel: yes Broadcast suppression: no Flowcontrol: yes Fast Start: no QoS scheduling: tx-(8q) CoS rewrite: yes ToS rewrite: yes UDLD: no Inline power: no RMirror: yes -- more --, next page: Space, continue: g, quit: ^C SISGM1040-284-LRT# **show interface vlan** VI AN1 LINK: 00-c0-f2-4a-11-36 Mtu:1500 <UP BROADCAST RUNNING MULTICAST> IPv4: 192.168.1.77/24 192.168.1.255 IPv4: 169.254.78.68/16 169.254.255.255 IPv6: fe80::2c0:f2ff:fe4a:1136/64 <UP RUNNING> VLAN4096 LINK: 00-c0-f2-4a-11-36 Mtu:1500 <BROADCAST MULTICAST> VLAN4097 LINK: 00-c0-f2-4a-11-36 Mtu:1500 <BROADCAST MULTICAST> SISGM1040-284-LRT# **show interface GigabitEthernet 1/3 switchport** Name: GigabitEthernet 1/3 Administrative mode: access Access Mode VLAN: 1 Trunk Native Mode VLAN: 1 Administrative Native VLAN tagging: disabled Allowed VLANs: 1-4095 Hybrid port configuration ------------------------- Port Type: C-Port Acceptable Frame Type: All Ingress filter: Disabled Egress tagging: All except-native Hybrid Native Mode VLAN: 1 Hybrid VLANs Enabled: 1-4095 SISGM1040-284-LRT#

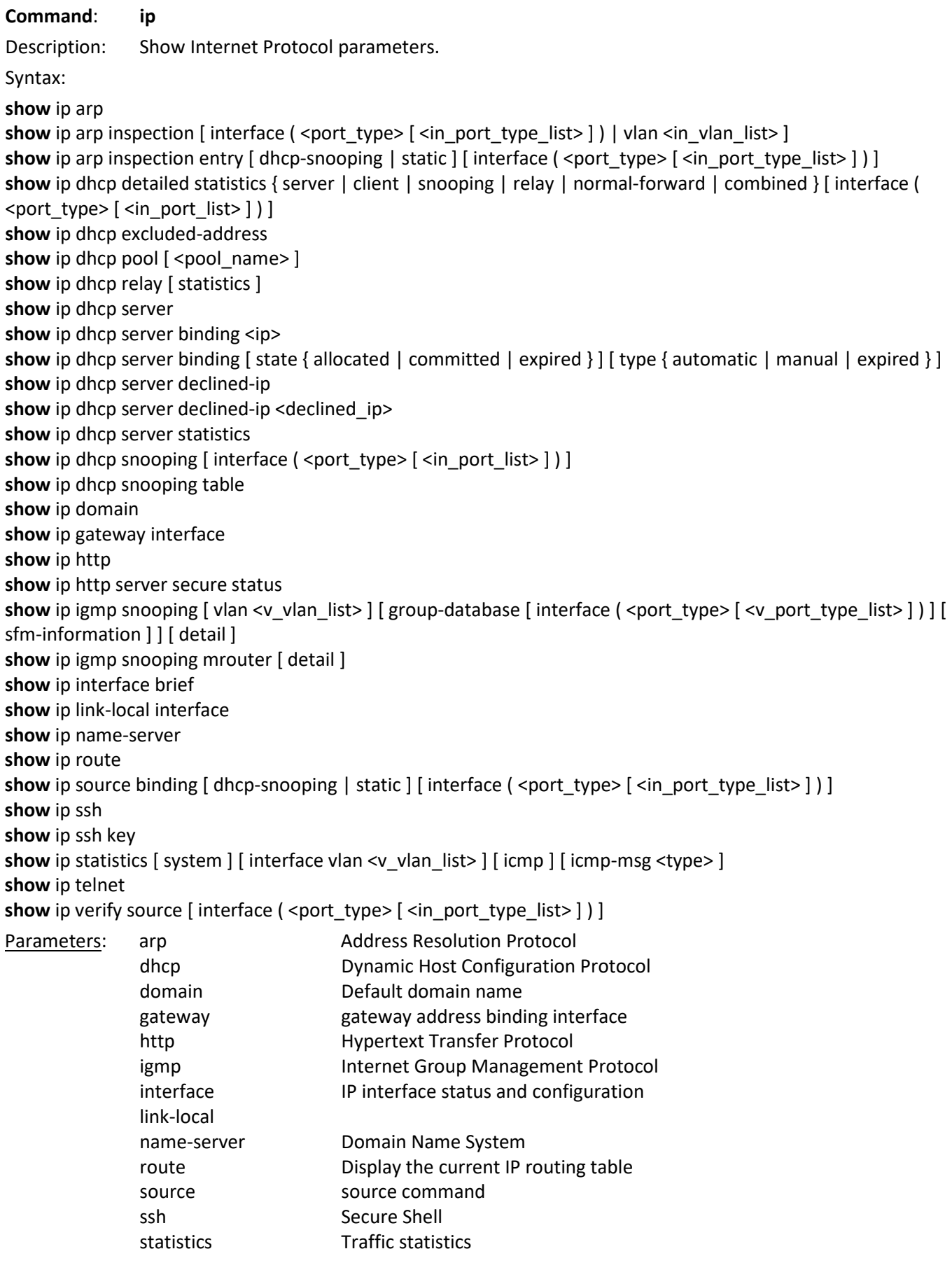

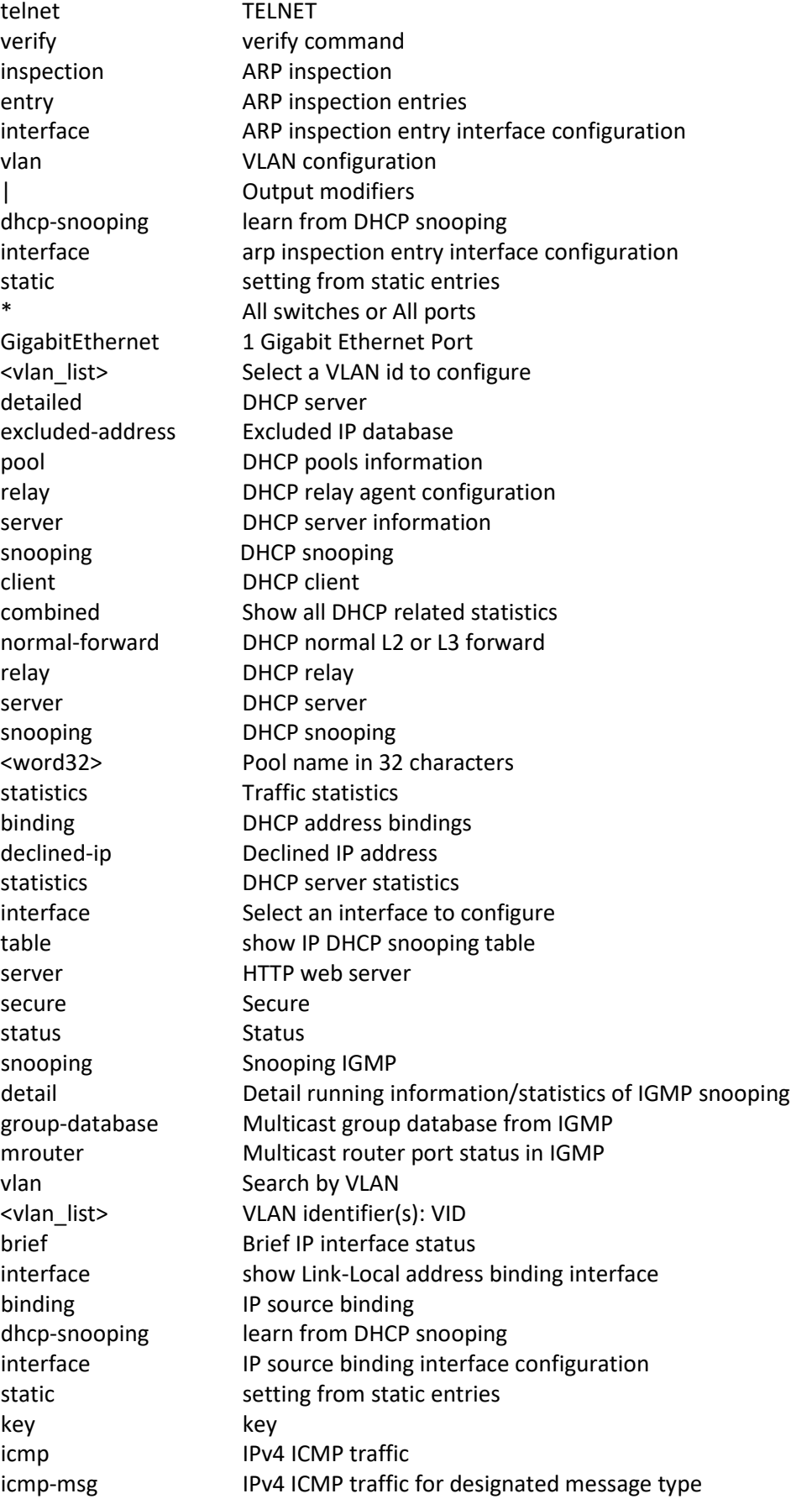

interface Select an interface to configure system IPv4 system traffic <0~255> ICMP message type ranges from 0 to 255 source verify source interface Gateway address binding interface Mode: Exec mode. Example: SISGM1040-284-LRT# **show ip dhcp snooping table** SISGM1040-284-LRT# **show ip domain** Current domain name is not configured. SISGM1040-284-LRT# **show ip http** Switch HTTP web server is enabled Switch HTTP web server port is 80 SISGM1040-284-LRT# **show ip http server secure status** Switch secure HTTP web server is disabled Switch secure HTTP web server port is 443 Switch secure HTTP web redirection is disabled Switch secure HTTP certificate is presented SISGM1040-284-LRT# **show ip igmp snooping vlan 100** IGMP Snooping is disabled to stop snooping IGMP control plane. SISGM1040-284-LRT# **show ip interface brief** Vlan Address Method Status ---- -------------------- -------- ------ 1 192.168.1.77/24 Manual UP SISGM1040-284-LRT# **show ip link-local interface** Link-Local Address binding interface: 1 SISGM1040-284-LRT# **show ip route** 0.0.0.0/0 via 192.168.1.254 <UP GATEWAY HW\_RT> 127.0.0.0/8 via 127.0.0.1 <UP> 127.0.0.1/32 via 127.0.0.1 <UP HOST> 169.254.0.0/16 via VLAN1 <UP HW\_RT> 192.168.1.0/24 via VLAN1 <UP HW\_RT> 224.0.0.0/4 via 127.0.0.1 <UP> SISGM1040-284-LRT# **show ip ssh** Switch SSH is enabled Switch SSH port is 22 Switch scp is disabled SISGM1040-284-LRT# **show ip ssh key** ECDSA: Public key portion is: 521 ecdsa-sha2-nistp521 AAAAE2VjZHNhLXNoYTItbmlzdHA1MjEAAAAIbmlzdHA1MjEAAACFBAD s9M5OxdKZ27mZU1nUaeOd8J/Tb12QEa8QuzPJhQ7TPI0Ah0mQetvVPsj02PcwKbaTztlatR3Bneu98XC EU6dM/AHZQDKSHwd98j+UKhZO0+q6BmQAERXLzklMfM0NDubognkV3h4Dt3kOTaBBF9DxYIMPuOvmOzq LlsaPF8uaP9DW7g== ECDSA: md5 2e:f7:0e:3a:c1:1e:35:ed:2e:ad:10:a4:31:a5:5b:4d SISGM1040-284-LRT# **show ip telnet** Switch Telnet server is enabled

## SISGM1040-284-LRT# **show ip gateway interface** Gateway Address binding interface: 1 SISGM1040-284-LRT#

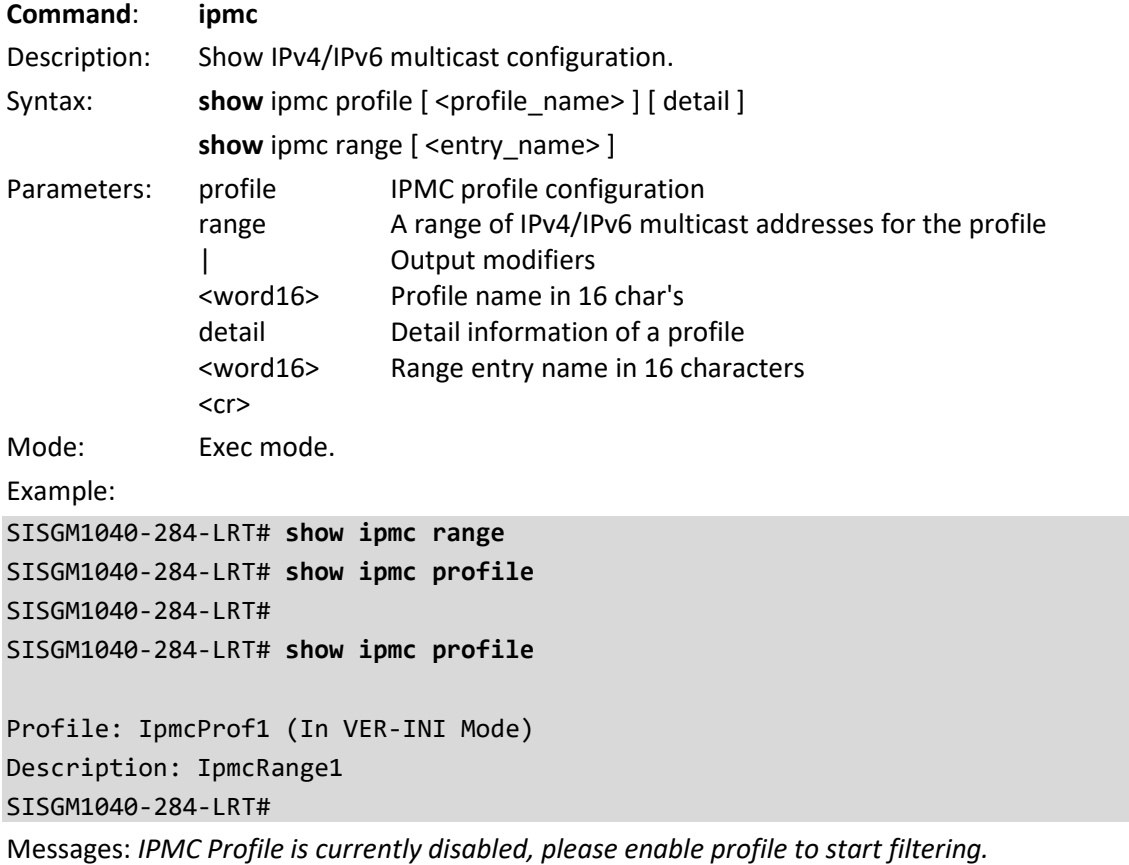

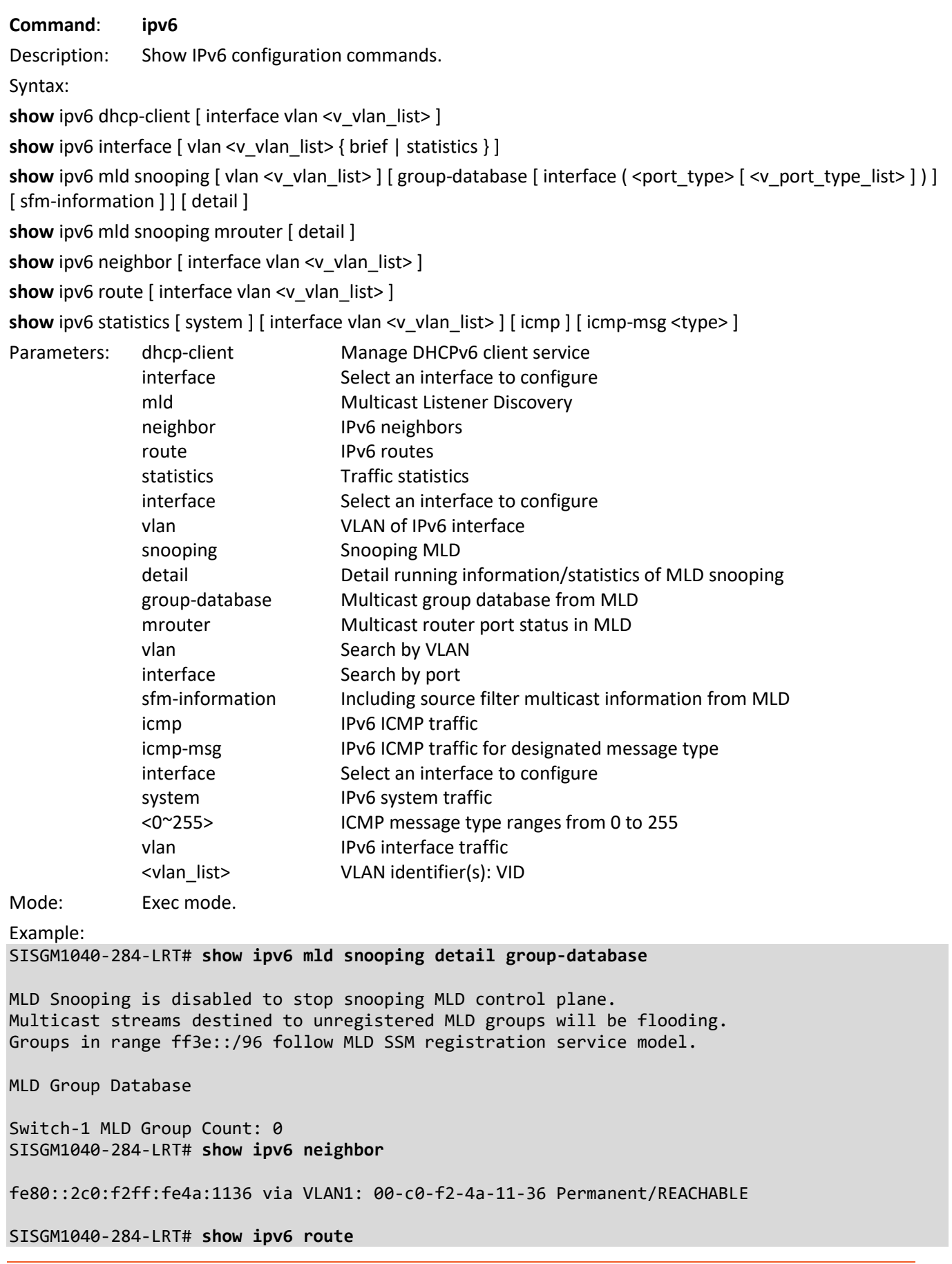

## ::1/128 via ::1 <UP HOST> SISGM1040-284-LRT#

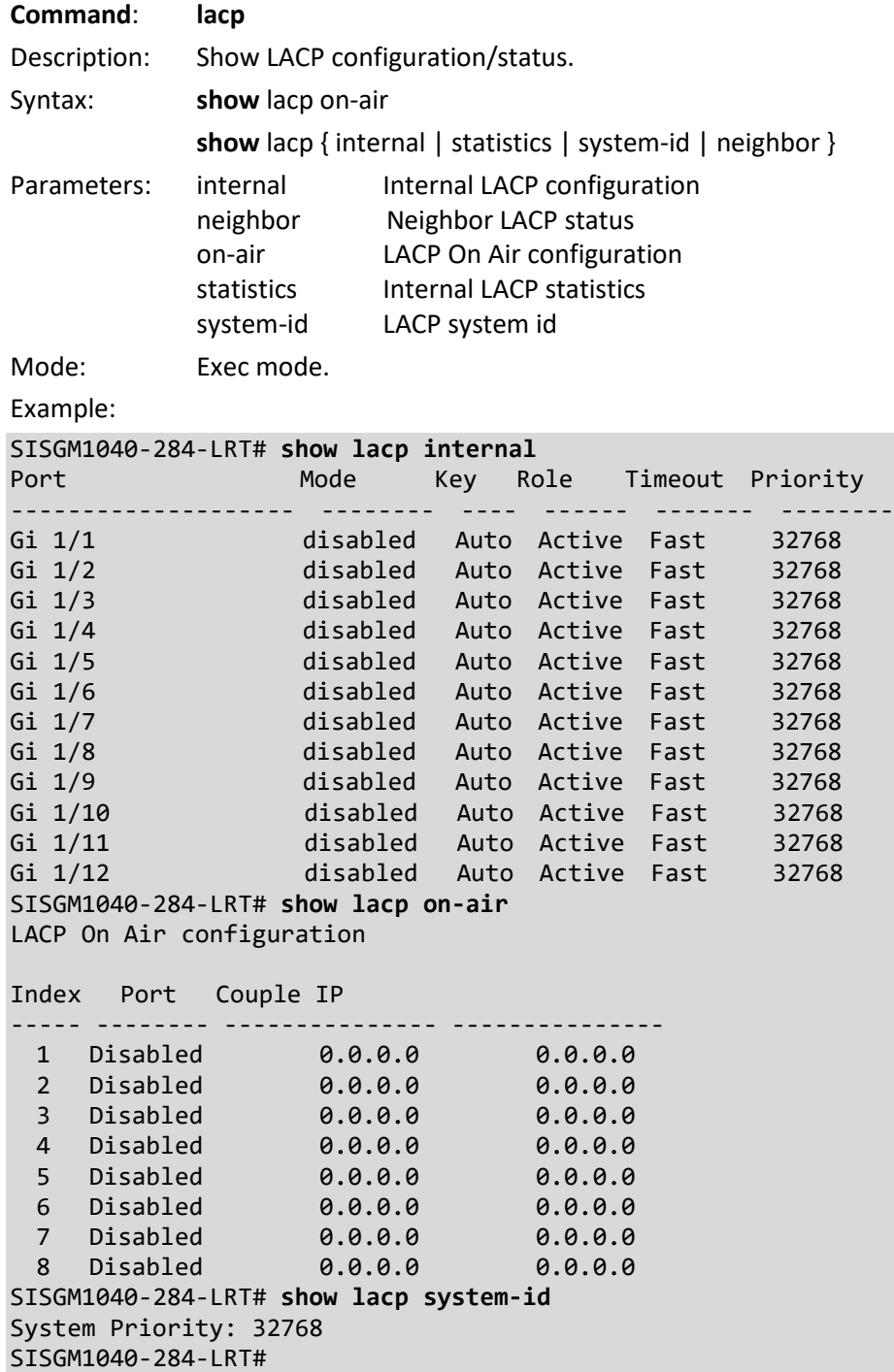

**Command**: **line** Description: Show TTY line information. Syntax: **show** line [ alive ] Parameters: | Output modifiers alive Display information about alive lines <cr> Mode: Exec mode. Example: SISGM1040-284-LRT# **show line alive** Line is vty 0. \* You are at this line now. Alive from Telnet. Default privileged level is 2. Command line editing is disabled Display EXEC banner is enabled. Display Day banner is enabled. Terminal width is 80. length is 24. history size is 32. exec-timeout is 1440 min 0 second. Current session privilege is 15. Elapsed time is 0 day 0 hour 55 min 17 sec. Idle time is 0 day 0 hour 0 min 0 sec. SISGM1040-284-LRT# **show line** Line is con 0. Not alive. Default privileged level is 2. Command line editing is disabled Display EXEC banner is enabled. Display Day banner is enabled. Terminal width is 80. length is 24. history size is 32. exec-timeout is 10 min 0 second. Current session privilege is 0. Elapsed time is 0 day 0 hour 0 min 0 sec. Idle time is 0 day 0 hour 0 min 0 sec. Line is vty 0. \* You are at this line now. Alive from Telnet. Default privileged level is 2. Command line editing is disabled Display EXEC banner is enabled. Display Day banner is enabled. -- more --, next page: Space, continue: g, quit: ^C

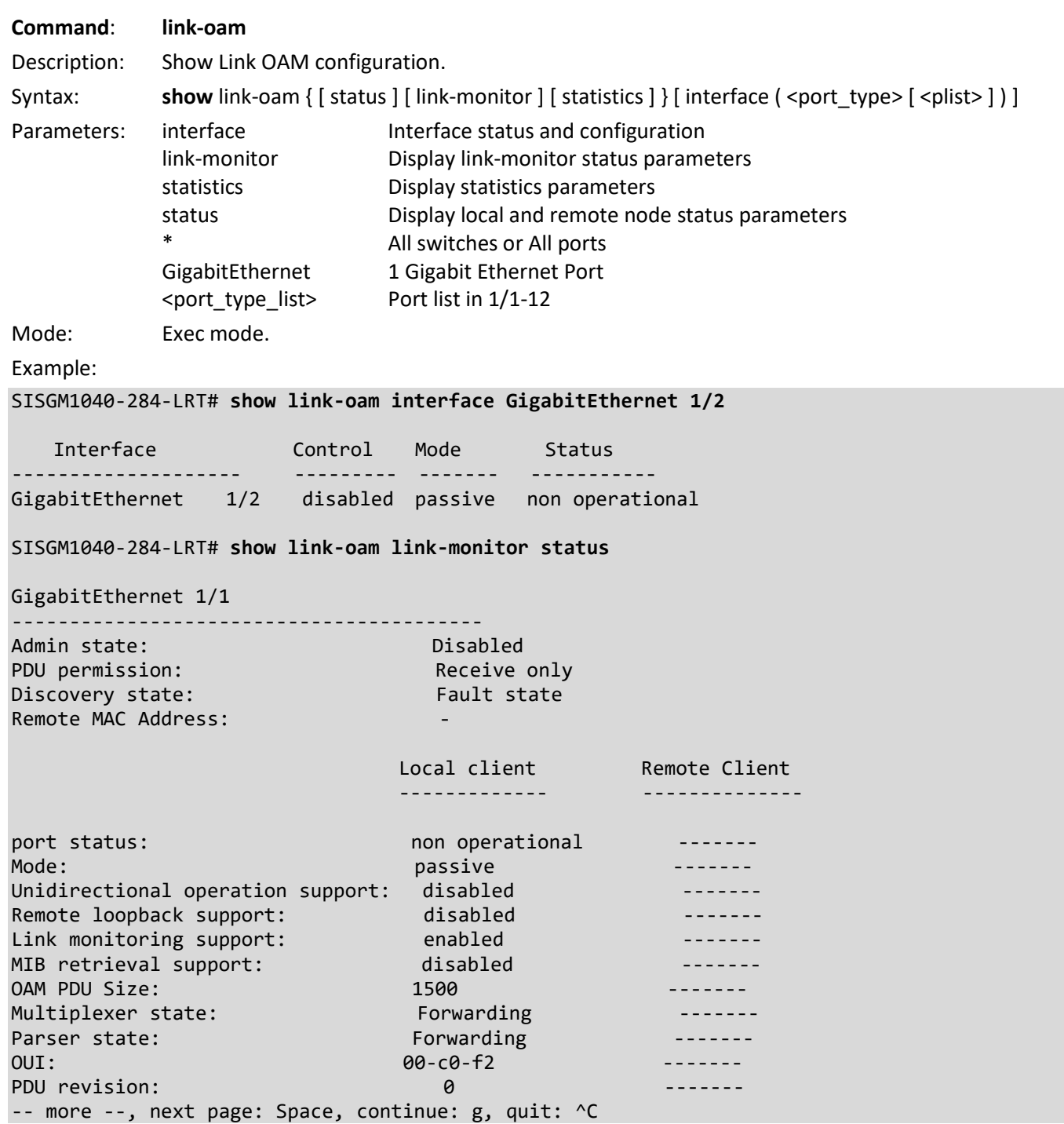

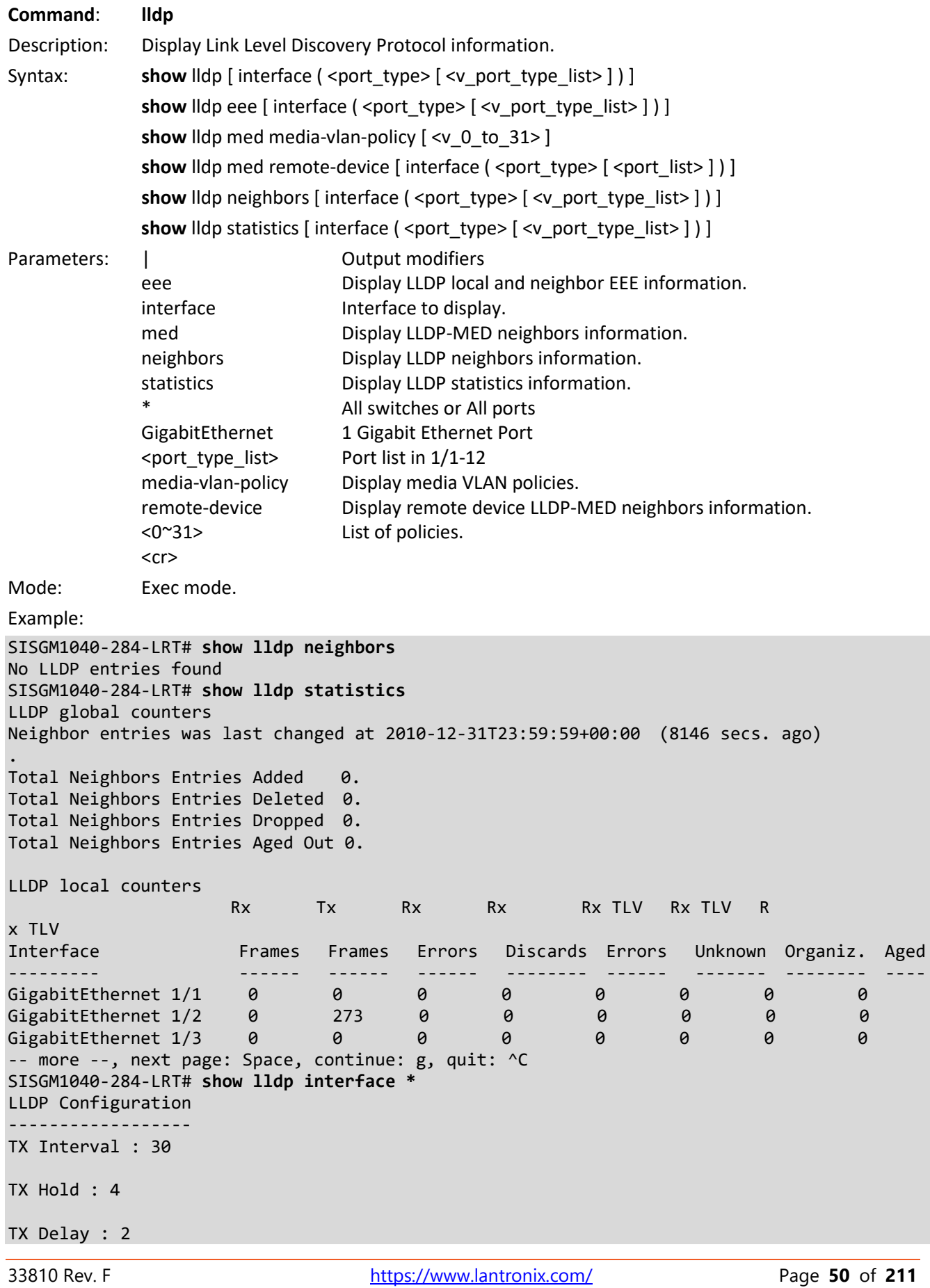

r.

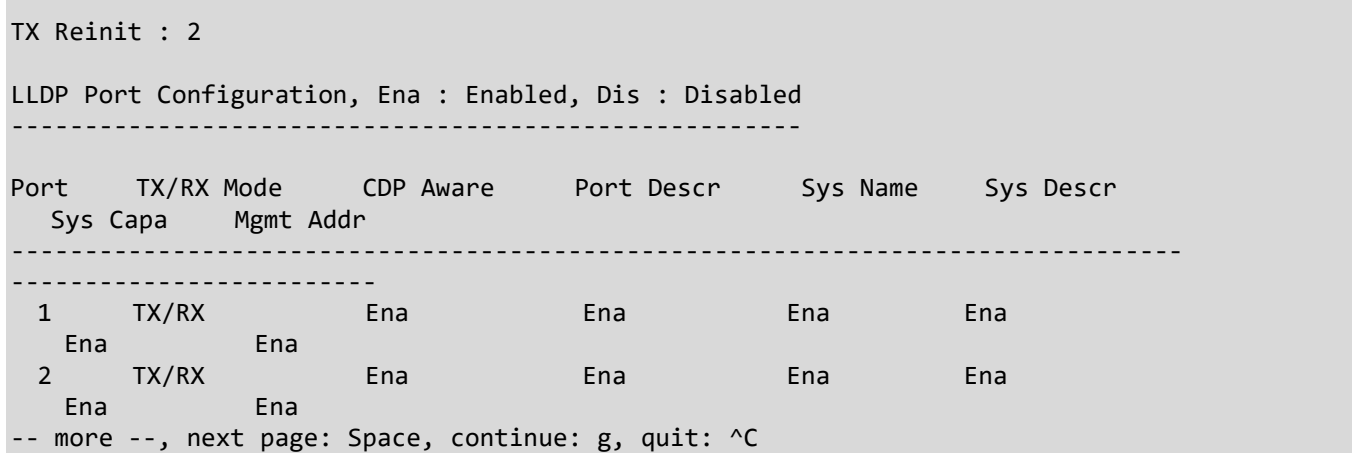

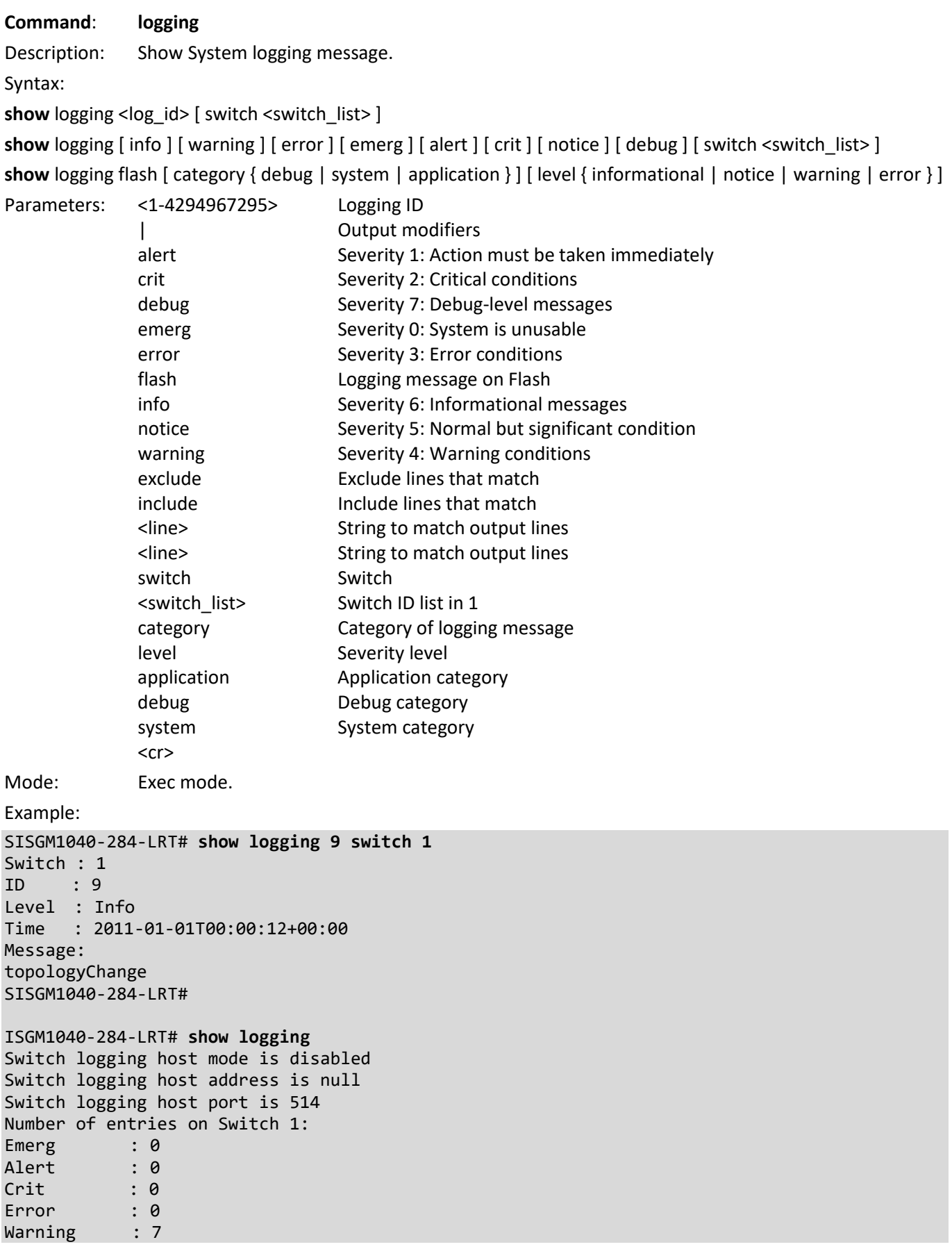

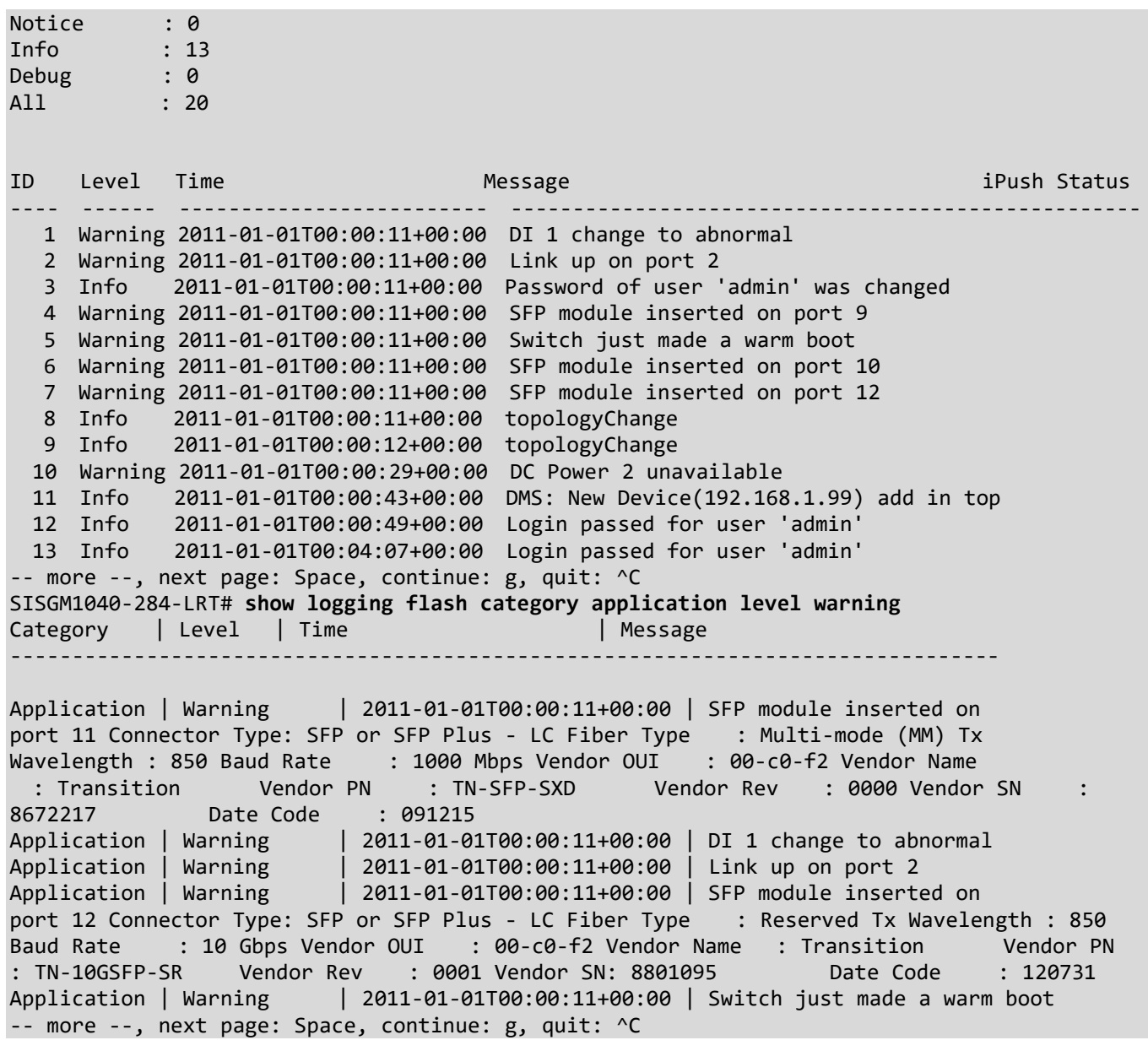

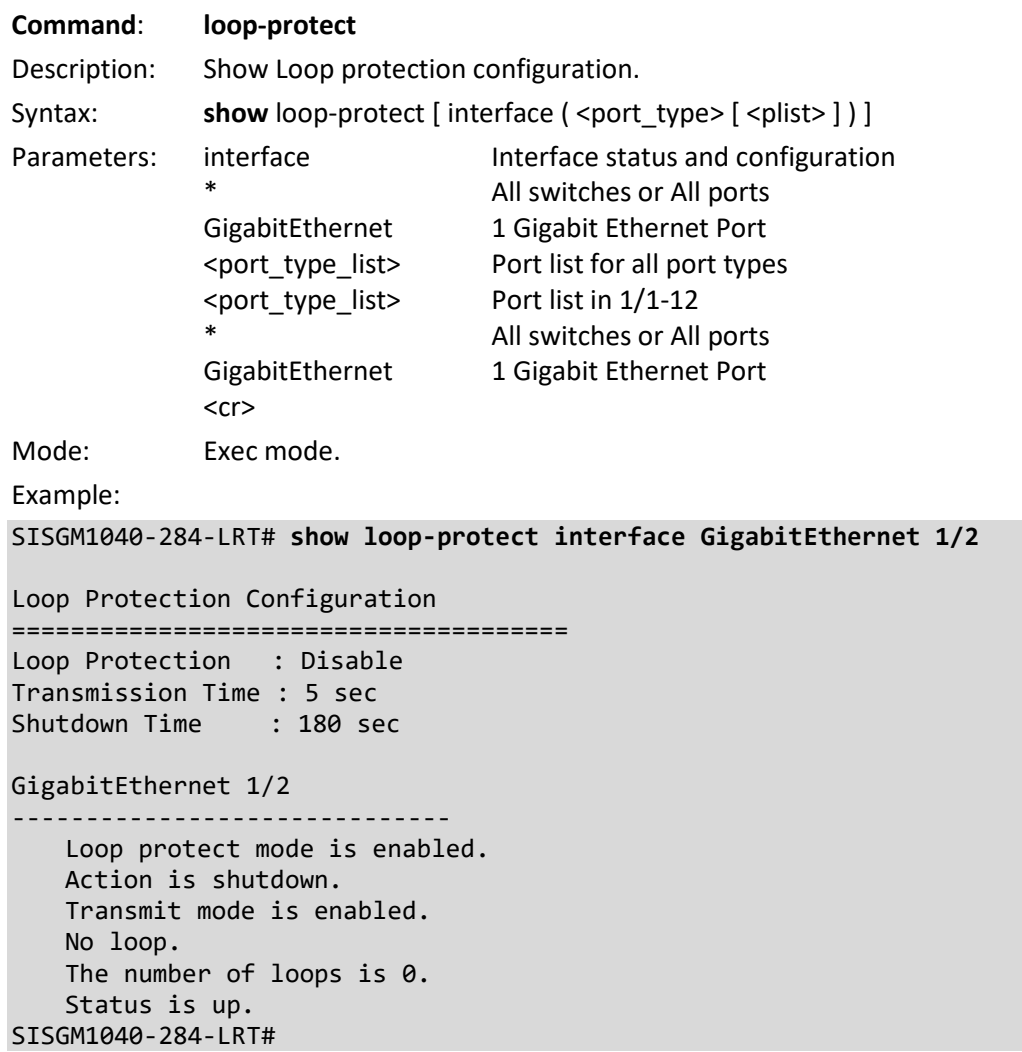

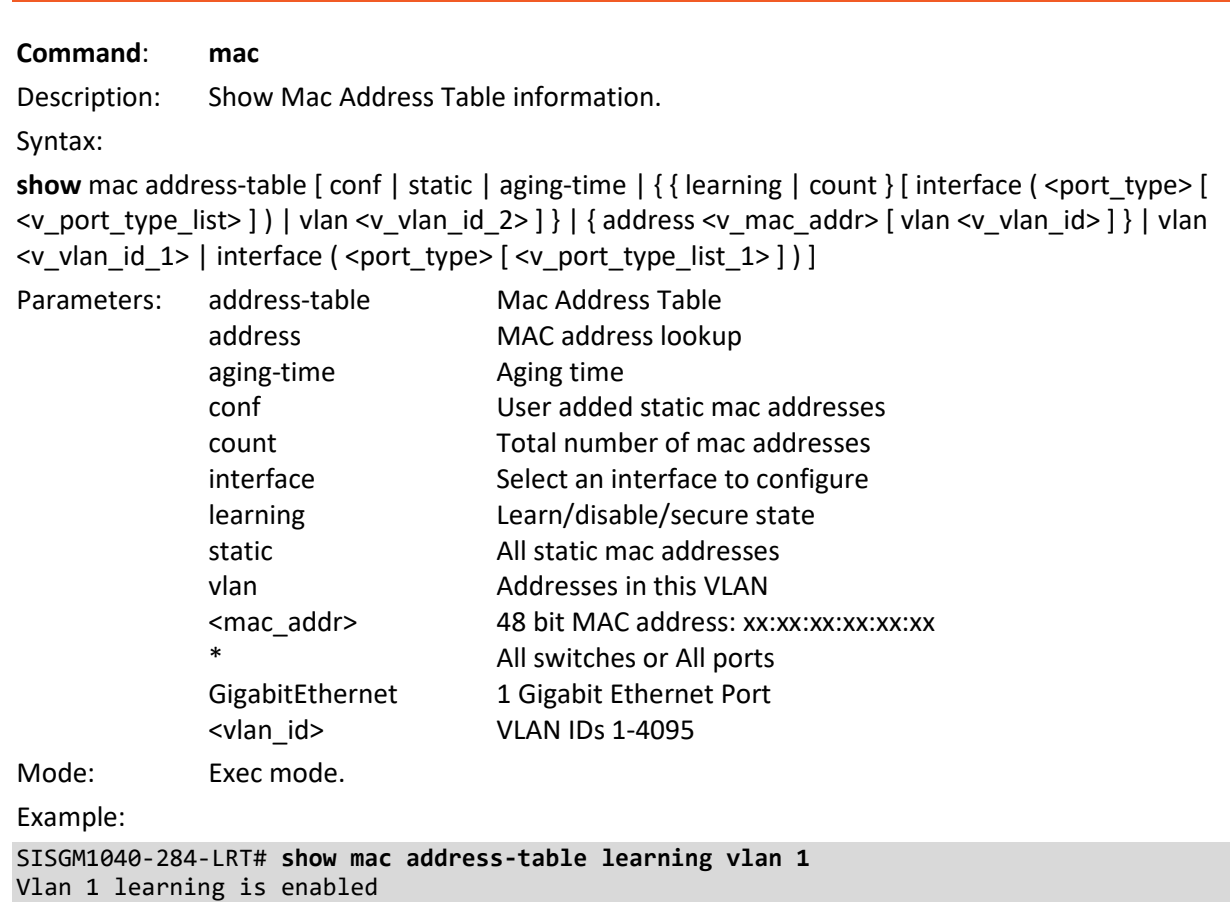

SISGM1040-284-LRT# **show mac address-table count** Port Dynamic addresses GigabitEthernet 1/1 0 GigabitEthernet 1/2 1 GigabitEthernet 1/3 0 GigabitEthernet 1/4 0 GigabitEthernet 1/5 0 GigabitEthernet 1/6 0 GigabitEthernet 1/7 0 GigabitEthernet 1/8 0 GigabitEthernet 1/9 0 GigabitEthernet 1/10 0 GigabitEthernet 1/11 0 GigabitEthernet 1/12 0

Total learned dynamic addresses for the switch: 1 Total static addresses in table: 6 SISGM1040-284-LRT# **show mac address-table static** Type VID MAC Address Ports Static 1 00:c0:f2:4a:11:36 CPU Static 1 01:00:0c:cc:cc:cc CPU Static 1 33:33:00:00:00:01 GigabitEthernet 1/1-12 CPU Static 1 33:33:00:00:00:02 GigabitEthernet 1/1-12 CPU Static 1 33:33:ff:4a:11:36 GigabitEthernet 1/1-12 CPU Static 1 ff:ff:ff:ff:ff:ff GigabitEthernet 1/1-12 CPU SISGM1040-284-LRT#

## **Command**: **map-api-key**

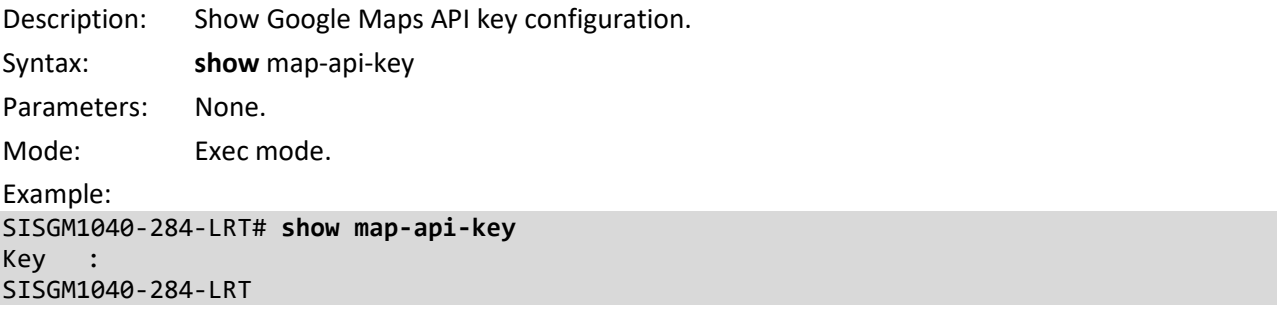

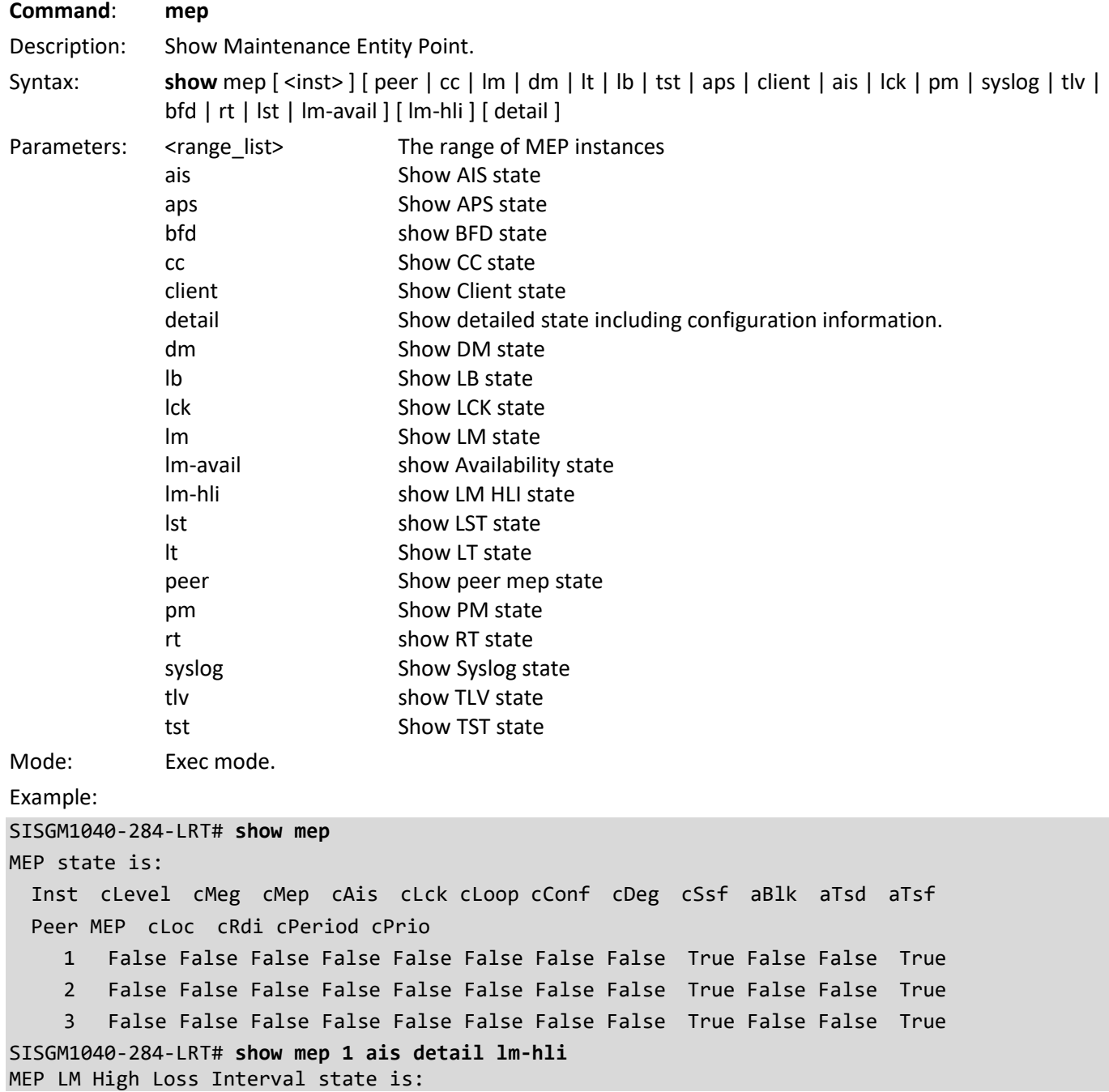

 Inst Near Count Far Count Near/Far Consecutive Count MEP LM High Loss Interval Configuration is: Inst Interval FLR Threshold MEP AIS Configuration is: Inst Rate Protection SISGM1040-284-LRT# **Command**: **monitor** Description: Show Monitoring different system events. Syntax: **show** monitor [ session { <session \_number> | all | remote } ] Parameters: session MIRROR session <1> MIRROR session number all Show all MIRROR sessions remote Show only Remote MIRROR sessions  $<$ cr $>$ Mode: Exec mode. Example: SISGM1040-284-LRT# **show monitor session 1** Session 1 --------- Mode : Disabled : Disabled Type : Mirror Source VLAN(s) : : CPU Port : SISGM1040-284-LRT# **show monitor session remote** Session 1 --------- Mode : Enabled Type : Mirror Source VLAN(s) : 1,10-300 Destination Ports : Gi 1/1 CPU Port : SISGM1040-284-LRT#

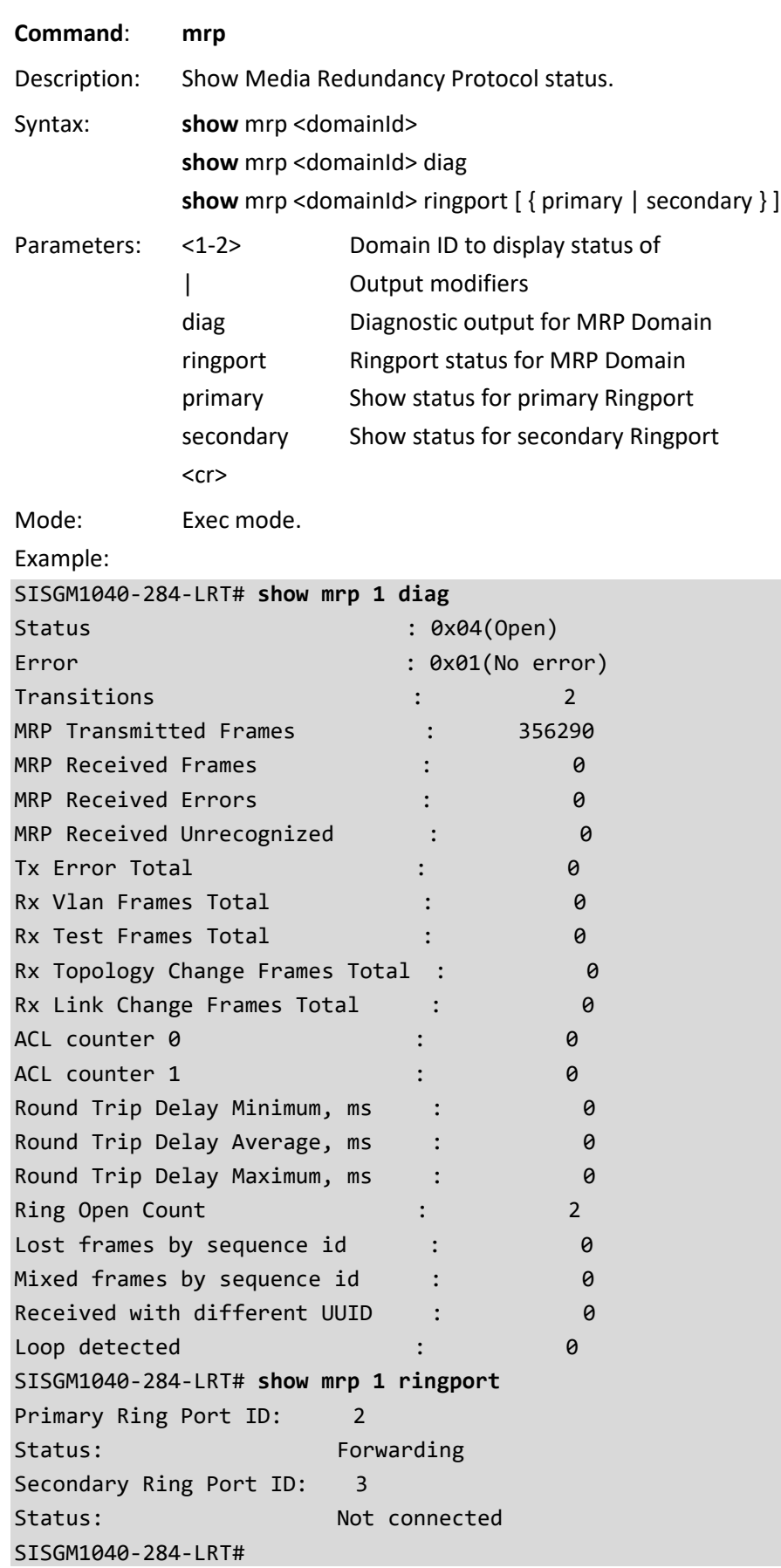

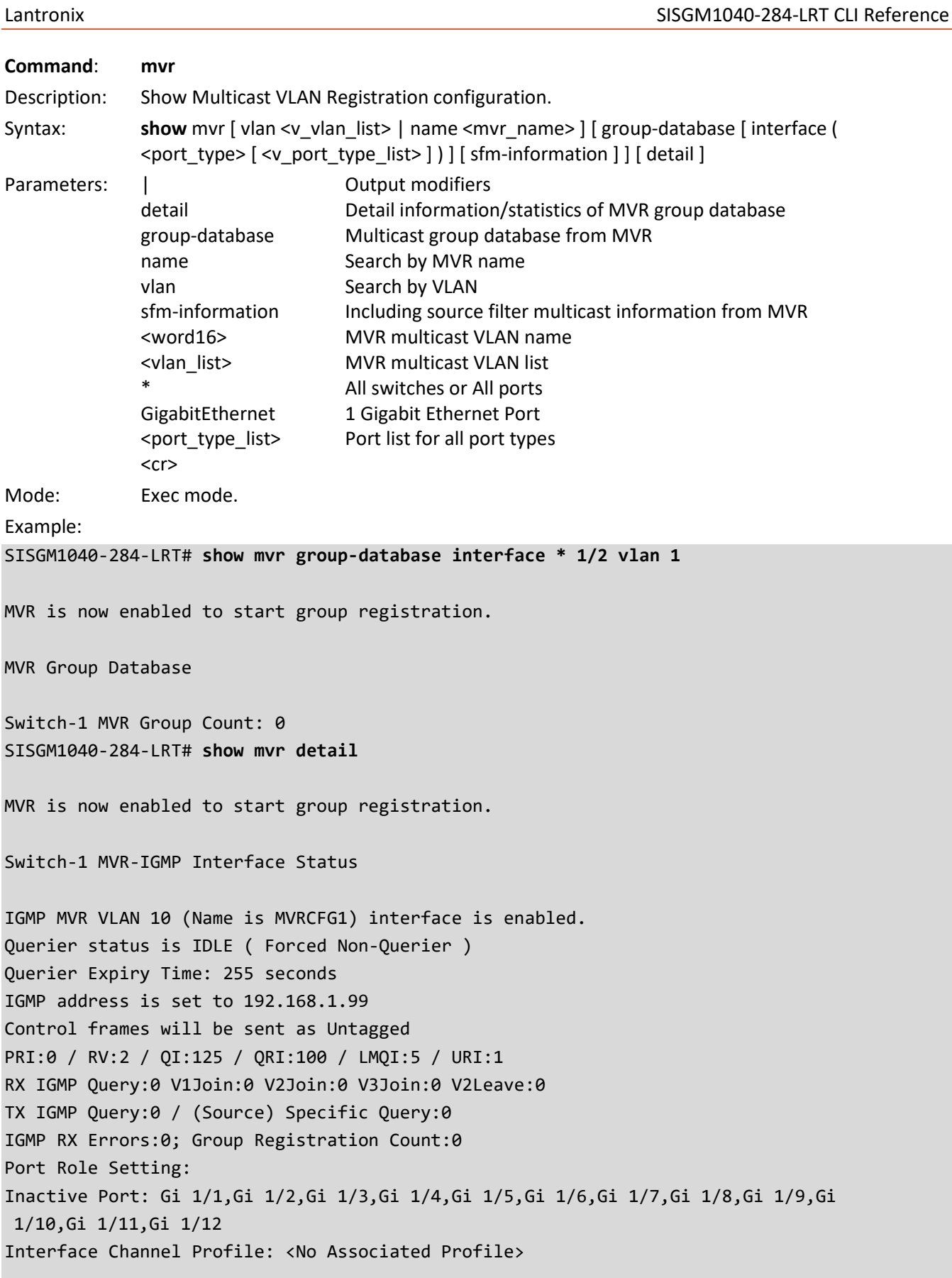

IGMP MVR VLAN 20 (Name is 3) interface is enabled.

Querier status is IDLE ( Forced Non-Querier ) Querier Expiry Time: 255 seconds -- more --, next page: Space, continue: g, quit: ^C SISGM1040-284-LRT# Messages: *% Invalid MVR VLAN VVVv. MVR is currently disabled, please enable MVR to start group registration.* **Command**: **ntp** Description: Display Network Timing Protocol status. Syntax: **show** ntp status Parameters: None. Mode: Exec mode. Example: SISGM1040-284-LRT# **show ntp status** NTP Mode : disabled Automatic: enabled Idx Server IP host address (a.b.c.d) --- ------------------------------------------------------ 1 Idx Server IP host address (a.b.c.d) or a host name string --- ------------------------------------------------------ 1 www.ntppool.org 2 time-a-g.nist.gov 3 129.6.15.29 4 time.google.com 5 132.163.96.5 SISGM1040-284-LRT#

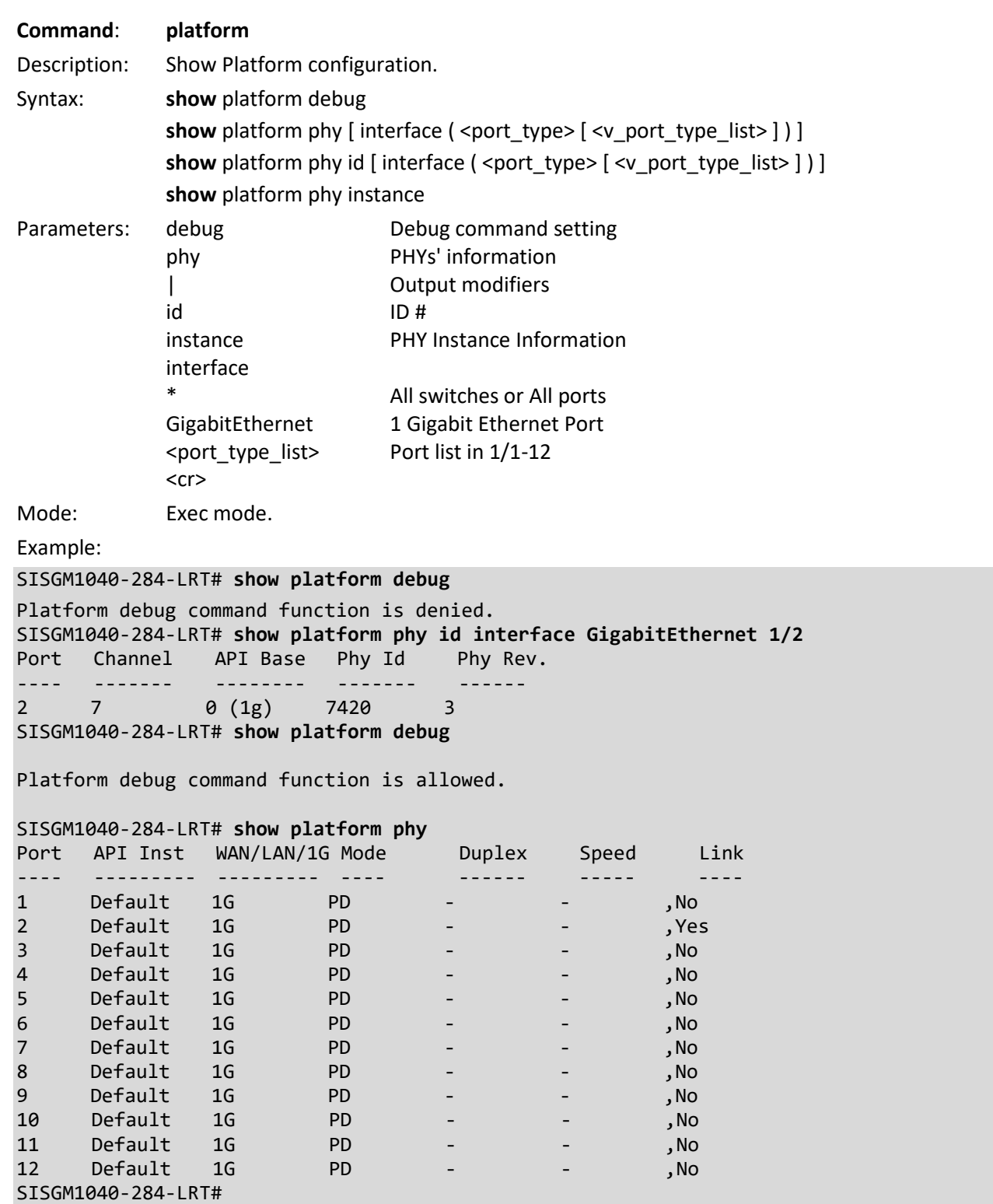

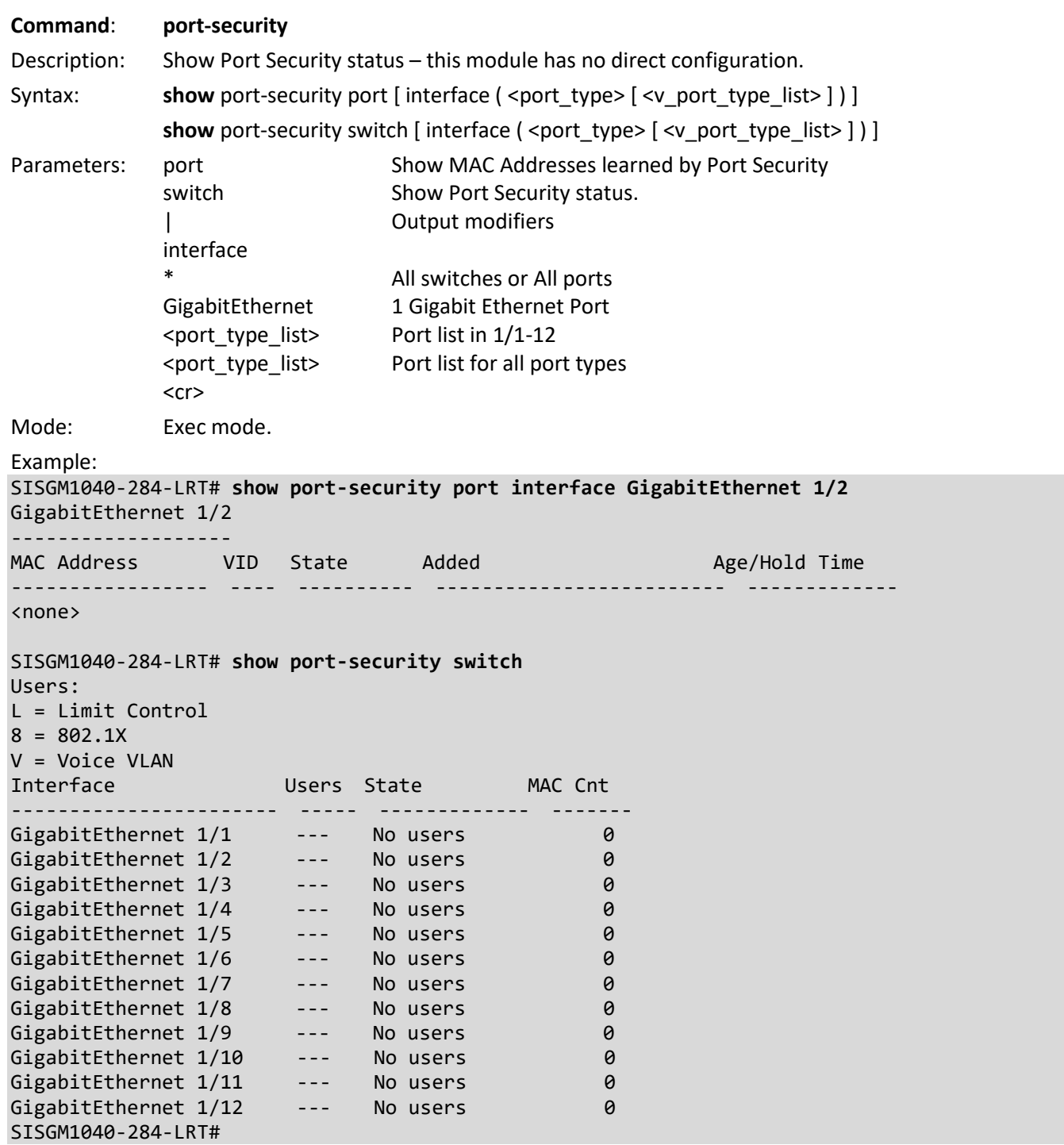

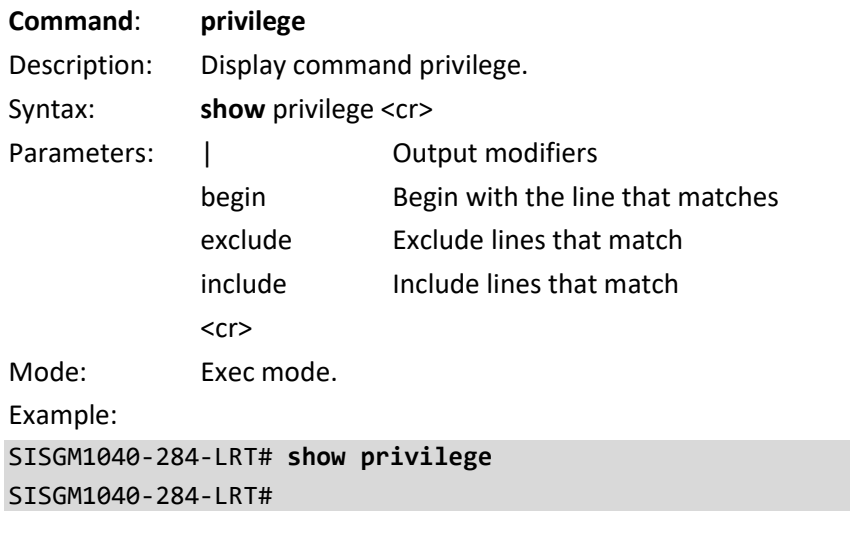

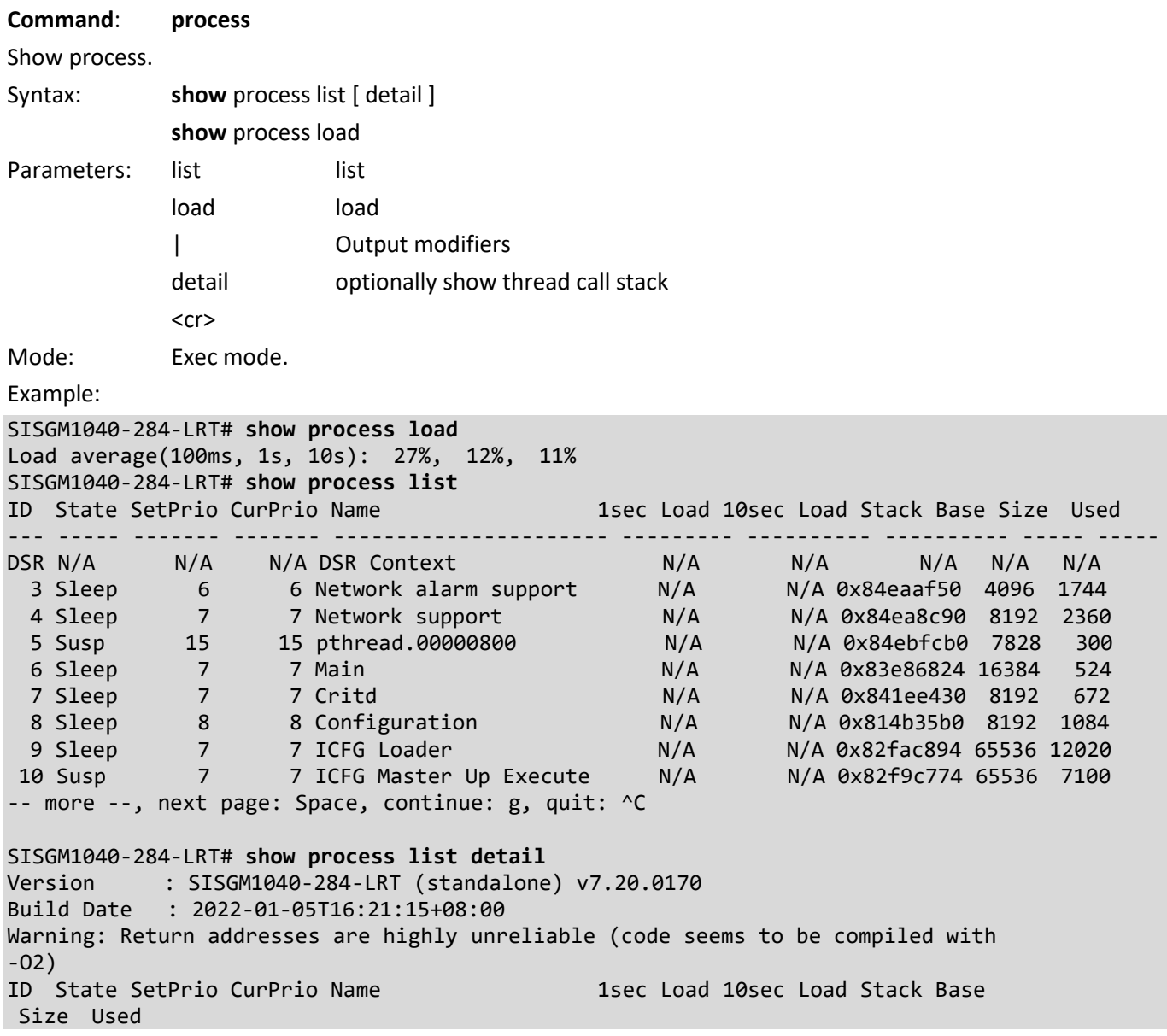

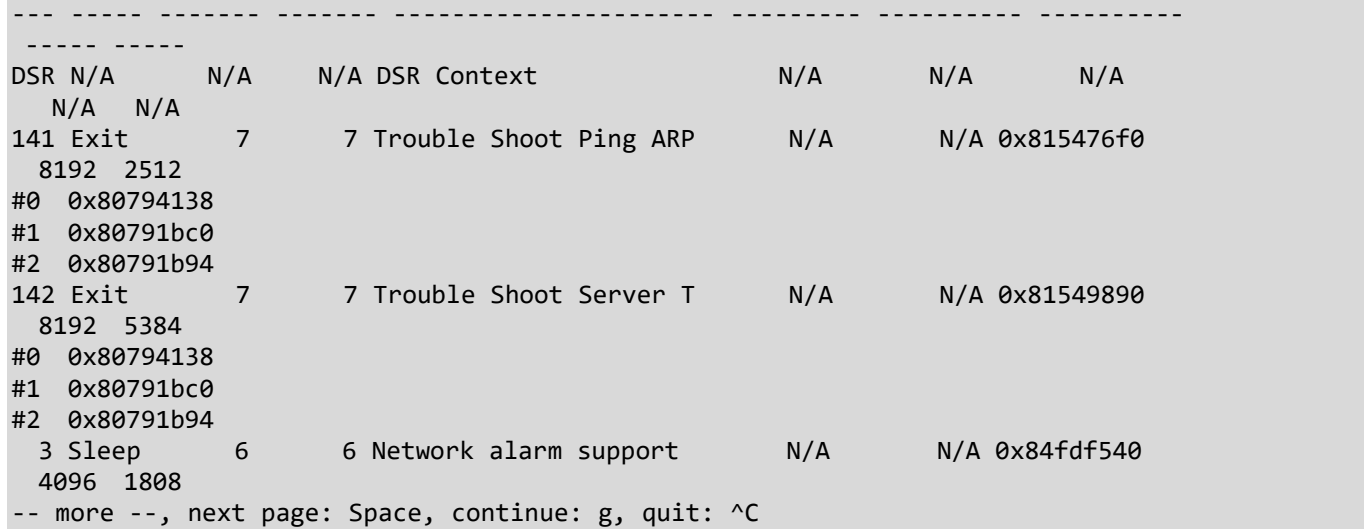

## **Command**: **ptp**

Description: Show Precision time Protocol (1588) parameters.

Syntax:

**show** ptp <clockinst> local-clock

show ptp <clockinst> slave-cfg

**show** ptp <clockinst> slave-table-unicast

**show** ptp <clockinst> { default | current | parent | time-property | filter | servo | servo-extended | clk | ho | uni | master-table-unicast | slave | { { port-state | port-ds | wireless | foreign-master-record } [ interface ( <port\_type> [<v\_port\_type\_list> ] ) ] } }

**show** ptp ext

**show** ptp system-time

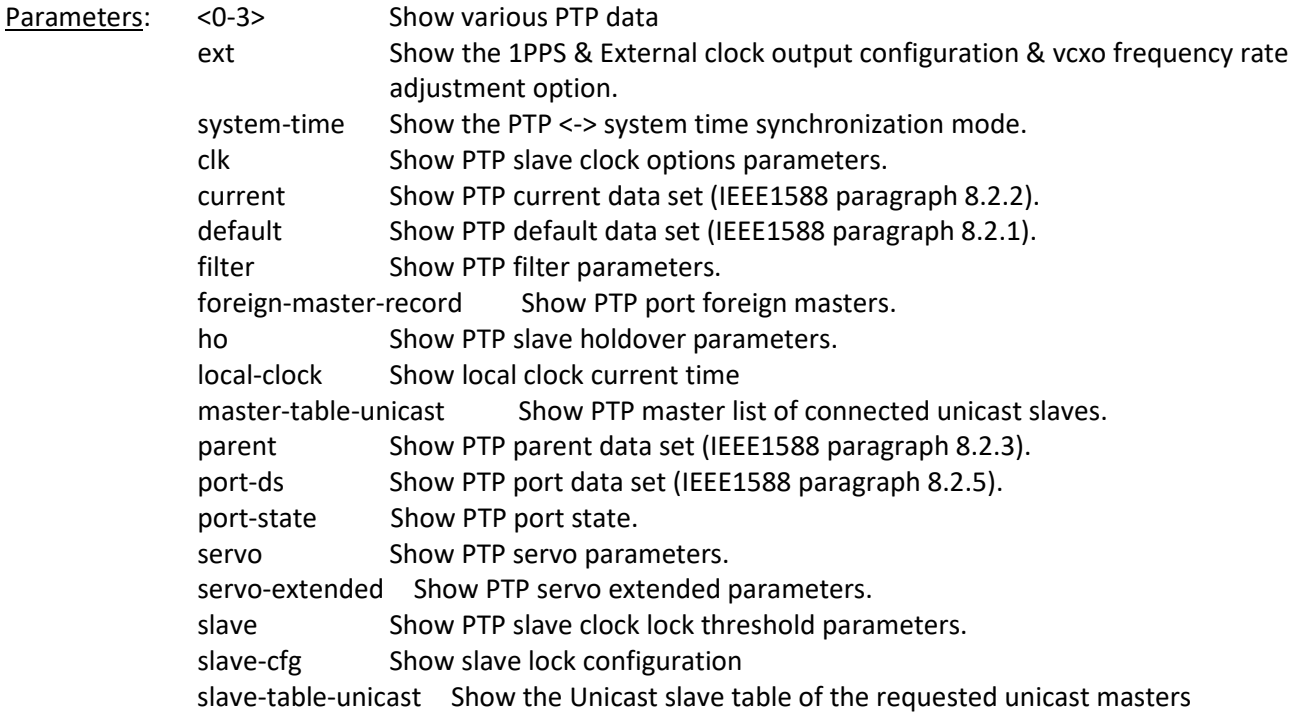

time-property Show PTP time properties data set (IEEE1588 paragraph 8.2.4). uni Show PTP slave unicast configuration parameters. wireless Show PTP port wireless parameters. interface Define interface list for the 'port' show commands. Default is show all interfaces. \* All switches or All ports GigabitEthernet 1 Gigabit Ethernet Port <port\_type\_list> Port list in 1/1-12 Mode: Exec mode. Example: SISGM1040-284-LRT# **show ptp 0 clk** Option threshold 'P'constant ------ --------- ----------- SISGM1040-284-LRT# SISGM1040-284-LRT# **show ptp ext** PTP External One PPS mode: Disable, Clock output enabled: False, frequency : 1, Preferred adj method: LTC frequency SISGM1040-284-LRT# SISGM1040-284-LRT# **show ptp system-time** System clock synch mode (No System clock to PTP Sync) SISGM1040-284-LRT# SISGM1040-284-LRT# **show ptp 0 default** ClockInst DeviceType 2StepFlag Ports vtss\_appl\_clock\_identity Dom --------- ---------- --------- ----- --------------------------- --- 0 Inactive SISGM1040-284-LRT# SISGM1040-284-LRT# **show ptp 3 local-clock** PTP Time (3) : 1970-01-03T21:23:43+00:00 494,754,120 Clock Adjustment method: Software SISGM1040-284-LRT#

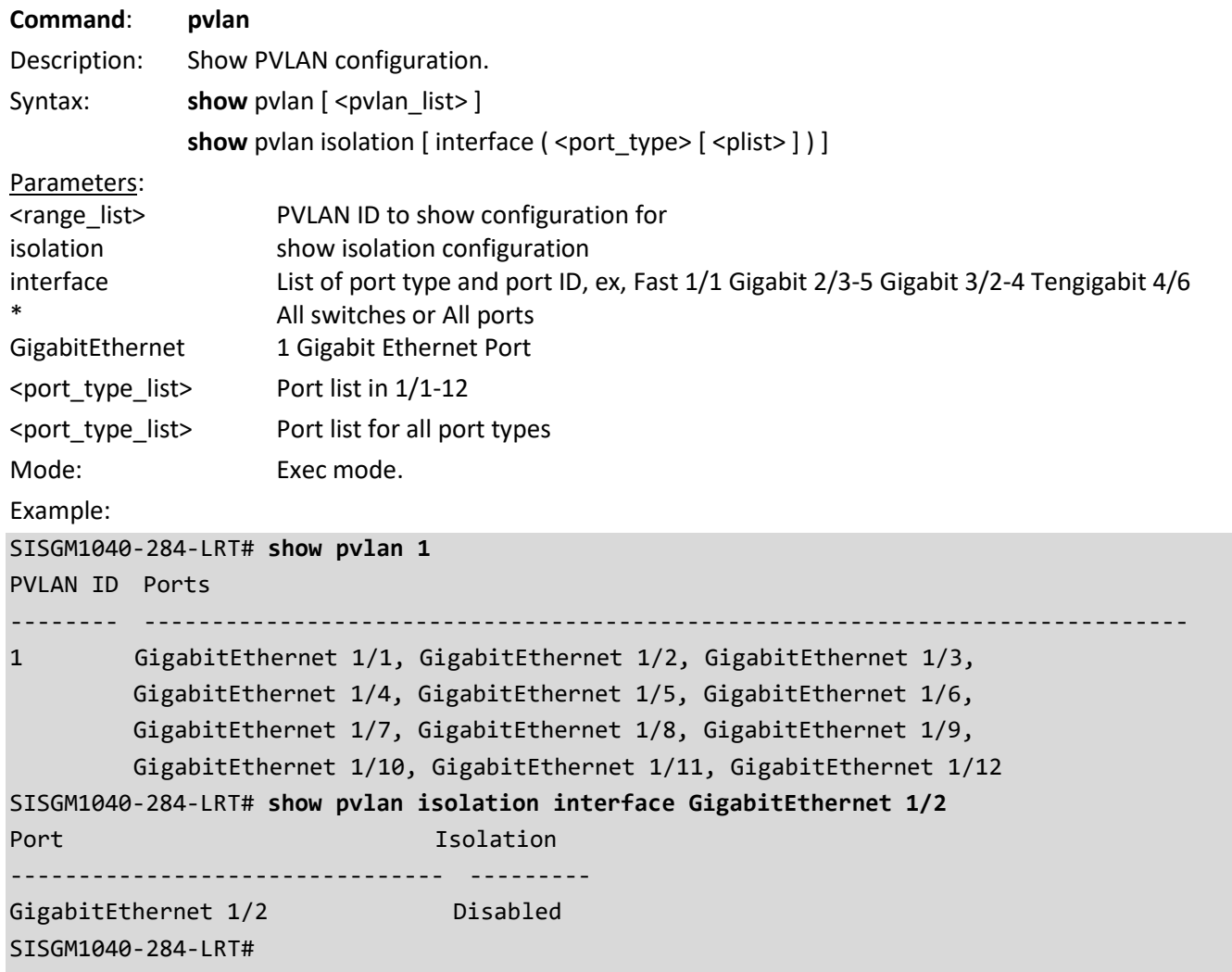

Messages: *% No such interface type: 1/2*

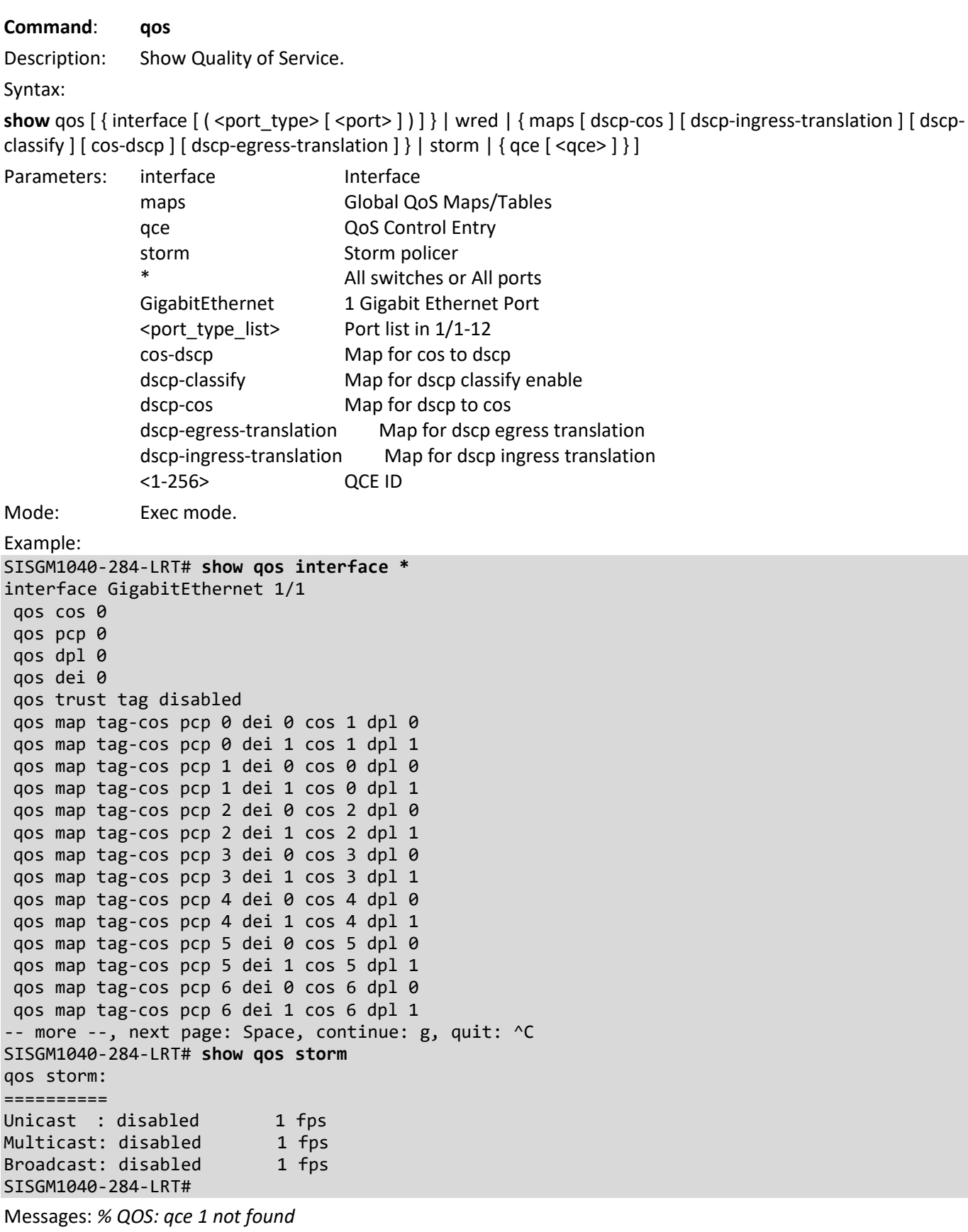

*No qce entries found!*

```
Command: radius-server
Description: Show RADIUS configuration.
Syntax: show radius-server [ statistics ]
Parameters: radius-server RADIUS configuration
             | Output modifiers
             statistics RADIUS statistics
             <cr>
Mode: Exec mode.
Example:
SISGM1040-284-LRT# show radius-server
Global RADIUS Server Timeout : 5 seconds
Global RADIUS Server Retransmit : 3 times
Global RADIUS Server Deadtime : 0 minutes
Global RADIUS Server Key : 96e8ba17230c7e71193c25bdd926ee6f22e5735838a1
1fd8b4ab3ca2e1911f5835058d24980d9557599124e710913f286632e6c4d90e621acea85682c2a2
60d0705e9389398572202ee32fae6097f04c5c11106f5bcace12e6e08a345a901d3018aeada0e495
157b53af55bc66a59012
Global RADIUS Server Attribute 4 : 192.168.1.30
Global RADIUS Server Attribute 95 :
Global RADIUS Server Attribute 32 : admin
RADIUS Server #1:
  Host name : RadSrvr1
  Auth port : 1812
  Acct port : 1813
  Timeout : 60 seconds
  Retransmit : 350 times
  Key : e59539f0a5750b4aed1d90a4f3caab252aef6f93758ff78cb09999c2ba45bc980
96a49868bfff9ffb43c3aecab16c338fb520679e6267e85104648a2514f9e32
SISGM1040-284-LRT#
SISGM1040-284-LRT# show radius-server statistics
Global RADIUS Server Timeout : 5 seconds
Global RADIUS Server Retransmit : 3 times<br>Global RADIUS Server Deadtime : 0 minutes
Global RADIUS Server Deadtime
Global RADIUS Server Key : 96e8ba17230c7e71193c25bdd926ee6f22e5735838a1
1fd8b4ab3ca2e1911f5835058d24980d9557599124e710913f286632e6c4d90e621acea85682c2a2
60d0705e9389398572202ee32fae6097f04c5c11106f5bcace12e6e08a345a901d3018aeada0e495
157b53af55bc66a59012
Global RADIUS Server Attribute 4 : 192.168.1.30
Global RADIUS Server Attribute 95 :
Global RADIUS Server Attribute 32 : admin
RADIUS Server #1:
  Host name : RadSrvr1
  Auth port : 1812
  Acct port : 1813
  Timeout : 60 seconds
  Retransmit : 350 times
  Key : e59539f0a5750b4aed1d90a4f3caab252aef6f93758ff78cb09999c2ba45bc980
96a49868bfff9ffb43c3aecab16c338fb520679e6267e85104648a2514f9e32
RADIUS Server #1 (0.0.0.0:1812) Authentication Statistics:
Rx Access Accepts: 0 Tx Access Requests: 0
Rx Access Rejects: 0 \overline{0} Tx Access Retransmissions: 0 \overline{0} Tx Pending Requests: 0 0 \overline{0}Rx Access Challenges: 0 Tx Pending Requests:
```
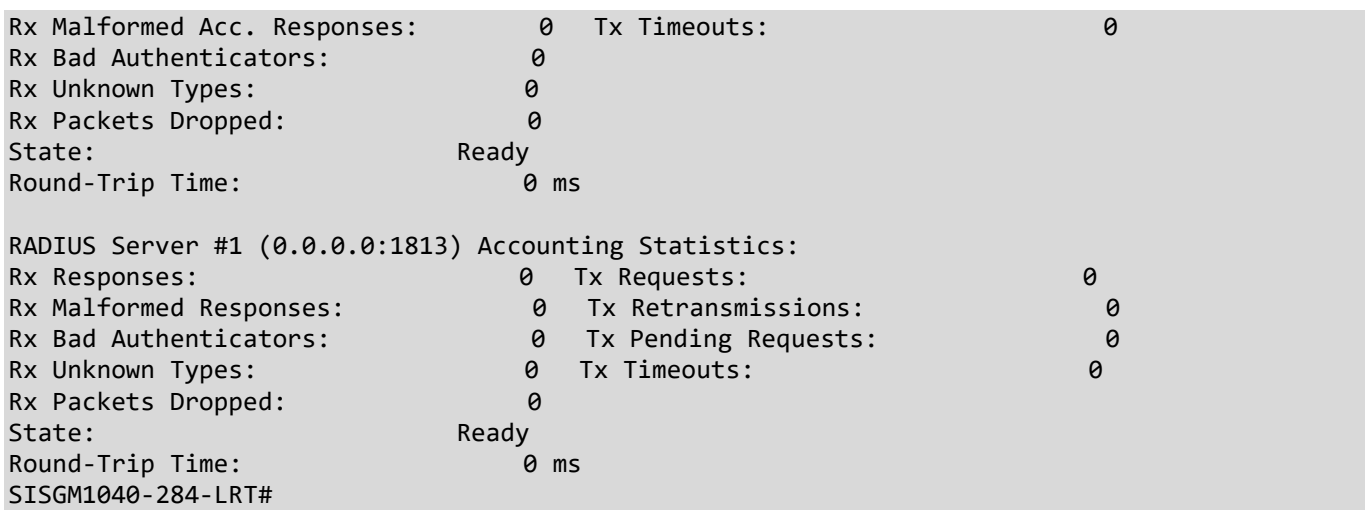

Messages: *No servers configured!*

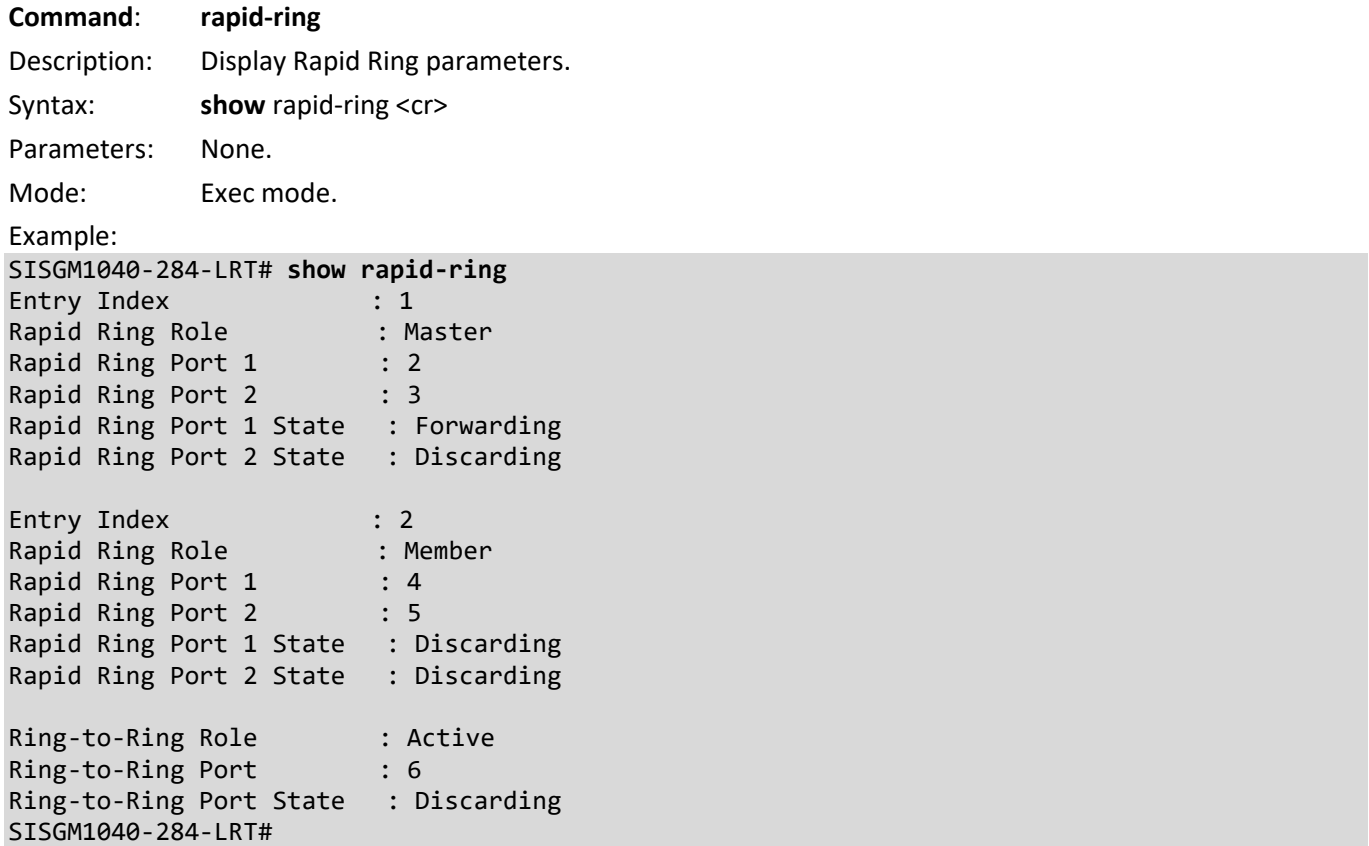

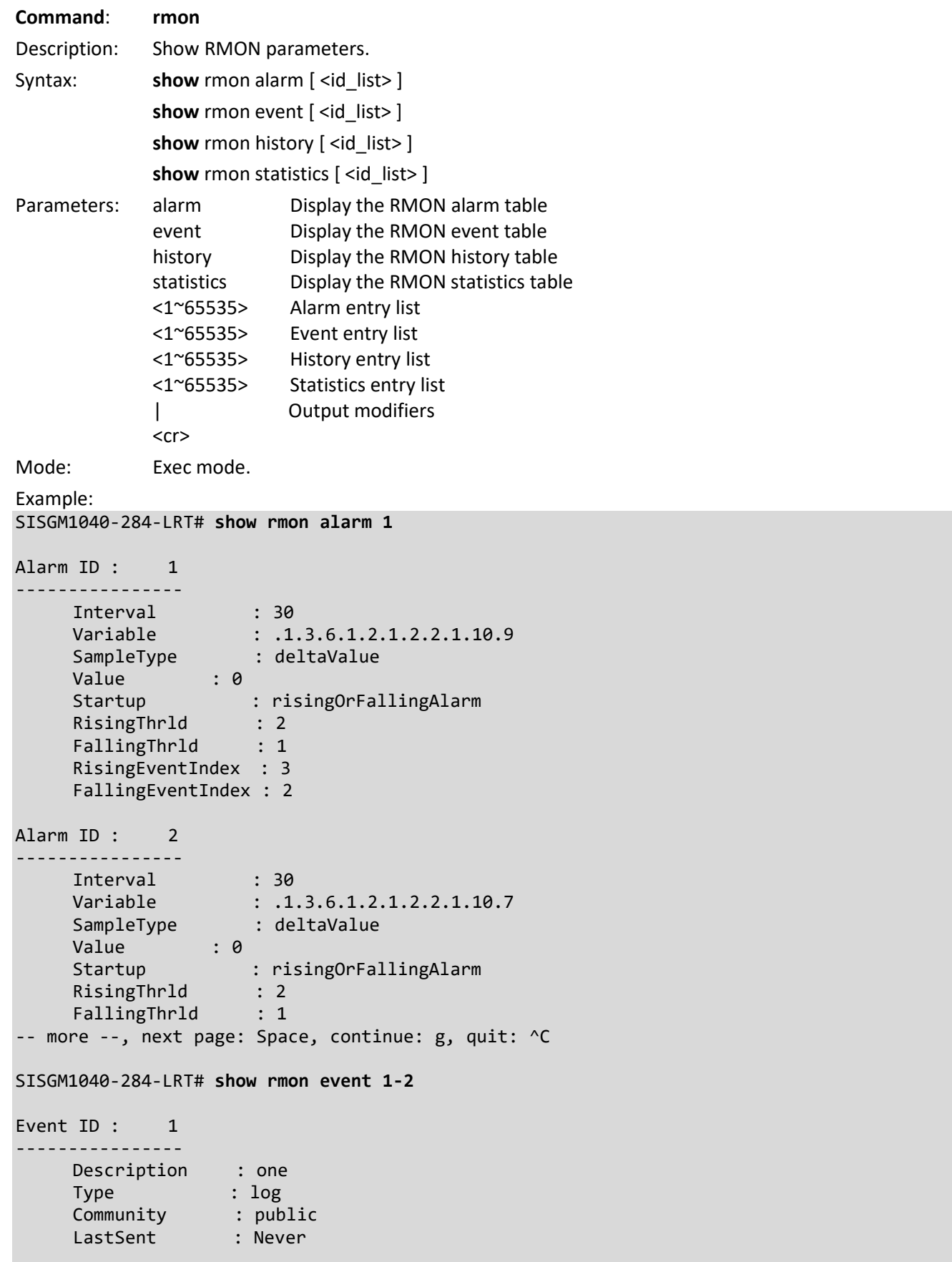

```
Event ID : 2
----------------
     Description : two
 Type : snmptrap
 Community : public
 LastSent : 1d 19:41:09
SISGM1040-284-LRT#
SISGM1040-284-LRT# show rmon history 1-2
History ID : 1
------------------
  Data Source : .1.3.6.1.2.1.2.2.1.1.3
    Data Bucket Request : 45
    Data Bucket Granted : 45
   Data Interval : 1000
History ID : 2
------------------
   Data Source : .1.3.6.1.2.1.2.2.1.1.6
    Data Bucket Request : 50
    Data Bucket Granted : 50
   Data Interval : 1800
SISGM1040-284-LRT#
SISGM1040-284-LRT# show rmon statistics 1-2
Statistics ID : 1
---------------------
    Data Source : .1.3.6.1.2.1.2.2.1.1.1
   etherStatsDropEvents : 0
   etherStatsOctets : 0<br>etherStatsPkts : 0<br>0
   etherStatsPkts
 etherStatsBroadcastPkts : 0
 etherStatsMulticastPkts : 0
 etherStatsCRCAlignErrors : 0
 etherStatsUndersizePkts : 0
 etherStatsOversizePkts : 0
    etherStatsFragments : 0
    etherStatsJabbers : 0
   etherStatsCollisions : 0<br>etherStatsPkts64Octets : 0
    etherStatsPkts64Octets : 0
   etherStatsPkts65to1270ctets : 0
    etherStatsPkts128to255Octets : 0
   etherStatsPkts256to5110ctets : 0
    etherStatsPkts512to1023Octets : 0
    etherStatsPkts1024to1518Octets: 0
```
-- more --, next page: Space, continue: g, quit: ^C

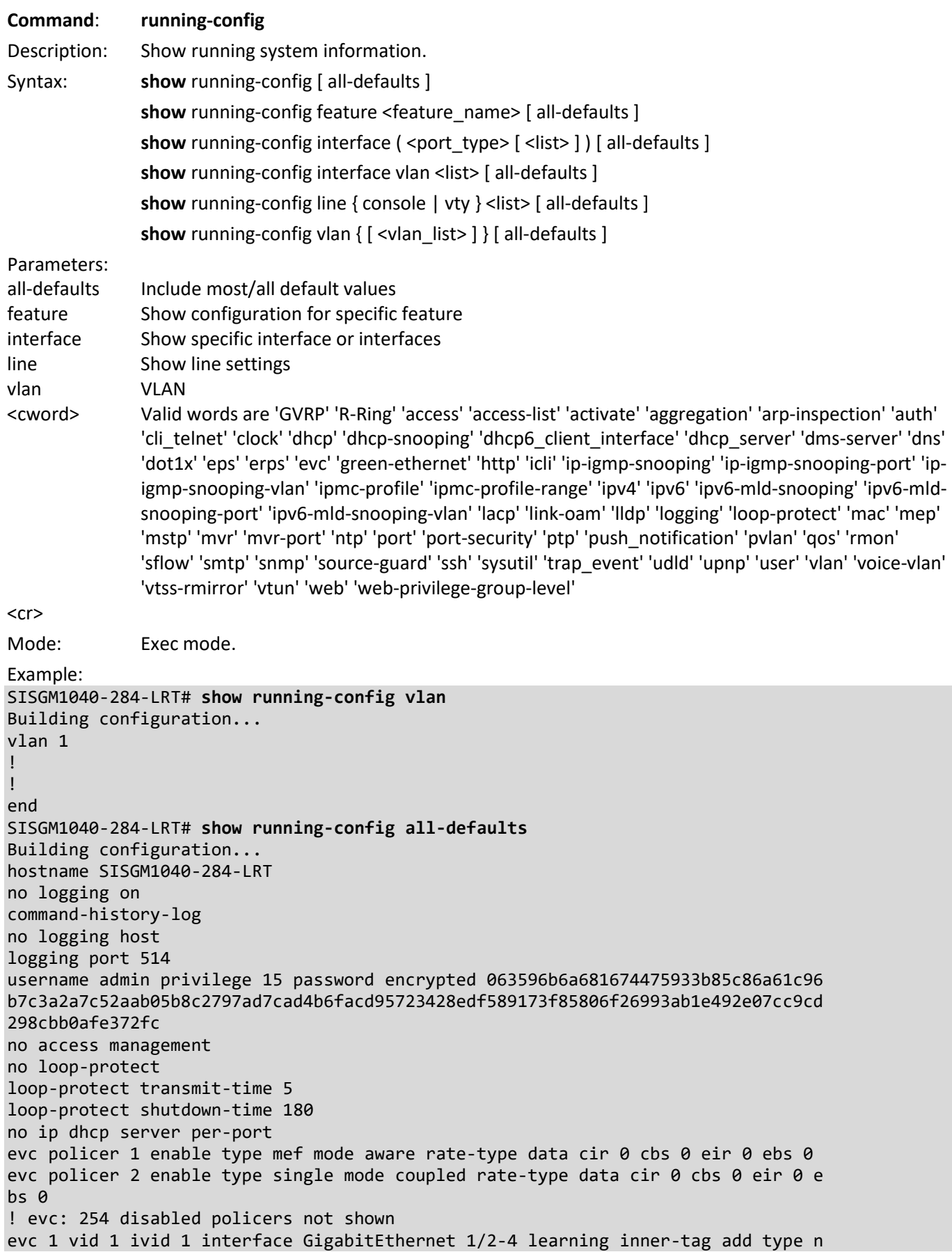
one vid-mode normal vid 1 preserve disable pcp 0 dei 0 outer-tag add vid 10 evc 2 vid 100 ivid 11 interface GigabitEthernet 1/4-5 learning inner-tag add typ e c-tag vid-mode normal vid 1 preserve disable pcp 0 dei 0 outer-tag add vid 11 -- more --, next page: Space, continue: g, quit: ^C SISGM1040-284-LRT# **show running-config feature web-privilege-group-level all-defaults** Building configuration... ! ! ! ! web privilege group Aggregation level cro 5 crw 10 sro 5 srw 10 web privilege group Debug level cro 15 crw 15 sro 15 srw 15 web privilege group DHCP level cro 5 crw 10 sro 5 srw 10 web privilege group DHCPv6\_Client level cro 5 crw 10 sro 5 srw 10 web privilege group Diagnostics level cro 5 crw 10 sro 5 srw 10 web privilege group DMS\_client level cro 5 crw 10 sro 5 srw 10 web privilege group DMS\_server level cro 5 crw 10 sro 5 srw 10 web privilege group EEE level cro 5 crw 10 sro 5 srw 10 web privilege group EPS level cro 5 crw 10 sro 5 srw 10 web privilege group ERPS level cro 5 crw 10 sro 5 srw 10 web privilege group ETH LINK OAM level cro 5 crw 10 sro 5 srw 10 web privilege group EVC level cro 5 crw 10 sro 5 srw 10 web privilege group Green\_Ethernet level cro 5 crw 10 sro 5 srw 10 web privilege group Install\_Wizard level cro 5 crw 10 sro 5 srw 10 web privilege group IP level cro 5 crw 10 sro 5 srw 10 web privilege group IPMC Snooping level cro 5 crw 10 sro 5 srw 10 web privilege group LACP level cro 5 crw 10 sro 5 srw 10 -- more --, next page: Space, continue: g, quit: ^C

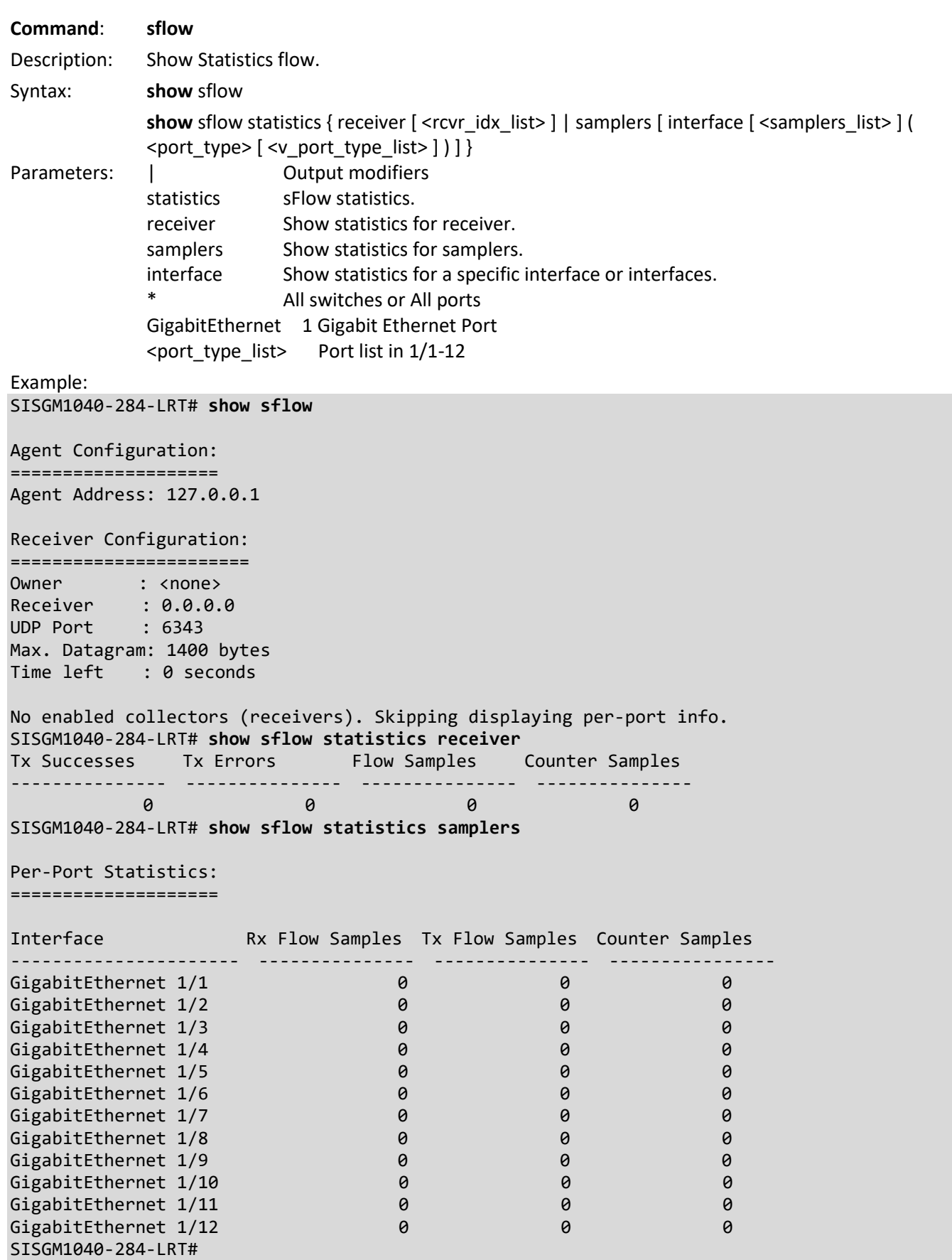

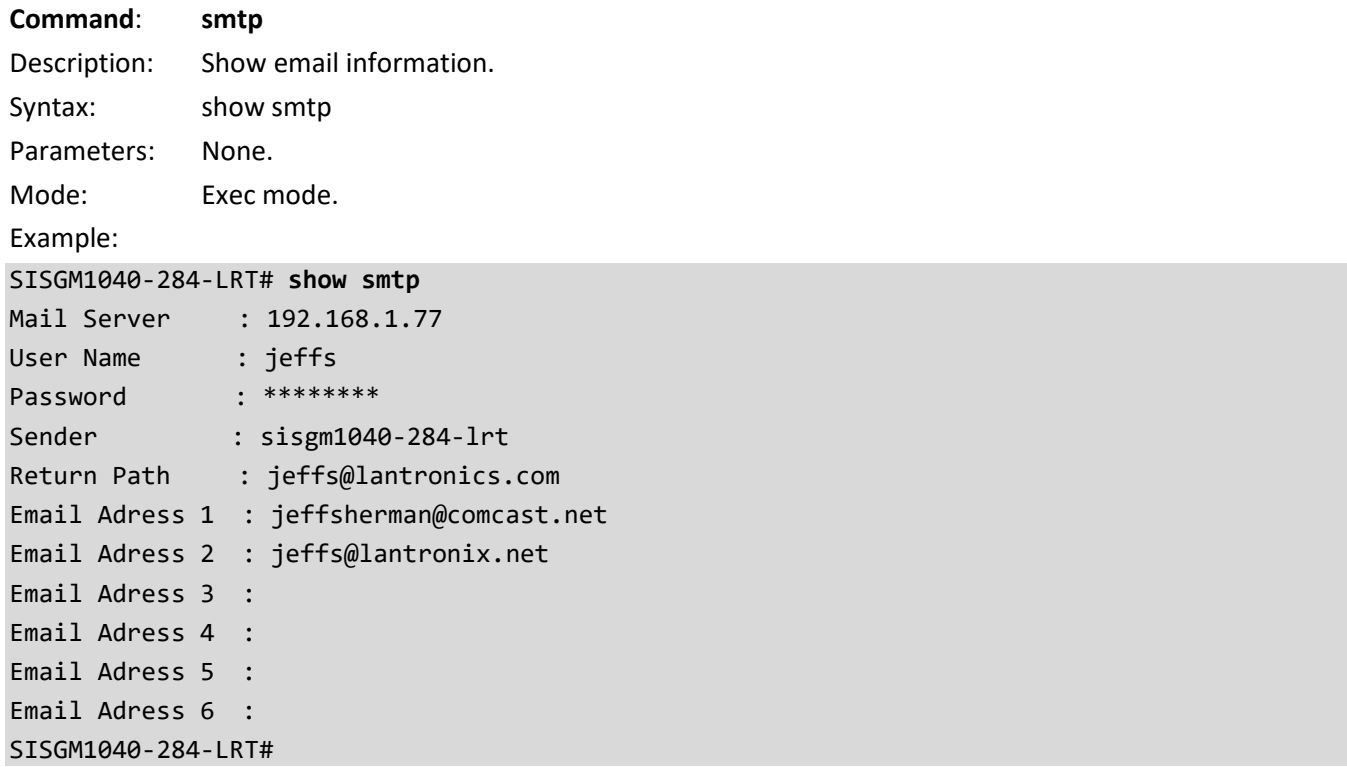

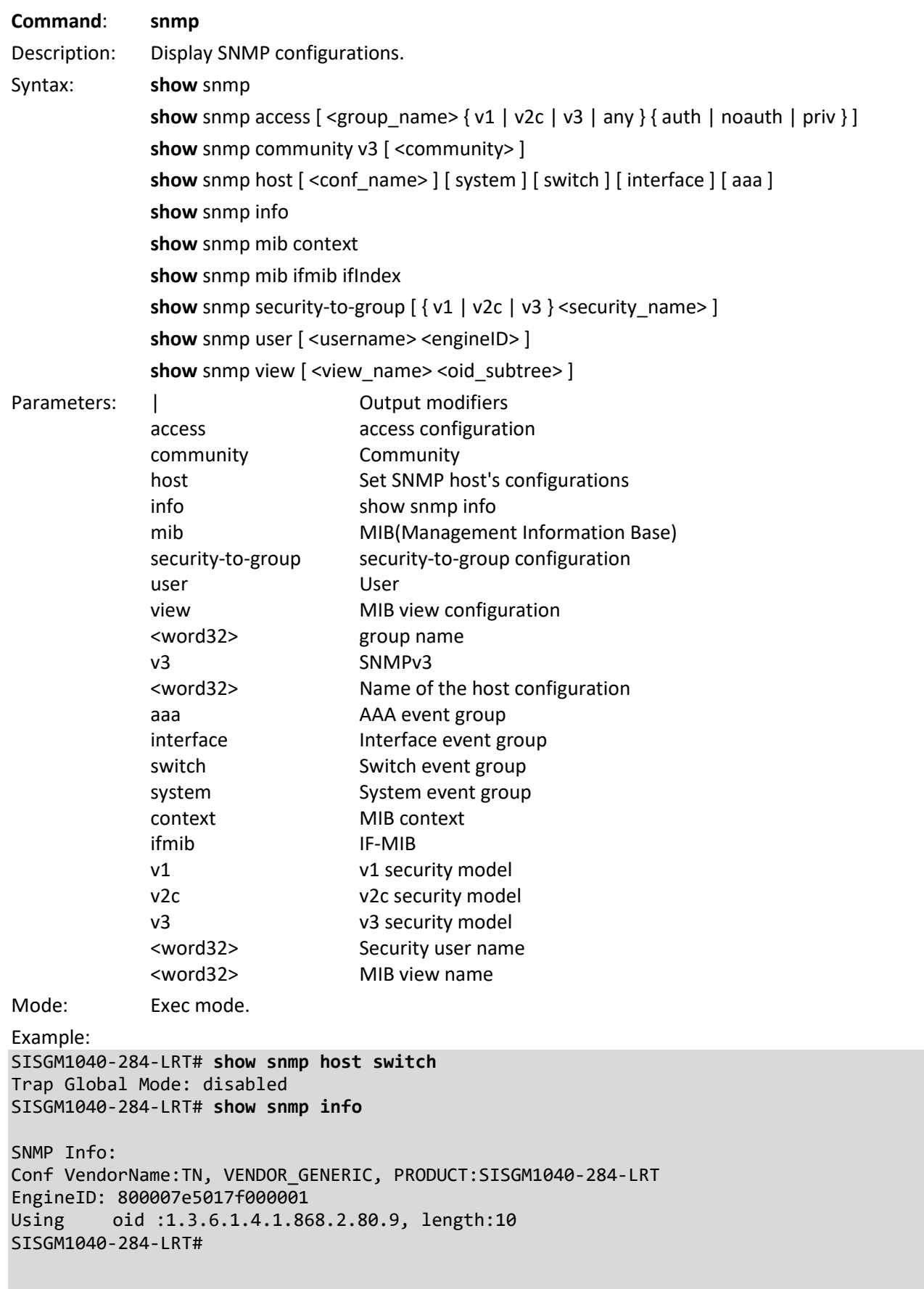

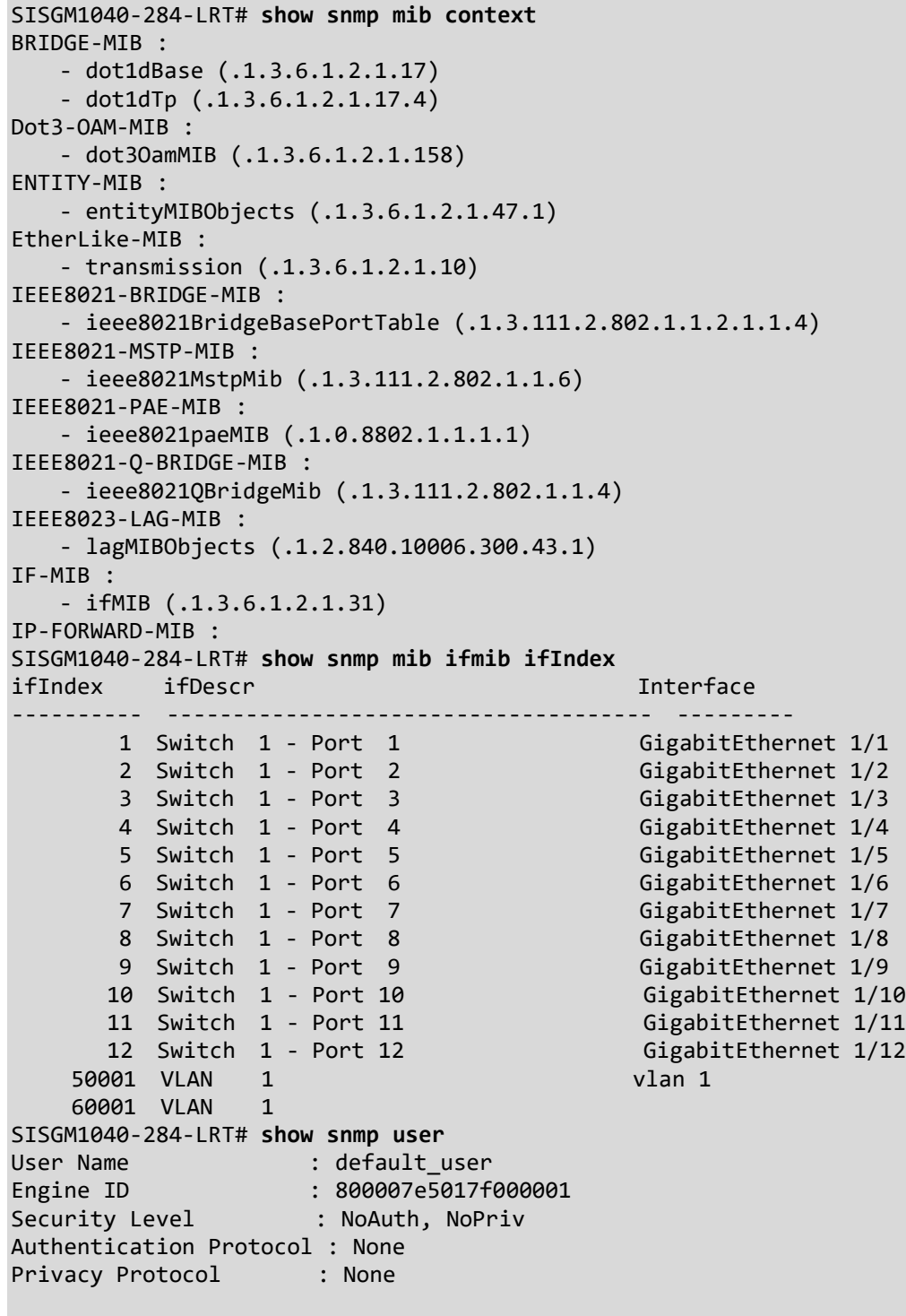

SISGM1040-284-LRT#

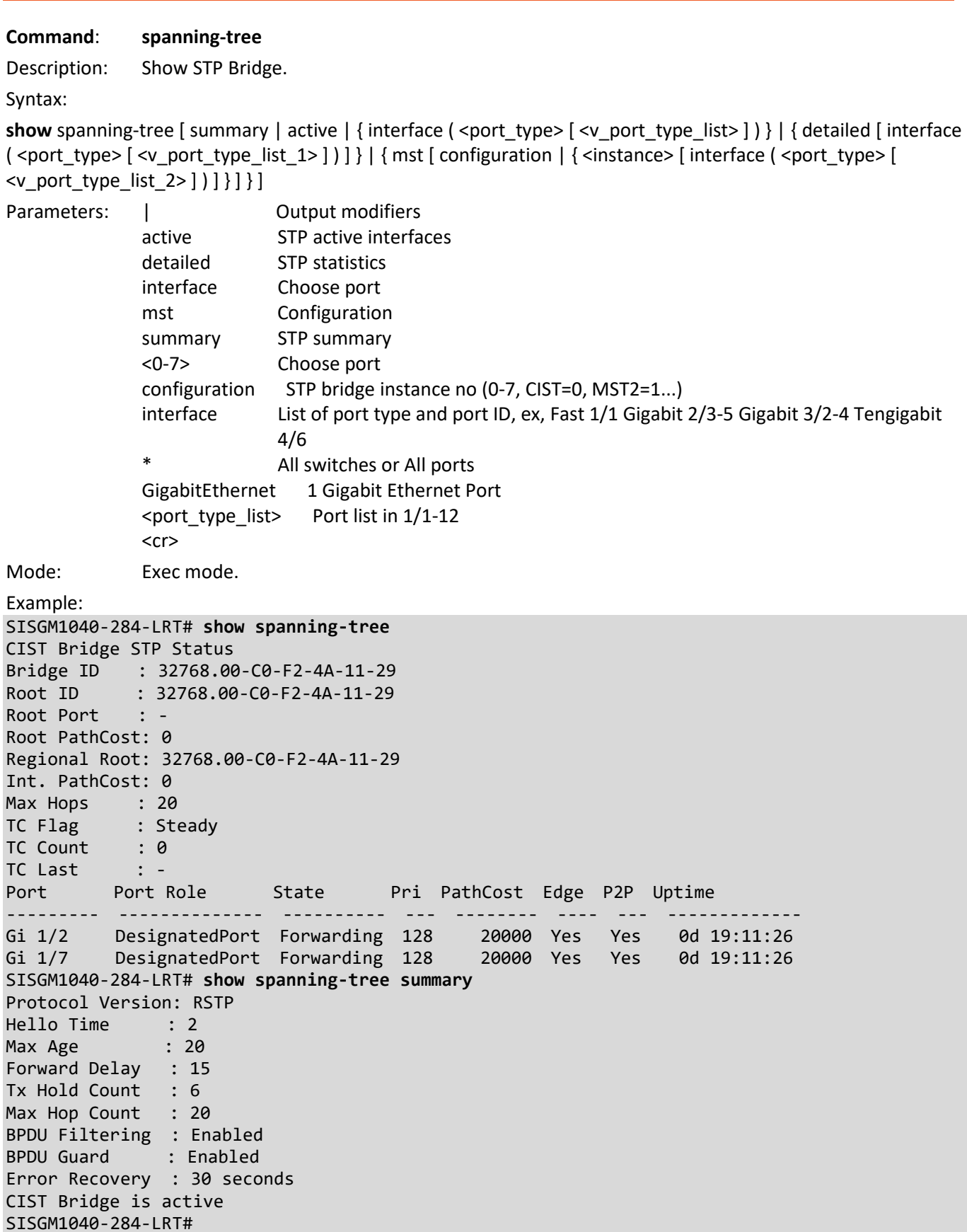

SISGM1040-284-LRT# **show spanning-tree mst 0** CIST Bridge STP Status Bridge ID : 32768.00-C0-F2-4A-11-29 Root ID : 32768.00-C0-F2-4A-11-29 Root Port : -Root PathCost: 0 Regional Root: 32768.00-C0-F2-4A-11-29 Int. PathCost: 0 Max Hops : 20 TC Flag : Steady TC Count : 0 TC Last : - Mst Port Port Role State Pri PathCost Edge P2P Uptime ----- --------- -------------- ---------- --- -------- ---- --- ------------- CIST Gi 1/2 DesignatedPort Forwarding 128 900 Yes Yes 0d 19:16:31 CIST Gi 1/7 DesignatedPort Forwarding 128 20000 Yes Yes 0d 19:16:31 SISGM1040-284-LRT# **show spanning-tree mst configuration** MSTI1 10-30 MSTI2 100-200 MSTI3 No VLANs mapped MSTI4 No VLANs mapped MSTI5 No VLANs mapped MSTI6 No VLANs mapped MSTI7 No VLANs mapped SISGM1040-284-LRT#

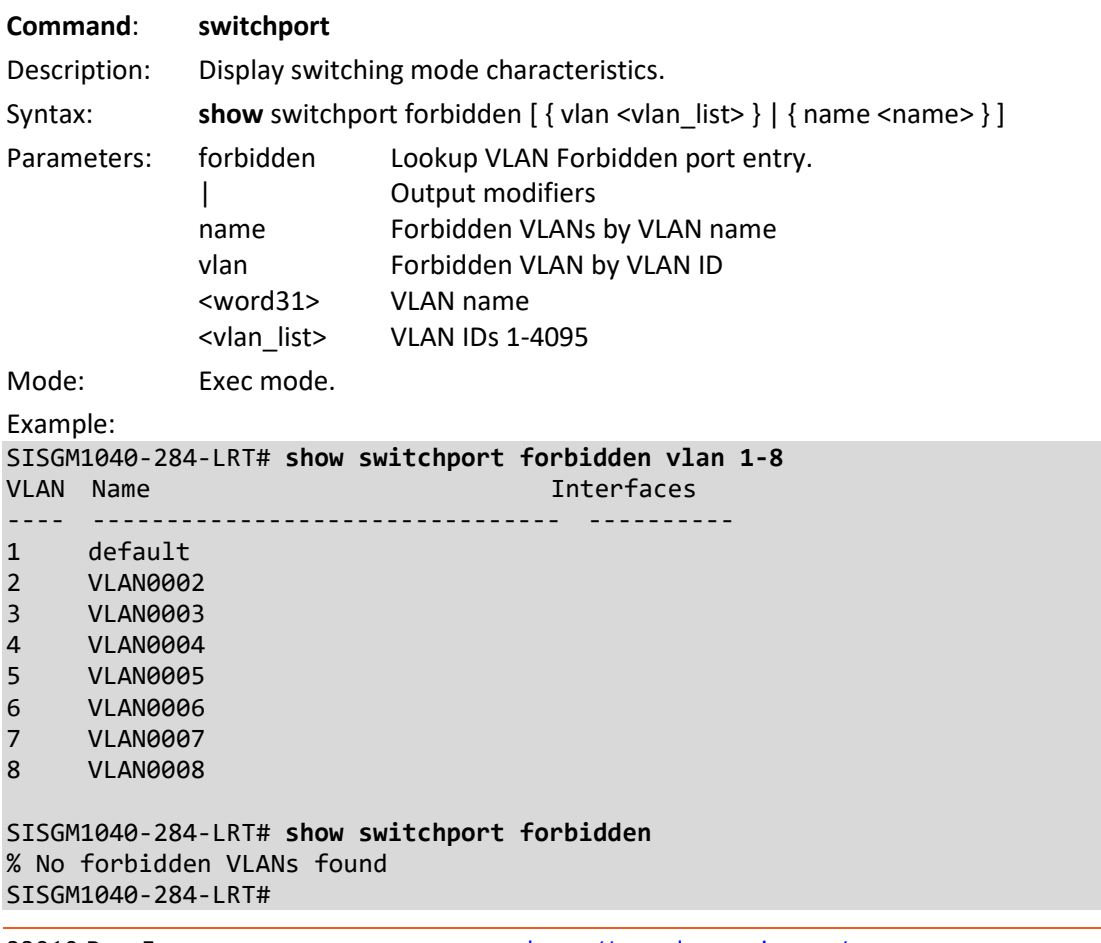

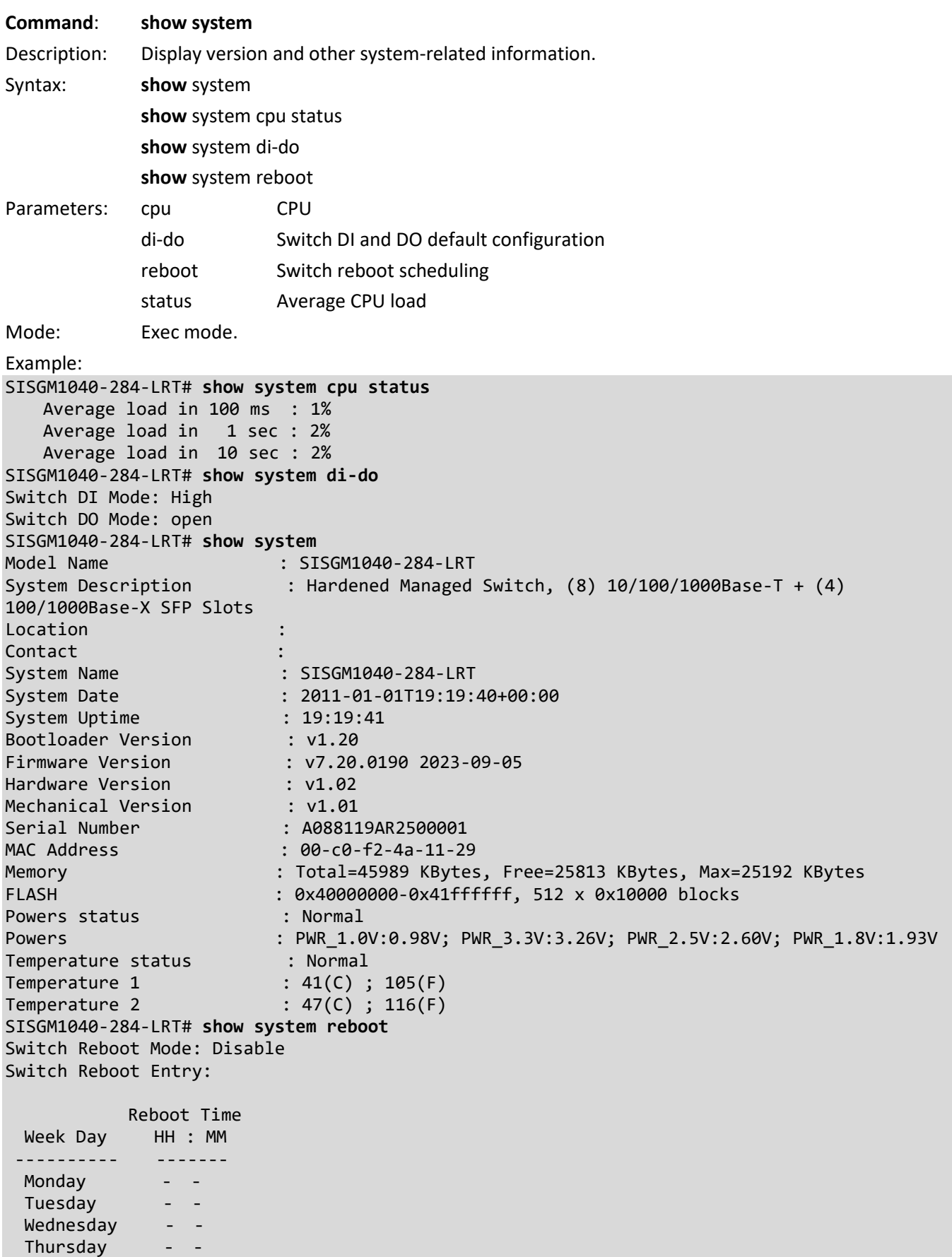

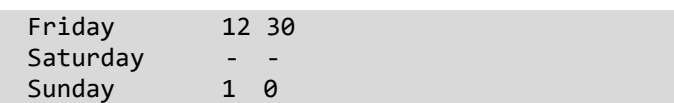

SISGM1040-284-LRT#

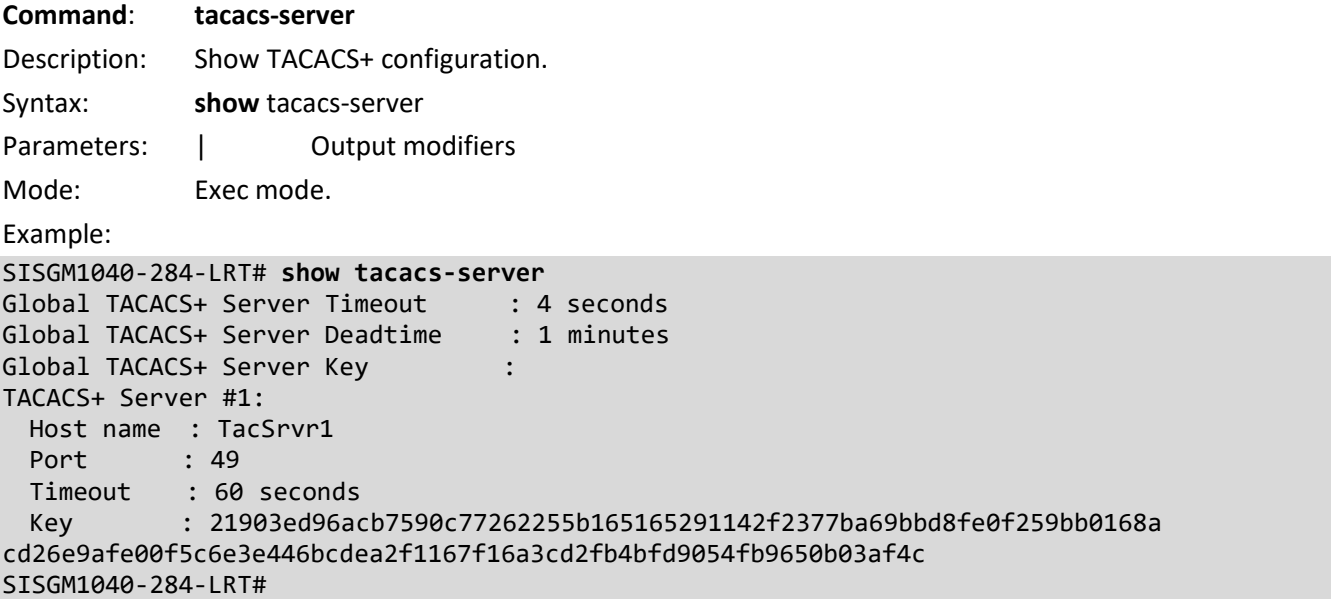

Messages: *No servers configured!*

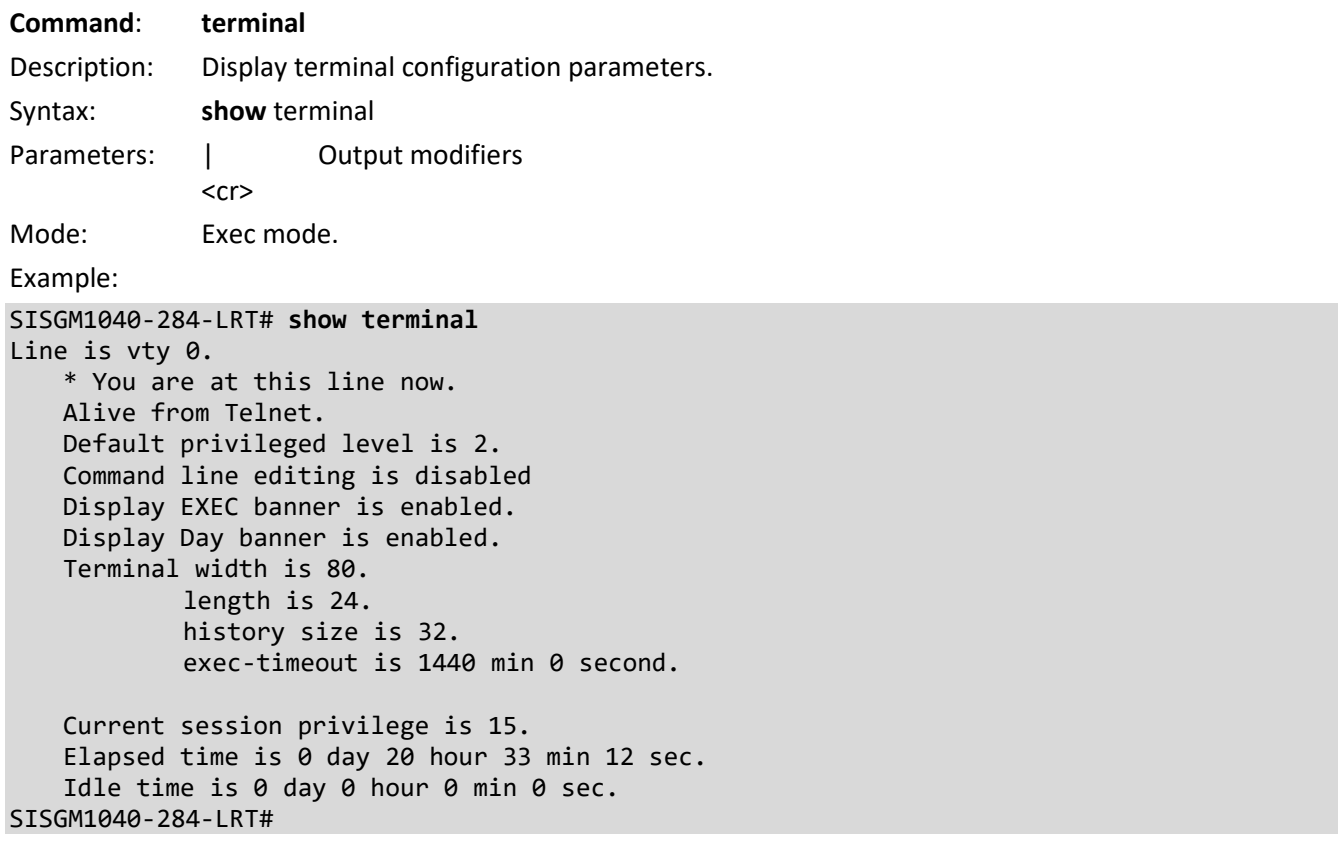

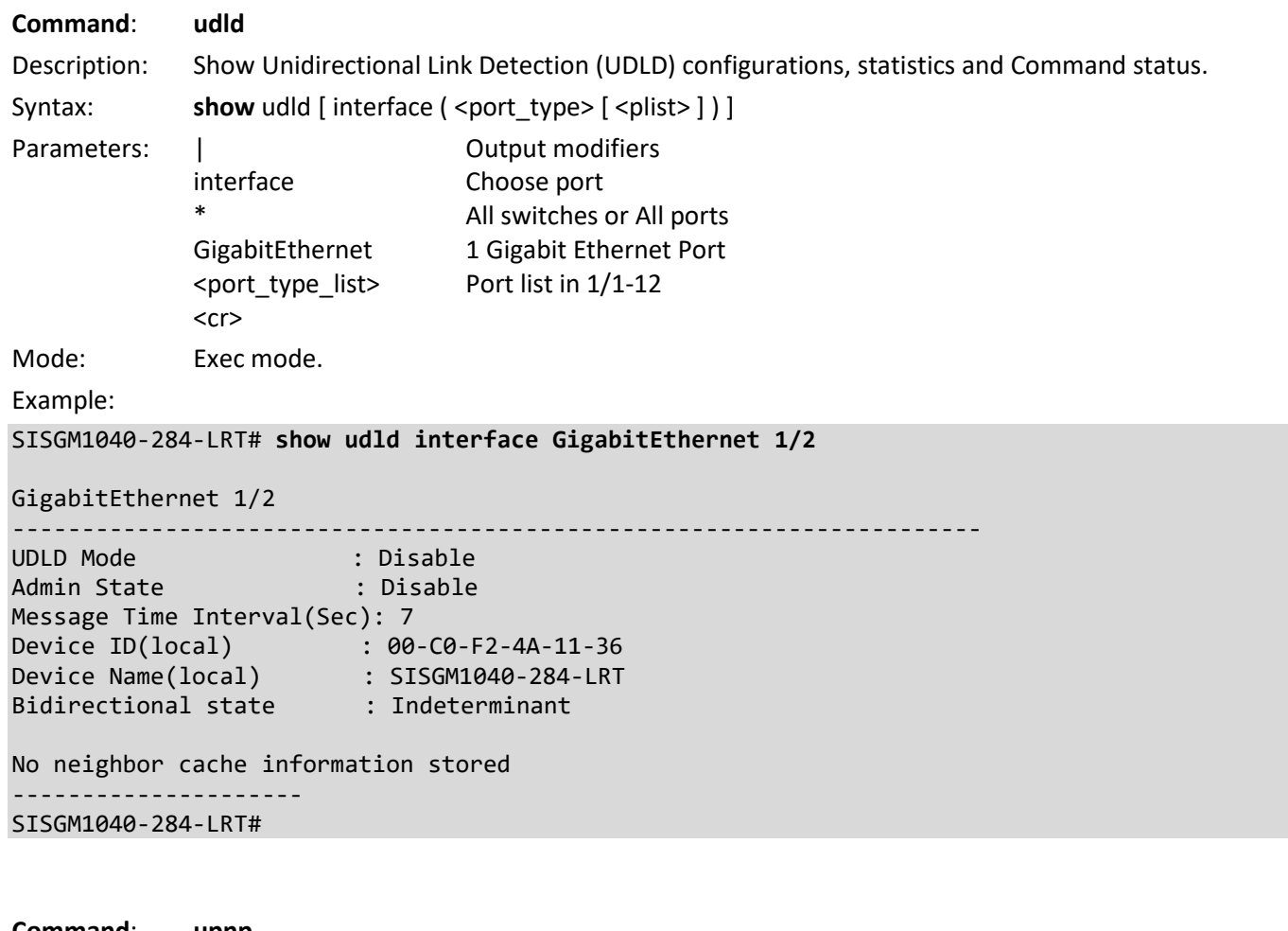

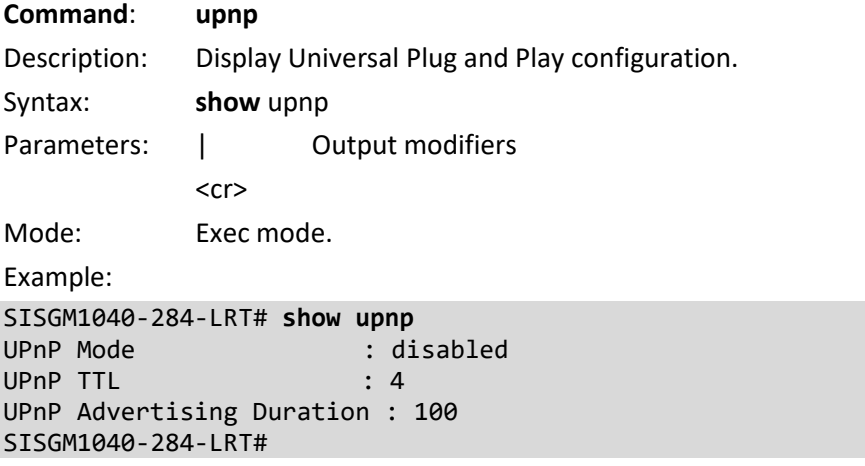

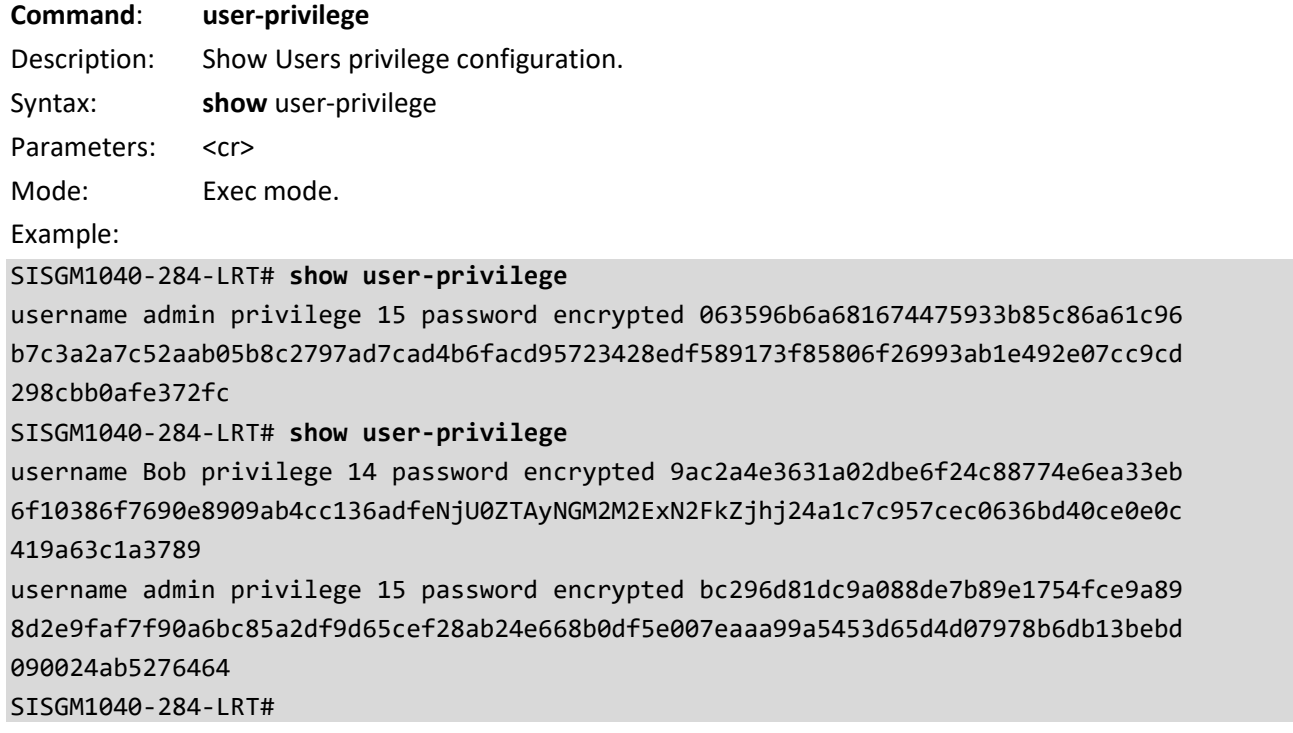

#### **Command**: **users**

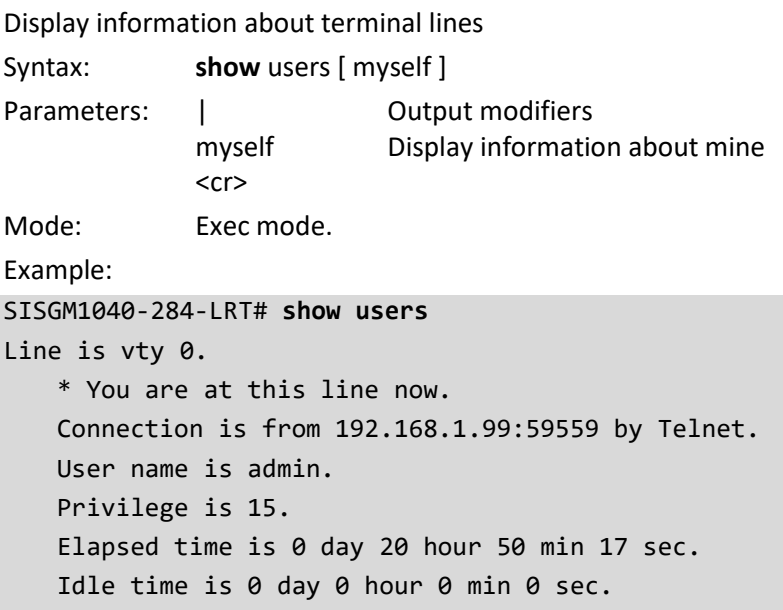

#### SISGM1040-284-LRT#

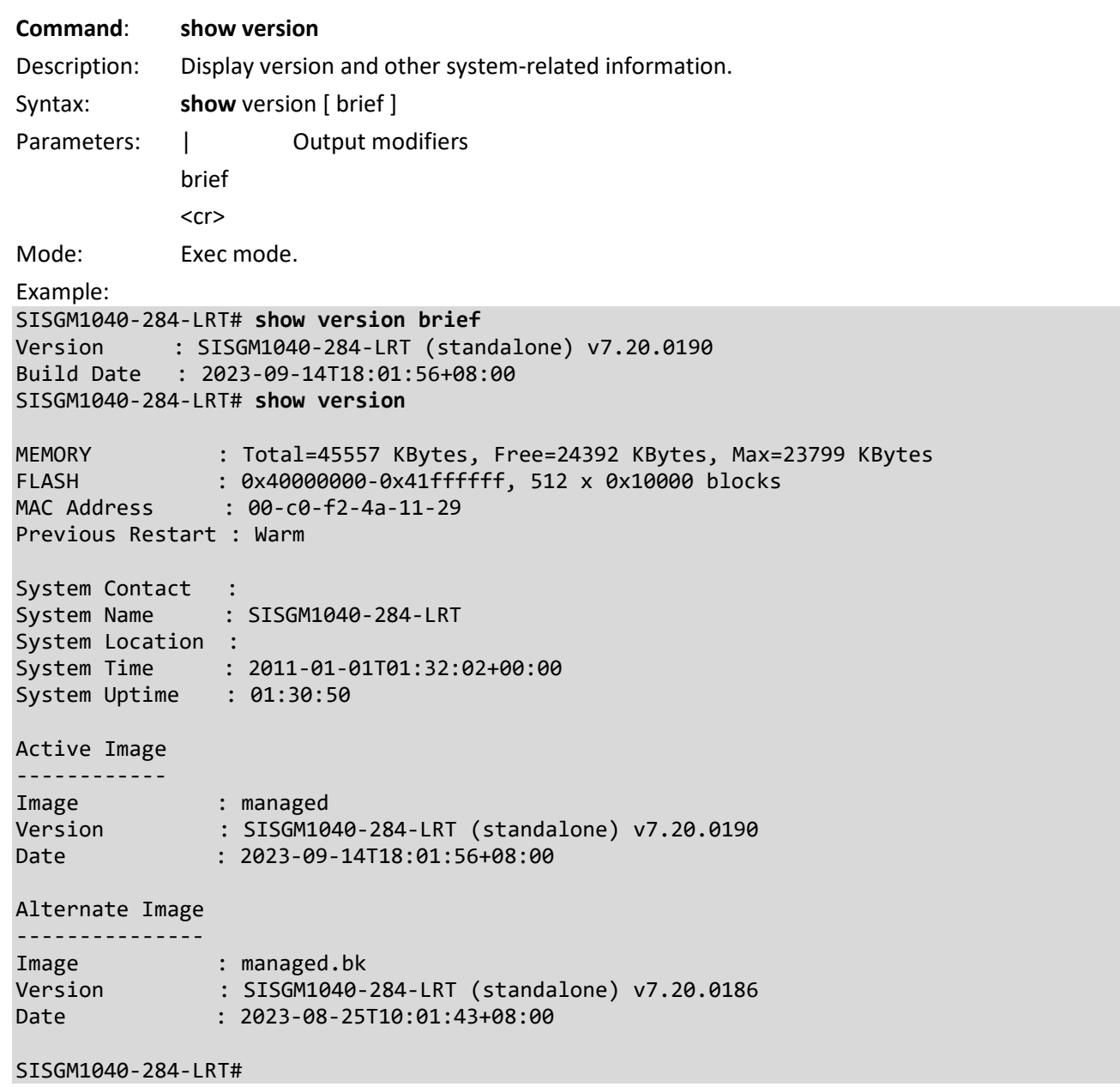

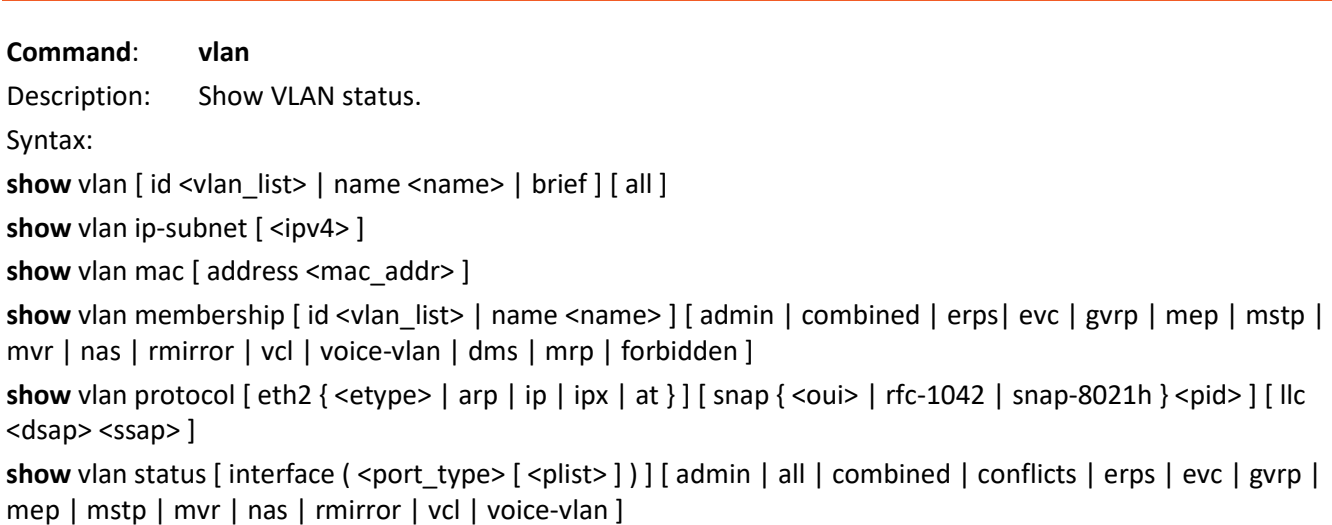

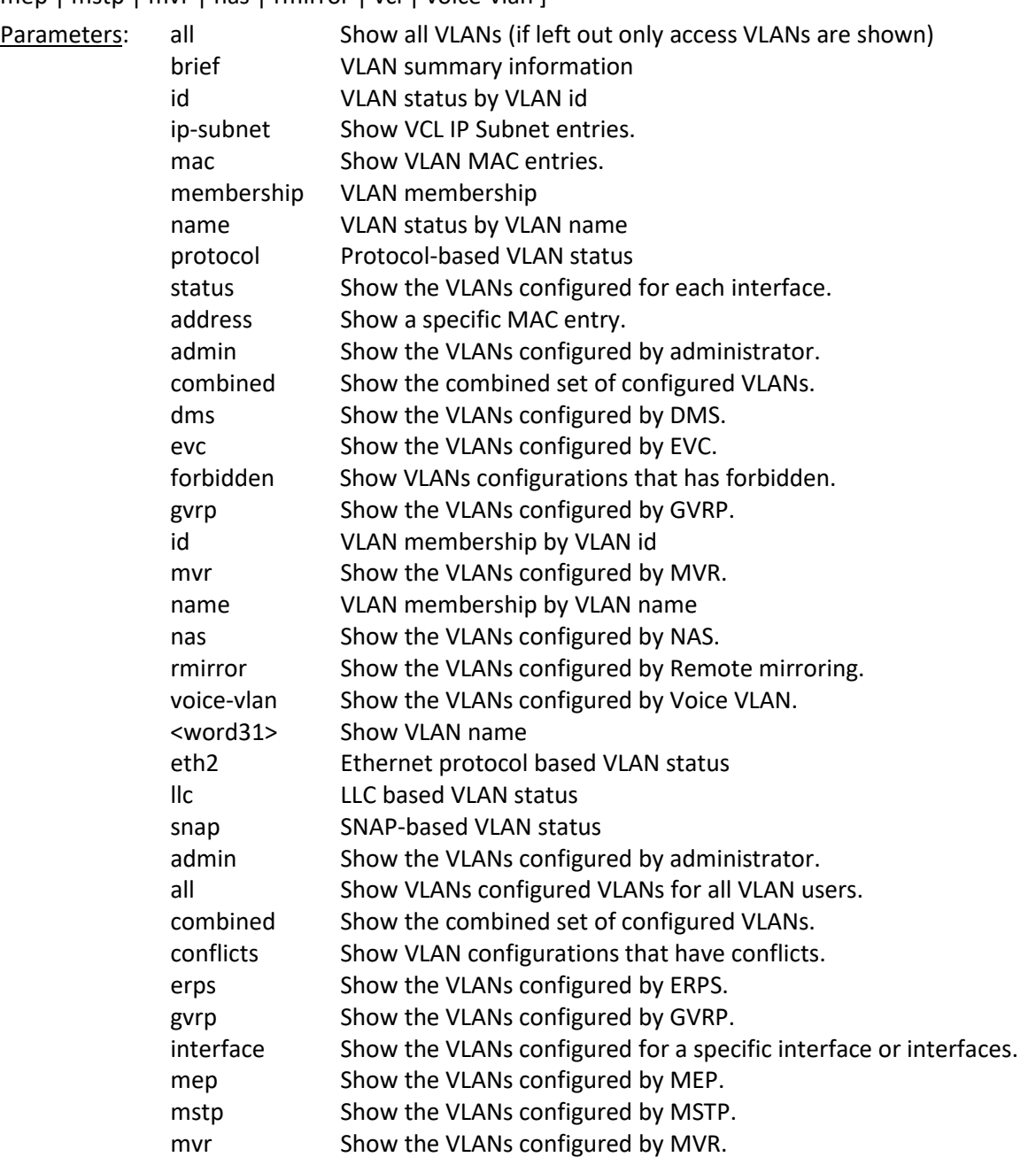

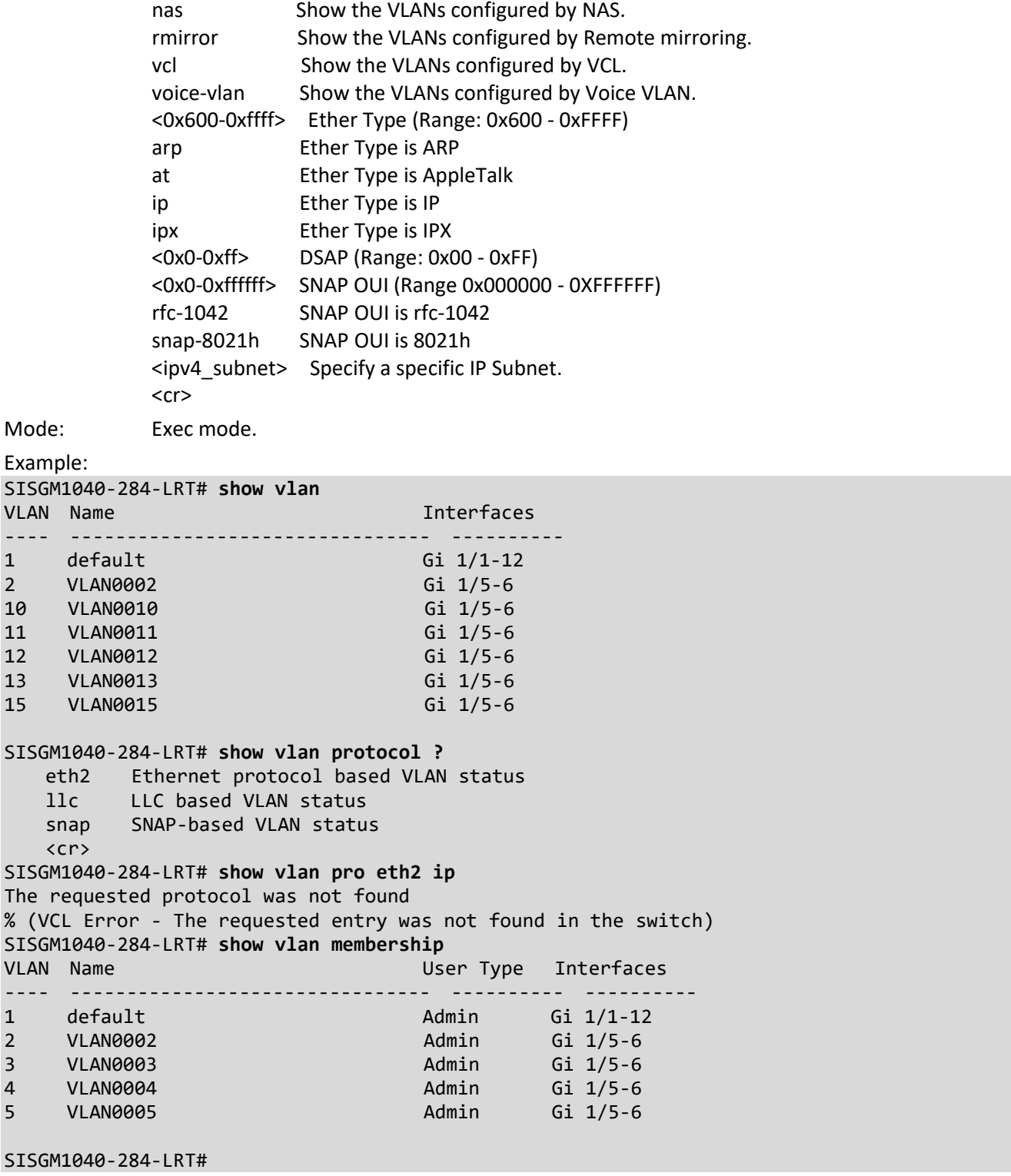

Messages: *The requested protocol was not found*

*% (VCL Error - The requested entry was not found in the switch)*

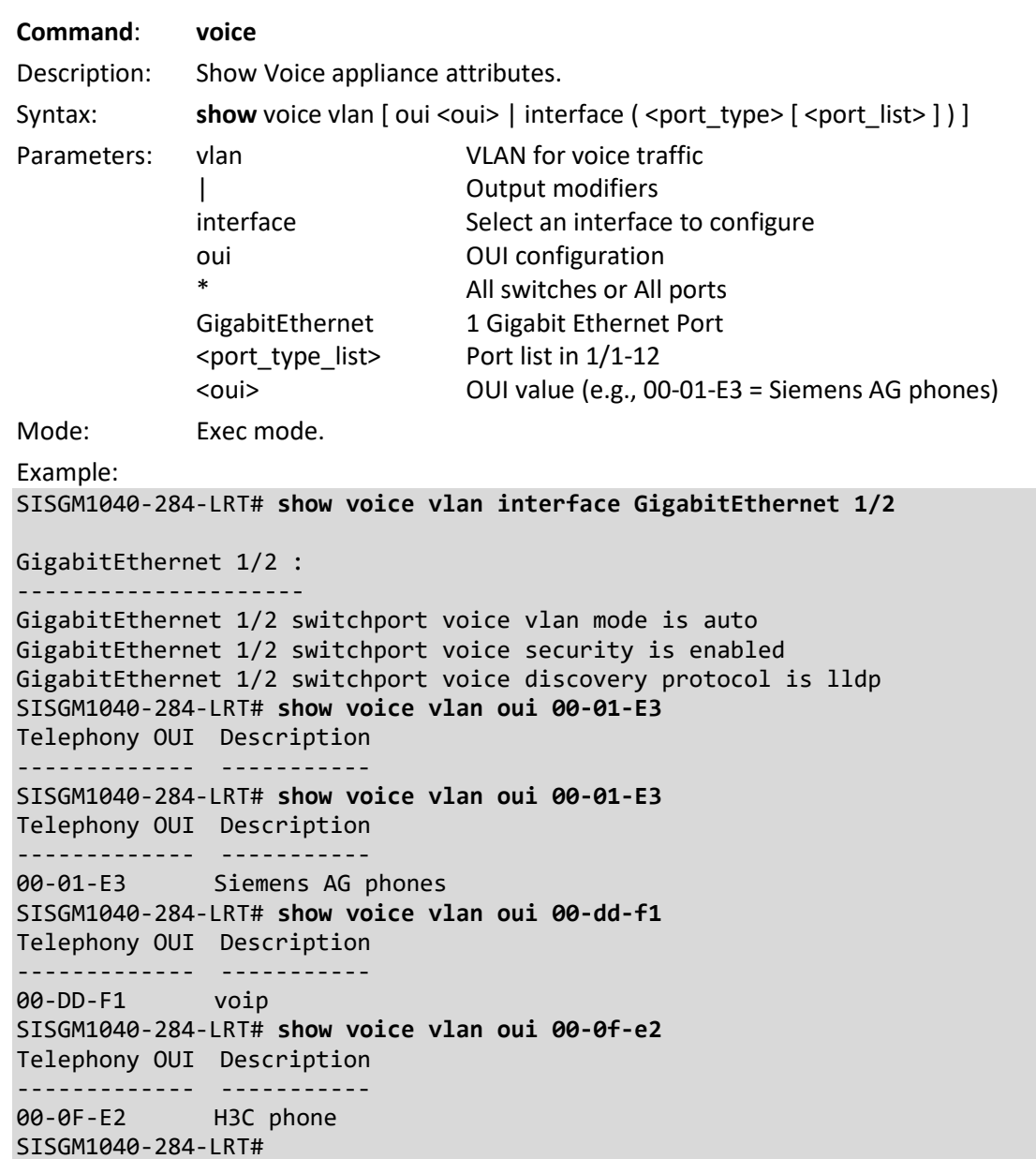

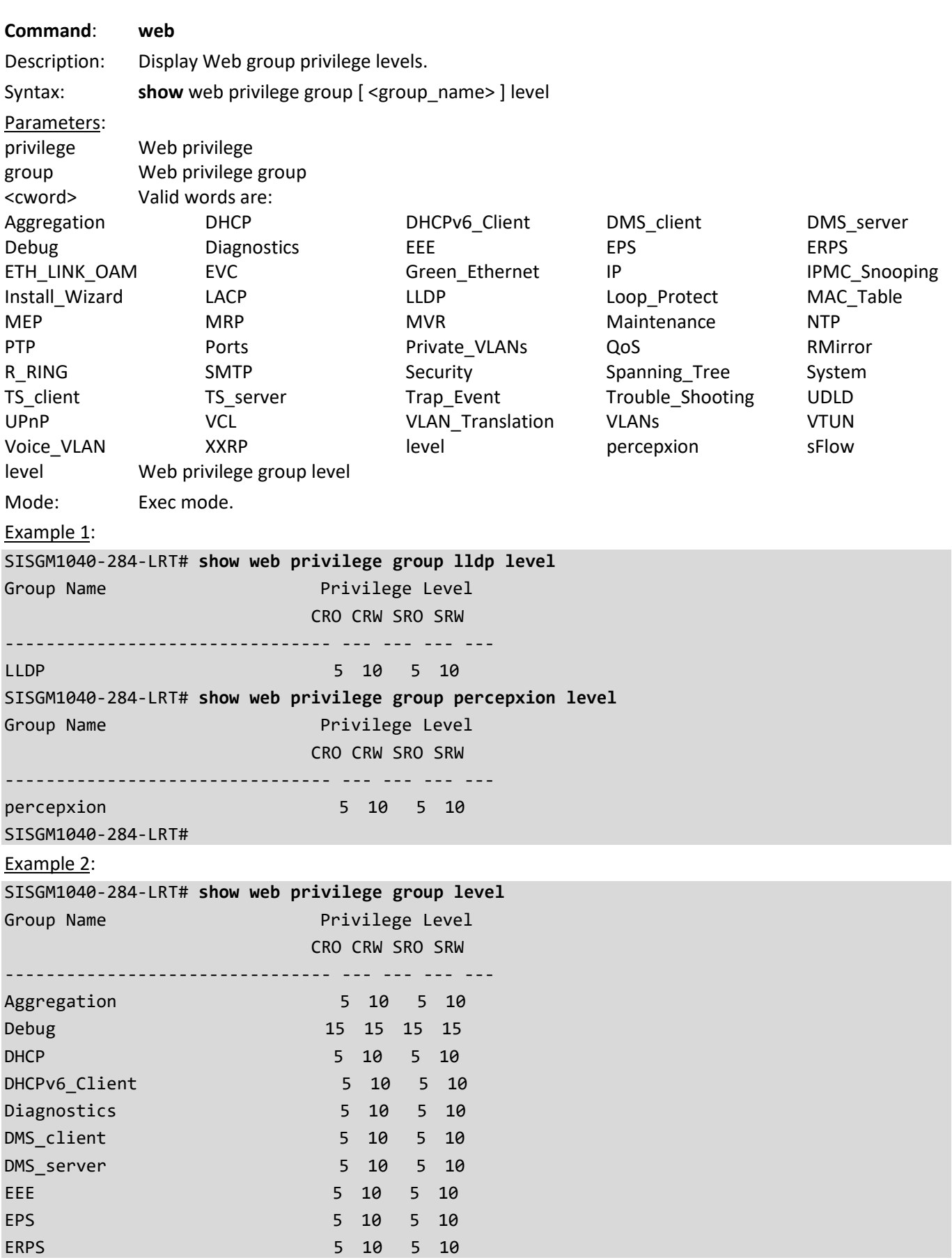

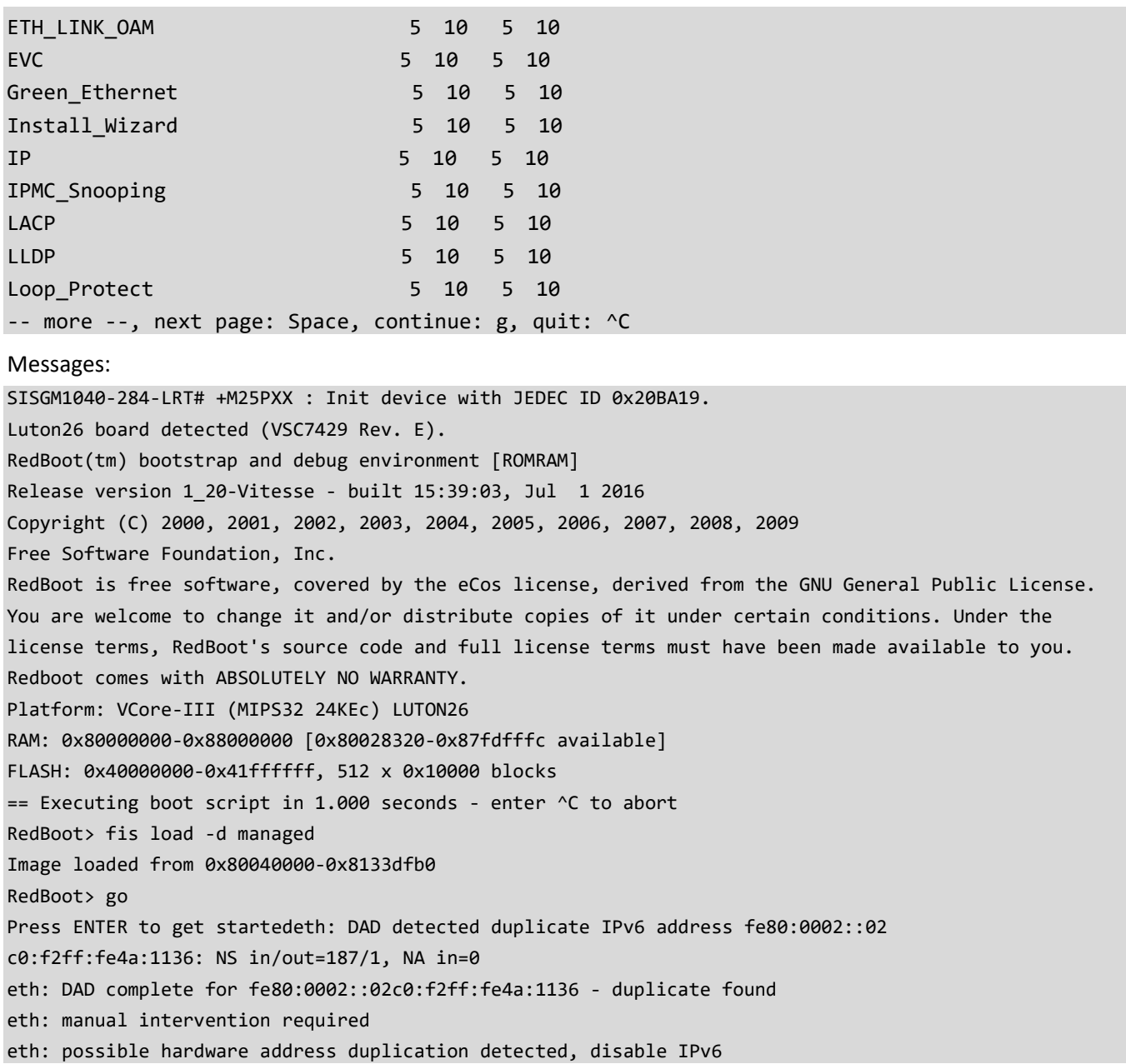

# **Config Mode Commands**

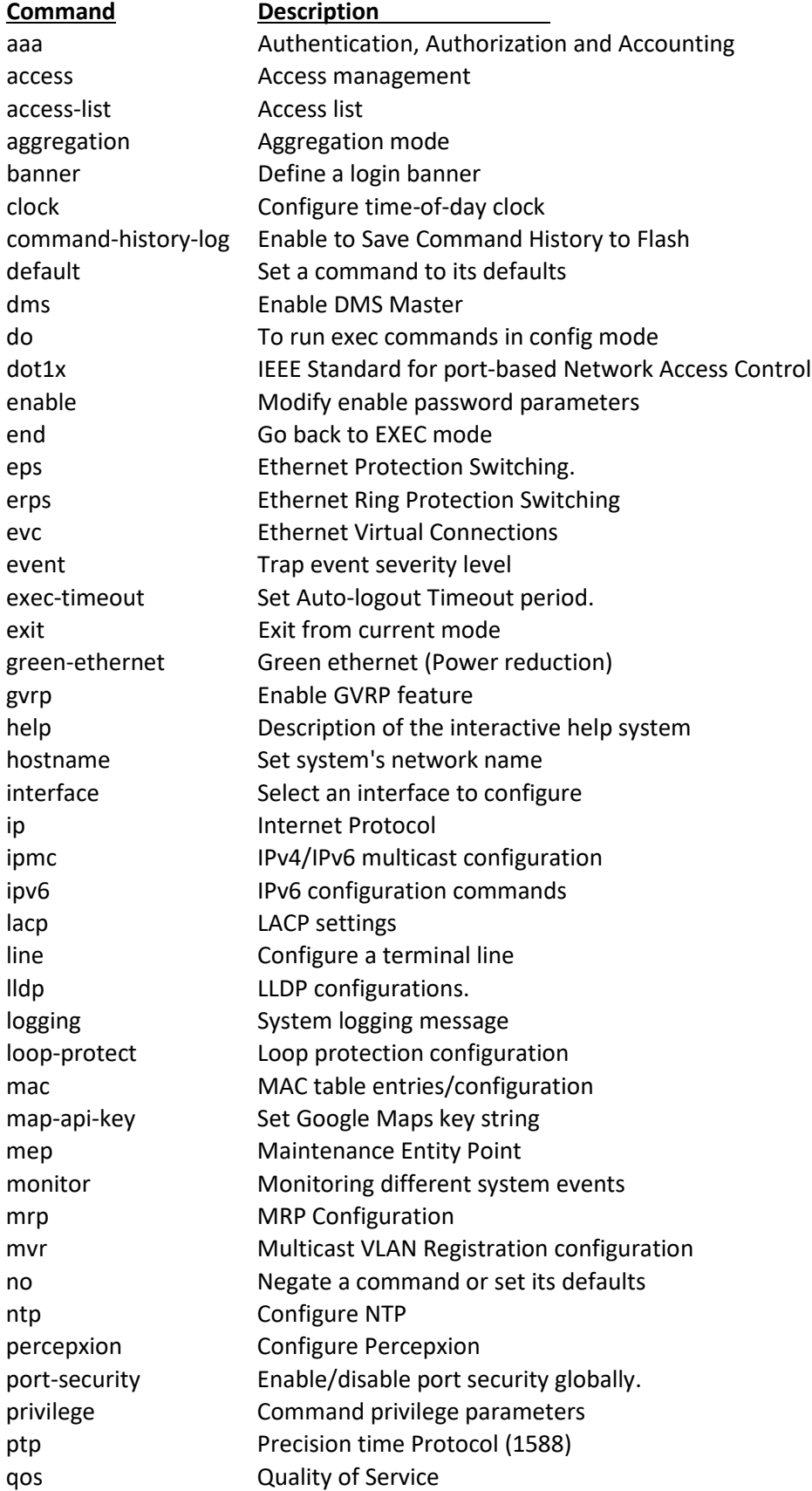

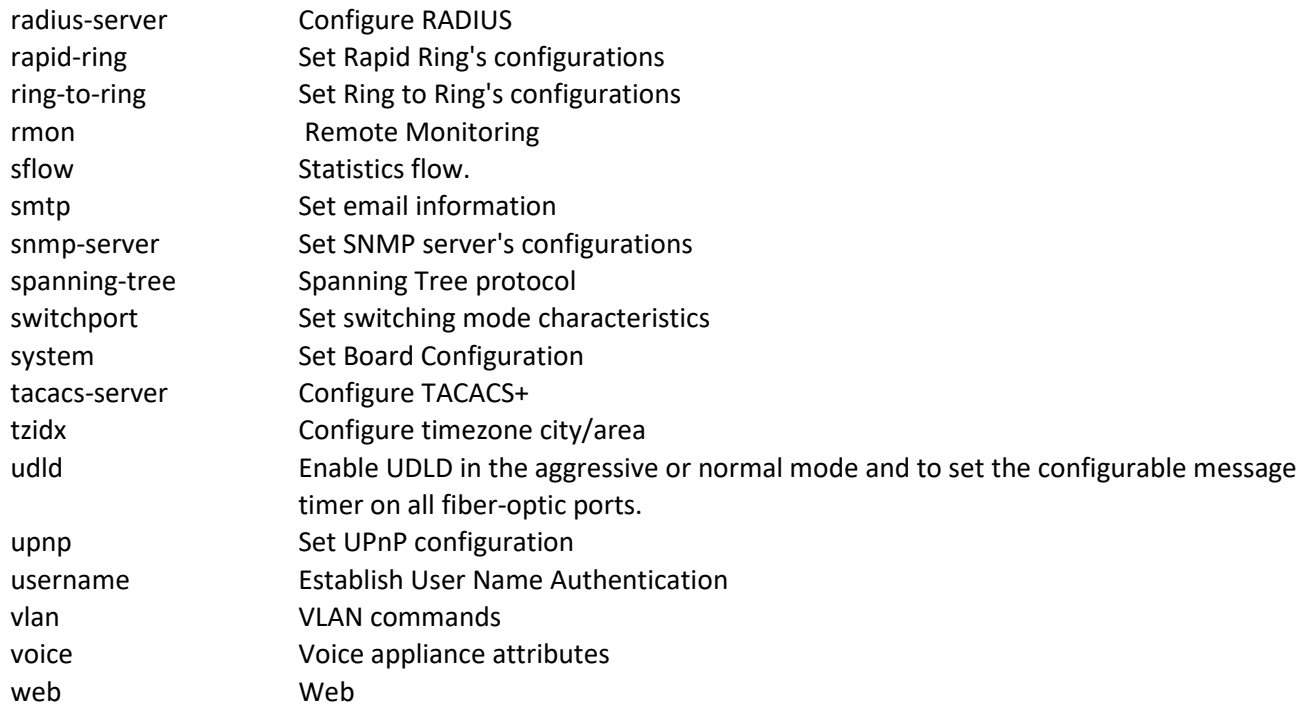

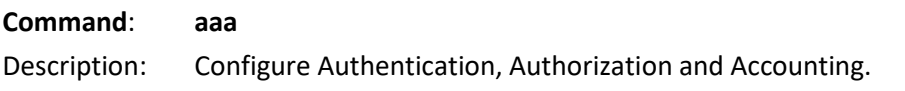

Syntax:

aaa accounting { console | telnet | ssh } tacacs { [ commands <priv\_lvl> ] [ exec ] }\*1

**aaa** accounting { http | https } tacacs [ exec ]

aaa authentication login { console | telnet | ssh | https } { { local | radius | tacacs } [ { local | radius | tacacs } [ { local | radius | tacacs } ] ] } [ fallback ]

**aaa** authentication login { http } { { redirect | local | radius | tacacs } [ { redirect | local | radius | tacacs } [ { redirect | local | radius | tacacs } [ { redirect | local | radius | tacacs } ] ] ] } [ fallback ]

# **aaa** authorization { http | https } tacacs [ fallback ]

aaa authorization { console | telnet | ssh } tacacs commands <priv\_lvl> [ config-commands ] [ fallback ]

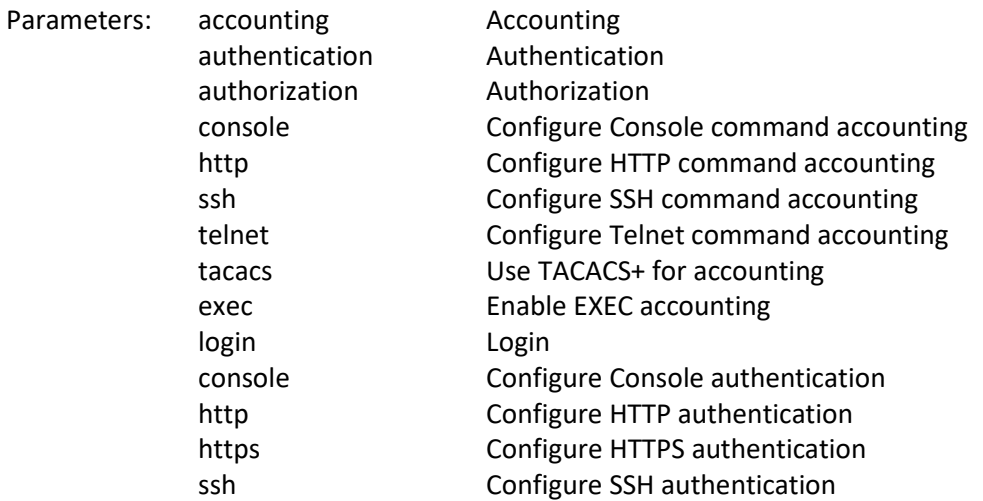

Mode:

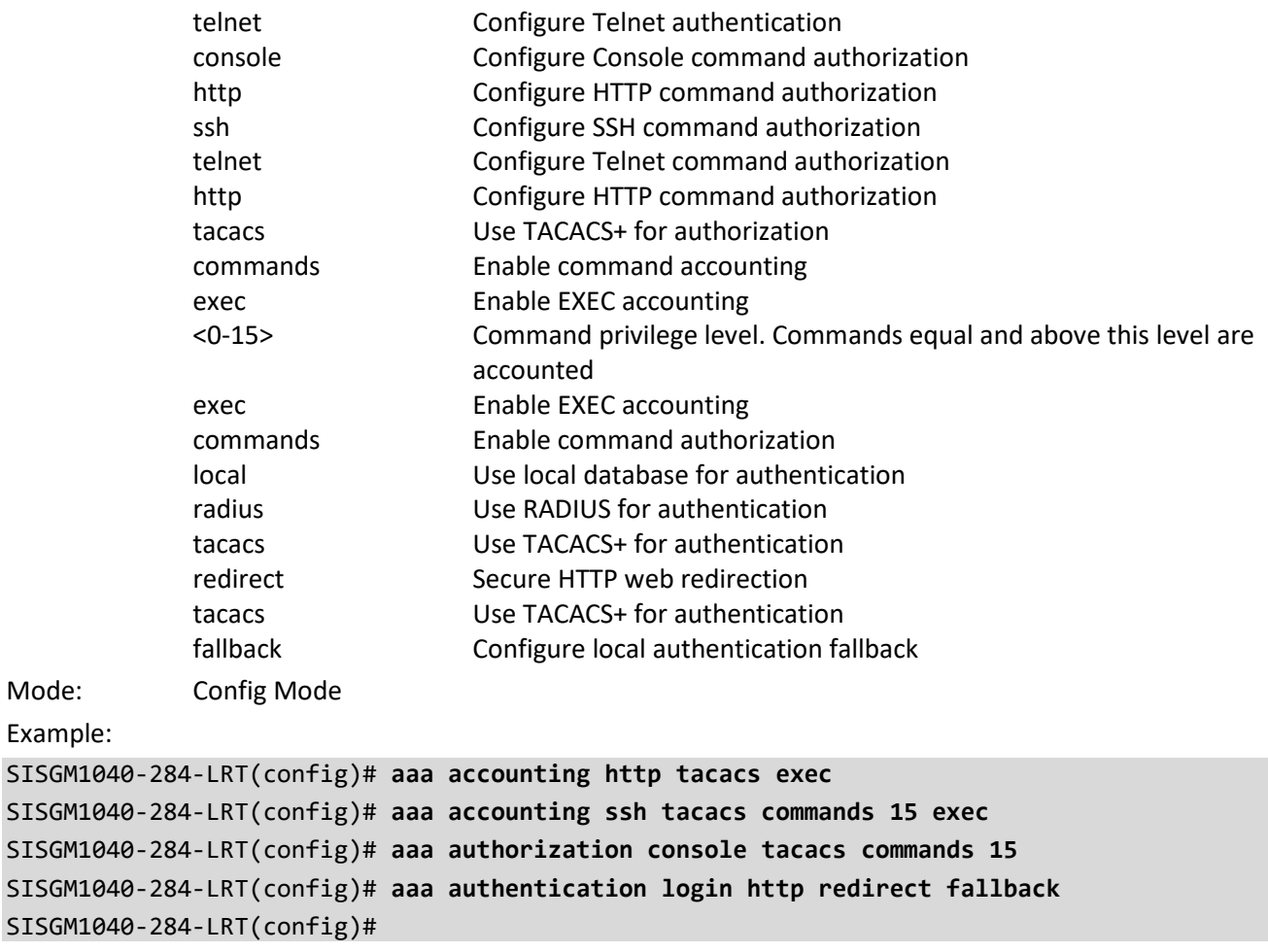

# **Command**: **access** Description: Configure Access management. Syntax: **access** management access management <access\_id> <access\_vid> <start\_addr> [ to <end\_addr> ] { [ web ] [ snmp ] [ telnet ] | all } **access** management <access\_id> <access\_vid> <start\_addr> [ to <end\_addr> ] { [ web ] [ snmp ] [ telnet ] | all } Parameters: management Access management configuration <1-16> ID of access management entry <1-4095> The VLAN ID for the access management entry <ipv4\_addr> Start IPv4 address <ipv6\_addr> Start IPv6 address all All services snmp SNMP service telnet TELNET/SSH service to End address of the range web Web service Mode: Config Mode Example: SISGM1040-284-LRT(config)# **access management 1 1 192.168.1.77 all** SISGM1040-284-LRT(config)#

#### **Command**: **access-list**

Description: Configure Access list.

## Syntax:

**access-list** ace [ update ] <ace id>  $[$  next  $\{$  <ace id next>  $|$  last  $\}$  ] [ ingress  $\{$  switch <ingress\_switch\_id>  $|$ switchport { <ingress\_switch\_port\_id> | <ingress\_switch\_port\_list> } | interface { <port\_type> <ingress\_port\_id> | ( <port\_type> [ <ingress\_port\_list> ] ) } | any } ] [ policy <policy> [ policy-bitmask <policy\_bitmask> ] ] [ tag { tagged | untagged | any }  $\lceil$  vid  $\{\text{}\}\$  | any }  $\lceil$  tag-priority  $\{\text{}\}\$  0-1 | 2-3 | 4-5 | 6-7 | 0-3 | 4-7 | any } ] [ dmac-type { unicast | multicast | broadcast | any } ] [ frame-type { any | etype [ etype-value { <etype\_value> | any } ] [ smac { <etype\_smac> | any } ] [ dmac { <etype\_dmac> | any } ] | arp [ sip { <arp\_sip> | any }  $[$  dip  $\{$  <arp\_dip>  $|$  any  $\}$   $[$  [smac  $\{$  <arp\_smac>  $|$  any  $\}$   $[$  arp-opcode  $\{$  arp  $|$  rarp  $|$  other  $|$  any  $\}$   $[$  arp -flag [ arp-request { <arp\_flag\_request> | any } ] [ arp-smac { <arp\_flag\_smac> | any } ] [ arp-tmac { <arp\_flag\_tmac> | any } ] [ arp-len { <arp\_flag\_len> | any } ] [ arp-ip { <arp\_flag\_ip> | any } ] [ arp-ether { <arp\_flag\_ether> | any } ] ] | ipv4 [ sip { <sipv4> | any } ] [ dip { <dipv4> | any } ] [ ip-protocol { < ipv4\_protocol> | any } ] [ ip-flag [ ip-ttl { <ip\_flag\_ttl> | any } ] [ ip-options { <ip\_flag\_options> | any } ] [ ipfragment  $\{$  <ip\_flag\_fragment>  $\}$  any  $\}$ ]  $\}$  | ipv4-icmp  $\}$  [sip  $\{$  <sipv4\_icmp>  $\}$  any  $\}$ ]  $\}$  [dip  $\{$  <dipv4\_icmp>  $\}$  any  $\}$ ]  $\{$ icmp-type { <icmpv4\_type> | any } ] [ icmp-code { <icmpv4\_code> | any } ] [ ip-flag[ ip-ttl { <ip\_flag\_icmp\_ttl> | any } ] [ ip-options { <ip\_flag\_icmp\_options> | any } ] [ ip-fragment { <ip\_flag\_icmp\_fragment> | any } ] | ipv4udp [ sip { <sipv4\_udp> | any } ] [ dip { <dipv4\_udp> | any } ] [ sport { <sportv4\_udp\_start> [to <sportv4\_udp\_end> ] | any } ] [ dport { <dportv4\_udp\_start> [to <dportv4\_udp\_end> ] | any } ] [ ip-flag [ ipttl { <ip\_flag\_udp\_ttl> | any } ] [ ip-options { <ip\_flag\_udp\_options> | any } ] [ ip-fragment {  $\langle$ ip flag\_udp\_fragment> | any } ] | ipv4-tcp [ sip {  $\langle$  sipv4\_tcp> | any } ] [ dip {  $\langle$  dipv4\_tcp> | any } ] [ sport { <sportv4\_tcp\_start> [ to <sportv4\_tcp\_end> ] | any } ] [ dport { <dportv4\_tcp\_start> [ to  $\lt$ dportv4 tcp end>  $]$  | any  $\}$  | [ ip-flag [ ip-ttl  $\lt$  <ip flag tcp ttl> | any  $\}$  | [ ip-options  $\lt$  <ip flag tcp options> | any } ] [ ip-fragment { <ip\_flag\_tcp\_fragment> | any } ] ] [ tcp-flag [ tcp-fin { <tcpv4\_flag\_fin> | any } ] [ tcp-syn { <tcpv4\_flag\_syn> | any } ] [ tcp-rst { <tcpv4\_flag\_rst> | any} ] [ tcp-psh { <tcpv4\_flag\_psh> | any } ] [ tcp-ack { <tcpv4\_flag\_ack> | any } ] [ tcp-urg { <tcpv4\_flag\_urg> | any } ] ] | ipv6 [ next-header { <next\_header> | any } ] [ sip { <sipv6> [ sip-bitmask <sipv6\_bitmask> ] | any } ] [ hop-limit { <hop\_limit> | any } ] | ipv6-icmp [ sip { <sipv6\_icmp> [ sip-bitmask <sipv6\_bitmask\_icmp> ] | any } ] [ icmp-type { <icmpv6\_type> | any } ] [ icmp-code { <icmpv6\_code> | any } ] [ hop-limit { <hop\_limit\_icmp> | any } ] | ipv6-udp [ sip { <sipv6\_udp> [ sip-bitmask  $\langle$ sipv6\_bitmask\_udp>  $]$  | any  $\}$  | [ sport  $\langle$  <sportv6\_udp\_start> [ to <sportv6\_udp\_end>  $]$  | any  $\}$  | [ dport  $\langle$ <dportv6\_udp\_start> [ to <dportv6\_udp\_end> ] | any } ] [ hop-limit { <hop \_limit udp> | any } ] | ipv6-tcp [ sip  $\{\text{<}$ sipv6 tcp> [ sip-bitmask  $\text{<}$ sipv6 bitmask tcp> ] | any } ] [ sport  $\{\text{<}$ sportv6 tcp start> [ to sportv6\_tcp\_end> ] | any } ] [ dport { <dportv6\_tcp\_start> [ to <dportv6\_tcp\_end> ] | any } ] [ hop-limit {  $\langle$ hop\_limit\_tcp> | any } ] [ tcp-flag [ tcp-fin {  $\langle$ tcpv6\_flag\_fin> | any } ] [ tcp-syn {  $\langle$ tcpv6\_flag\_syn> | any } ] [ tcp-rst { <tcpv6\_flag\_rst> | any } ] [ tcp-psh { <tcpv6\_flag\_psh> | any } ] [ tcp-ack { <tcpv6\_flag\_ack> | any } ] [ tcp-urg { <tcpv6\_flag\_urg> | any } ] ] } ] [ action { permit | deny | filter { switchport <filter\_switch\_port\_list> | interface ( <port\_type> [ <fliter\_port\_list> ] ) } } ] [ rate-limiter { <rate\_limiter\_id> | disable } ] [ evc-policer { <evc\_policer\_id> | disable } ] [ mirror [ disable ] ] [ logging [ disable ] ] [ shutdown [ disable ] ] [ lookup-second [ disable ] ] [ redirect { switchport { <redirect\_switch\_port\_id> | <redirect\_switch\_port\_list> } | interface { <port\_type> <redirect\_port\_id> | ( <port\_type> [ <redirect\_port\_list> ] ) } | disable } ]

**access-list** rate-limiter [ <rate\_limiter\_list> ] { pps <pps\_rate> | 10pps <pps10\_rate> | 100pps <pps100\_rate> | 25kbps <kpbs25\_rate> | 100kbps <kpbs100\_rate> }

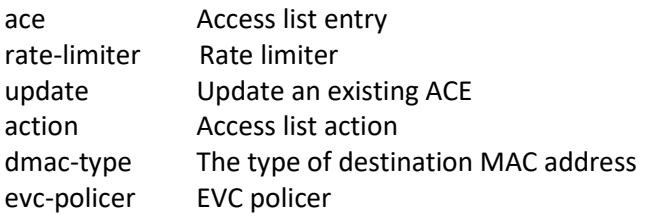

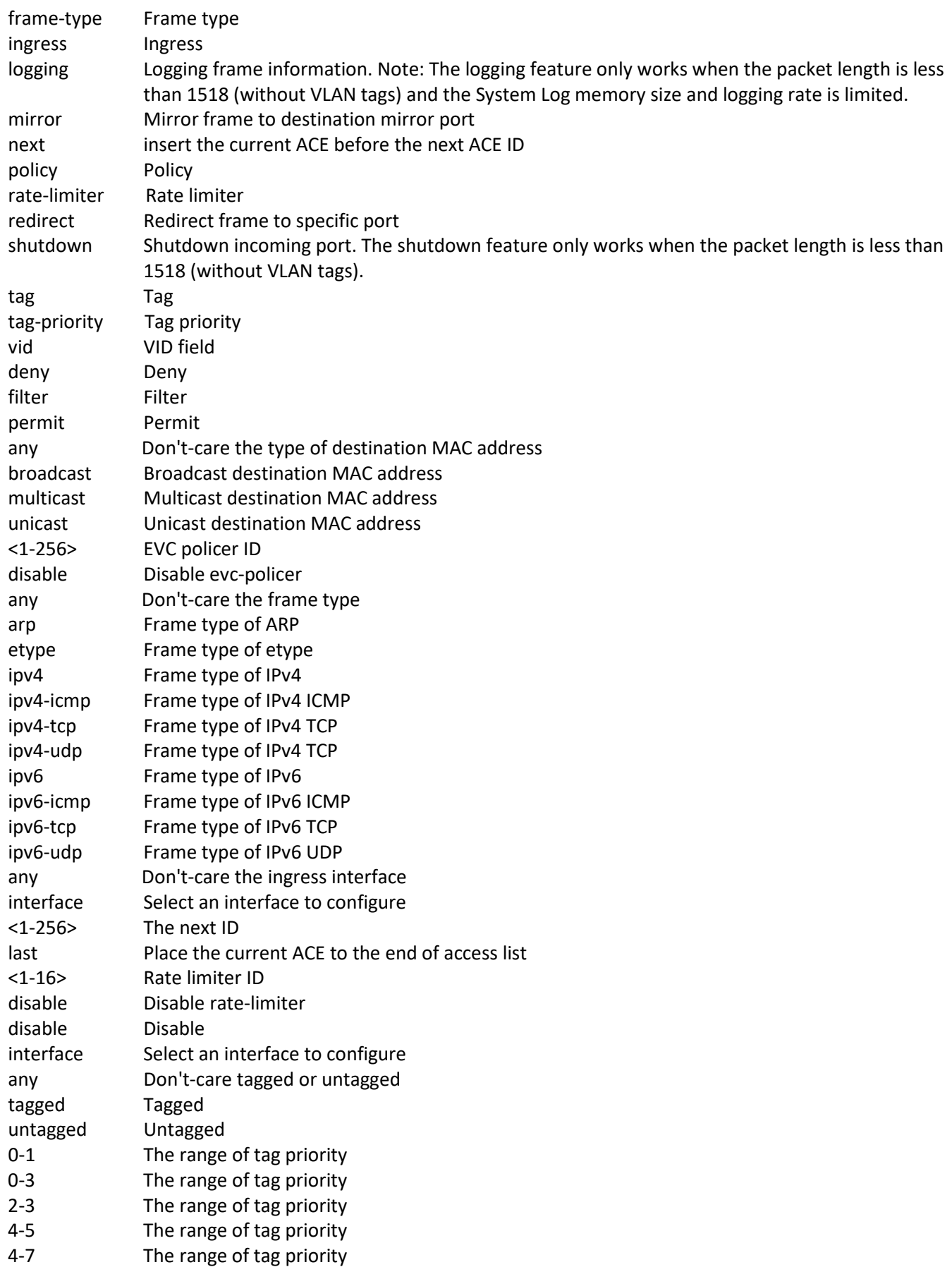

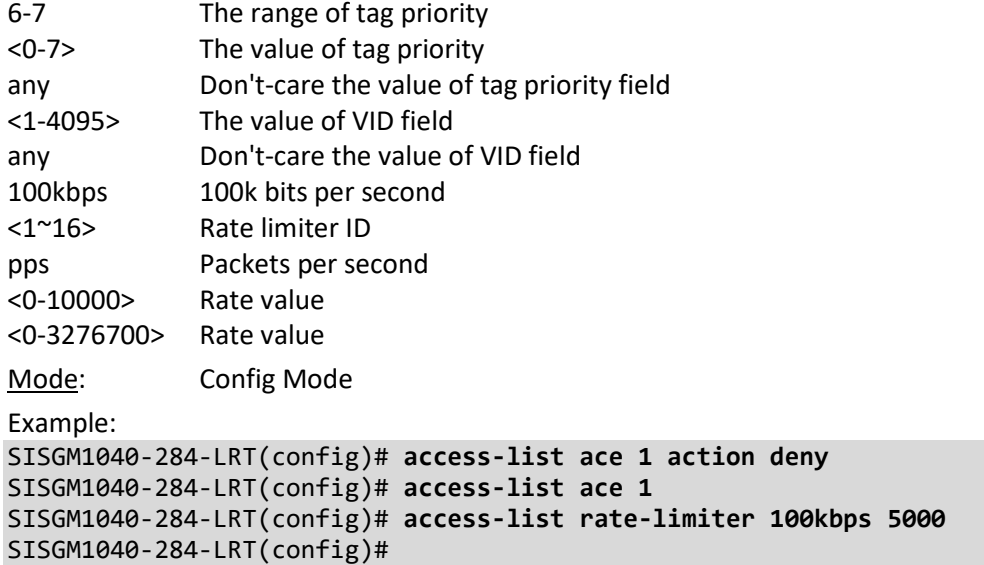

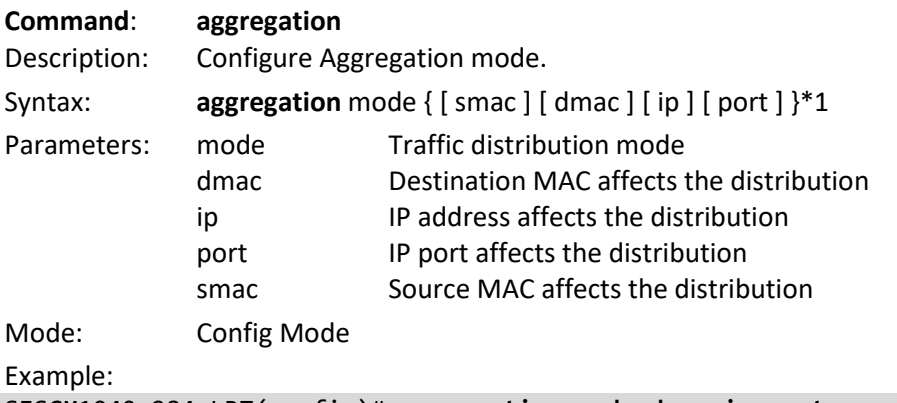

```
SISGM1040-284-LRT(config)# aggregation mode dmac ip port smac
SISGM1040-284-LRT(config)#
```
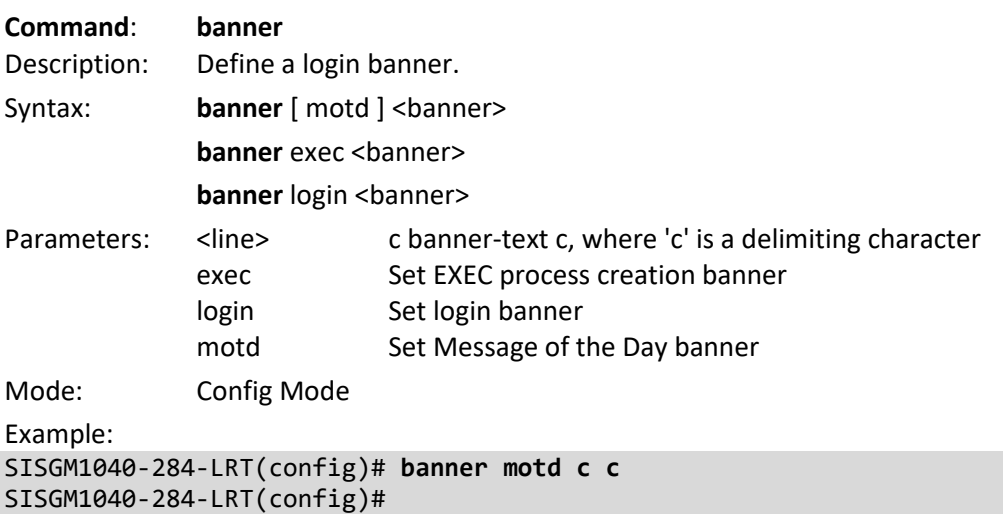

#### **Command**: **clock**

Description: Configure time-of-day clock.

Syntax:

**clock** set <icliDateWord> { <icliTimeWord24> | <icliTimeWord12> { AM | PM } }

clock summer-time <word16> date [<start\_month\_var> <start\_date\_var> <start\_year\_var> <start\_hour\_var> <end\_month\_var> <end\_date\_var> <end\_year\_var> <end\_hour\_var> [ <offset\_var> ] ]

**clock** summer-time <word16> recurring [ <start\_week\_var> <start\_day\_var> <start\_month\_var> <start\_hour\_var> <end\_week\_var> <end\_day\_var> <end\_month\_var> <end\_hour\_var> [ <offset\_var> ] ] **clock** timezone <word\_var> <hour\_var> [ <minute\_var> [ <subtype\_var> ] ]

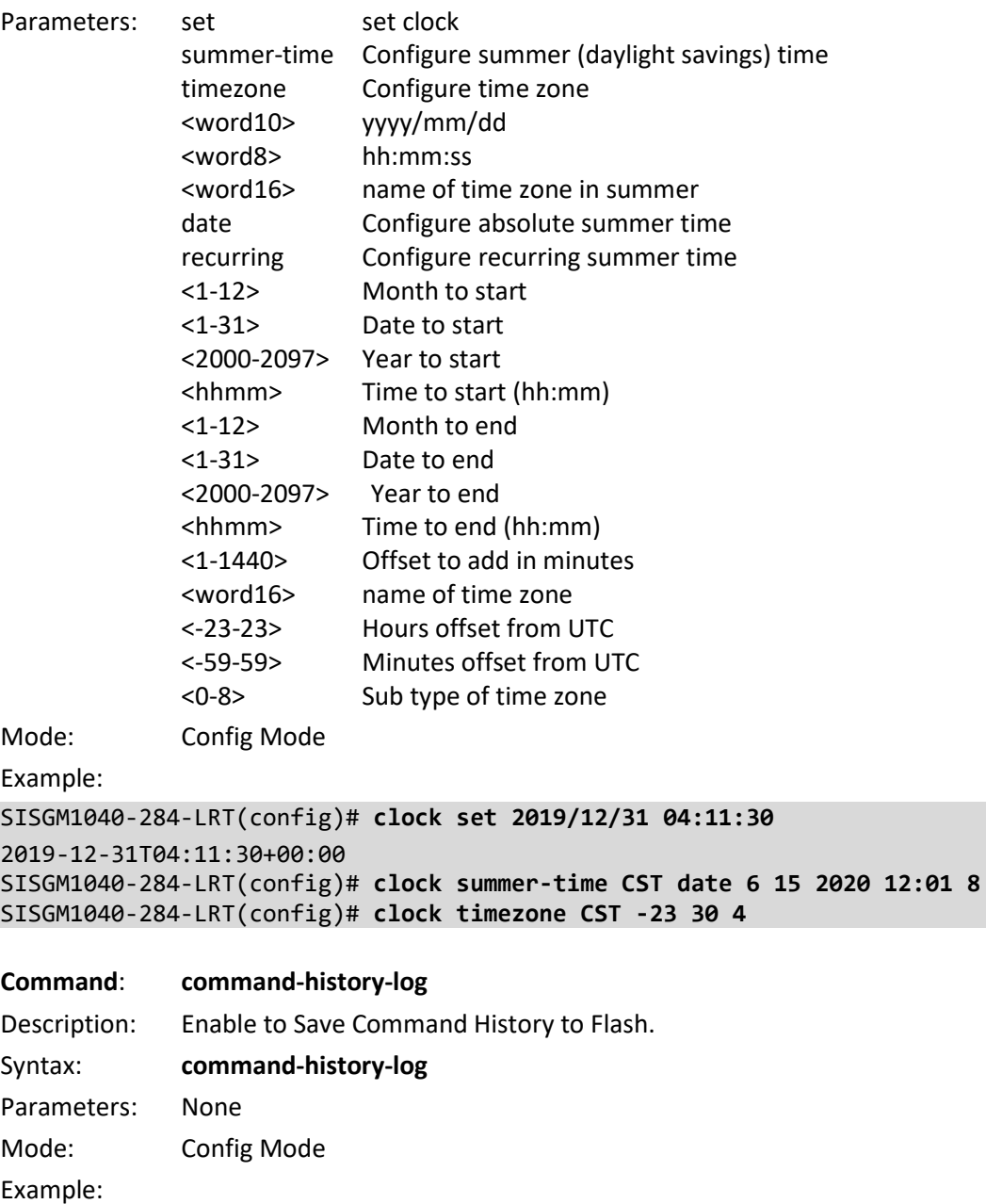

SISGM1040-284-LRT(config)# **command-history-log**

SISGM1040-284-LRT(config)#

SISGM1040-284-LRT(config)# **clock summer-time CST date 6 15 2020 12:01 8 1 2020 1 2:59**

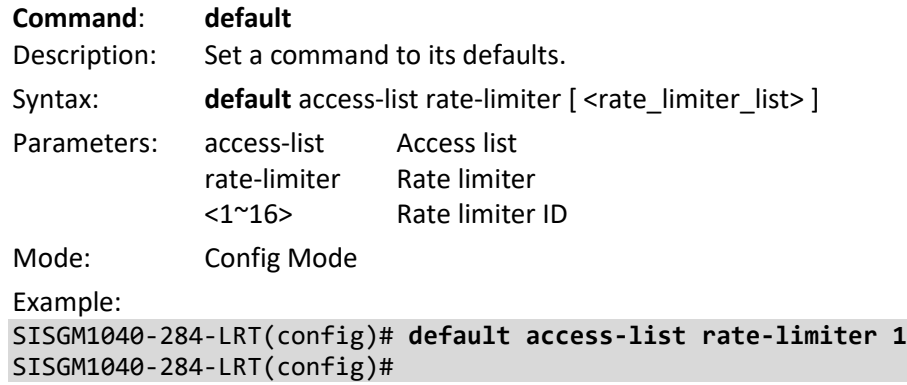

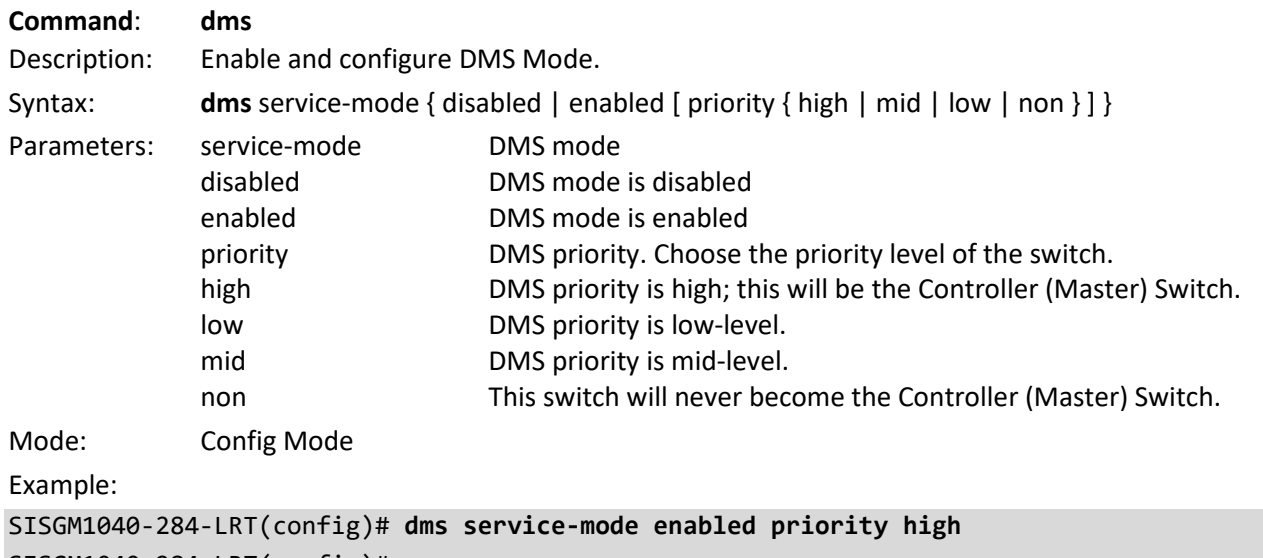

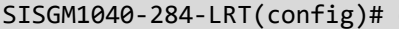

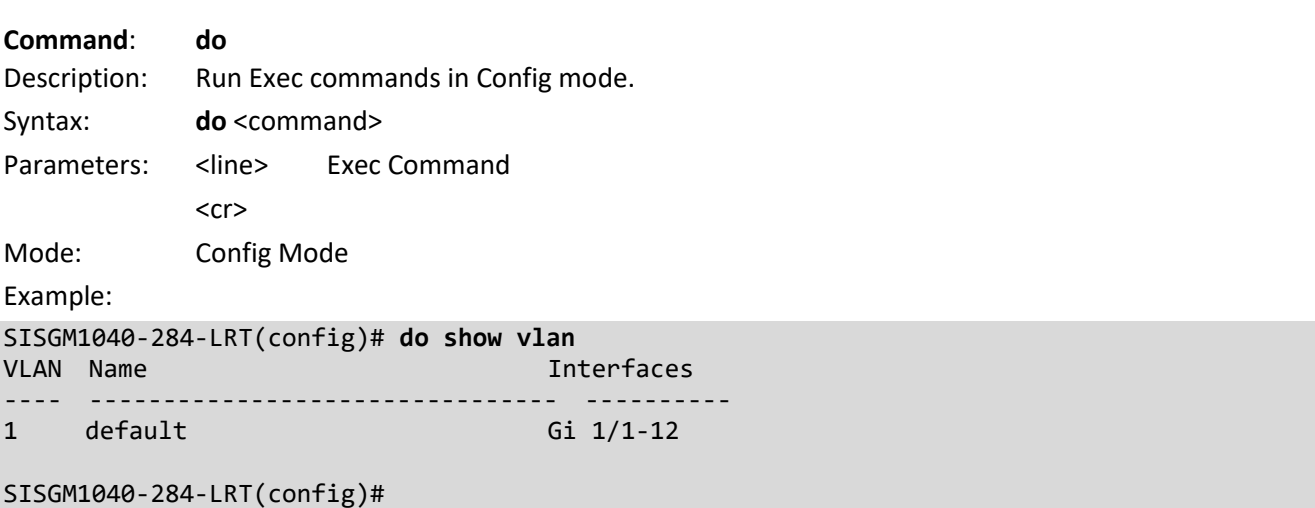

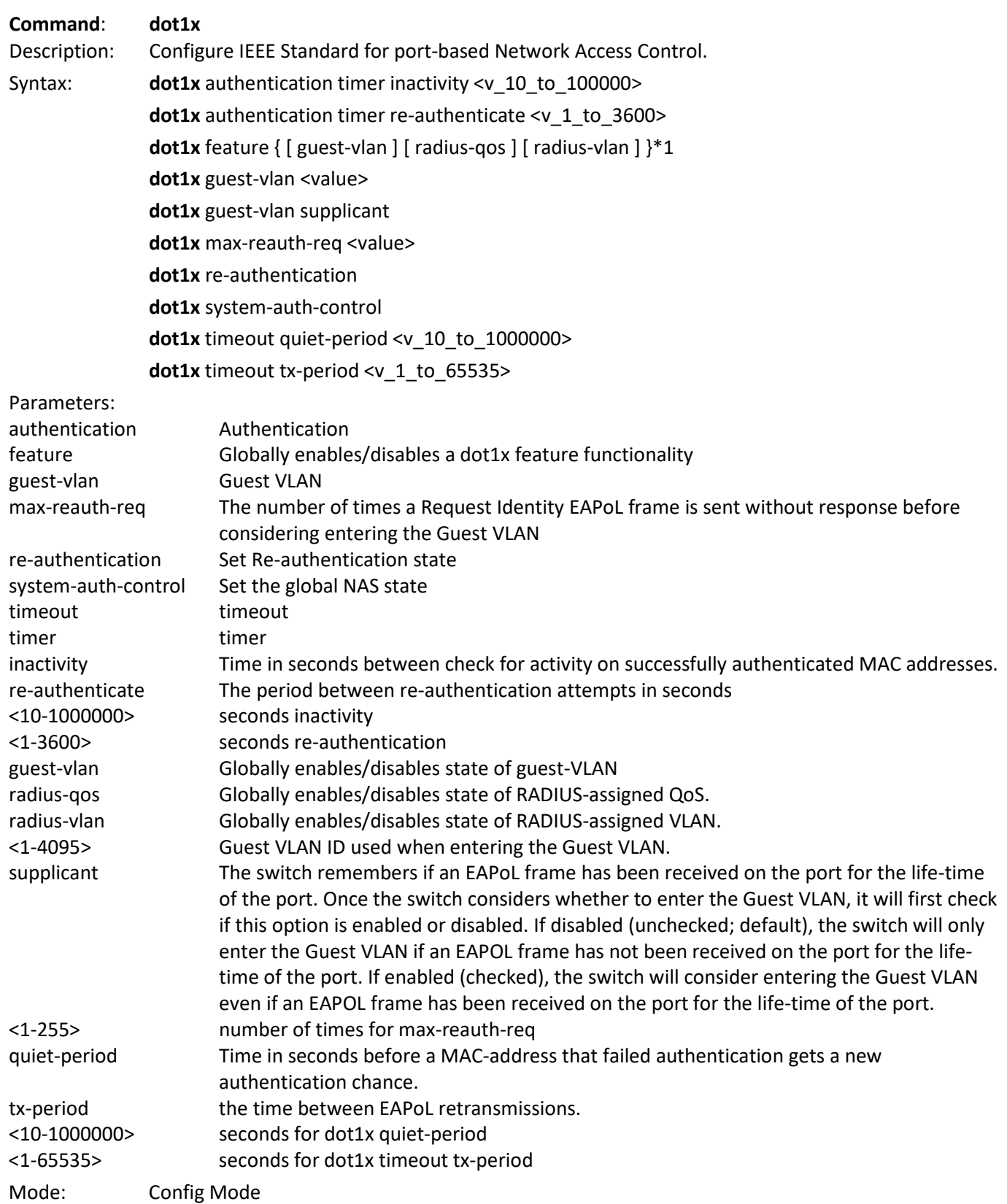

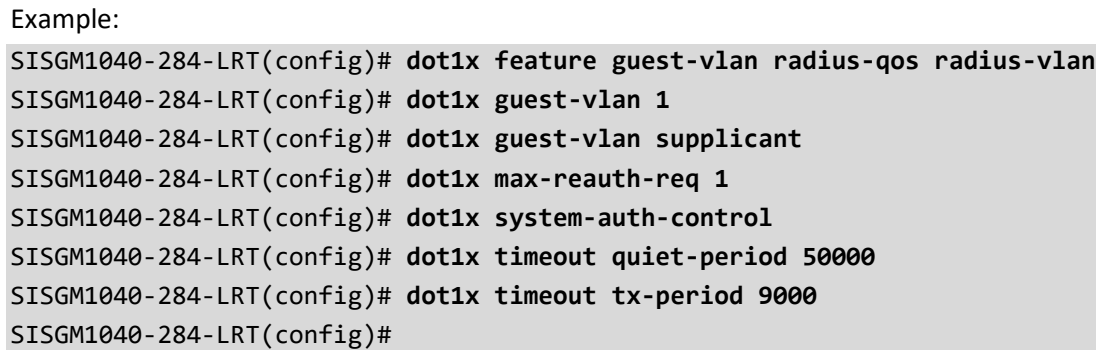

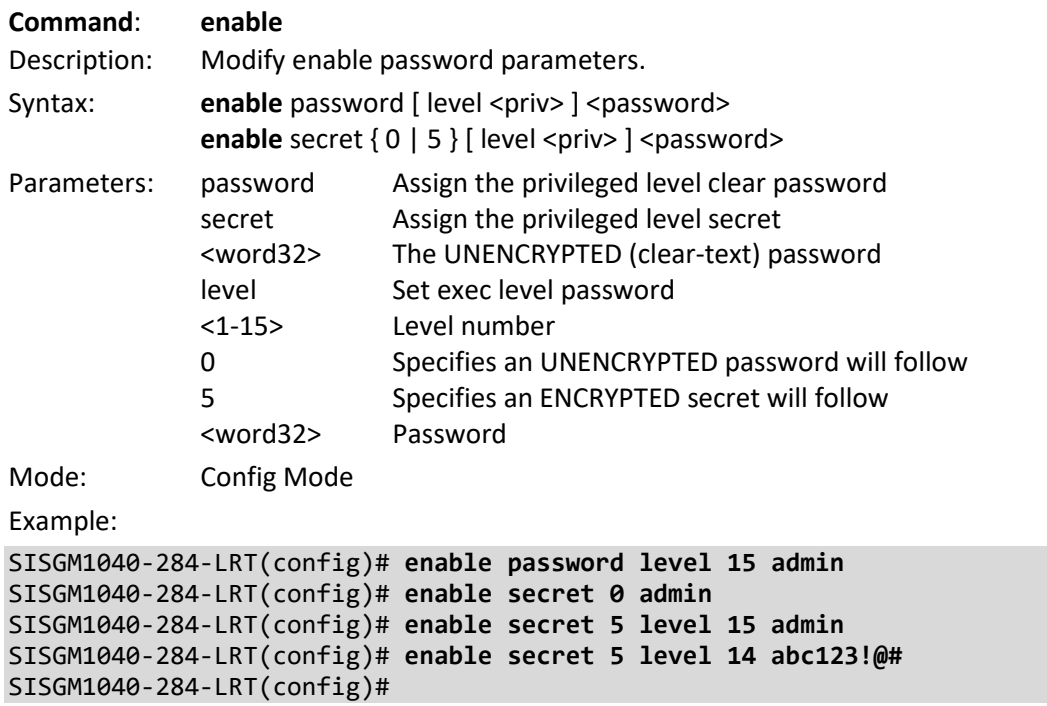

**Command**: **end** Description: Go back to EXEC mode. Syntax: **end** Parameters: None Mode: Config Mode Example: SISGM1040-284-LRT(config)# **end** SISGM1040-284-LRT#

**Command**: **eps**

Description: Configure Ethernet Protection Switching.

Syntax:

**eps** <inst> 1plus1 { bidirectional | { unidirectional [ aps ] } }

**eps** <inst> command { lockout | forced | manualp | manualw | exercise | freeze | lockoutlocal }

**eps** <inst> domain { port | tunnel-tp | pw } architecture { 1plus1 | 1for1 } work-flow { <flow\_w> | <port\_type> <port\_w> } protect-flow { <flow\_p> | <port\_type> <port\_p> }

**eps** <inst> holdoff <hold>

**eps** <inst> mep-work <mep\_w> mep-protect <mep\_p> mep-aps <mep\_aps>

**eps** <inst> revertive { 10s | 30s | 5m | 6m | 7m | 8m | 9m | 10m | 11m | 12m | {wtr-value <wtr\_value> } }

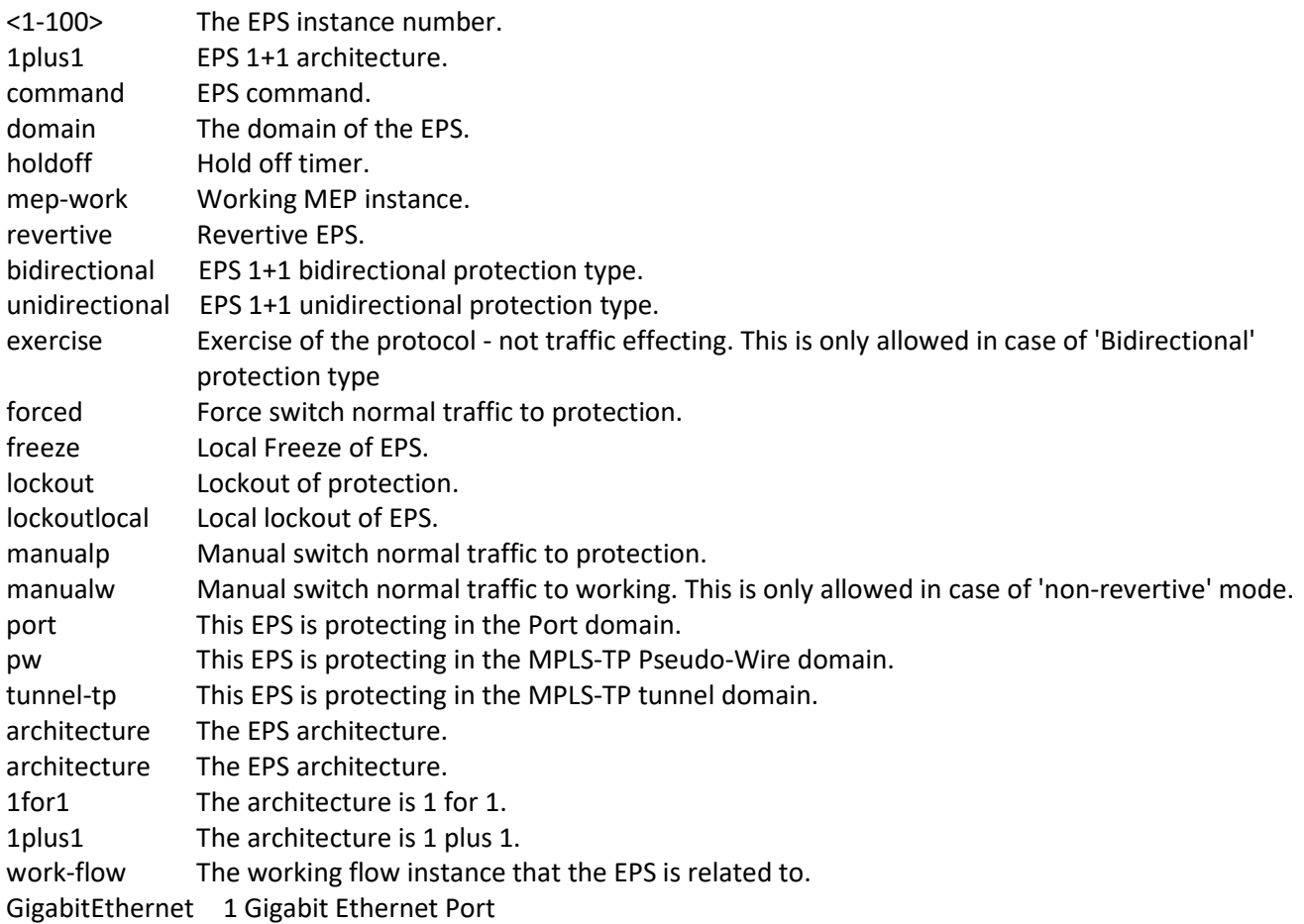

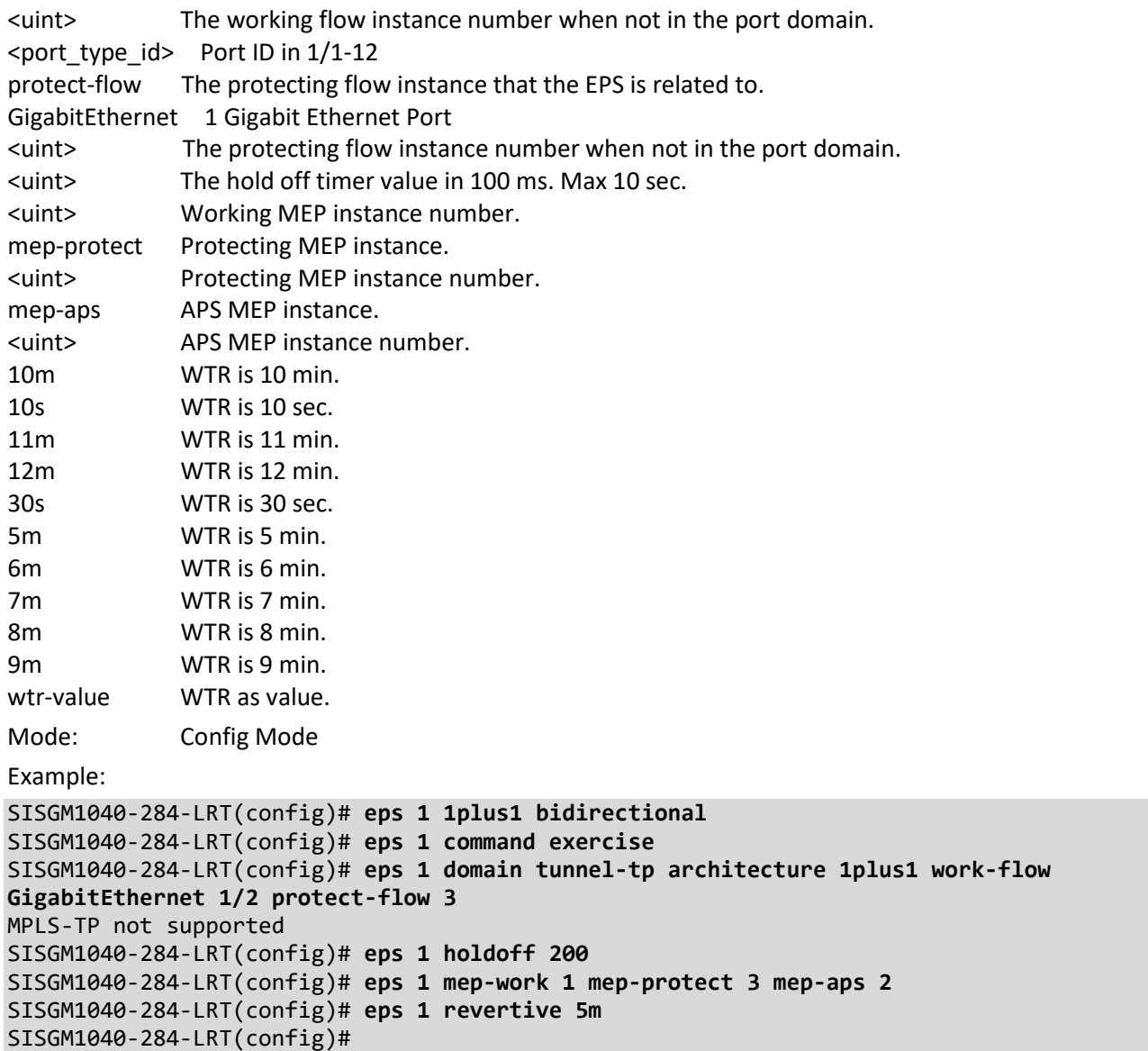

Messages: *Error: EPS instance is not created*

#### **Command**: **erps**

Description: Configure Ethernet Ring Protection Switching.

Syntax:

**erps** <group> guard <guard\_time\_ms>

**erps** <group> holdoff <holdoff\_time\_ms>

**erps** <group> major port0 interface <port\_type> <port1 interface <port\_type> <port1> [ interconnect ]

**erps** <group> mep port0 sf <p0\_sf> aps <p0\_aps> port1 sf <p1\_sf> aps <p1\_aps>

**erps** <group> revertive <wtr\_time\_minutes>

**erps** <group> rpl { owner | neighbor } { port0 | port1 }

**erps** <group> sub port0 interface <port\_type> <port0> { { port1 interface <port\_type> <port1> } | { interconnect <major\_ring\_id> } } [ virtual-channel ]

**erps** <group> topology-change propagate

**erps** <group> version { 1 | 2 }

**erps** <group> vlan { none | [ add | remove ] <vlans> }

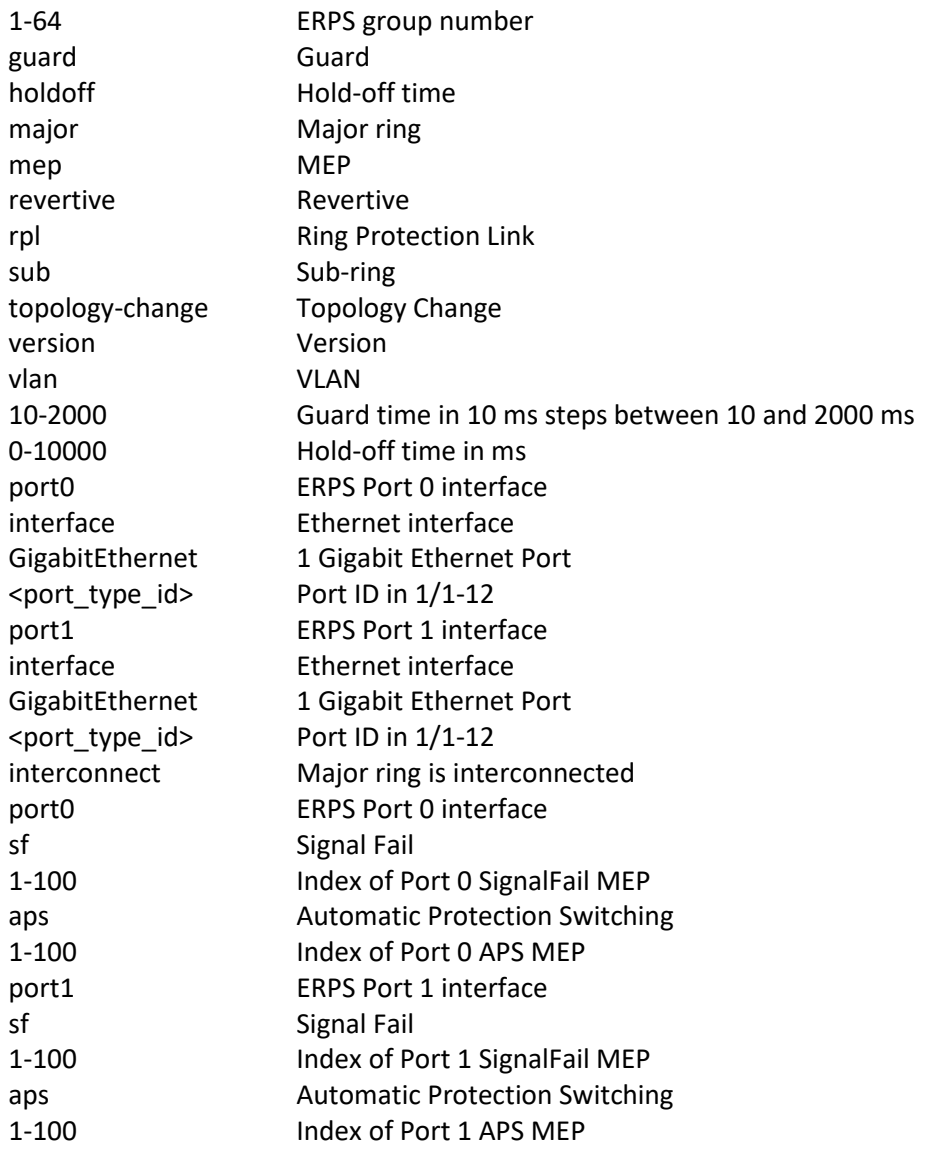

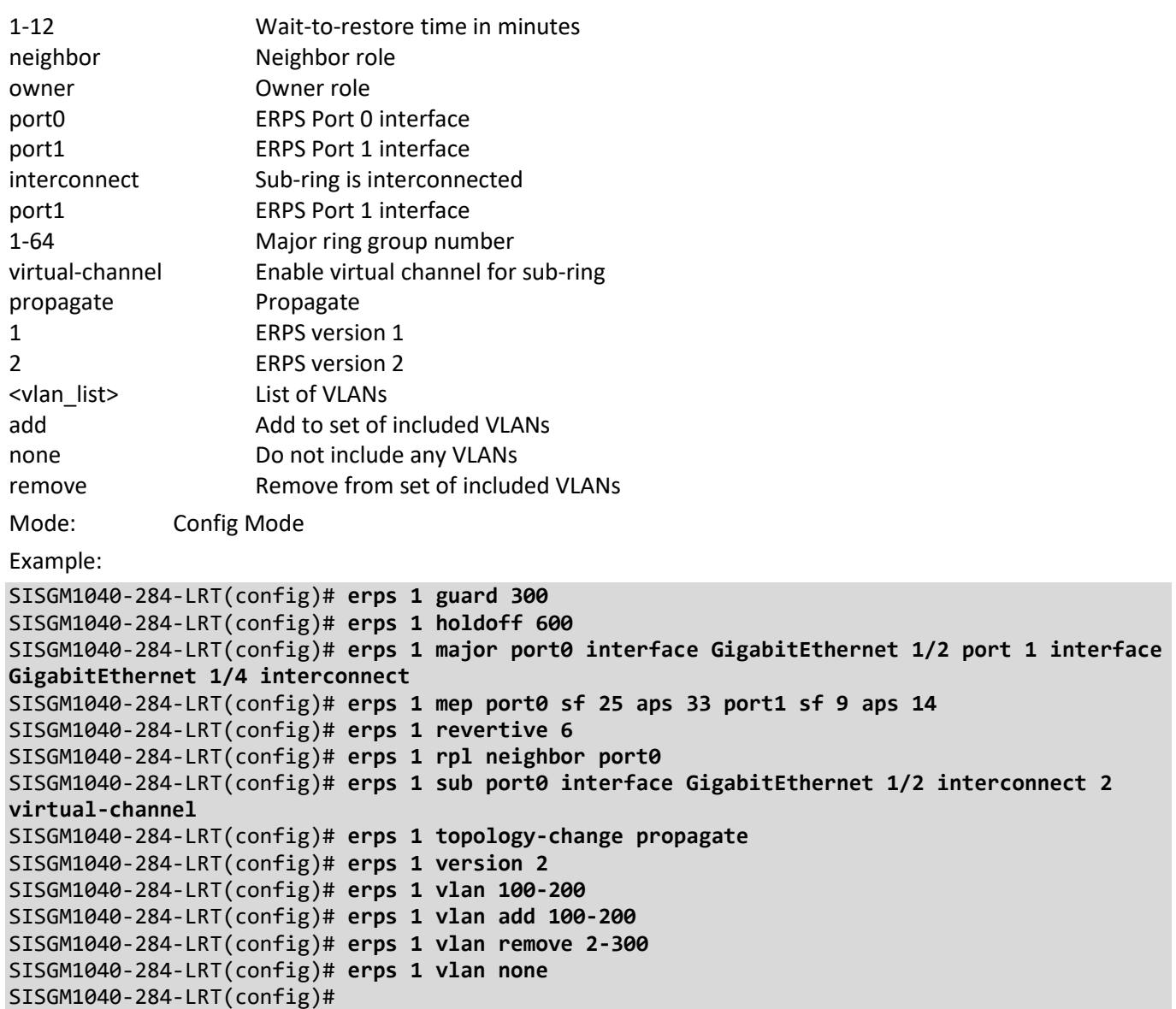

Messages:

*% ERPS group 1: Given protection group already created*

*% Invalid word detected at '^' marker.*

*% ERPS group 1: Maximum number of VLANs already configured for protection group*

### **Command**: **evc**

Description: Configure Ethernet Virtual Connections.

Syntax:

**evc** [ update ] <evc\_id> { [ vid <evc\_vid> ] } [ ivid <ivid> ] [ interface ( <port\_type> [ <port\_list> ] ) ] { [ leaf { [ vid <leaf vid> ] [ ivid <leaf ivid> ] [ interface { ( <port\_type> [ <leaf port\_list> ] ) | none } ] }\*1 ] } [ learning [disable ] ] [ policer { <policer\_id> | none | discard } ] [ inner-tag add { [type { none | c-tag | s-tag | s-custom-tag } ] [ vid-mode { normal | tunnel } ][ vid <it\_add\_vid> ] [ preserve [ disable ] ] [ pcp <it\_add\_pcp> ] [ dei <it\_add \_dei> ] }\*1 ] [ outer-tag add vid <ot\_add\_vid> ] [ pw [ <pw\_num\_list> ] [ split-horizon <pw\_num\_list\_split\_horizon> ] ]

**evc ece** [ update ] <ece\_id> [ next { <ece\_id\_next> | last } ] [ lookup { basic | advanced } ] [ interface (  $\langle$ port\_type> [  $\langle$ port list> ] ) ] [ smac  $\langle$  <smac> | any } ] [ dmac  $\langle$  <dmac> | unicast | multicast | broadcast | any } ] [ outer-tag {[ match { [ type { untagged | tagged | c-tagged | s-tagged | any } ] [ vid { <ot\_match\_vid> | any } ] [ pcp  $\{\text{ match pcp>  $|$  any  $\}$  ]  $[$  dei  $\{\text{ match dei>  $|$ any  $\}$  ]  $\*1$   $[$  add  $\{$  [ mode  $\{\text{enable }$  ]  $\}$  [ vid$$ <ot add vid> ] [ preserve [ disable ] ] [ pcp-mode { classified | fixed | mapped } ] [ pcp <ot add pcp> ] [ deimode { classified | fixed | dp } ] [ dei <ot\_add\_dei> ] }\*1 ] }\*1 ] [inner-tag { [ match { [ type { untagged | tagged | c-tagged | s-tagged | any } ] [ vid { <it\_match\_vid> | any } ] [ pcp { <it\_match\_pcp> | any } ] [ dei { <it\_m atch\_dei> | any } ] }\*1 ] [ add { [ type { none | c-tag | s-tag | s-custom-tag } ] [ vid <it\_add\_vid> ] [ preserve [ disable ] ] [ pcp-mode { classified | fixed | mapped } ] [ pcp <it\_add\_pcp> ] [ dei-mode { classified | fixed | dp } ] [ dei <it\_add\_dei> ] }\*1 ]  $\$ ri ] [ frame-type { any | { ipv4 [ proto { <pr4> | udp | tcp | any } ] [ dscp { <dscp4> | any }  $\lceil \frac{\sin \left\{ \frac{\sinh \left\{ \sinh \left\{ \frac{\sinh \left\{ \frac{\sin$  $\langle$ dp4> | any } ]  $\{ |$  { ipv6 [ proto  $\{$  <pr6> | udp | tcp | any  $\}$  ] [ dscp  $\{$  <dscp6> | any  $\}$ ] [ sip  $\{$  <sip6> | any  $\}$ ] [ dip  $\{$ <dip6> | any } ] [ sport { <sp6> |any } ] [ dport { <dp6> | any } ] } | { etype [ etype-value { <etype\_value> | an y }  $[$  [ etype-data { <etype data>  $[$  any }  $[$  <etype mask>  $]$   $]$   $[$   $[$   $[$   $]$   $[$   $[$   $]$   $[$   $]$  $[$  $]$  $[$  $]$  $[$  $]$  $[$  $]$  $[$  $]$  $[$  $]$  $[$  $]$  $[$  $]$  $[$  $]$  $[$  $]$  $[$  $]$  $[$  $]$  $[$  $]$  $[$  $]$  $[$  $]$  $[$  $]$  $[$  $]$  $[$  $]$  $[$  $]$ [ control { <control> | any } ] [ llc-data { <llc\_data> | any } [ <llc\_mask> ] ] } | { snap [ oui { <oui> | any } ] [ pid { <pid> | any } ] } | { l2cp { stp | pause | lacp | lamp | loam | dot1x | elmi | pb | pb-gvrp | lldp | gmrp | gvrp | uld | pagp | pvst | cisco-vlan | cdp | vtp | dtp | cisco-stp | cisco-cfm } } } ] [ direction { both | uni-to-nni | nni -to-uni } ] [ rule-type { both | rx | tx } ] [ tx-lookup { vid | pcp-vid | isdx} ] [ l2cp { [ mode { tunnel | peer | forward | discard } ] [ tmac { cisco | custom } ] }\*1 ] [ evc { <evc\_id> | none } ] [ policer { <policer\_id> | none | discard | evc  $\{ | [ pop < pop > ] [ policy < policy no> ] [ cos { < cos > |} | isable \} ] [ db | { < depth > |} | isable \}$ 

**evc policer** [ update ] <policer  $id$  { { enable | disable } ] [ type { mef | single } ] [ mode { coupled | aware | blind } ] [ rate-type { line | data } ] [ cir <cir> ] [ cbs <cbs> ] [ eir <eir> ] [ ebs <ebs> ]

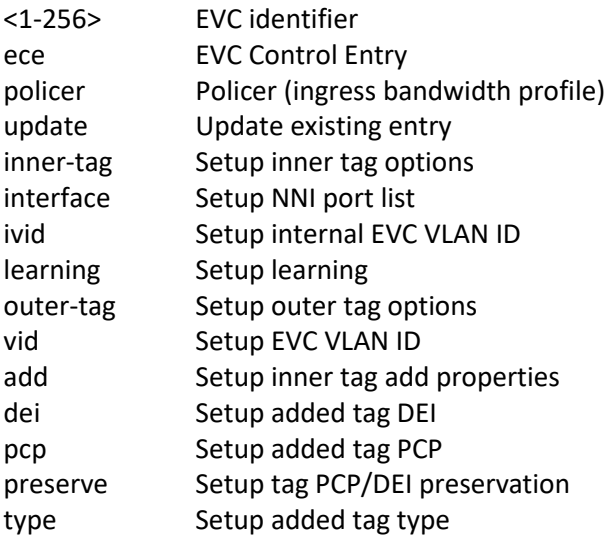

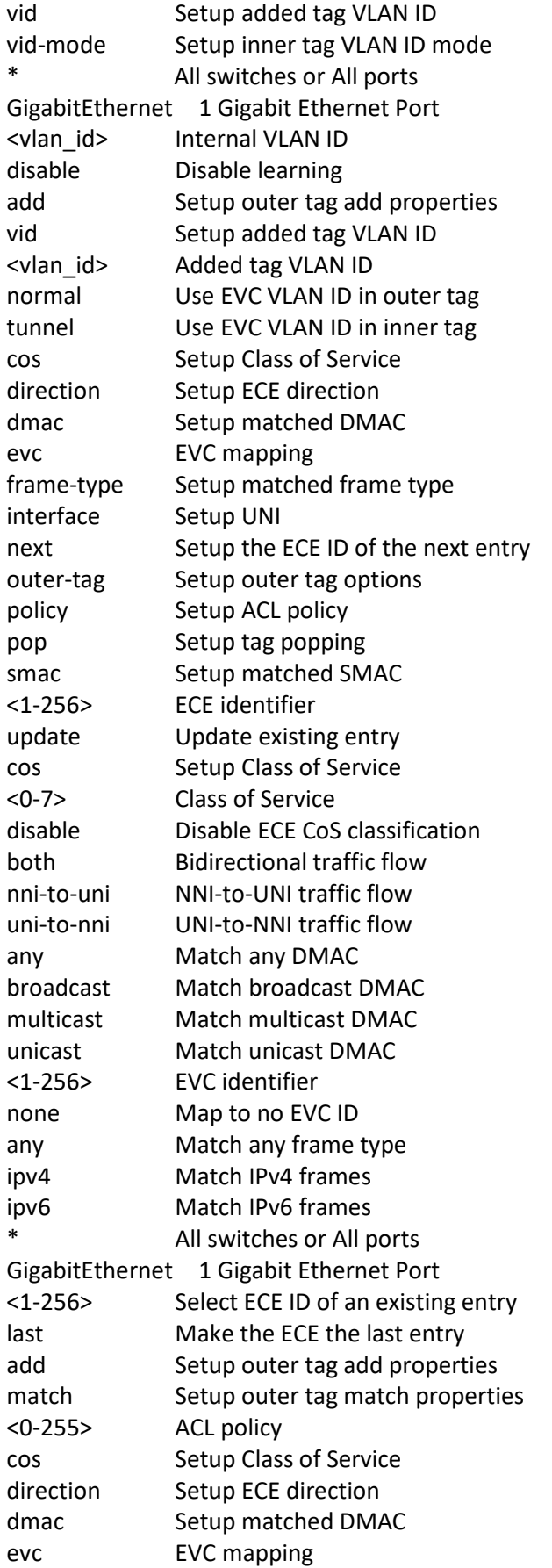

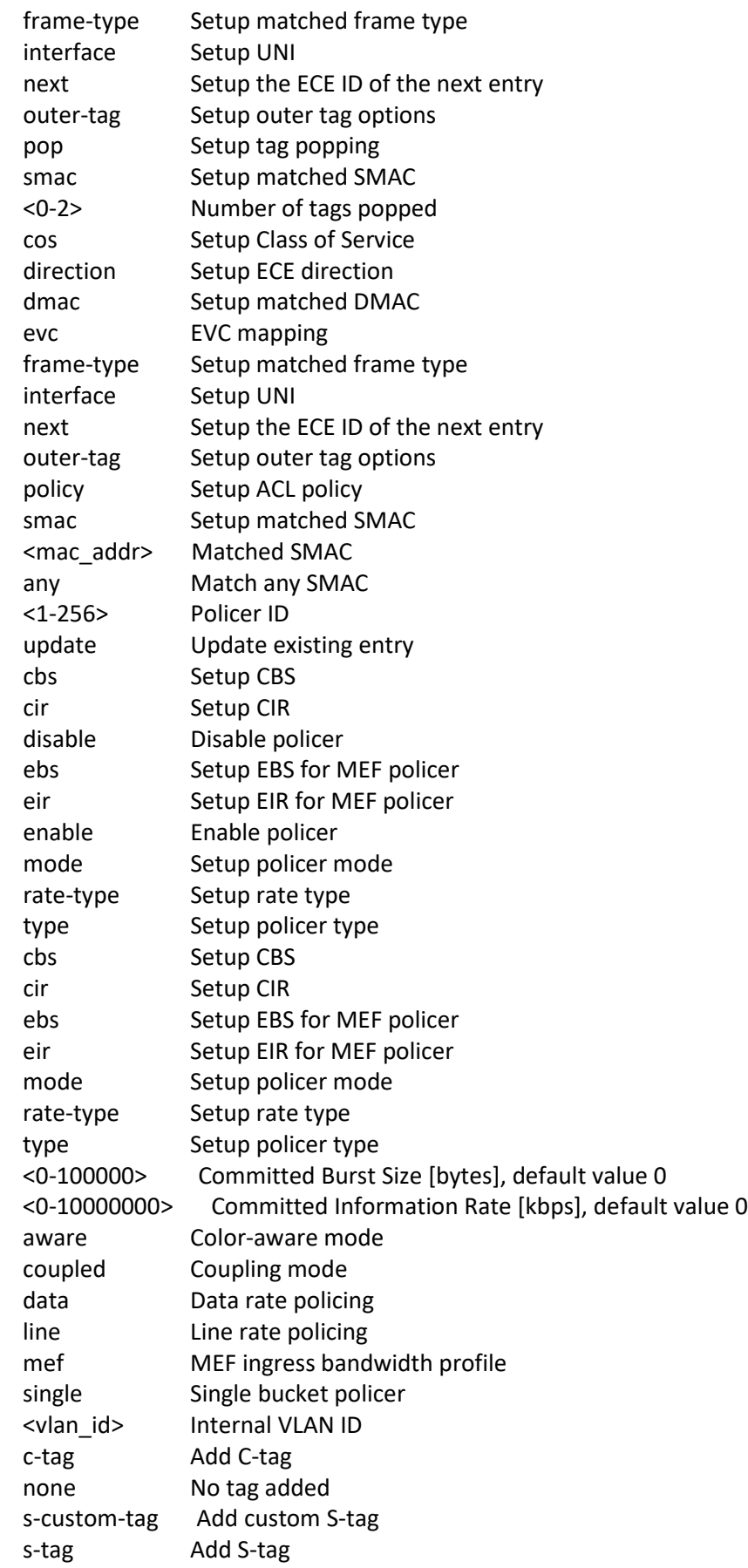

Mode: Config Mode

Example:

SISGM1040-284-LRT(config)# **evc 1 inner-tag add dei 0** SISGM1040-284-LRT(config)# **evc 1 outer-tag add vid 100 inner-tag add vid-mode tunnel** SISGM1040-284-LRT(config)# **evc policer 1 type mef** SISGM1040-284-LRT(config)# **evc update 1 ivid 200** SISGM1040-284-LRT(config)# **evc policer 1 type single ebs 6000 cir 550000 mode coupled ratetype data** SISGM1040-284-LRT(config)#

Message: *% EVC 2 does not exist*
## **Command**: **event**

```
Description: Configure Trap event severity level.
```
Syntax:

**event group** { AC-Power | ACL | ACL-Log | Access-Mgmt | Auth-Failed | AUTO-SAVING | Cold-Start | Config-Info | DI-1-Normal | Digital-Out | Firmware-Upgrade | Import-Export | LACP | Link-Status | Login | Logout | Mgmt-IP-Change | Module-Change | NAS | Password-Change | PoE-PD-On | Port-Security | PWR-1-Off-On | PWR-2-Off-On | Spanning-Tree | Warm-Start | DC-Power | Battery-Power | BCS-Protection | DMS | Advanced | Dying-Gasp | PoE-Auto-Check | Poe-Auto-Power-Reset | FAN | ZTU-FAIL | Surveillance | SCP-Success | SCP-Fail } { level <lvl> | syslog { enable | disable } | trap { enable | disable } | smtp { enable | disable } | ipush { enable | disable } }

**event group** { PWR-1-On-Off | PWR-2-On-Off | DI-1-Abnormal | Loop-Protect | Temperature | Voltage | Rapid-Ring-Break | Rapid-Chain-Break | Rapid-Ring-Error | PoE-PD-Off | Over-Max-PoE-Power-Limitation | PoE-PD-Over-Current | OTP | MRP-Event } { level <lvl> | syslog { enable | disable } | trap { enable | disable } | smtp { enable | disable } | ipush { enable | disable } | digital-out { enable | disable } }

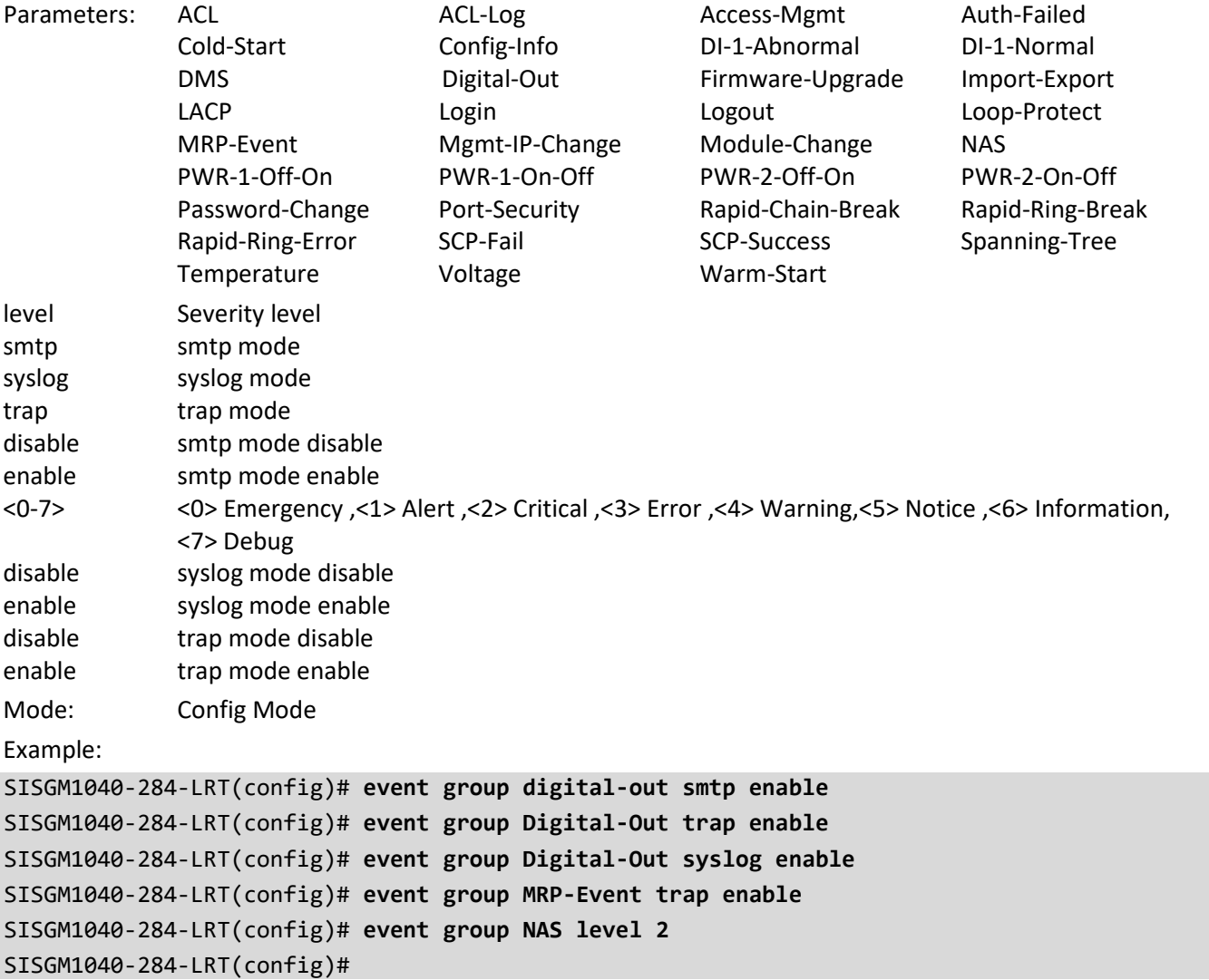

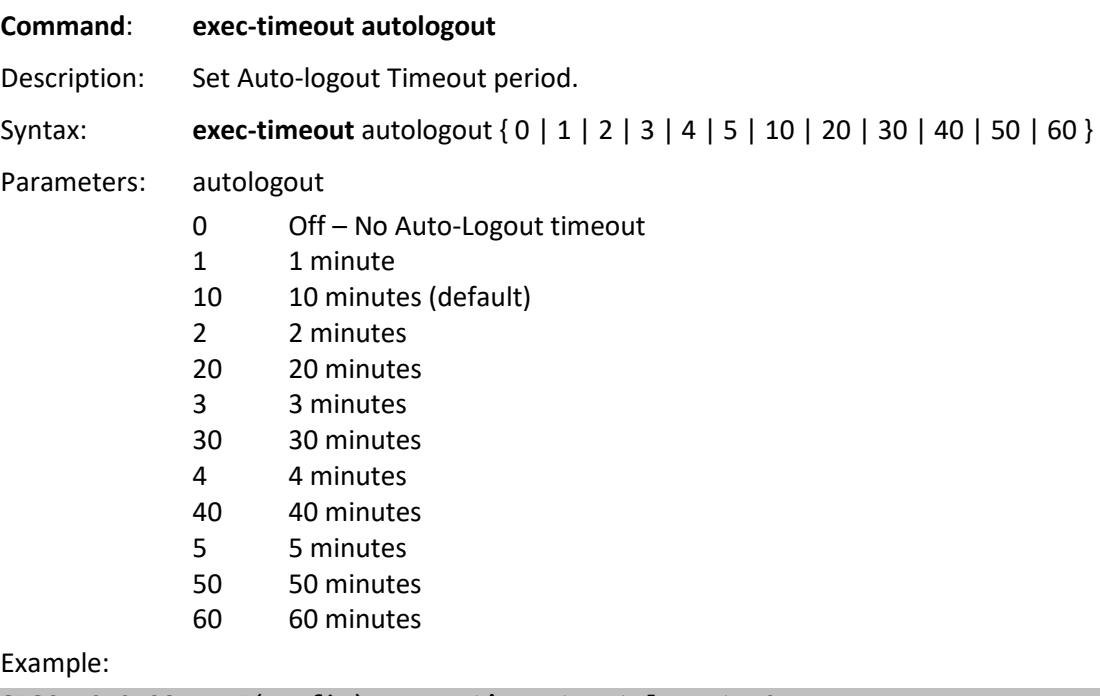

```
SISGM1040-284-LRT(config)# exec-timeout autologout 60 
SISGM1040-284-LRT(config)# exec-timeout autologout 0 
SISGM1040-284-LRT(config)#
```
After you change the Auto-Logout timeout and then log out and log back in, the Auto-Logout timeout setting will be the setting saved to the start-up config file.

When the Auto-Logout timeout setting is changed, it directly writes to running-config.

To save the timeout change to start-up config, you must execute a save to startup-config.

To examine the running-config, you can run the CLI command "showing running-config" or in the Web UI just log out and log back in again.

To save the timeout change into startup-config, you must do a save to startup-config and then reboot the switch.

In summary:

- When you power on the switch, it will get the settings from startup-config.
- When you logout and login (without switch reboot), the switch will get the timeout settings from startupconfig.
- When you reload defaults, the switch will get the timeout settings default-config.

For the "Save to start-up config" behavior, if you don't save the config, when you change the timeout setting but logout, at the next login the timeout setting remains unchanged as the setting in start-up config.

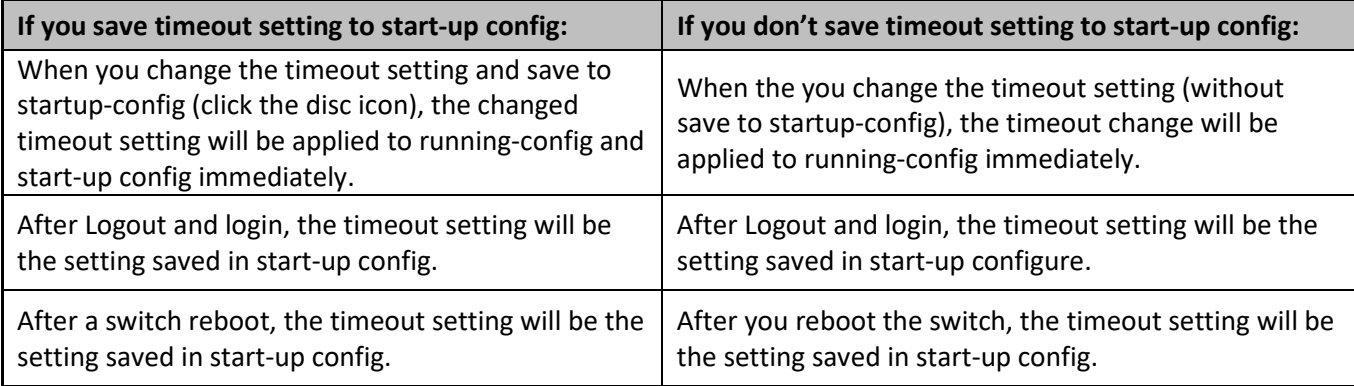

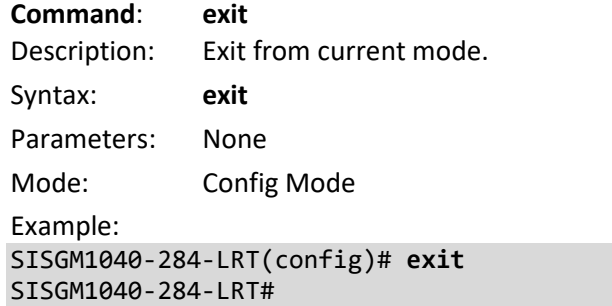

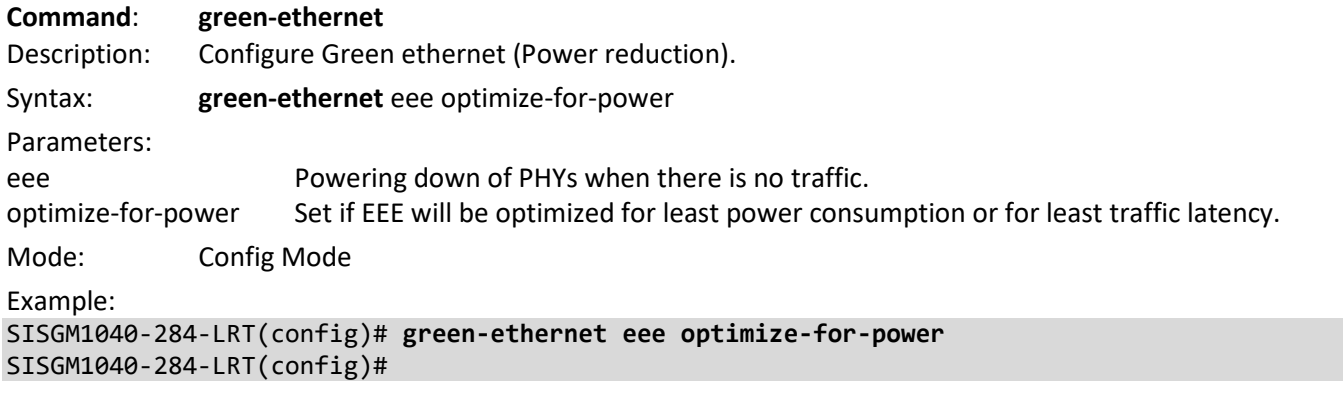

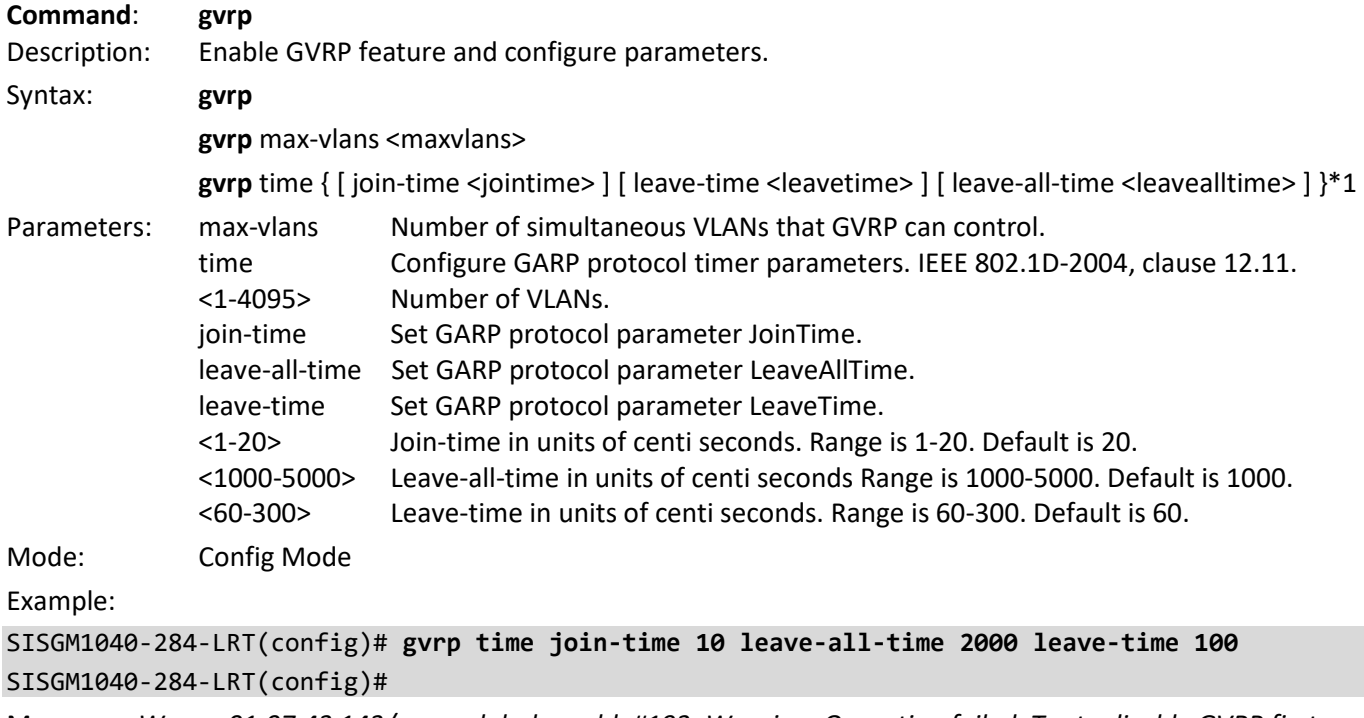

Messages: *W xxrp 01:07:43 143/gvrp\_global\_enable#193: Warning: Operation failed. Try to disable GVRP first*

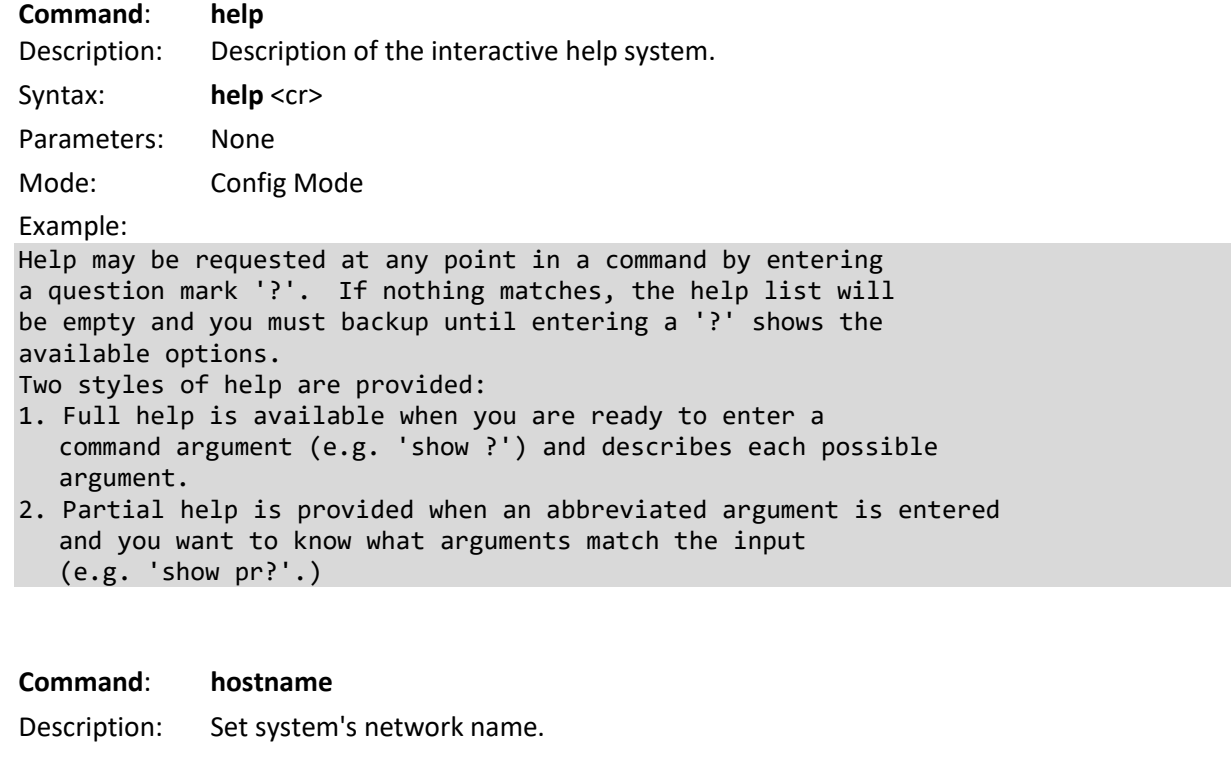

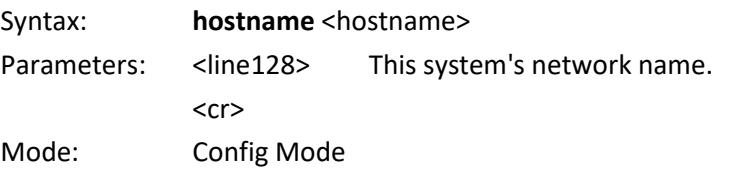

Example:

```
SISGM1040-284-LRT(config)# hostname Engineering
Engineering(config)# hostname SISGM1040-284-LRT
SISGM1040-284-LRT(config)#
```
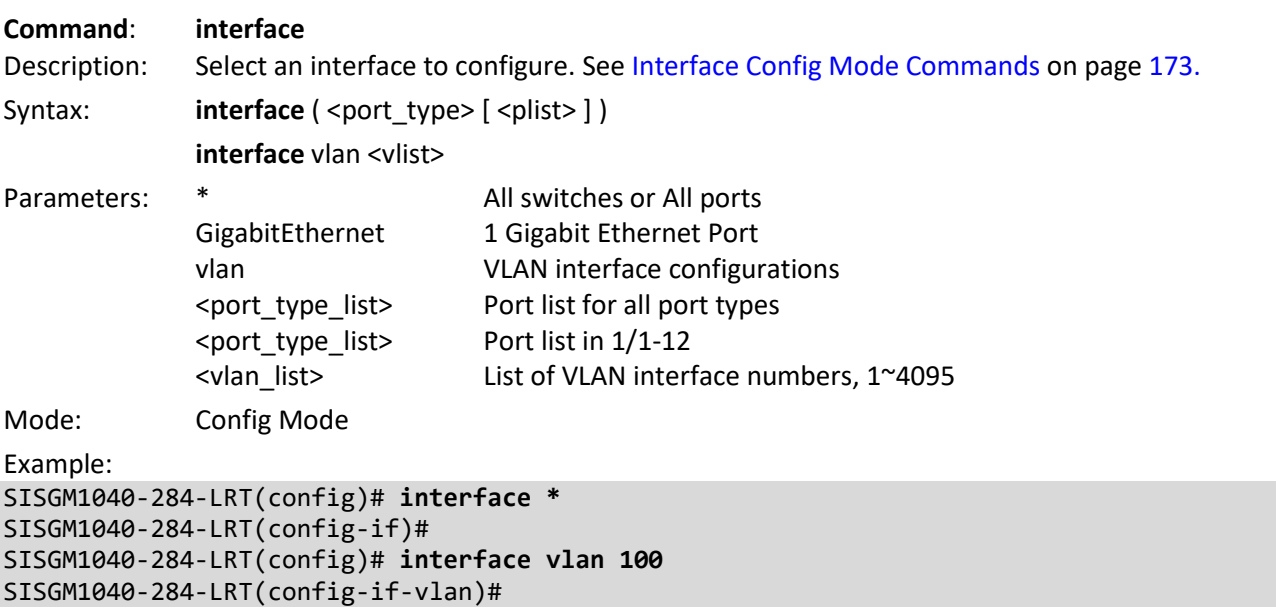

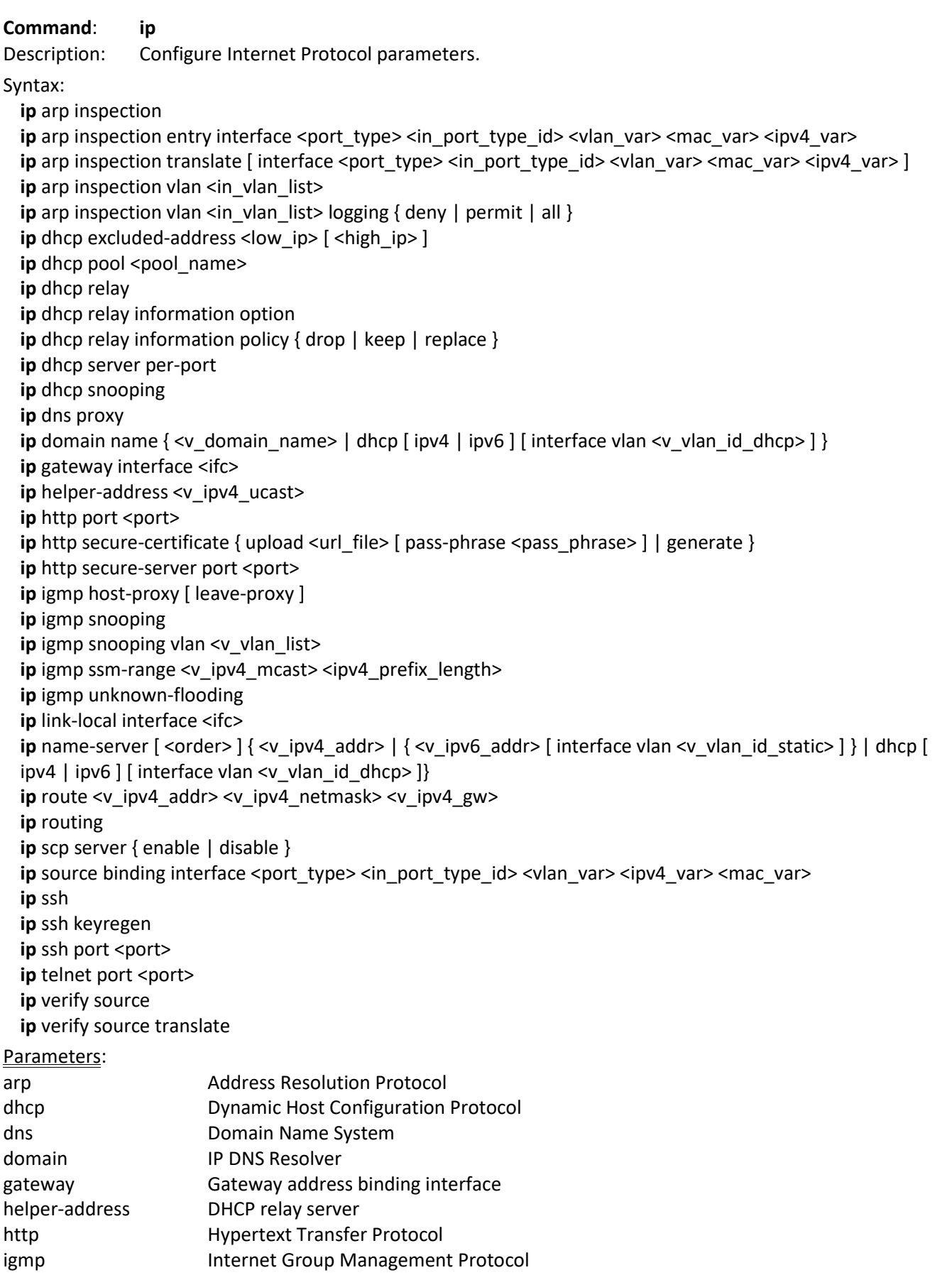

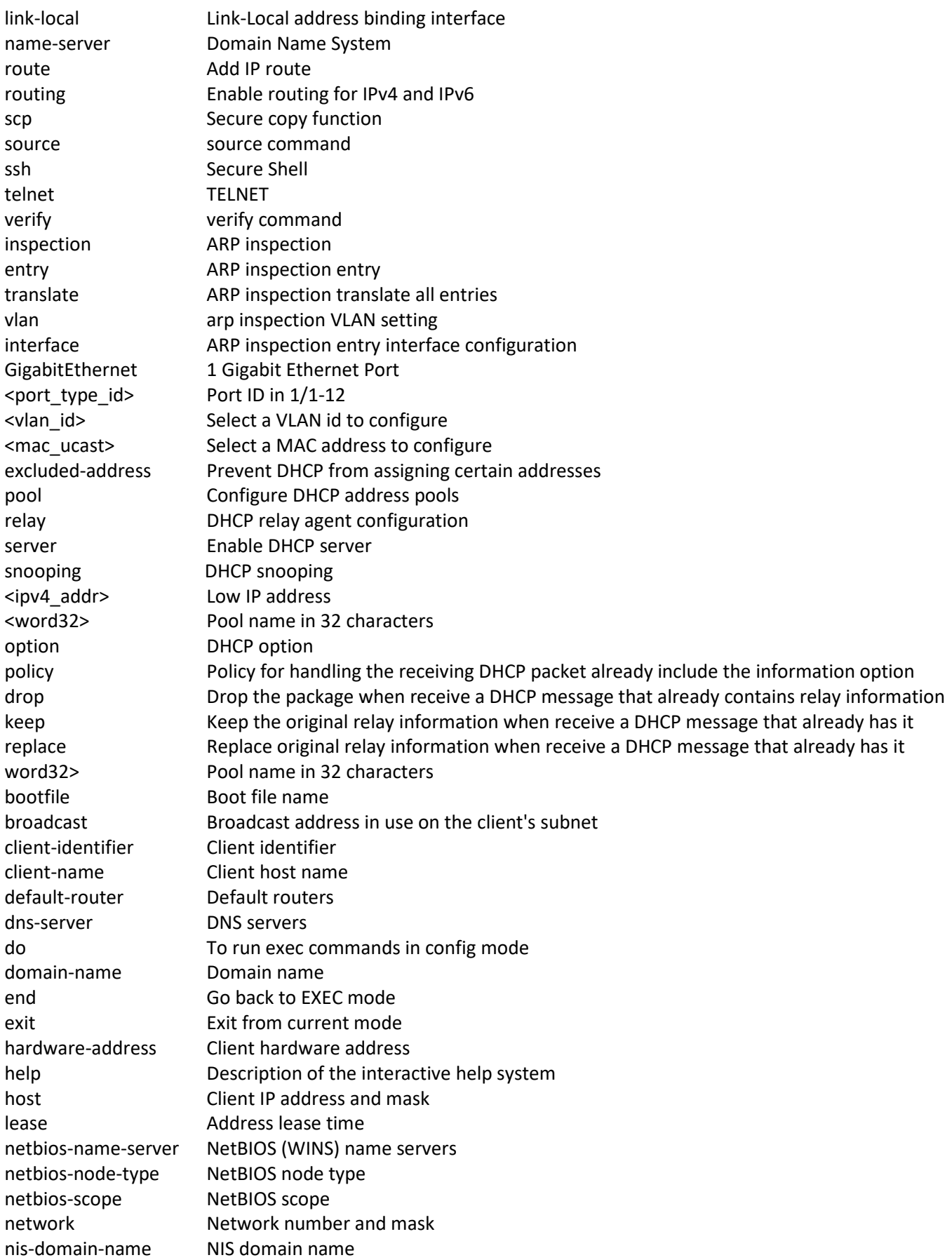

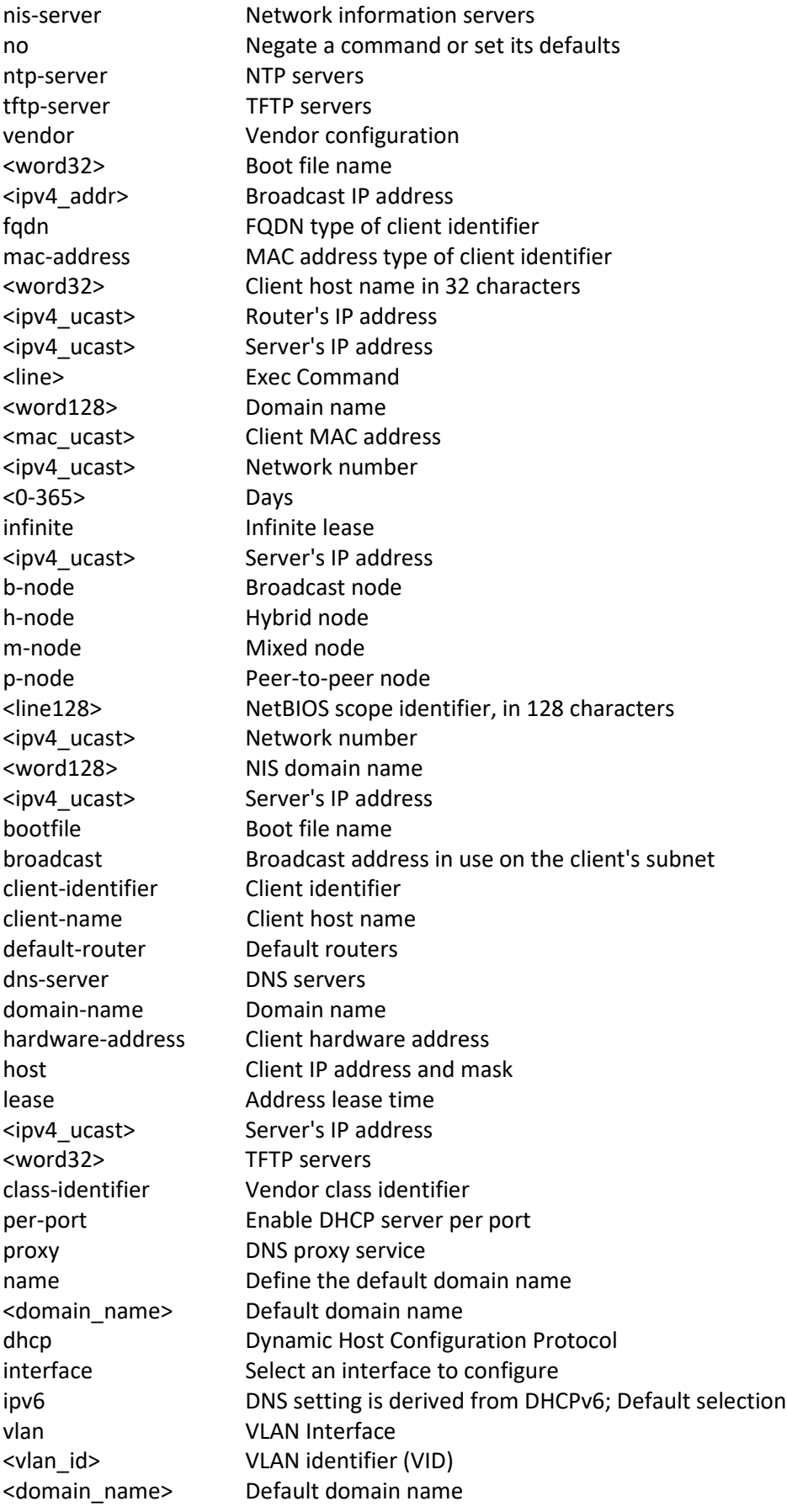

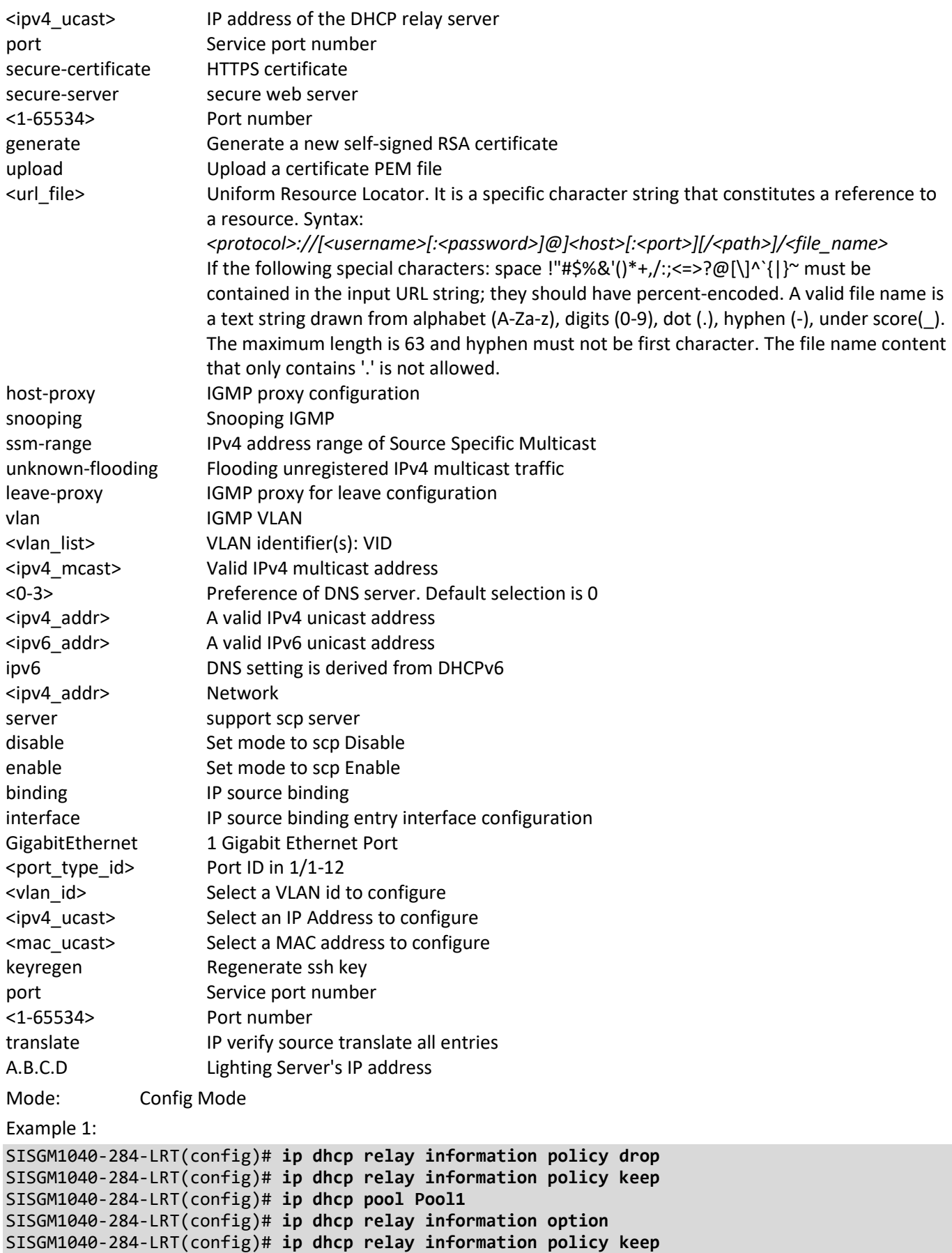

```
SISGM1040-284-LRT(config)# ip dhcp server per-port
SISGM1040-284-LRT(config)# ip dhcp snooping
SISGM1040-284-LRT(config)# ip dns proxy
SISGM1040-284-LRT(config)# ip domain name IpDomain1
SISGM1040-284-LRT(config)# ip http secure-server port 567
SISGM1040-284-LRT(config)# ip igmp host-proxy leave-proxy
SISGM1040-284-LRT(config)# ip igmp unknown-flooding
SISGM1040-284-LRT(config)# ip routing
SISGM1040-284-LRT(config)# ip scp server enable
Example 2:
SISGM1040-284-LRT(config)# ip ssh keyregen
W ssh 02:30:06 143/ssh_change_key#503: Warning: It will take some time. Please wait for key 
generating complete...
W ssh 02:30:22 143/ssh change key#538: Warning: ECDSA : Public key portion is:
521 ecdsa-sha2-nistp521 AAAAE2VjZHNhLXNoYTItbmlzdHA1MjEAAAAIbmlzdHA1MjEAAACFBAB
SghAI0gCvw8KrhDEnVew7ScY4umrIiLZao/w1tCkDPSPRD37zZOn7MfOO0lXXYxdmsRoBVoJrsWCDc1j
Dt6QuTAEnjHwZfGNi0EJW2OboQ9LAz/OJZNYsG4xS1f0OGASifq5OTTTd7OBtsBZHuckSIXYp1kJhvsP
4t5Ljx2MDWPtdEA==
ECDSA: md5 bc:f7:05:9c:5d:c7:6a:c1:64:26:8c:2f:6c:18:69:6e
W ssh 02:30:22 143/ssh change key#555: Warning: Key generation completed
SISGM1040-284-LRT(config)# ip verify source translate
IP Source Guard:
        Translate 0 dynamic entries into static entries.
SISGM1040-284-LRT(config)#
SISGM1040-284-LRT(config)# ip gateway interface 100
% Ip gateway interface 100 binding error!
SISGM1040-284-LRT(config)# ip gateway interface 1
SISGM1040-284-LRT(config)# ip ssh port 22
SISGM1040-284-LRT(config)#
Example 3:
SISGM1040-284-LRT(config)# ip link-local interface 10
SISGM1040-284-LRT(config)# ip gateway interface 2
SISGM1040-284-LRT(config)# do show ip gateway interface
Gateway Address binding interface: 2
SISGM1040-284-LRT(config)# do show ip link-local interface
Link-Local Address binding interface: 10
SISGM1040-284-LRT(config)#
Messages: % Ip gateway interface 10 binding error!
```
Example 4: DHCP option 229; specify a lighting server available to the client:

```
SISGM1040-284-LRT(config-dhcp-pool)# lighting server ?
A.B.C.D Server's IP address
SISGM1040-284-LRT(config-dhcp-pool)# lighting server 192.168.1.101
SISGM1040-284-LRT(config-dhcp-pool)#
```
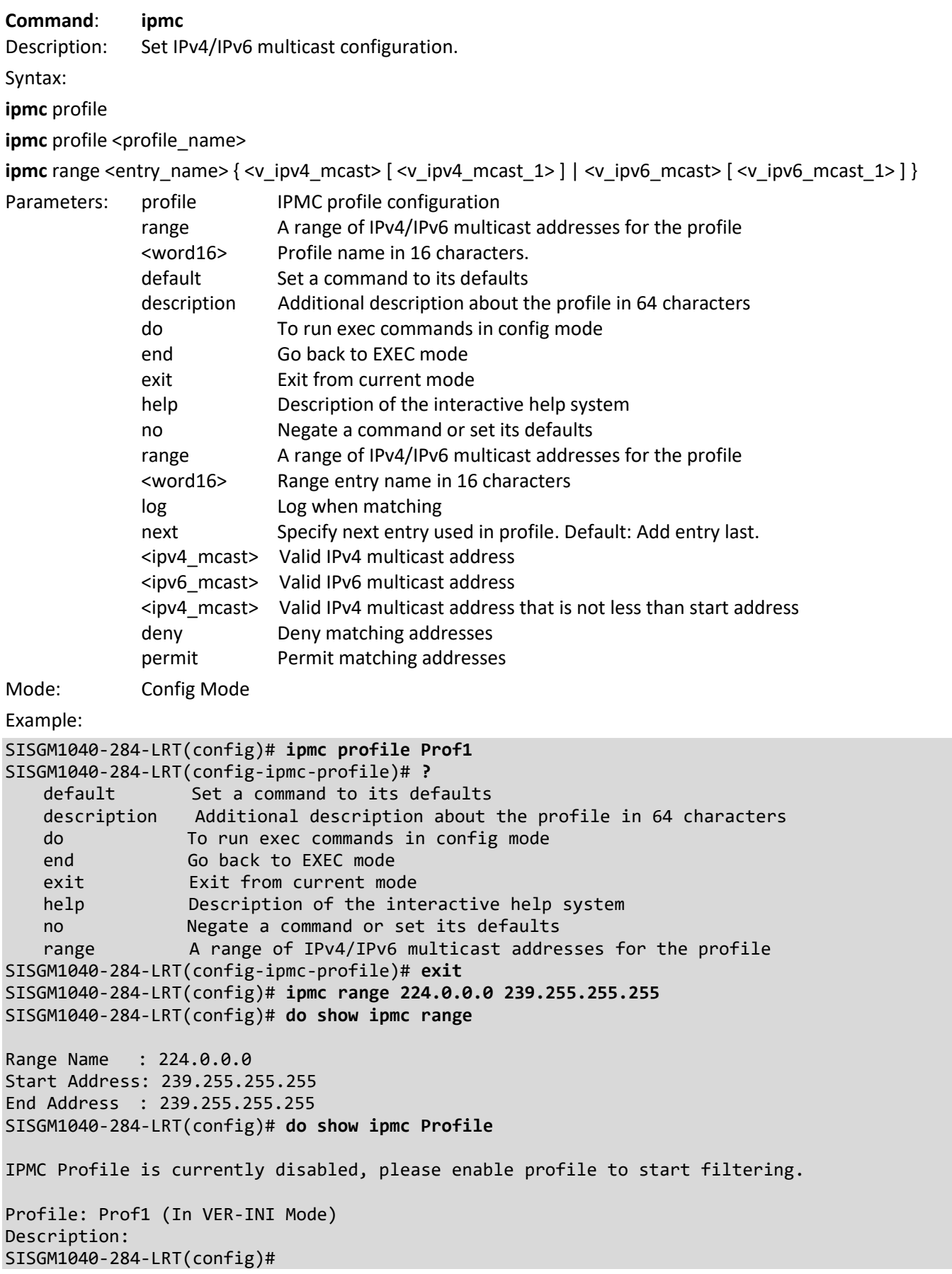

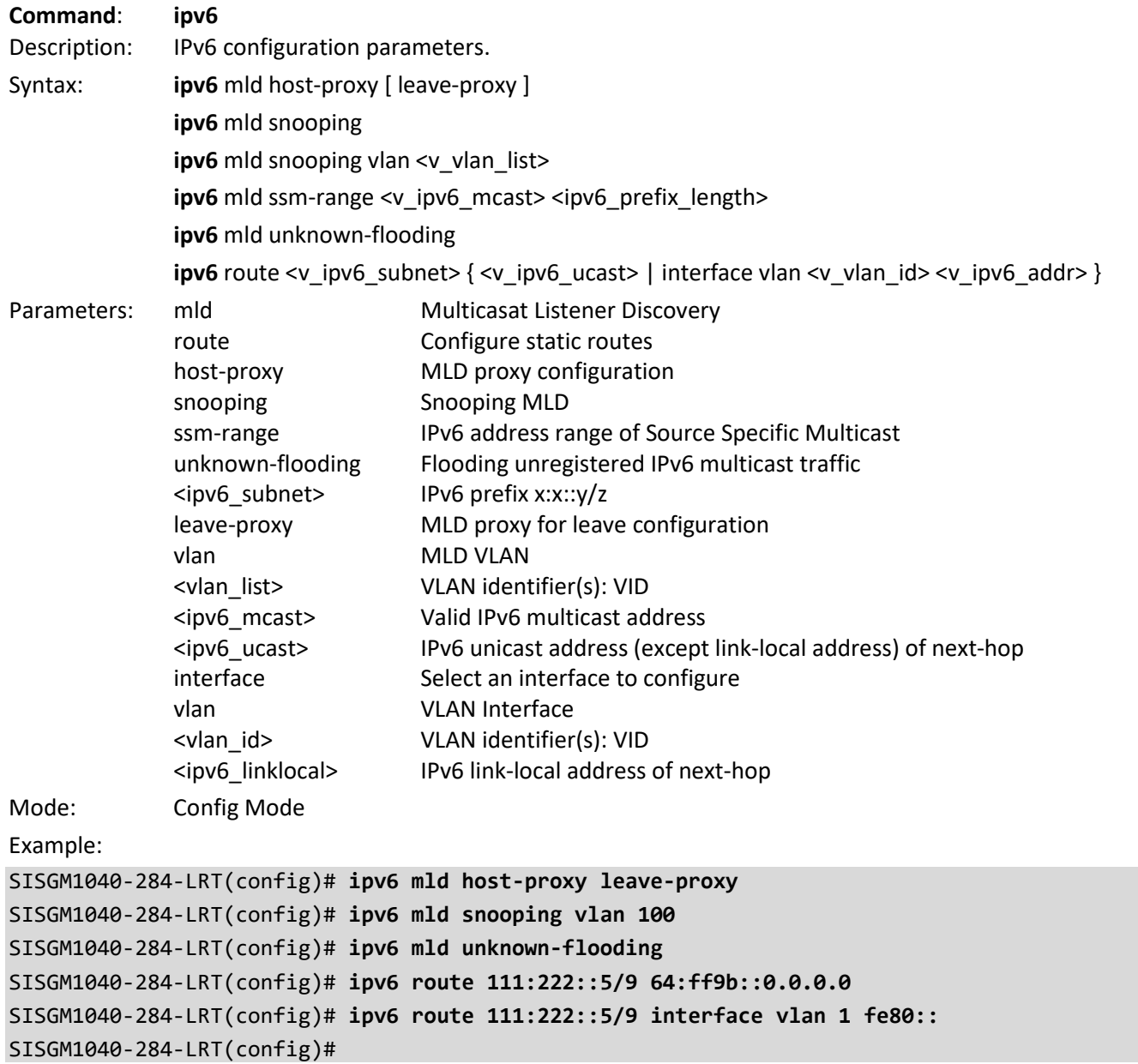

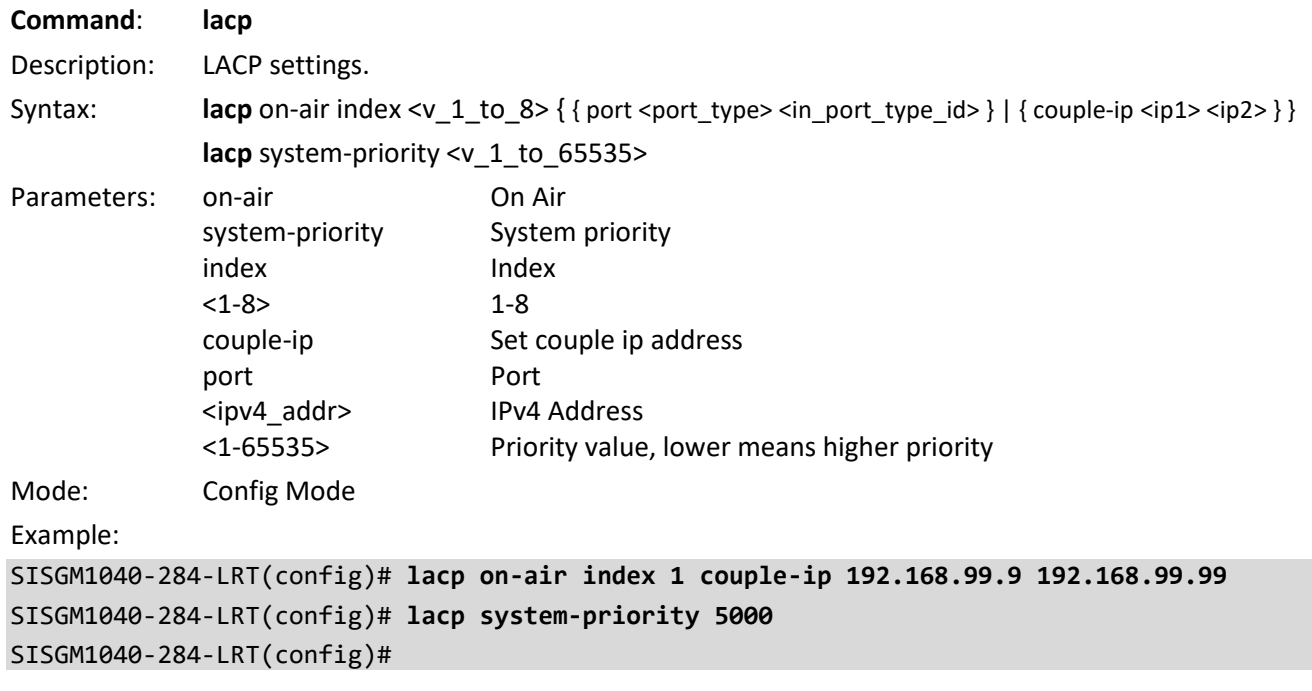

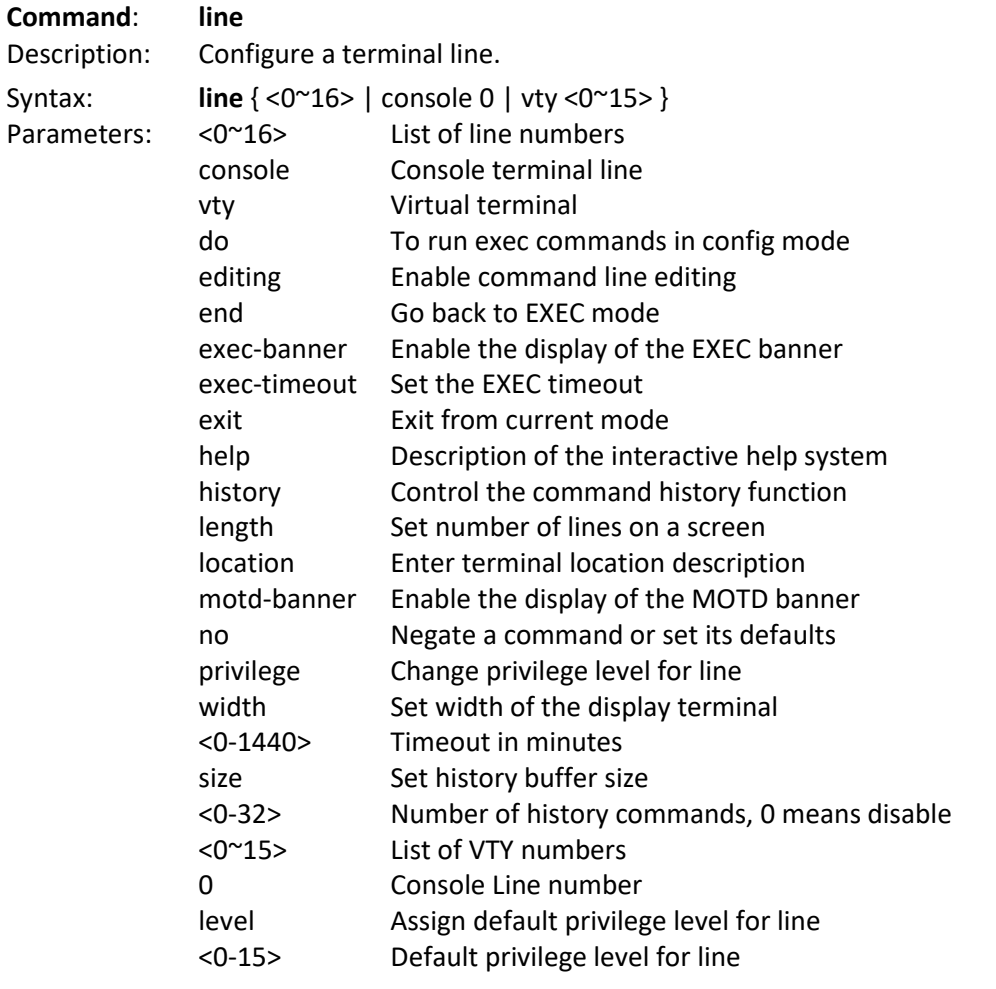

#### Mode: Config Mode

Example:

SISGM1040-284-LRT(config-line)# **exec-timeout 1440** SISGM1040-284-LRT(config-line)# **history size 9** SISGM1040-284-LRT(config-line)#

## **Command**: **lldp**

Description: Set Link Level Discovery Protocol and LLDP-MED parameters.

Syntax:

**lldp** holdtime <val>

**lldp** med datum { wgs84 | nad83-navd88 | nad83-mllw }

**lldp** med fast <v 1 to 10>

**lldp** med location-tlv altitude { meters | floors } <v\_word11>

**lldp** med location-tlv civic-addr { { country <country> } | { state | county | city | district | block | street | leading-street-direction | trailing-street-suffix | street-suffix | house-no | house-no-suffix | landmark | additional-info | name | zip-code | building | apartment | floor | room-number | place-type | postalcommunity-name | p-o-box | additional-code } <v\_line> }

**lldp** med location-tlv elin-addr <v\_word25>

**lldp** med location-tlv latitude { north | south } <v\_word8>

**lldp** med location-tlv longitude { west | east } <v word9>

**lldp** med media-vlan-policy <policy\_index> { voice | voice-signaling | guest-voice-signaling | guest-voice | softphone-voice | video-conferencing | streaming-video | video-signaling } { untagged | tagged <v\_vlan\_id> [ l2-priority <v\_0\_to\_7>] } [ dscp <v\_0\_to\_63> ]

**lldp** reinit <val>

**lldp** timer <val>

**lldp** transmission-delay <val>

## Parameters:

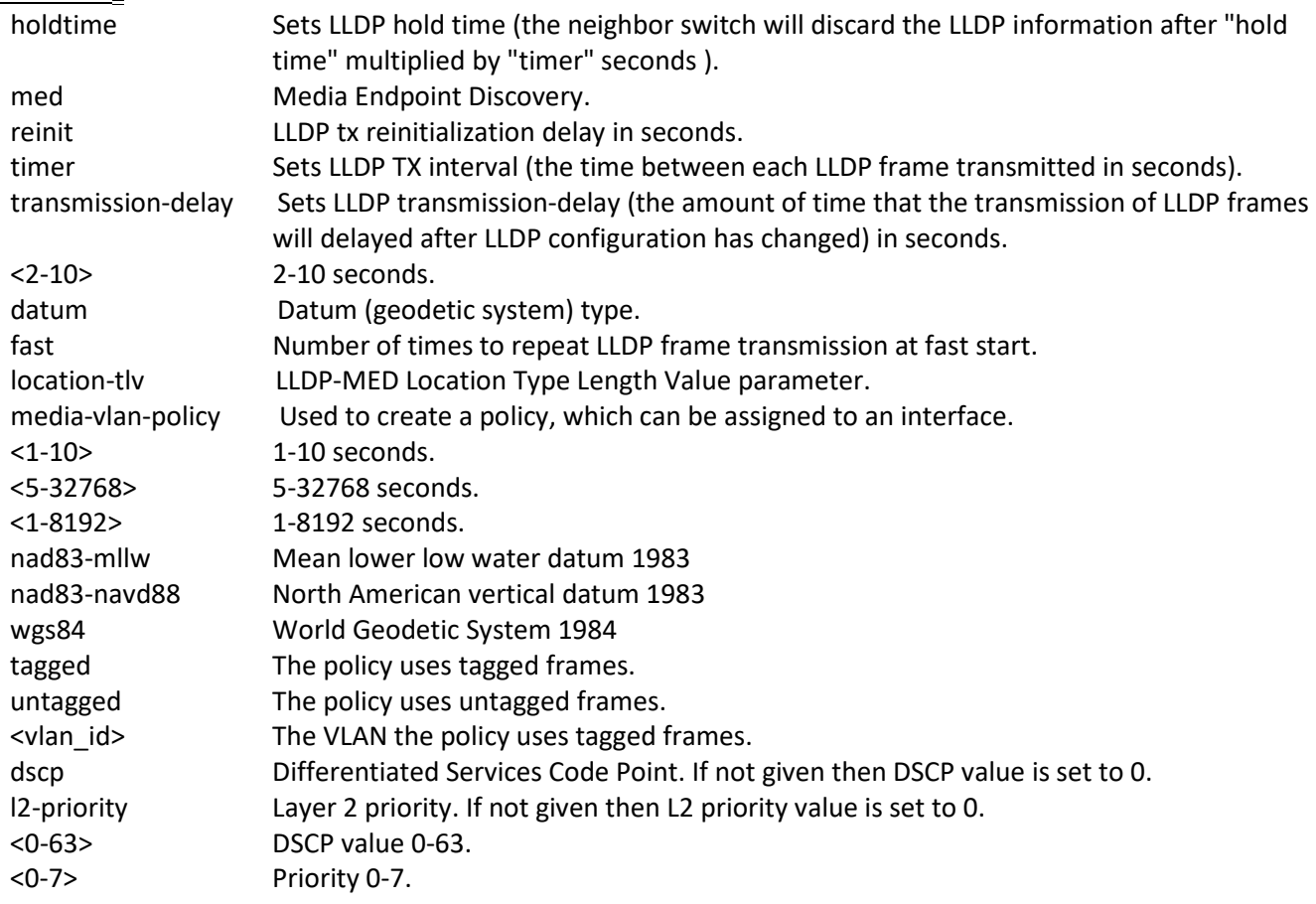

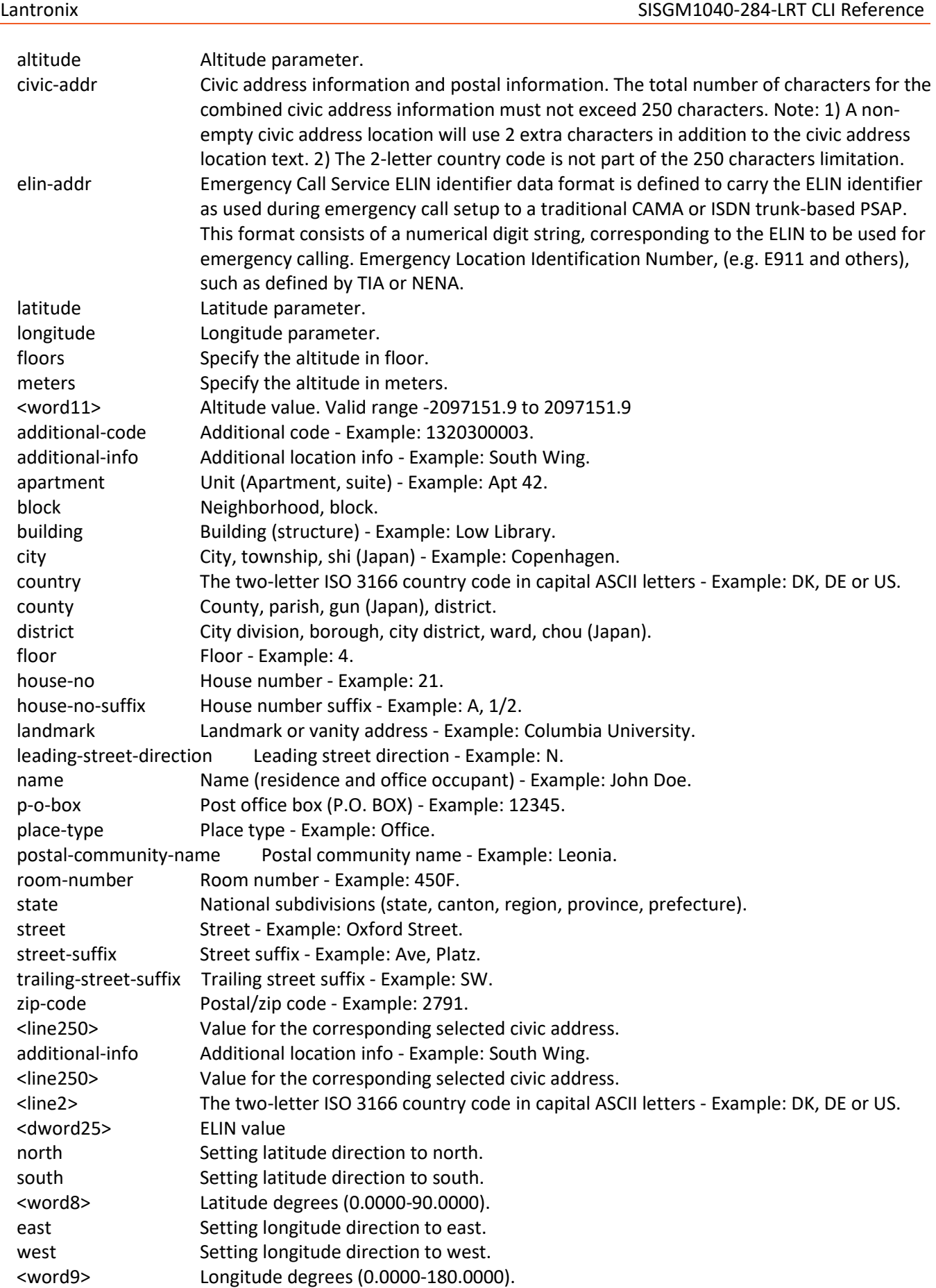

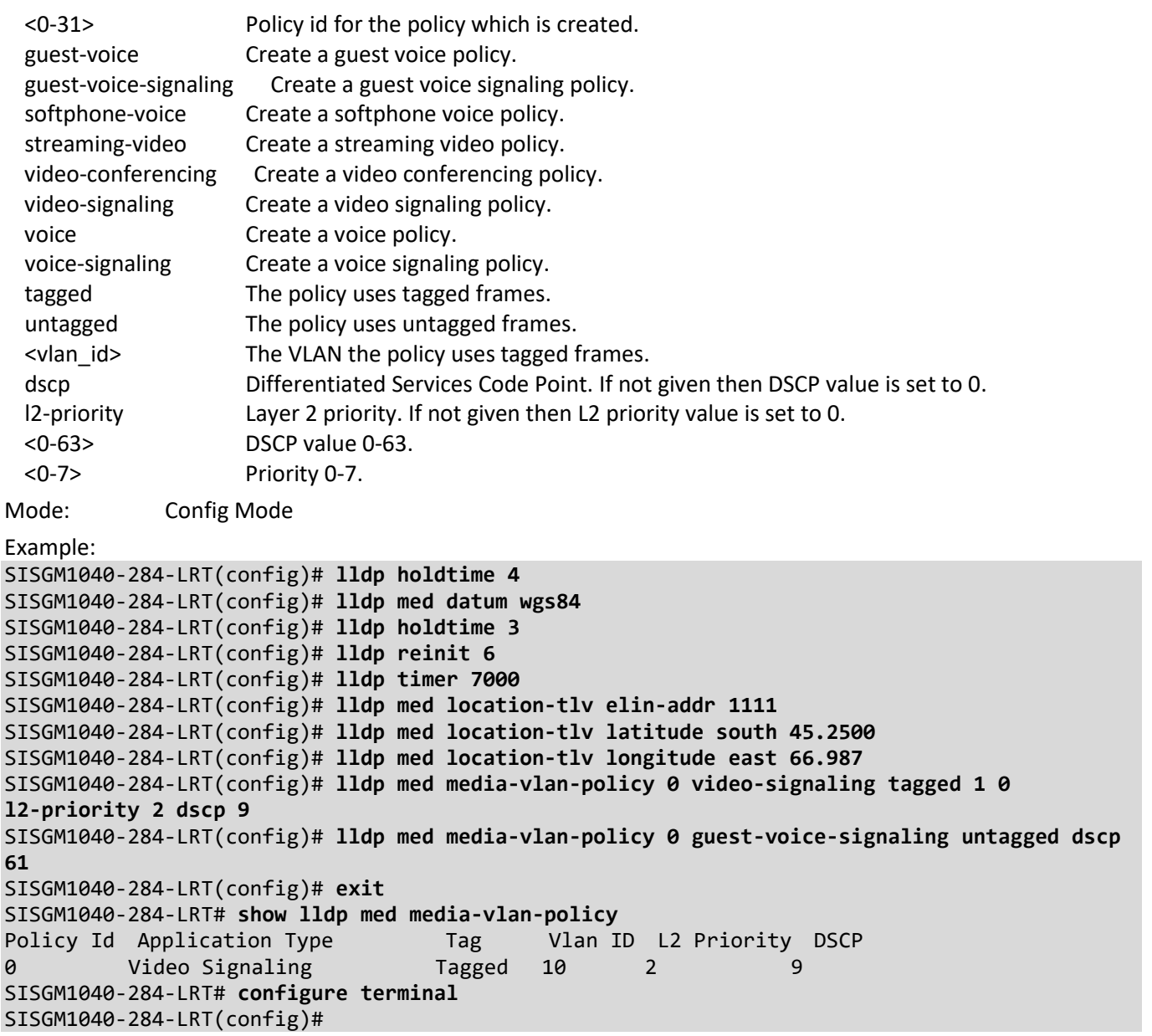

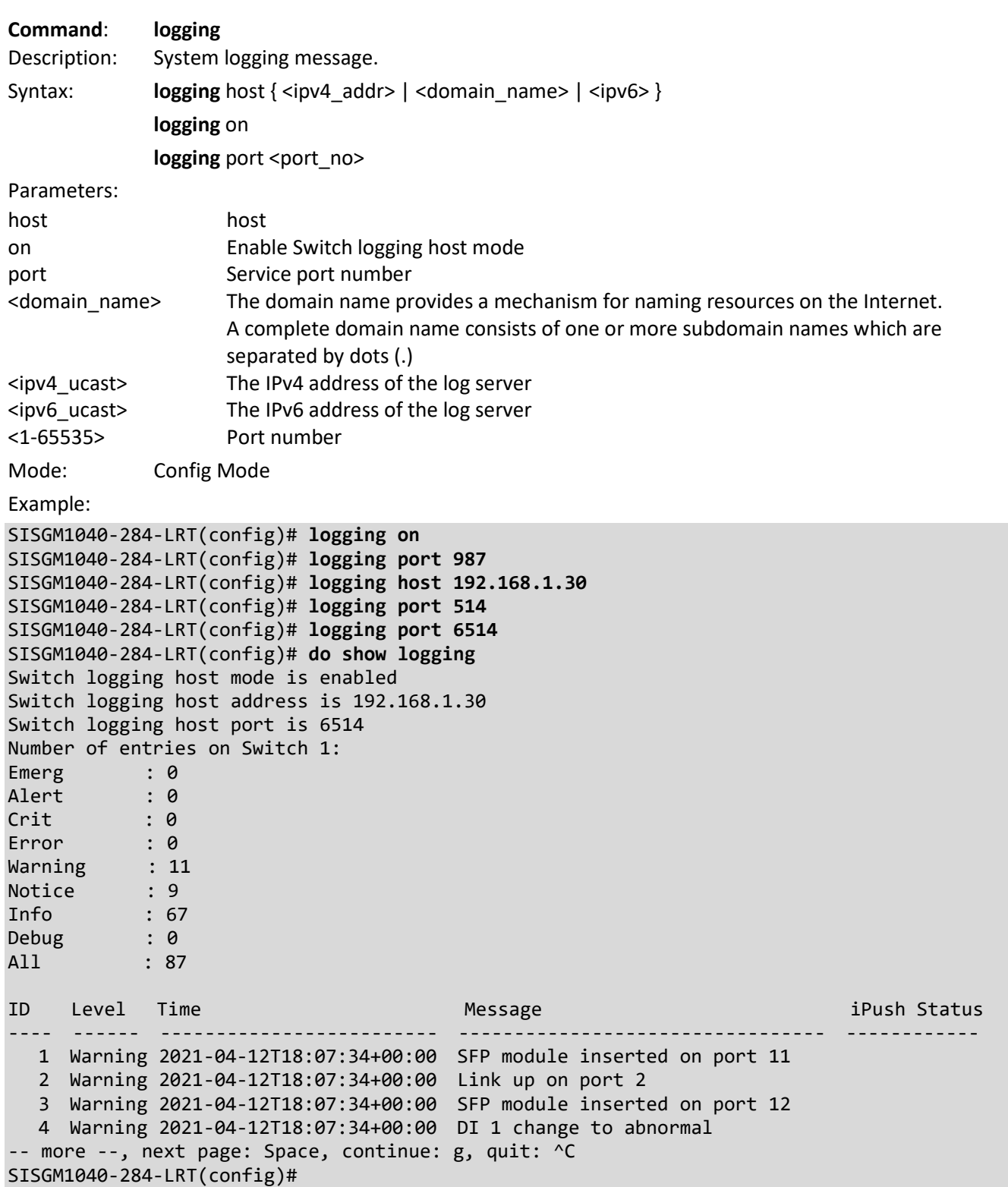

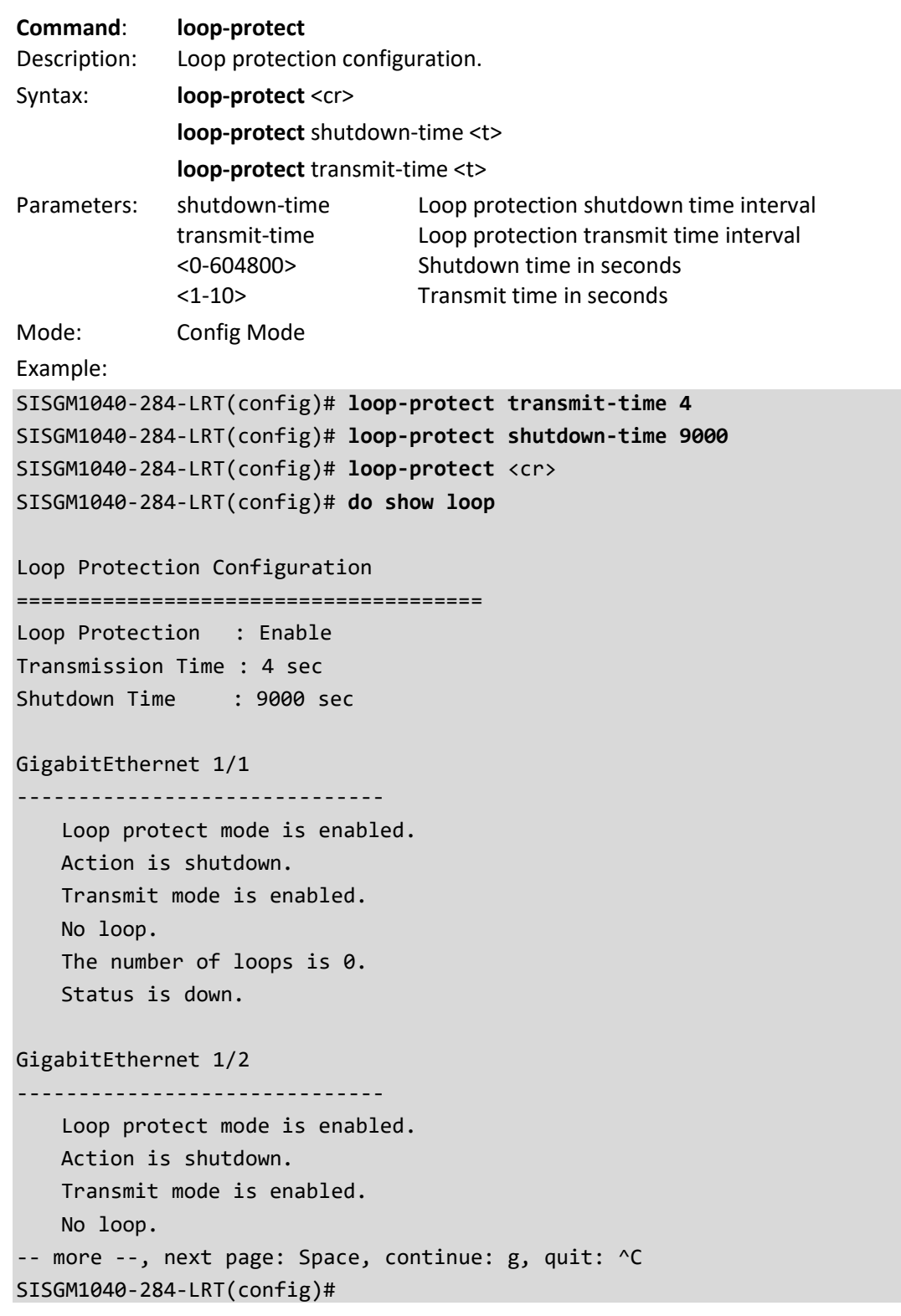

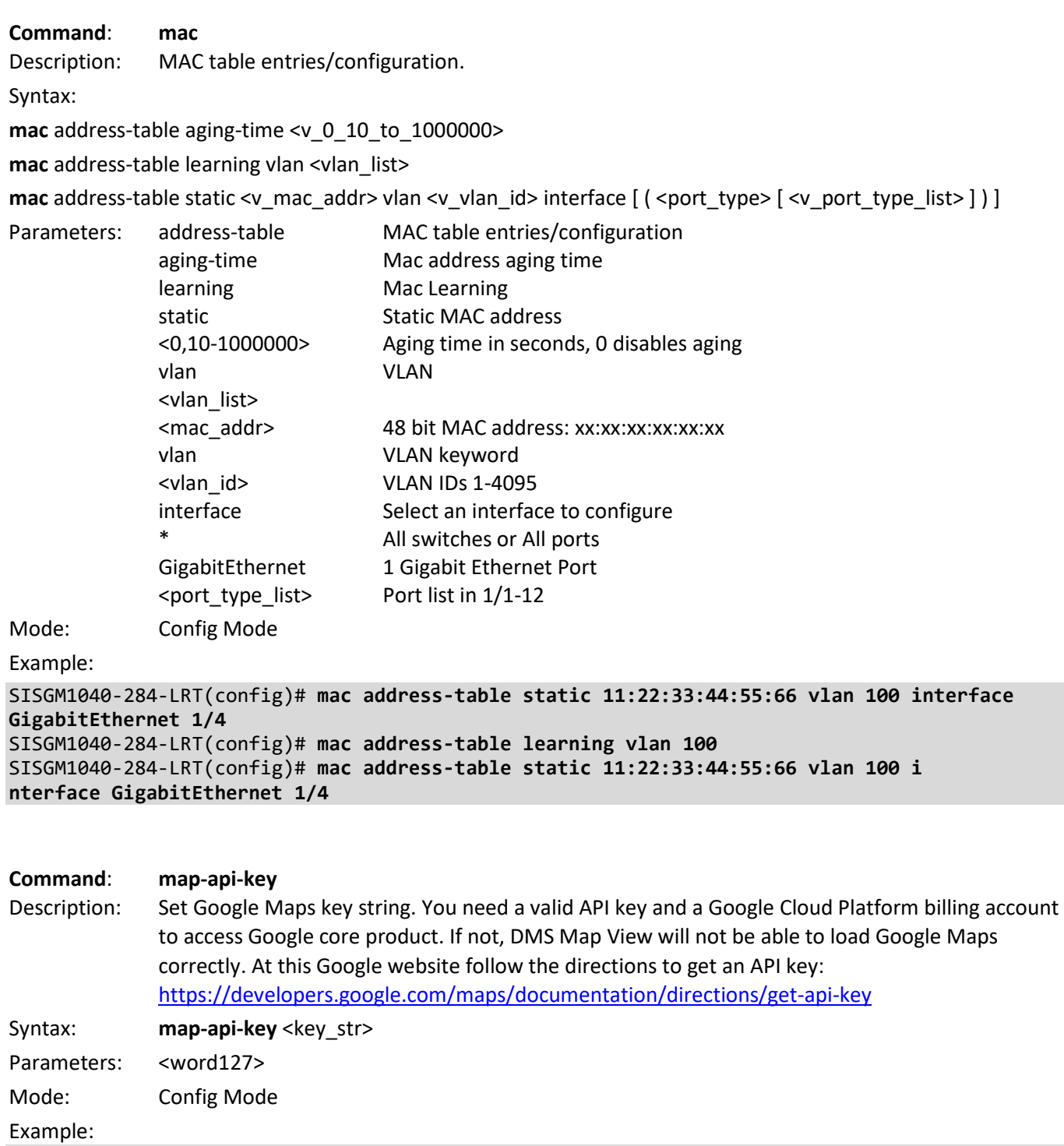

SISGM1040-284-LRT(config)# **map-api-key a1b2c3d4e5** SISGM1040-284-LRT(config)# **do show map** Key : a1b2c3d4e5 SISGM1040-284-LRT(config)#

**Command**: **mep** Description: Set Maintenance Entity Point. Syntax: **mep** <inst> [ mip ] { up | down } domain { port | evc | vlan | tp-link | tunnel-tp | pw | lsp } [ vid <vid> ] [ flow <flow> | level <level> [ interface <port\_type> <port> ] **mep** <inst> ais [ fr1s | fr1m ] [ protect ] **mep** <inst> aps <prio>  $\lceil$  multi  $\lceil$  uni  $\rceil$  { laps  $\lceil$  { raps  $\lceil$  octet <octet>  $\rceil$  }  $\rceil$ **mep** <inst> cc <prio> [ fr300s | fr100s | fr10s | fr1s | fr6m | fr1m | fr6h ] **mep** <inst> ccm-tlv **mep** <inst> client domain { evc | vlan | lsp } flow <cflow> [ level <level> | [ ais-prio [ <aisprio> | ais-highest ] ] [ lck-prio [ <lckprio> | lck-highest ] ] **mep** <inst> dm <prio> [ multi | { uni mep-id <mepid> } ] [ single | dual ] [ rdtrp | flow ] interval <interval> last-n <lastn> **mep** <inst> dm bin fd <num\_fd\_var> **mep** <inst> dm bin ifdv <num\_ifdv\_var> **mep** <inst> dm bin threshold <threshold\_var> **mep** <inst> dm ns **mep** <inst> dm overflow-reset **mep** <inst> dm proprietary **mep** <inst> dm synchronized **mep** <inst> lb <prio>  $[$  dei  $]$   $[$  multi  $]$   $\{$  uni  $\{$  { mep-id <mepid>  $\}$   $]$  { mac <mac>  $\}$   $\}$   $]$  mpls ttl <mpls ttl>  $]$  count <count> size <size> interval <interval> **mep** <inst> lck [ fr1s | fr1m ] **mep** <inst> level <level> **mep** <inst> link-state-tracking **mep** <inst> link-state-tracking r1m | fr6h ] [flr <flr> ] [threshold <loss\_th> ] **mep** <inst> lm flow-counting **mep** <inst> lm oam-counting { [ y1731 | all ] } mep <inst> lm-avail interval <interval> flr-threshold <flr\_th> **mep** <inst> lm-avail maintenance mep <inst> lm-hli flr-threshold <flr th> interval <interval> **mep** <inst> lm-notif los-int-cnt-holddown <los\_int\_cnt\_holddown> los-th-cnt-holddown <los\_th\_cnt\_holddown> hli-cnt-holddown <hli\_cnt\_holddown> **mep** <inst> lm-sdeg tx-min <tx\_min> flr-threshold <flr\_th> bad-threshold <br/><br/>d <br/>th> good-threshold <good\_th> **mep** <inst> lt <prio> { { mep-id <mepid> } | { mac <mac> } } ttl <ttl> **mep** <inst> meg-id <megid>  $\{$  itu  $|$  itu-cc  $|$   $\{$  ieee  $[$  name <name> $]$  $\}$ **mep** <inst> mep-id <mepid> **mep** <inst> peer-mep-id <mepid> [ mac <mac> ] **mep** <inst> performance-monitoring **mep** <inst> syslog **mep** <inst> tst <prio> [ dei ] mep-id <mepid> [ sequence ] [ all-zero | all-one | one-zero ] rate <rate> size <size> **mep** <inst> tst rx **mep** <inst> tst tx **mep** <inst> vid <vid> **mep** <inst> voe

**mep** os-tly oui <oui> sub-type <subtype> value <value>

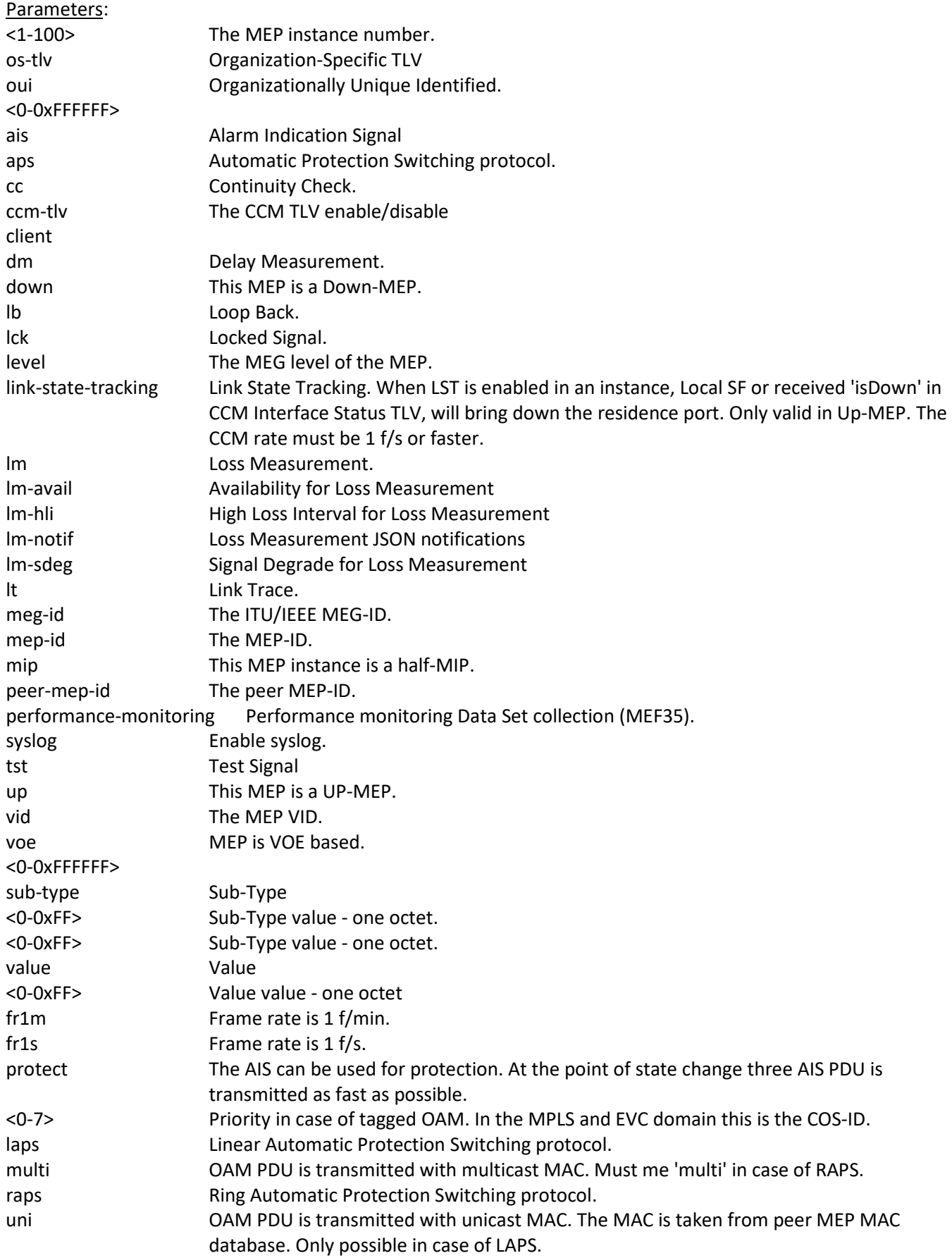

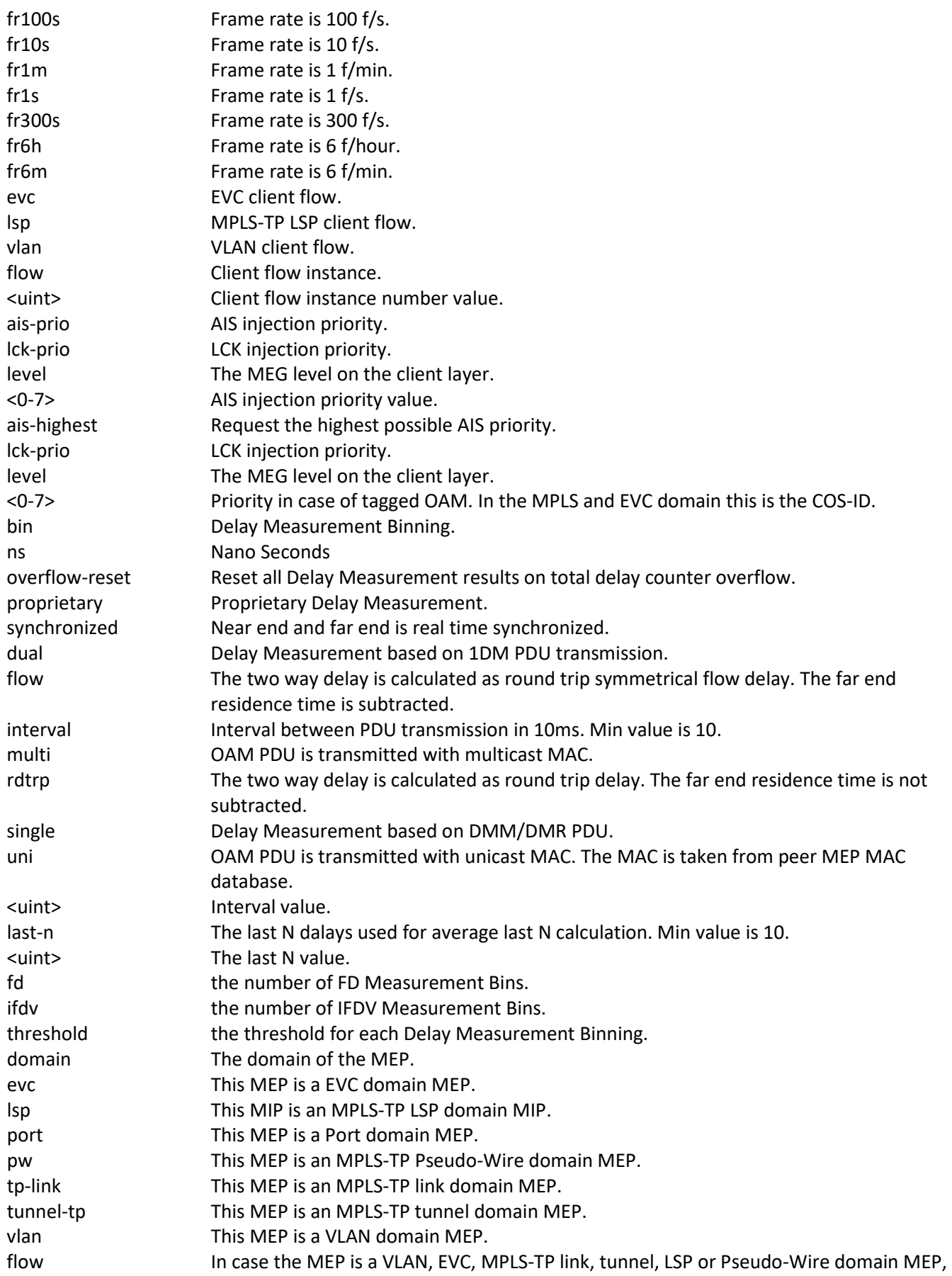

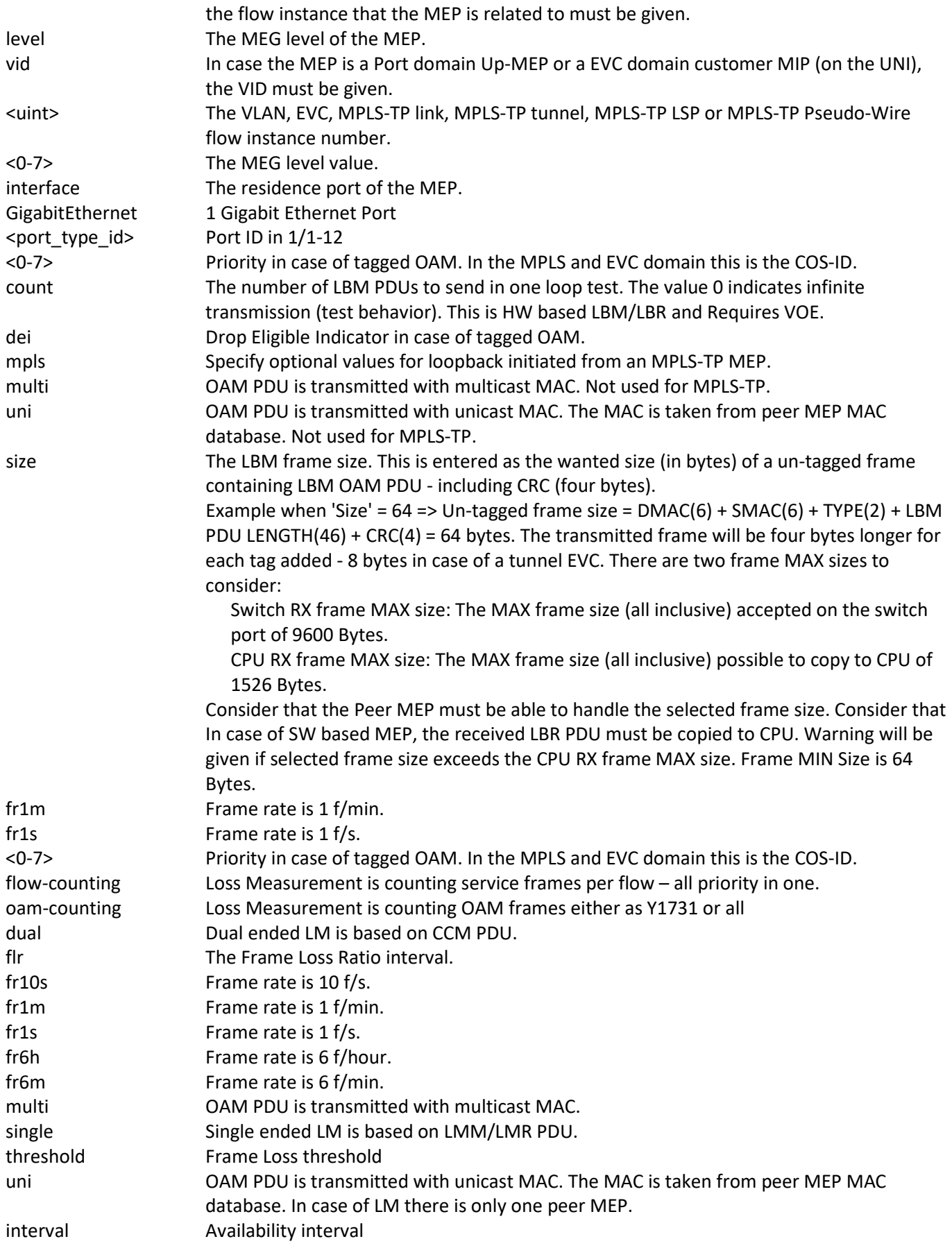

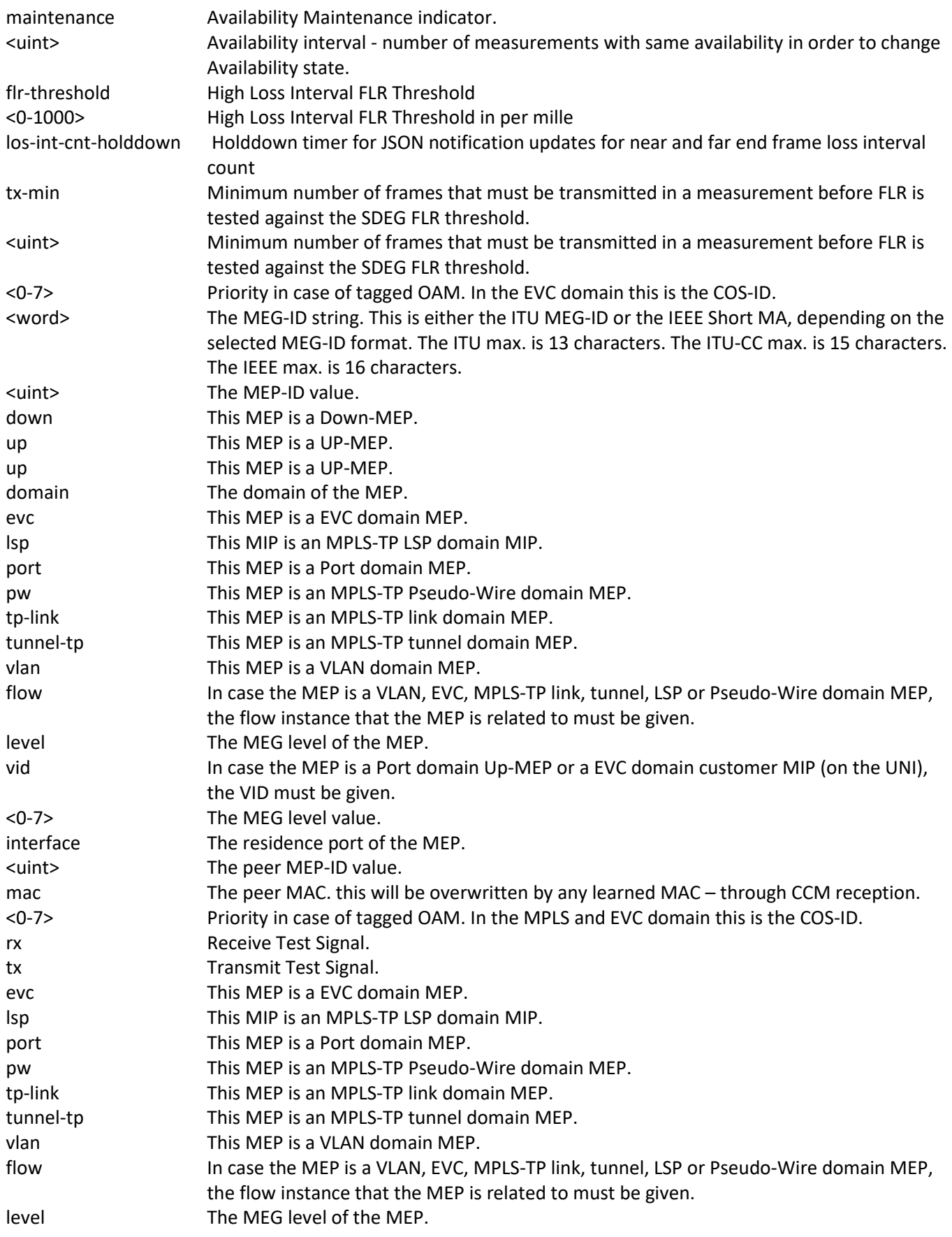

vid **If the MEP is a Port domain Up-MEP or a EVC domain customer MIP (on the UNI),** the VID must be given. Mode: Config Mode Example: SISGM1040-284-LRT(config)# **mep os-tlv oui 01 sub-type 01 value 01** SISGM1040-284-LRT(config)# **mep 1 aps 0 laps** SISGM1040-284-LRT(config)# **mep 1 cc 0 fr10s** SISGM1040-284-LRT(config)# **mep 1 ccm-tlv** SISGM1040-284-LRT(config)# **mep 1 dm 0 dual flow interval 1 last-n 6** SISGM1040-284-LRT(config)# **mep 1 dm ns** SISGM1040-284-LRT(config)# **mep 1 dm overflow-reset** SISGM1040-284-LRT(config)# **mep 1 dm proprietary** SISGM1040-284-LRT(config)# **mep 1 dm synchronized** SISGM1040-284-LRT(config)# **mep 1 down domain evc flow 1 level 3 interface GigabitEthernet 1/8** SISGM1040-284-LRT(config)# **mep 1 level 0** SISGM1040-284-LRT(config)# **mep 1 lm 0 uni dual fr6h** SISGM1040-284-LRT(config)# **mep 1 lm-avail maint** SISGM1040-284-LRT(config)# **mep 1 mip up domain evc level 3** SISGM1040-284-LRT(config)# **mep 1 performance-monitoring** SISGM1040-284-LRT(config)#

Messages:

*This MEP is not enabled SISGM1040-284-LRT(config)# mep 1 ais fr1m protect Error: Invalid parameter error returned from MEP Error: Invalid number of peer's for this configuration Error: The MEP must be configured on a EVC NNI port MEP instance is already created - must be deleted first Error: The selected frame rate or interval is invalid This MEP does not have availability configured*

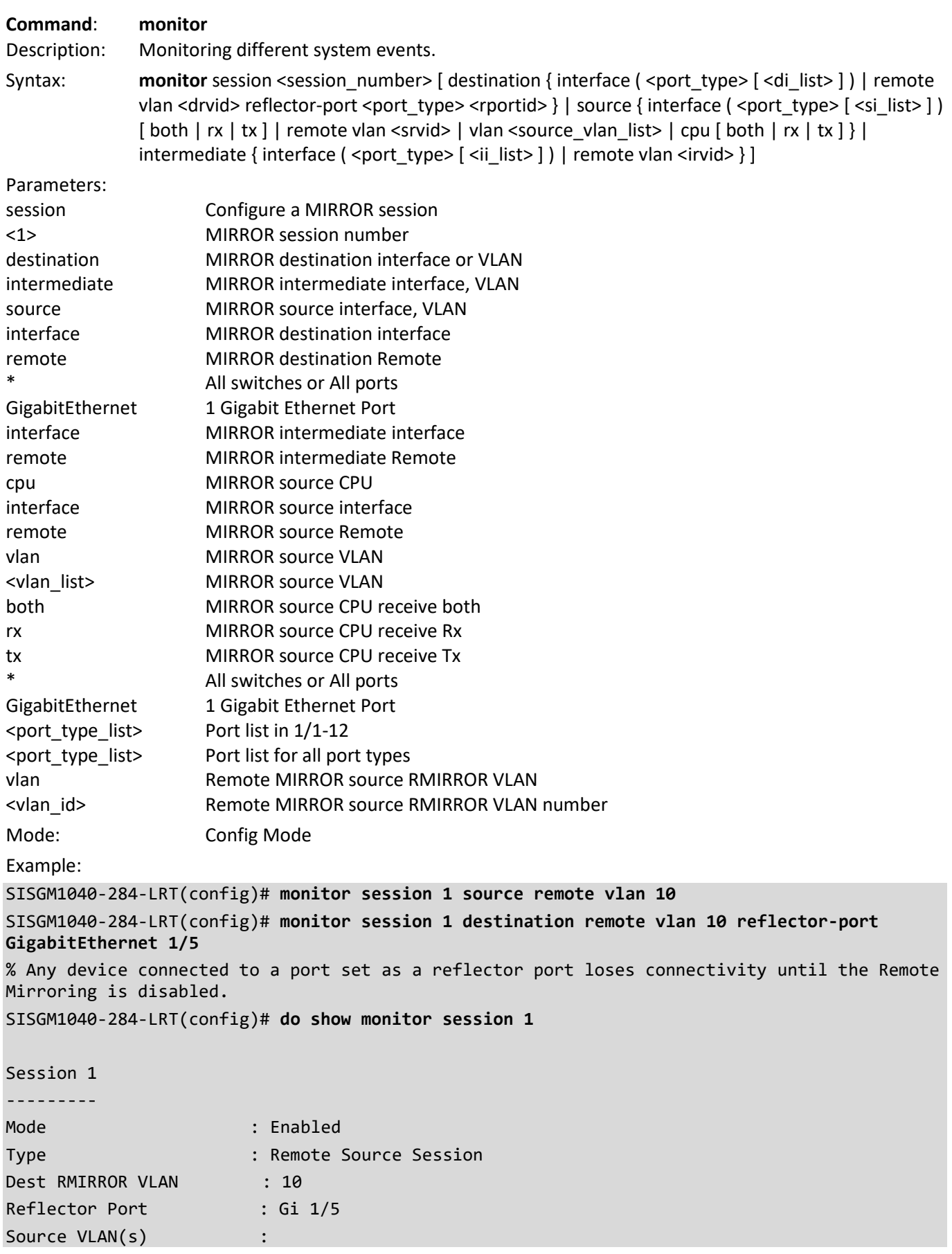

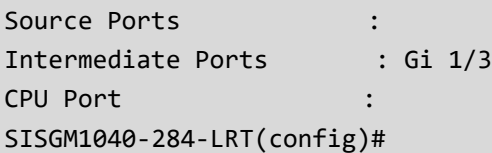

# **Command**: **mrp**

Description: Set Media Redundancy Protocol parameters. For more information see "Appendix B - MRP [Operation and Examples"](#page-206-0) on pag[e 207.](#page-206-0) Note that multiple MRMs in a single ring is not supported.

#### Syntax:

- **mrp** <domainId> client blocked-state { enable | disable }
- **mrp** <domainId> client link-interval <downInterval> <upInterval> [ <linkChangeCount> ]
- **mrp** <domainId> diag-clear
- **mrp** <domainId> manager link-change-react { enable | disable }
- **mrp** <domainId> manager media-redundancy { enable | disable }
- **mrp** <domainId> manager nonblocking-supported { enable | disable }
- mrp <domainId> manager priority <priority>
- **mrp** <domainId> manager test-interval <testInterval> [<shortTestInterval>]
- **mrp** <domainId> manager test-monitoring <count> [ <extendedCount> ]
- **mrp** <domainId> manager topology-change <topoChangeInterval> [ <topoChangeRepeatCount> ]
- **mrp** <domainId> name <domainName>
- **mrp** <domainId> ringport { primary | secondary } <port\_type> <mrp\_port>
- **mrp** <domainId> ringport-delete { primary | secondary }
- **mrp** <domainId> role { manager | client }
- **mrp** <domainId> status { enable | disable }
- **mrp** <domainId> uuid <domainUUID>
- **mrp** <domainId> vlan <vlanId>
- **mrp** domain delete <domainId>
- **mrp** domain new <domainId>

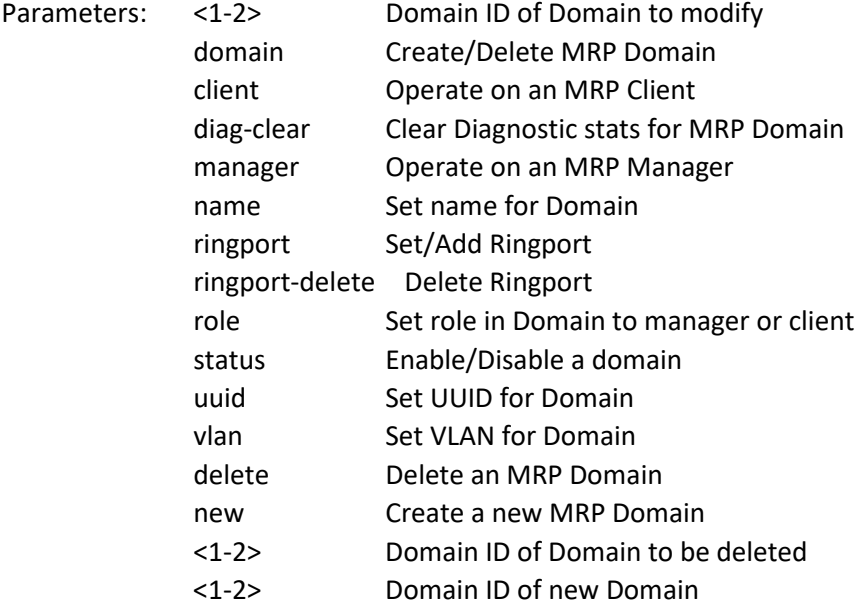

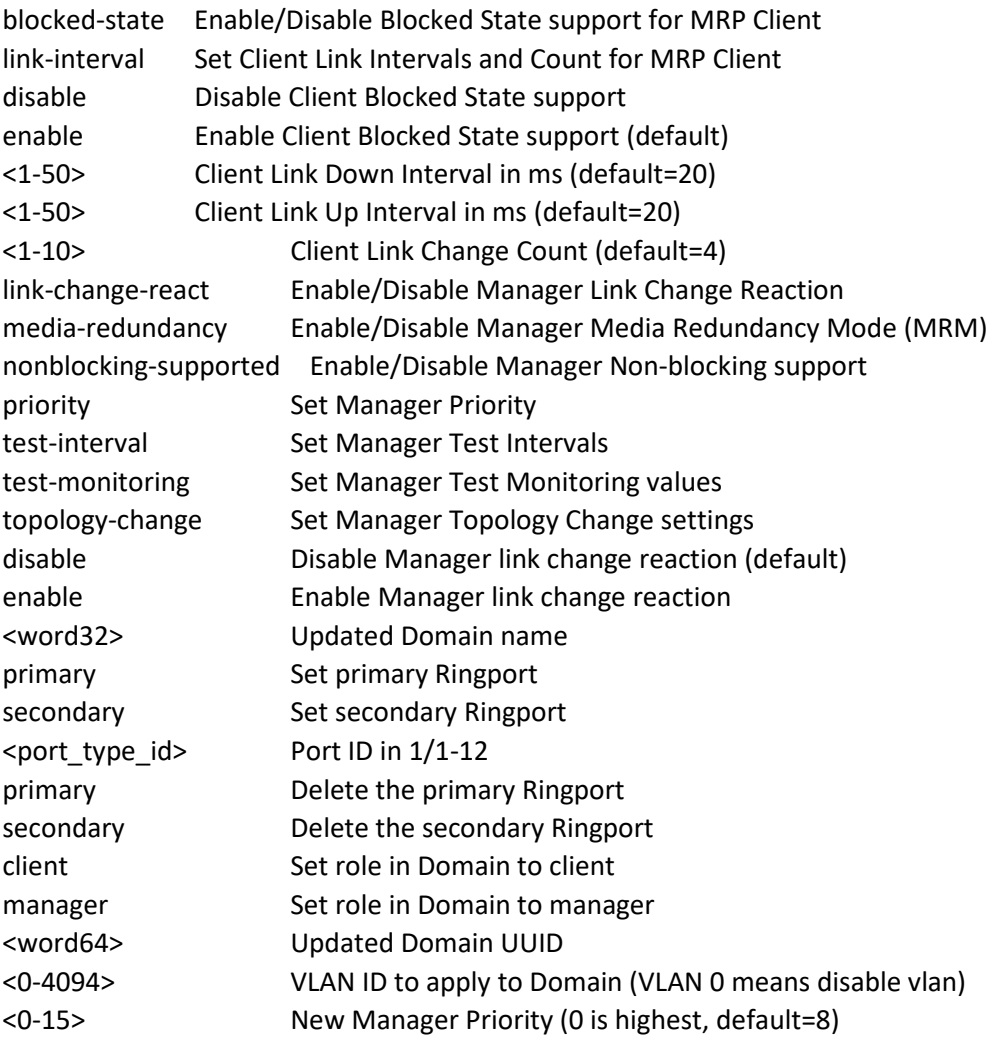

Mode: Config Mode

Example:

```
SISGM1040-284-LRT(config)# mrp 1 diag-clear
SISGM1040-284-LRT(config)# mrp 1 status disable
SISGM1040-284-LRT(config)# mrp 1 manager link-change-react enable
SISGM1040-284-LRT(config)# mrp 1 name MrpDomain-1
SISGM1040-284-LRT(config)# mrp 1 ringport primary GigabitEthernet 1/9
SISGM1040-284-LRT(config)# mrp 1 role manager
SISGM1040-284-LRT(config)# mrp 2 client link-interval 2 3 3
SISGM1040-284-LRT(config)#
```
Messages:

*% Incomplete command.*

*W mrp 143/mrp\_icli\_client\_blocked\_state#501: Warning: MRP Client Blocked State: unable to modify domain with Id 1, Domain is enabled*

*W mrp 143/mrp\_icli\_domain\_new#183: Warning: MRP Domain Create: unable to create domain with Id 2, Domain exists*

*W mrp 143/mrp\_icli\_domain\_uuid#219: Warning: MRP Domain UUID: The UUID incorrect*

*W mrp 143/mrp\_icli\_manager\_priority#354: Warning: MRP Manager Priority: unable to modify domain with Id 2, Invalid parameter*

**Note**: Multiple MRMs in a single ring function is not supported. If there are two MRMs in one ring, then both MRMs are generated by the event MULTIPLE\_MANAGERS. The multiple active MRMs cause the ring to an incorrect state. You must change all active MRMs to the MRC state (except one MRM) to fix this situation.

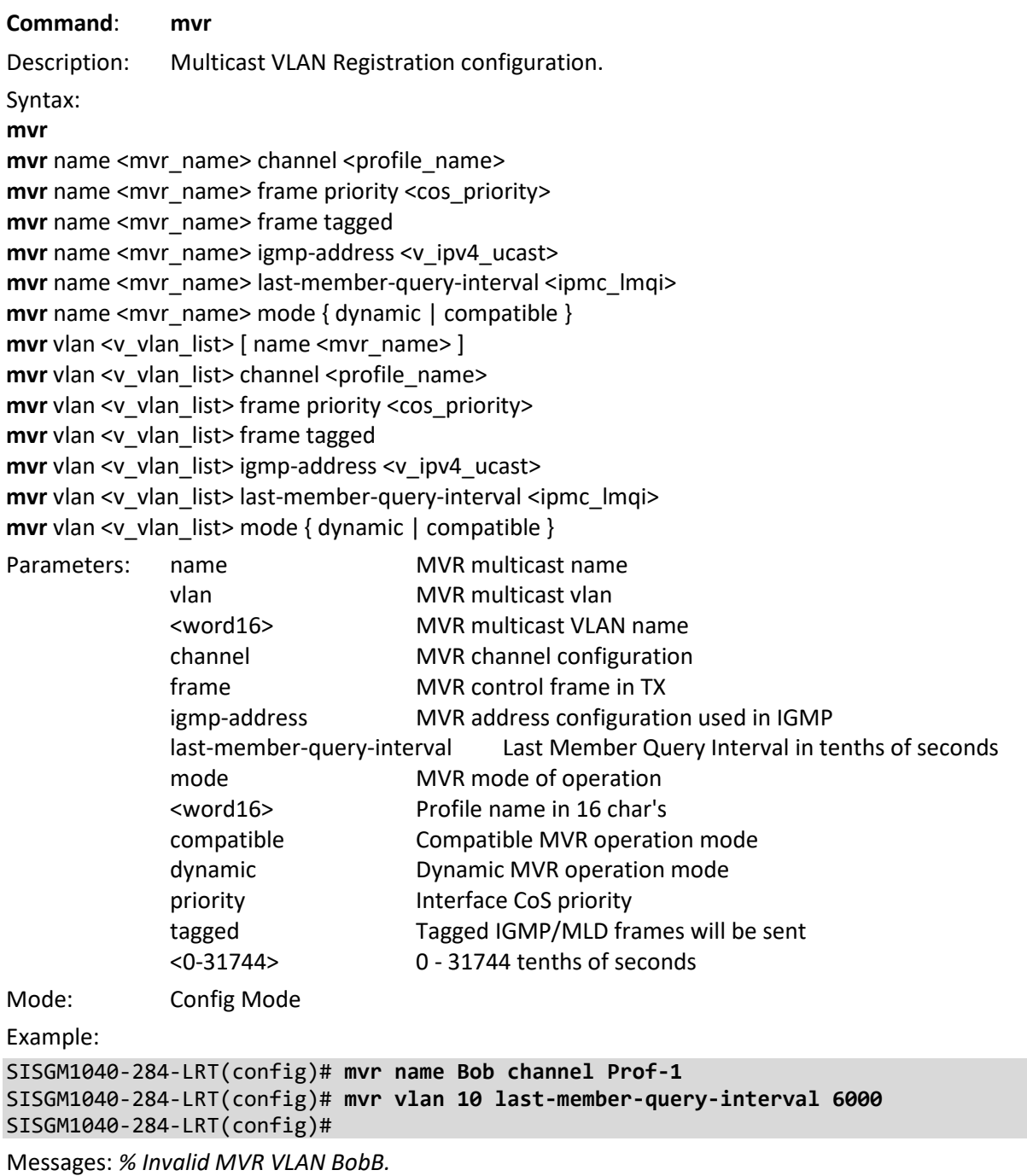

*% Failed to set MVR interface LMQI.*

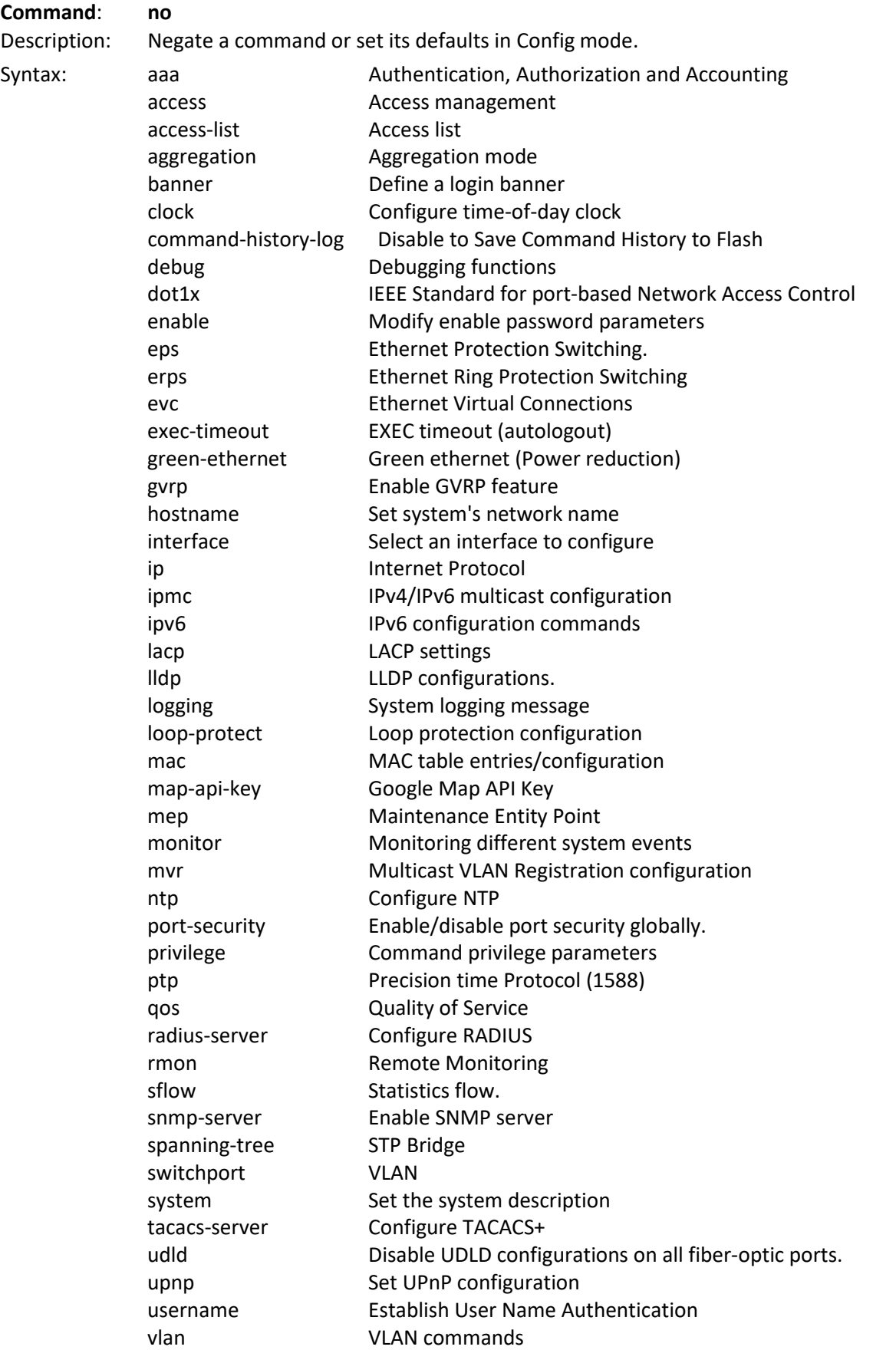

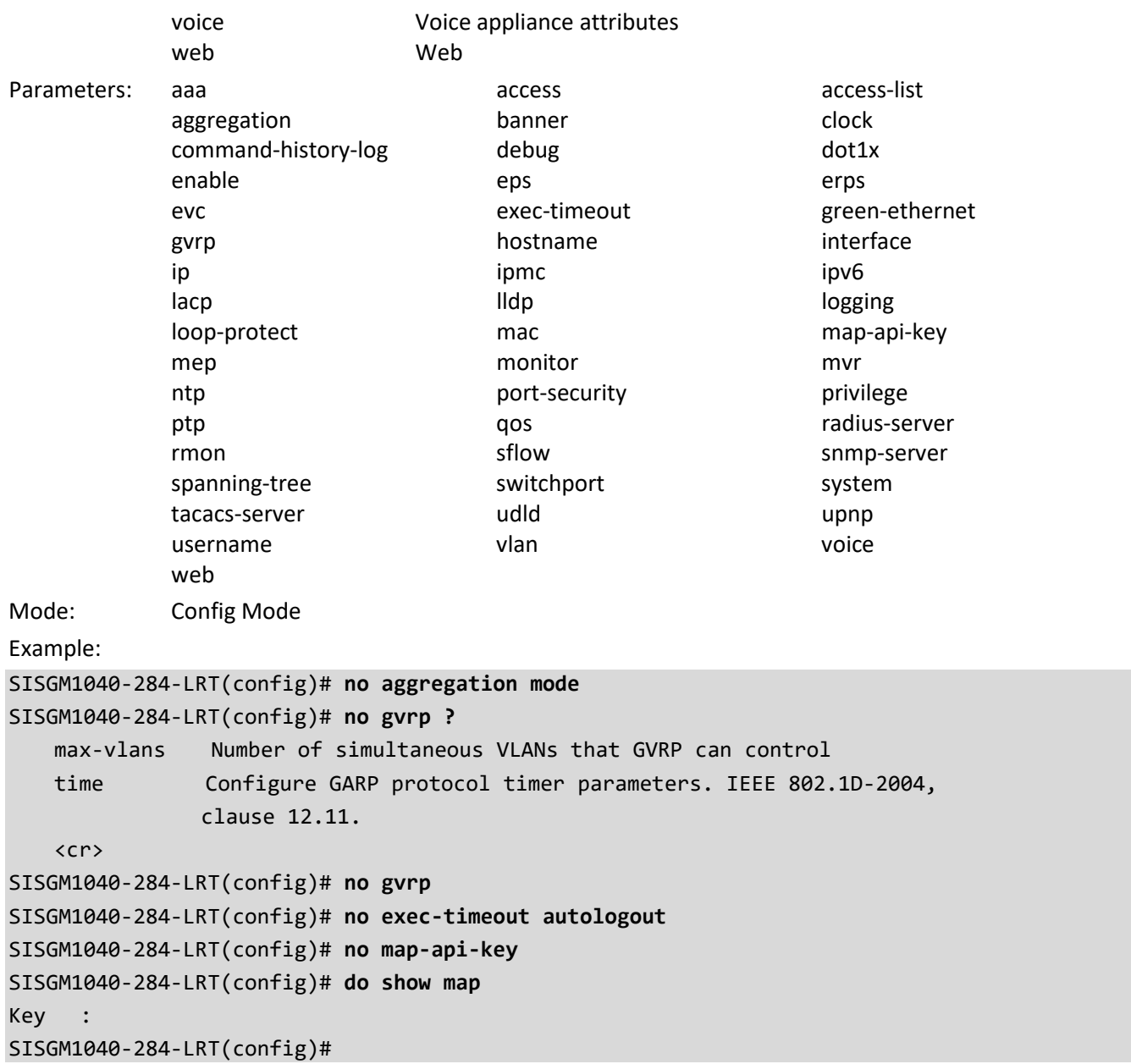

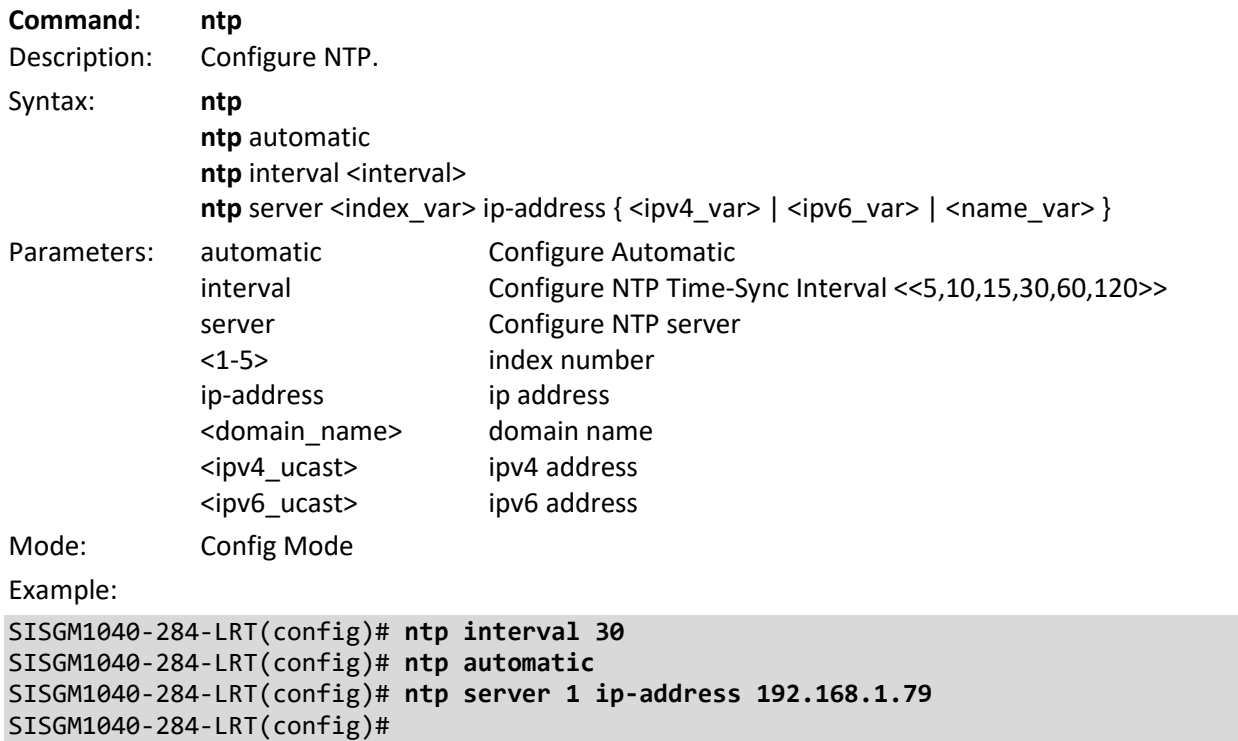

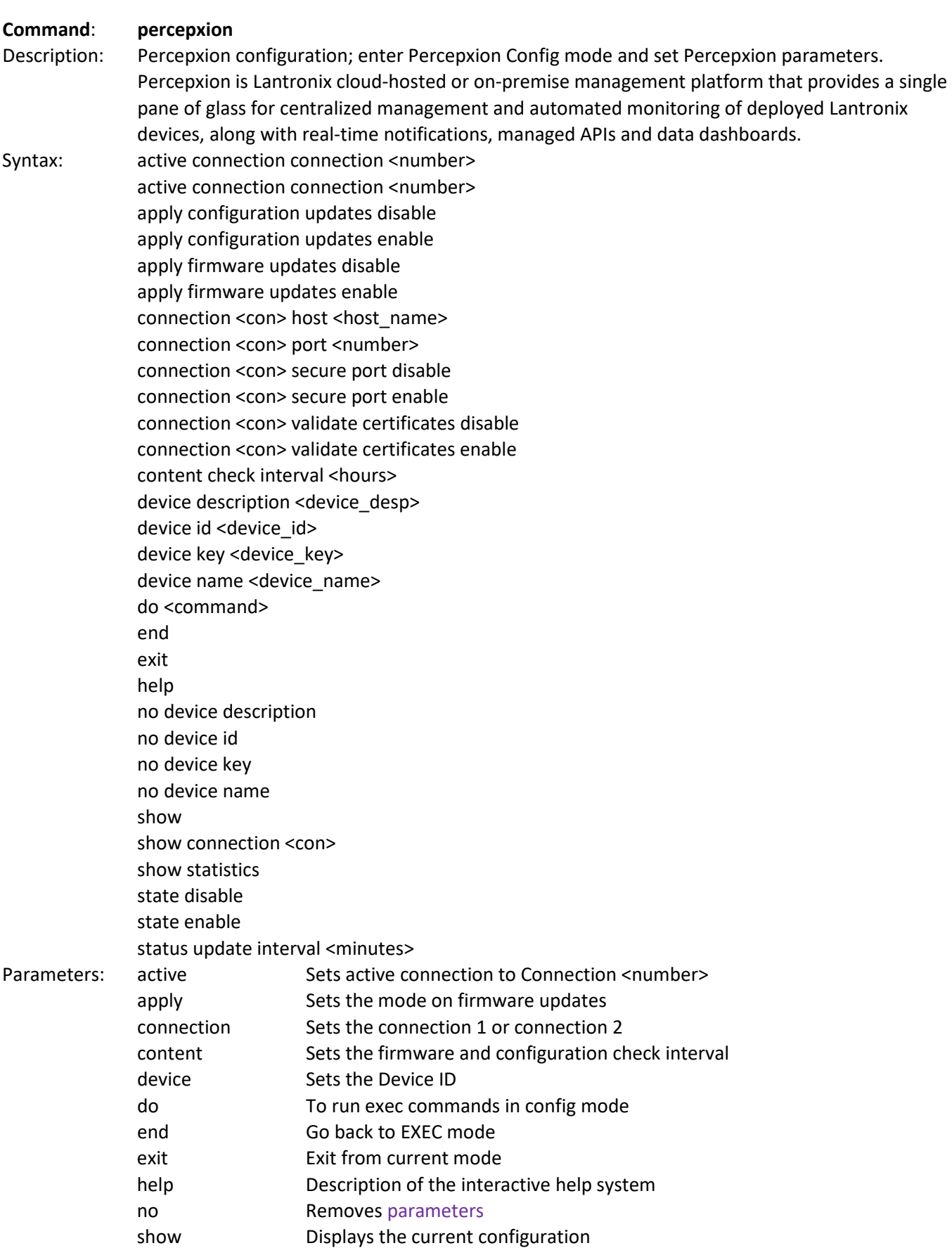

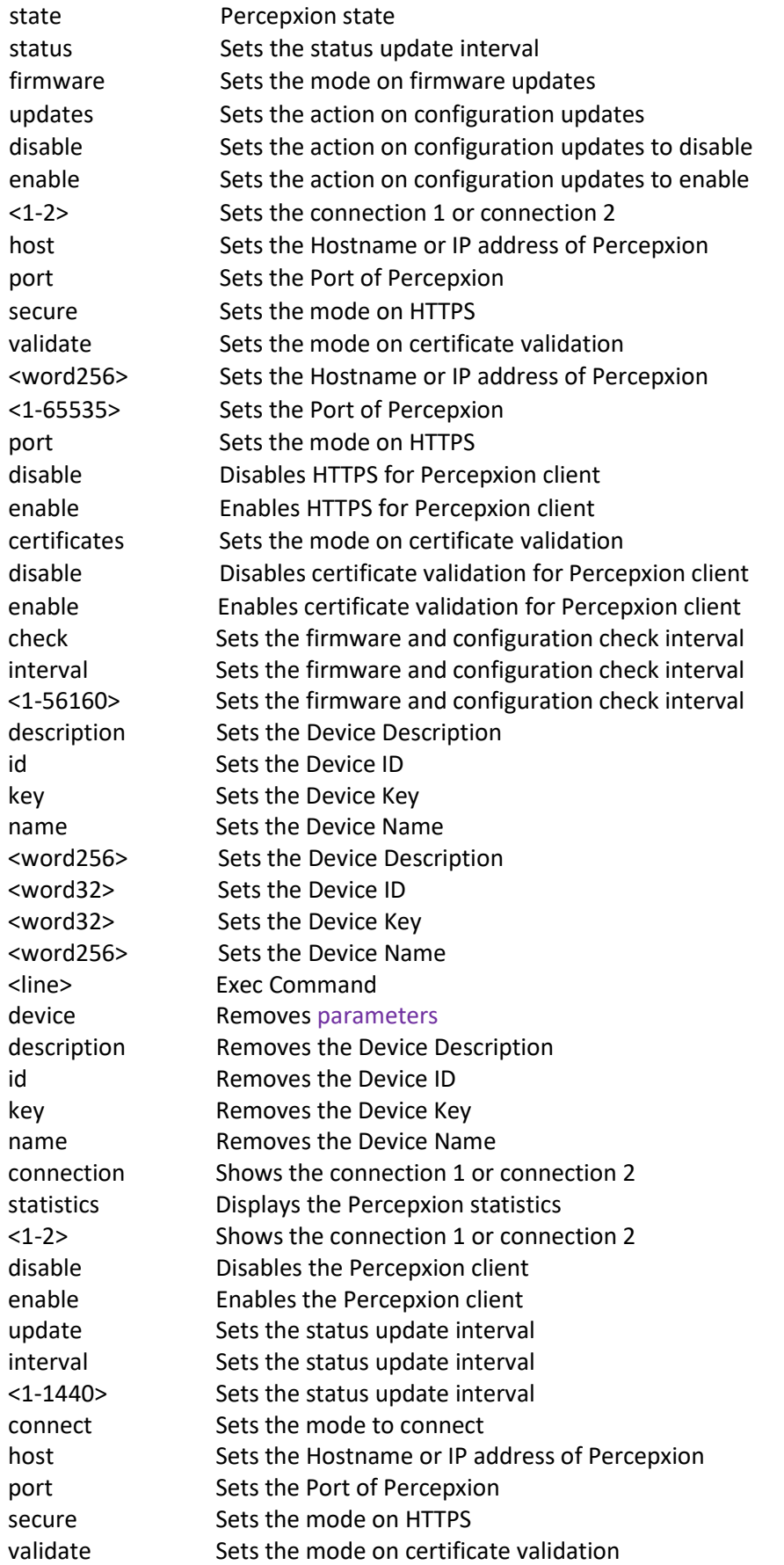

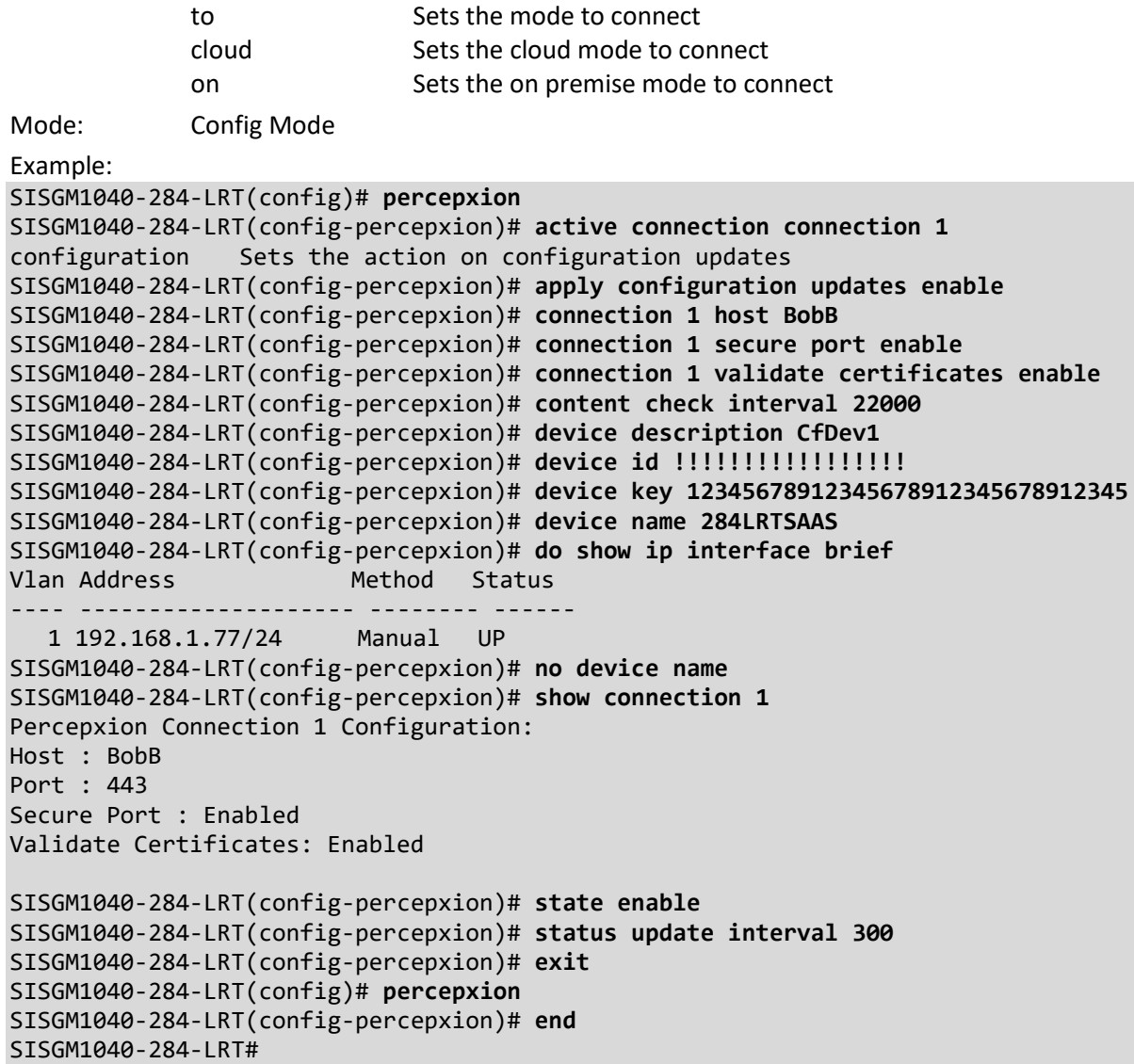

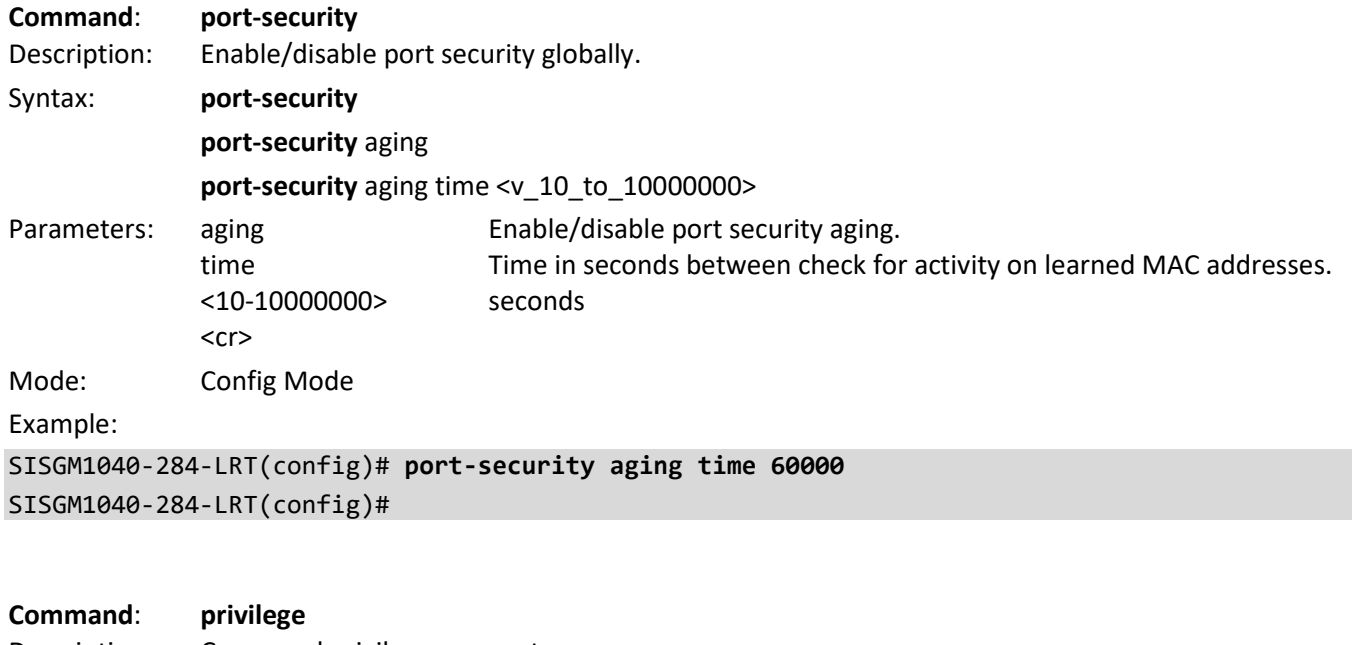

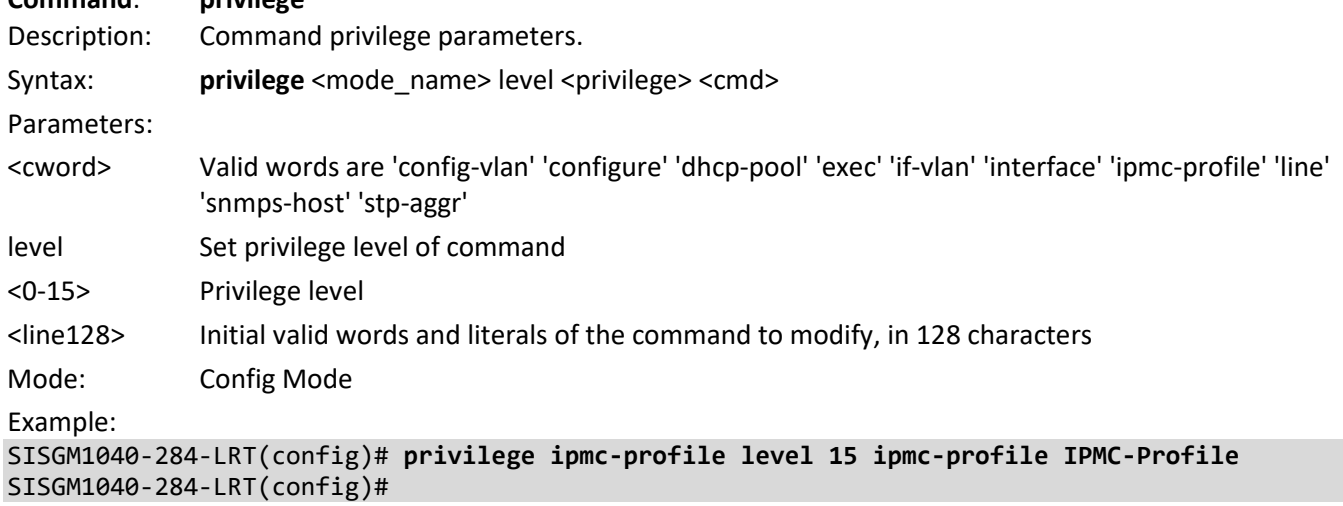

Message: *% Fail to set privilege as command "abcd123" is invalid.*
# **Command**: **ptp**

Description: Configure Precision time Protocol (1588).

Syntax:

**ptp** <clockinst> clk sync <threshold> ap <ap>

**ptp** <clockinst> domain <domain>

**ptp** <clockinst> filter [ delay <delay> ] [ filter-type { basic | ms-pdv } ] [ period <period> ] [ dist <dist> ]

**ptp** <clockinst> ho [ filter <ho filter> ] [ adj-threshold <adj\_threshold> ]

ptp <clockinst> log <debug\_mode>

**ptp** <clockinst> mode { boundary | e2etransparent | p2ptransparent | master | slave | bcfrontend } [ onestep | twostep ] [ ethernet | ethernet-mixed | ip4multi | ip4mixed | ip4unicast | oam | onepps ] [ oneway | twoway ] [  $id \lt v$  clock  $id$  ][ vid  $\lt v$ vid>  $[ \lt p$ rio>  $]$  [ tag ] ] [ mep  $\lt m$ ep  $id$  > ] [ profile { ieee1588 | g8265.1 | g8275.1 } ] [ clock-domain 0 ] [ dscp <dscp\_id> ]

**ptp** <clockinst> priority1 <priority1>

**ptp** <clockinst> priority2 <priority2>

**ptp** <clockinst> servo ad <ad>

**ptp** <clockinst> servo ai <ai>

**ptp** <clockinst> servo ap <ap>

**ptp** <clockinst> servo displaystates

**ptp** <clockinst> servo phase-mode

ptp <clockinst> slave-cfg [ stable-offset <stable\_offset> ] [ offset-ok <offset\_ok> ] [ offset-fail <offset\_fail> ] **ptp** <clockinst> time-property [ utc-offset <utc\_offset> ] [ valid ] [ leap-59 |leap-61 ] [ time-traceable ] [ freqtraceable ] [ ptptimescale ] [ time-source <time\_source> ]

**ptp** <clockinst> uni <idx> [ duration <duration> ] <ip>

**ptp** ext [ output | input | out-in ] [ ext <clockfreq> ] [ vcxo | ltc-freq | synce-dpll | osc | ltc-phase ]

**ptp** ref-clock { mhz125 | mhz156p25 | mhz250 }

**ptp** system-time { get | set }

**ptp** tc-internal [ mode <mode> ]

Parameters:

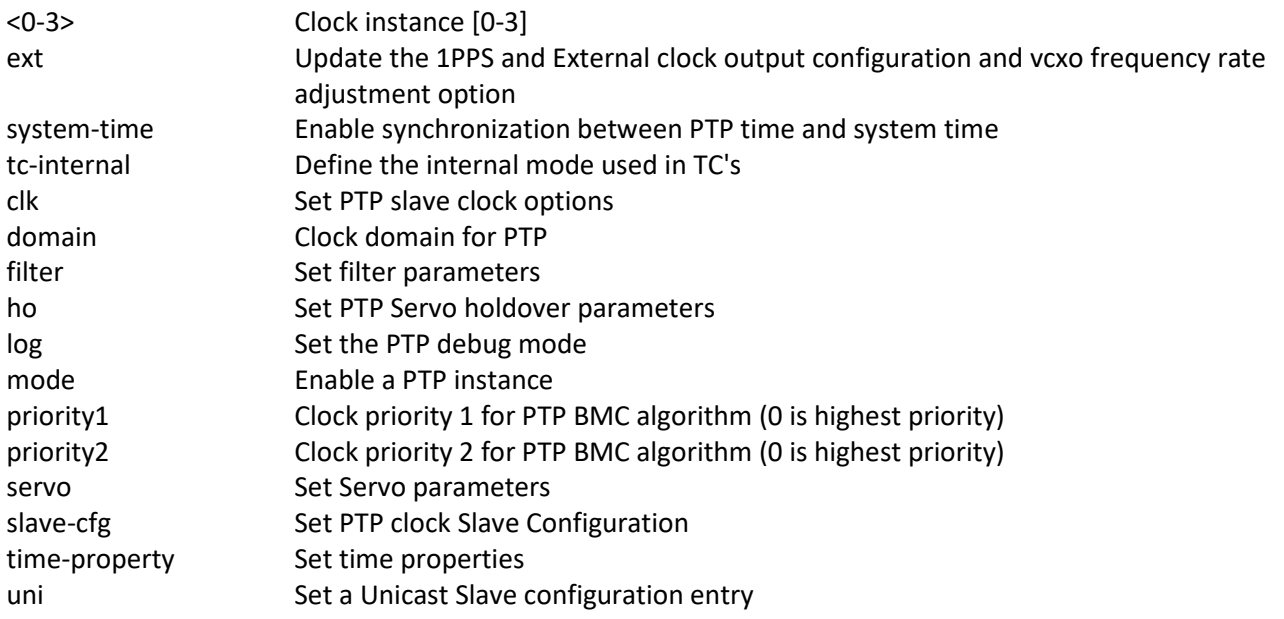

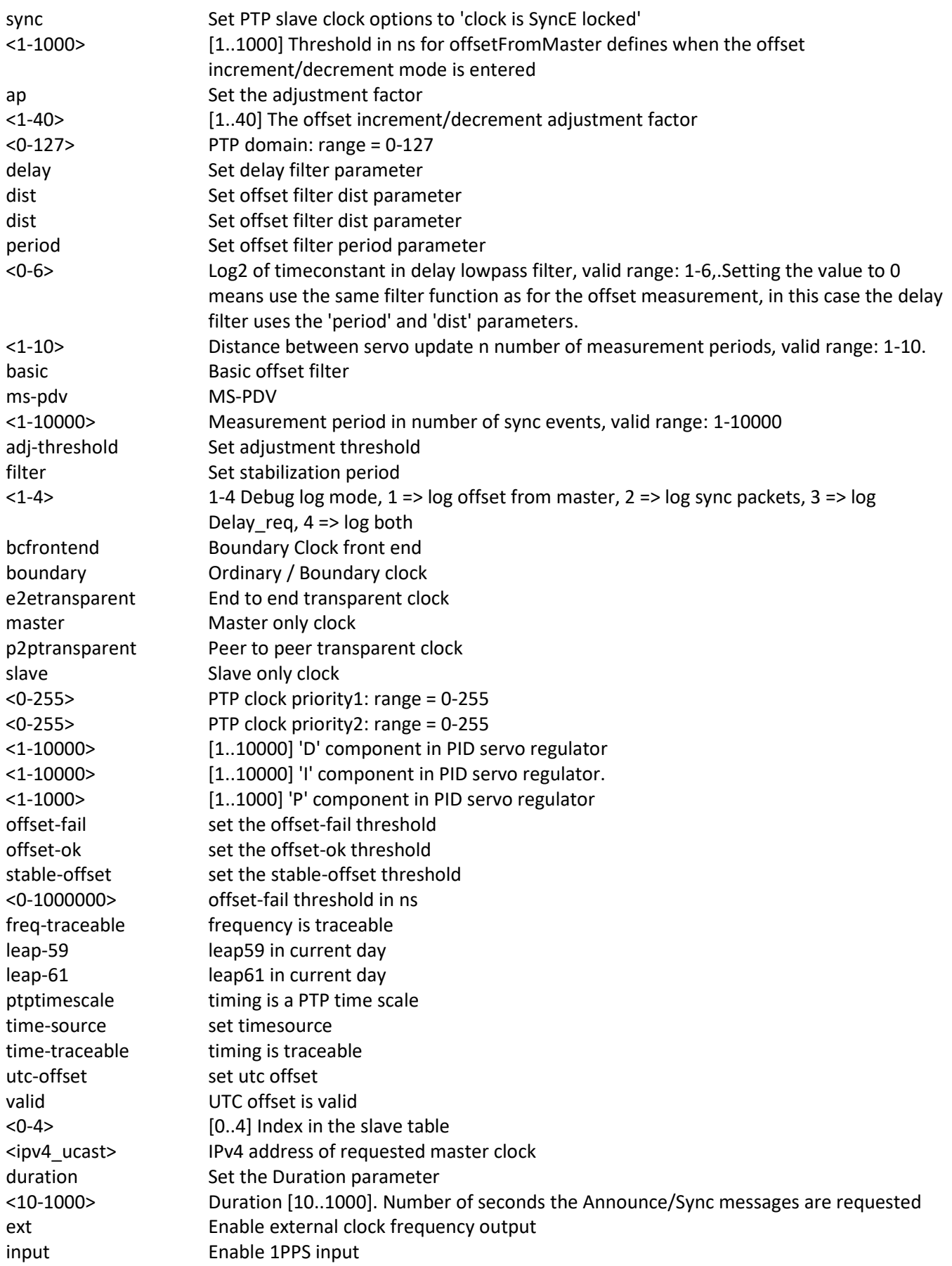

![](_page_146_Picture_214.jpeg)

Example:

```
SISGM1040-284-LRT(config)# ptp 0 clk sync 6 ap 3
SISGM1040-284-LRT(config)# ptp 0 domain 0
SISGM1040-284-LRT(config)# ptp 0 servo phase-mode
SISGM1040-284-LRT(config)# ptp 0 time freq-traceable leap-59 ptptimescale valid
SISGM1040-284-LRT(config)# ptp ext input ext 60000 osc
One_pps_mode overrules clock_out_enable, i.e. clock_out_enable is set to false
SISGM1040-284-LRT(config)# ptp system-time get
System clock synch mode (Get PTP time from System time)
SISGM1040-284-LRT(config)# ptp system-time set
SISGM1040-284-LRT(config)# ptp tc-internal mode 0
```
Successfully set the TC internal mode... Internal TC mode Configuration has been set, you need to reboot to activate the changed conf. SISGM1040-284-LRT(config)# SISGM1040-284-LRT(config)#

## **Command**: **qos**

Description: Configure Quality of Service.

Syntax:

**qos** map cos-dscp <cos> dpl <dpl> dscp { <dscp\_num> | { be | af11 | af12 | af13 | af21 | af22 | af23 | af31 | af32 | af33 | af41 | af42 | af43 | cs1 | cs2 | cs3| cs4 | cs5 | cs6 | cs7 | ef | va } }

**qos** map dscp-classify { <dscp\_num> | { be | af11 | af12 | af13 | af21 | af22 | af23 | af31 | af32 | af33 | af41 | af42 | af43 | cs1 | cs2 | cs3 | cs4 | cs5 | cs6 | cs7 | ef | va } }

**qos** map dscp-cos { <dscp\_num> | { be | af11 | af12 | af13 | af21 | af22 | af23 | af31 | af32 | af33 | af41 | af42 | af43 | cs1 | cs2 | cs3 | cs4 | cs5 | cs6 | cs7 | ef | va } } cos <cos> dpl <dpl>

**qos** map dscp-egress-translation { <dscp\_num> | { be | af11 | af12 | af13 | af21| af22 | af23 | af31 | af32 | af33 | af41 | af42 | af43 | cs1 | cs2 | cs3 | cs4| cs5 | cs6 | cs7 | ef | va } } <dpl> to { <dscp\_num\_tr> | { be | af11 | af12 |af13 | af21 | af22 | af23 | af31 | af32 | af33 | af41 | af42 | af43 | cs1 | cs2| cs3 | cs4 | cs5 | cs6 | cs7 | ef | va } }

```
qos map dscp-ingress-translation { <dscp_num> | { be | af11 | af12 | af13 | af21 | af22 | af23 | af31 | af32 | 
af33 | af41 | af42 | af43 | cs1 | cs2 | cs3 | cs4 | cs5 | cs6 | cs7 | ef | va } } to { <dscp_num_tr> | { be | af11 | 
af12 | af13| af21 | af22 | af23 | af31 | af32 | af33 | af41 | af42 | af43 | cs1 | cs2 | cs3 | cs4 | cs5 | cs6 | cs7 | ef 
| va } }
```
# **qos** qce refresh

**qos** qce { [ update ] } <qce\_id> [ { next <qce\_id\_next> } | last ] [ interface (<port\_type> [ <port\_list> ] ) ] [ smac { <smac> | <smac\_24> | any } ] [ dmac { <dmac> | unicast | multicast | broadcast | any } ] [ tag { [ type { untagged | tagged | c-tagged | s-tagged | any } ] [ vid  $\{\text{}\}$  any } ] [ pcp  $\{\text{}\}$  any } ] [ dei  $\{\text{ any } ]$ }\*1 ] [ inner-tag { [ type { untagged | tagged | c-tagged | s-tagged | any } ] [ vid { <it\_vid> | any } ] [ pcp { <it\_pcp> | any } ] [ dei { <it\_dei> | any } ] }\*1 ] [ frame-type { any | { etype [ { <etype\_type> | any } ] } | { llc [ dsap { <llc\_dsap> | any } ] [ ssap { <llc\_ssap>| any } ] [ control { <llc\_control> | any } ] } | { snap [ { <snap\_data> | any } ] }  $| \{ | \}$  { ipv4 [ proto  $\{ | \}$  <pr4>  $| \{ | \}$  tcp  $| \{ | \}$  any  $\}$ ] [ sip  $\{ | \}$  <sip4>  $| \{ | \}$  any  $\}$ ]  $| \{ | \}$  dscp  $\{ | \}$  <siscp4>  $| \{ | \}$  dscp  $\{ | \}$   $\{ | \}$  dscp4>  $| \{ | \}$  dscp4>  $| \{ | \}$ | af11 | af12 | af13 | af21 | af22 | af23 | af31 | af32 | af33 | af41 | af42 | af43 | cs1 | cs2 | cs3 | cs4 | cs5 | cs6 | cs7 | ef | va } | any } ] [ fragment { yes | no | any } ] [ sport { <sp4> | any } ] [ dport { <dp4> | any } ] } | { ipv6 [ proto  $\{\langle p\rangle\}$  | tcp | udp | any } ] [ sip  $\{\langle p\rangle\}$  | any } ] [ dip  $\{\langle dip\vert\rangle\}$  | any } ] [ dscp  $\{\langle p\rangle\}$  | { be | af11 | af12 | af13 | af21 | af22 | af23 | af31 | af32 | af33 | af41 | af42 |af43 | cs1 | cs2 | cs3 | cs4 | cs5 | cs6  $\lceil \text{cs7} \rceil$  ef  $\lceil \text{va} \rceil$  any  $\rceil$   $\lceil \text{spot} \rceil$   $\{ \text{csp6} \rangle$  | any  $\rceil$   $\lceil \text{dpot} \rceil$   $\{ \text{cdp6} \rangle$  | any  $\rceil \}$   $\lceil \lceil \text{action} \rceil$   $\{ \text{cos} \rceil$   $\{ \text{caction} \cdot \text{cos} \rangle$  | default } ] [ dpl { <action\_dpl> | default } ] [ pcp-dei { <action\_pcp> <action\_dei> | default } ] [ dscp { <action\_dscp\_dscp> | { be | af11 | af12 | af13 | af21 | af22 | af23 | af31 | af32 | af33 | af41 | af42 | af43 | cs1 | cs2 | cs3 | cs4 | cs5 | cs6 | cs7 | ef | va } | default } ] [ policy { <action\_policy> | default } ]  $*1$  ]

**qos** storm { unicast | multicast | broadcast } <rate> [ fps | kfps | kbps | mbps]

Parameters:

![](_page_147_Picture_294.jpeg)

![](_page_148_Picture_175.jpeg)

![](_page_149_Picture_83.jpeg)

### **Command**: **radius-server**

Description: Configure RADIUS server parameters.

Syntax:

radius-server attribute 32 <id>

radius-server attribute 4 <ipv4>

**radius-server** attribute 95 <ipv6>

**radius-server** deadtime <minutes>

**radius-server** host <host\_name> [ auth-port <auth\_port> ] [ acct-port <acct\_port> ] [ timeout <seconds> ] [ retransmit <retries> ] [ key { [ unencrypted ] <unencrypted\_key> | encrypted <encrypted\_key> } ]

**radius-server** key { [ unencrypted ] <unencrypted\_key> | encrypted <encrypted\_key> }

**radius-server** retransmit <retries>

**radius-server** timeout <seconds>

![](_page_150_Picture_208.jpeg)

```
Example:
SISGM1040-284-LRT(config)# radius-server timeout 500
SISGM1040-284-LRT(config)# radius-server attribute 32 aaaa bbbb
SISGM1040-284-LRT(config)# radius-server deadtime 90
SISGM1040-284-LRT(config)# radius-server retransmit 444
SISGM1040-284-LRT(config)# radius-server timeout 350
SISGM1040-284-LRT(config)# radius-server host NNNNnn auth-port 5555 acct-port 6666 key 
encrypted MMMMMMMMMMMMMMMMMMMMMMMMMMMMMMMMMMMMMMMMMMMMMMMMMMMMMMMMMMMMMNN
NNNNNNNNNNNNNNNNNNNNNNNNNNNNNNNNNNNN retransmit 300 timeout 400
SISGM1040-284-LRT(config)# do show radius
Global RADIUS Server Timeout : 5 seconds
Global RADIUS Server Retransmit : 3 times
Global RADIUS Server Deadtime : 0 minutes
Global RADIUS Server Key : 96e8ba17230c7e71193c25bdd926ee6f22e5735838a1
1fd8b4ab3ca2e1911f5835058d24980d9557599124e710913f286632e6c4d90e621acea85682c2a2
60d0705e9389398572202ee32fae6097f04c5c11106f5bcace12e6e08a345a901d3018aeada0e495
157b53af55bc66a59012
Global RADIUS Server Attribute 4 : 192.168.1.30
Global RADIUS Server Attribute 95 :
Global RADIUS Server Attribute 32 : admin
RADIUS Server #1:
  Host name : RadSrvr1
  Auth port : 1812
  Acct port : 1813
  Timeout : 60 seconds
  Retransmit : 350 times
  Key : e59539f0a5750b4aed1d90a4f3caab252aef6f93758ff78cb09999c2ba45bc980
96a49868bfff9ffb43c3aecab16c338fb520679e6267e85104648a2514f9e32
SISGM1040-284-LRT(config)#
```
## Messages:

*Error: HTTPD cache has no valid entry! % Incomplete word detected at '^' marker.*

## **Command**: **rapid-ring**

Description: Set Rapid Ring parameters. Note: Spanning Tree must be disabled.

Syntax:

rapid-ring entry <entryindex> role disabled port1 <port\_type> <rport1> port2 <port\_type> <rport2> rapid-ring entry <entryindex> role master port1 <port\_type> <rport1> port2 <port\_type> <rport2> rapid-ring entry <entryindex> role member port1 <port\_type> <rport1> port2 <port\_type> <rport2> rapid-ring entry <entryindex> role rapid-chain port1 <port\_type> <rport1> port2<port\_type> <rport2>

Parameters: entry Set entry index <uint8> index role Set role value disabled role value disabled master role value master member role value member rapid-chain role value rapid-chain port1 Set port1 GigabitEthernet 1 Gigabit Ethernet Port <port\_type\_id> Port ID in 1/1-12

port2 Set port2 Mode: Config Mode

Example:

SISGM1040-284-LRT(config)# **rapid-ring entry 1 role master port1 GigabitEthernet 1/5 port2 GigabitEthernet 1/9** SISGM1040-284-LRT(config)# **rapid-ring entry 2 role member port1 GigabitEthernet 1/2 port2 GigabitEthernet 1/5** SISGM1040-284-LRT(config)# **rapid-ring entry 3 role rapid-chain port1 GigabitEthernet 1/7 port2 GigabitEthernet 1/6** Rapid-Chain only one set. SISGM1040-284-LRT(config)#

Messages:

*R\_RING\_ICLI\_system\_set error in port 5, STP is enable*

*Rapid-Chain only one set.*

*The ports should not be same.*

![](_page_153_Picture_113.jpeg)

# Messages:

*R\_TO\_R\_ICLI\_system\_set error in port 4, STP is enable E packet 04:44:56 97.474,808 40/packet\_tx#2768: Error: Assertion failed: port\_cnt > 1 || port\_no < VTSS\_PORTS*

## **Command**: **rmon**

Description: Configure Remote Monitoring.

Syntax:

**rmon** alarm <id> { ifInOctets | ifInUcastPkts | ifInNUcastPkts | ifInDiscards | ifInErrors | ifInUnknownProtos | ifOutOctets | ifOutUcastPkts | ifOutNUcastPkts | ifOutDiscards | ifOutErrors } <ifIndex> <interval> { absolute | delta } rising-threshold <rising\_threshold> [ <rising\_event\_id> ] falling-threshold <falling\_threshold> [ <falling\_event\_id> ] { [ rising | falling | both ] }

**rmon** event <id> [  $log$  ] [ trap <community> ] { [ description <description> ] }

![](_page_154_Picture_203.jpeg)

![](_page_155_Picture_190.jpeg)

![](_page_156_Picture_142.jpeg)

# **Command**: **snmp-server**  Description: Set SNMP server's configuration; enter SNMP Host Config Mode and set parameters. Syntax: **snmp-server snmp-server** access <group\_name> model { v1 | v2c | v3 | any } level { auth | noauth | priv } [ read <view\_name> ] [ write <write\_name> ] **snmp-server** community v2c <comm> [ ro | rw ] **snmp-server** community v3 <v3\_comm> [ <v\_ipv4\_addr> <v\_ipv4\_netmask> ] **snmp-server** community writecommunity { enable | disable } **snmp-server** contact <v\_line255> **snmp-server** engine-id local <engineID> snmp-server host <conf\_name> **snmp-server** location <v\_line255> **snmp-server** security-to-group model { v1 | v2c | v3 } name <security name> group <group name> **snmp-server** trap **snmp-server** user <username> engine-id <engineID> [ { md5 { <md5\_passwd> | { encrypted <md5\_passwd\_encrypt> } } | sha { <sha\_passwd> | { encrypted <sha\_passwd\_encrypt> } } } [ priv { des | aes } { <priv\_passwd> | { encrypted <priv\_passwd\_encrypt> } } ] ] **snmp-server** version { v1 | v2c | v3 } **snmp-server** view <view\_name> <oid\_subtree> { include | exclude } do <command> end exit help host <v\_ipv6\_ucast> [ <udp\_port> ] [ traps | informs ] host { <v\_ipv4\_ucast> | <v\_word> } [ <tcp\_udp\_port> ] [ traps | informs ] informs retries <retries> timeout <timeout> no host no informs no shutdown no trapmode { disable | udp | tcp } no version shutdown trapmode { disable | udp | tcp } version { v1 [ <v1\_comm> ] | v2 [ <v2\_comm> ] | v3 [ probe | engineID <v\_word10\_to\_64> ] [ <securtyname> ] } Parameters: access access configuration community SNMP server community contact Set the SNMP server's contact string engine-id Set SNMP engine ID host Set SNMP host's configurations location Set the SNMP server's location string security-to-group security-to-group configuration

![](_page_158_Picture_173.jpeg)

![](_page_159_Picture_197.jpeg)

SISGM1040-284-LRT(config-snmps-host)# **do show version brief** Version : SISGM1040-284-LRT (standalone) v7.20.0190 Build Date : 2023-09-14T18:01:56+08:00 SISGM1040-284-LRT(config-snmps-host)# **informs retries 20 timeout 30** SISGM1040-284-LRT(config-snmps-host)# **trapmode tcp** SISGM1040-284-LRT(config-snmps-host)# SISGM1040-284-LRT(config-snmps-host)# **exit** SISGM1040-284-LRT(config)#

Messages:

*first character must be '.'*

*The format of 'Engine ID' may not be all zeros or all 'ff'H and is restricted to 5 - 32 octet string The group name 'gGGG' is not exist*

## **Command**: **spanning-tree**

![](_page_160_Picture_233.jpeg)

![](_page_160_Picture_234.jpeg)

![](_page_161_Picture_186.jpeg)

```
SISGM1040-284-LRT(config-stp-aggr)# spanning-tree link-type shared
SISGM1040-284-LRT(config-stp-aggr)# spanning-tree restricted-role
SISGM1040-284-LRT(config-stp-aggr)# spanning-tree restricted-tcn
SISGM1040-284-LRT(config-stp-aggr)# exit
SISGM1040-284-LRT(config)# spanning-tree ?
    aggregation Aggregation mode
    edge Edge ports
    mode STP protocol mode
   mst STP bridge instance<br>
recovery The error recovery
                 The error recovery timeout
SISGM1040-284-LRT(config)# spanning-tree transmit hold-count 1
SISGM1040-284-LRT(config)# spanning-tree mst name SpnTr revision 900
SISGM1040-284-LRT(config)#
```
![](_page_162_Picture_127.jpeg)

![](_page_163_Picture_201.jpeg)

![](_page_164_Picture_207.jpeg)

#### **Command**: **tacacs-server**

Description: Configure TACACS+ server parameters.

Syntax:

**tacacs-server** deadtime <minutes>

tacacs-server host <host\_name> [ port <port> ] [ timeout <seconds> ] [ key { [ unencrypted ] <unencrypted\_key> | encrypted <encrypted\_key> } ]

tacacs-server key { [ unencrypted ] <unencrypted\_key> | encrypted <encrypted\_key> }

**tacacs-server** timeout <seconds>

Parameters:

![](_page_165_Picture_179.jpeg)

![](_page_165_Picture_180.jpeg)

![](_page_166_Picture_153.jpeg)

![](_page_166_Picture_154.jpeg)

SISGM1040-284-LRT(config)#

![](_page_167_Picture_138.jpeg)

Messages: *% The UNENCRYPTED password is not accepted*

![](_page_168_Picture_213.jpeg)

![](_page_169_Picture_183.jpeg)

GigabitEthernet 1/1 switchport voice discovery protocol is oui GigabitEthernet 1/2 : --------------------- GigabitEthernet 1/2 switchport voice vlan mode is disabled -- more --, next page: Space, continue: g, quit: ^C SISGM1040-284-LRT(config)# **do show voice vlan oui 00-01-E3** Telephony OUI Description ------------- ----------- 00-01-E3 CSITN SISGM1040-284-LRT(config)# **do show voice vlan oui 00-0F-E2** Telephony OUI Description ------------- ----------- 00-0F-E2 H3C phone SISGM1040-284-LRT(config)#

![](_page_171_Picture_137.jpeg)

# **Interface Config Mode Commands**

# **Configurable Interfaces**

![](_page_172_Picture_210.jpeg)

# **Interface Config Mode Command List**

![](_page_172_Picture_211.jpeg)

![](_page_173_Picture_194.jpeg)

![](_page_174_Picture_200.jpeg)

Messages: *Error: LACP aggregation is enabled Could not add port(s) to aggregation*

![](_page_174_Picture_201.jpeg)

![](_page_174_Picture_202.jpeg)

SISGM1040-284-LRT(config-if)#

![](_page_175_Picture_202.jpeg)

Messages: *The 802.1X Admin State must be set to Authorized for ports that are enabled for Spanning Tree*

![](_page_176_Picture_131.jpeg)

*(port\_no 8)*

**Command**: **end** Description: Go back to EXEC mode Syntax: **end** <cr> Parameters: None Mode: Interface Config Mode Example: SISGM1040-284-LRT(config-if)# **end** SISGM1040-284-LRT#

### **Command**: **evc**

Description: Set Ethernet Virtual Connection parameters

Syntax:

**evc** [ update ] [ dei { colored | fixed } ] [ tag { inner | outer } ] [ key { double-tag | normal | ip-addr | mac-ip-addr } ] [ key-advanced { double-tag | normal | ip-addr | mac-ip-addr } ] [ addr { source | destination } ] [ addradvanced{ source | destination } ] [ l2cp { [ peer <l2cp\_peer\_list> ] [ forward <l2cp\_forward\_list> ] [ discard  $\langle$  2cp discard list> ]  $\$ \*1 ]

![](_page_177_Picture_148.jpeg)

Mode: Interface Config Mode

Example:

SISGM1040-284-LRT(config-if)# **evc addr destination l2cp peer 0 tag outer dei colored update** SISGM1040-284-LRT(config-if)# **evc tag outer addr source** SISGM1040-284-LRT(config-if)# **evc addr destination dei colored l2cp forward 1 peer 5 tag inner update** SISGM1040-284-LRT(config-if)# **evc update addr source dei fixed l2cp forward 17 peer 13 tag outer** SISGM1040-284-LRT(config-if)#

## **Command**: **event**

Description: Configure port event settings for an interface.

Syntax:

**event** { active { enable | disable } | link-on { enable | disable } | link-off {enable | disable } | overload { enable | disable } | rx-threshold <rx\_threshold> | traffic-duration <traffic\_duration> | syslog { enable | disable } | trap { enable | disable } | smtp { enable | disable } | switch2go { enable | disable } |digital-out { enable | disable } | severity <severity> }

![](_page_178_Picture_185.jpeg)

## **Command**: **excessive-restart**

Description: Restart backoff algorithm after 16 collisions (No excessive-restart means discard frame after 16 collisions).

Syntax: **excessive-restart** <cr>

Parameters:

Mode: Interface Config Mode

Example:

SISGM1040-284-LRT(config-if)# **excessive-restart** GigabitEthernet 1/9 does not support this mode/speed GigabitEthernet 1/10 does not support this mode/speed GigabitEthernet 1/11 does not support this mode/speed GigabitEthernet 1/12 does not support this mode/speed SISGM1040-284-LRT(config-if)#

![](_page_179_Picture_211.jpeg)

![](_page_179_Picture_212.jpeg)

Syntax: **frame-length-check** <cr>

Parameters: None Mode: Interface Config Mode

Example:

SISGM1040-284-LRT(config-if)# **frame-length-check** SISGM1040-284-LRT(config-if)#
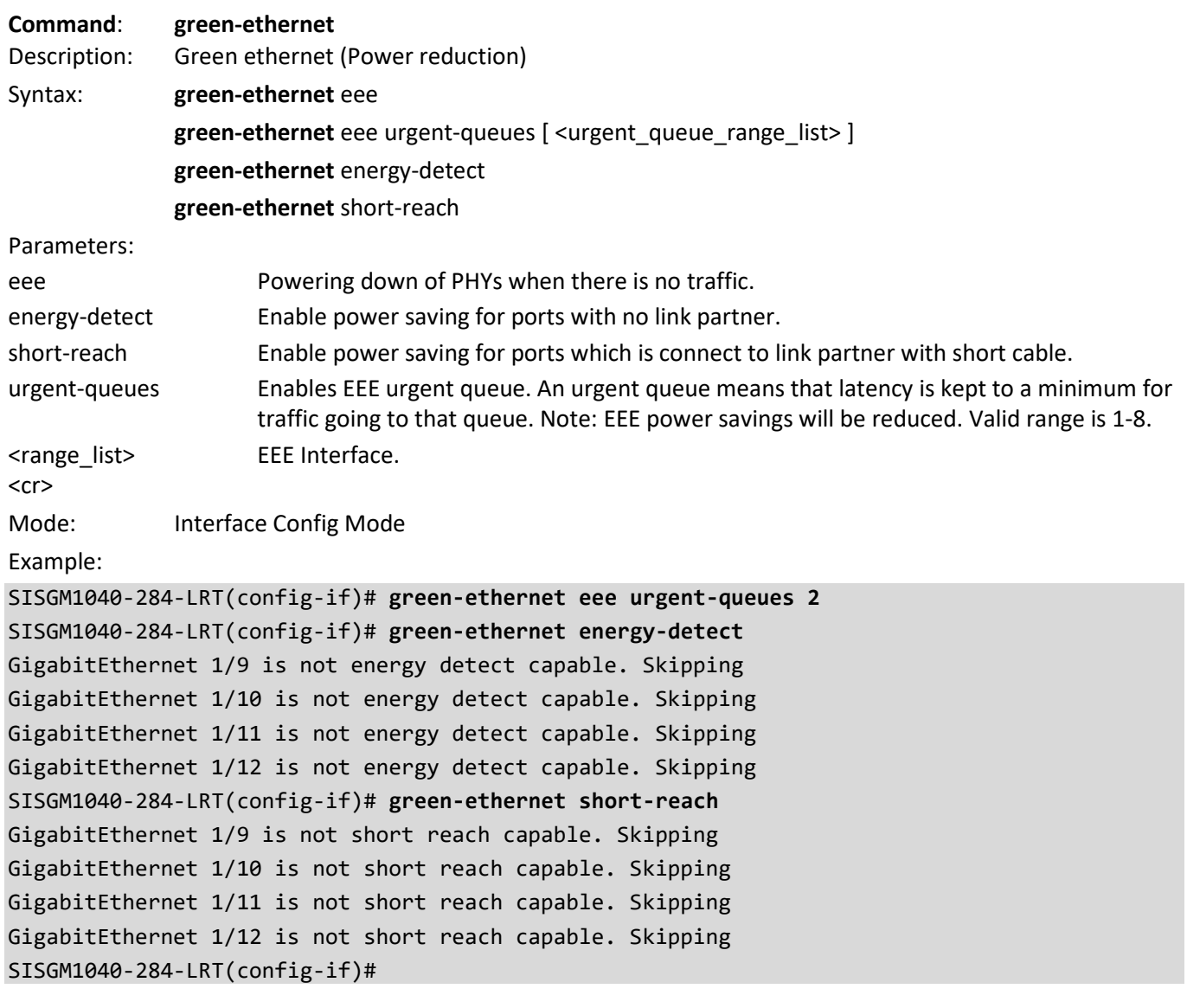

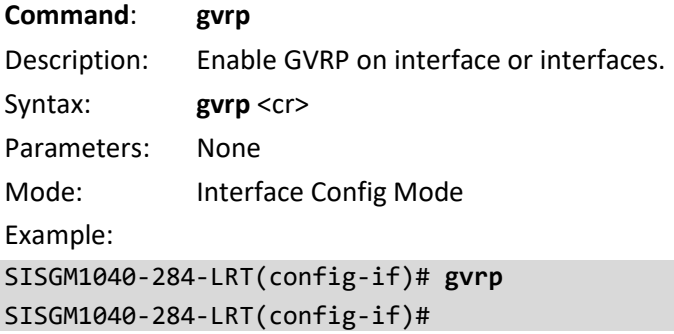

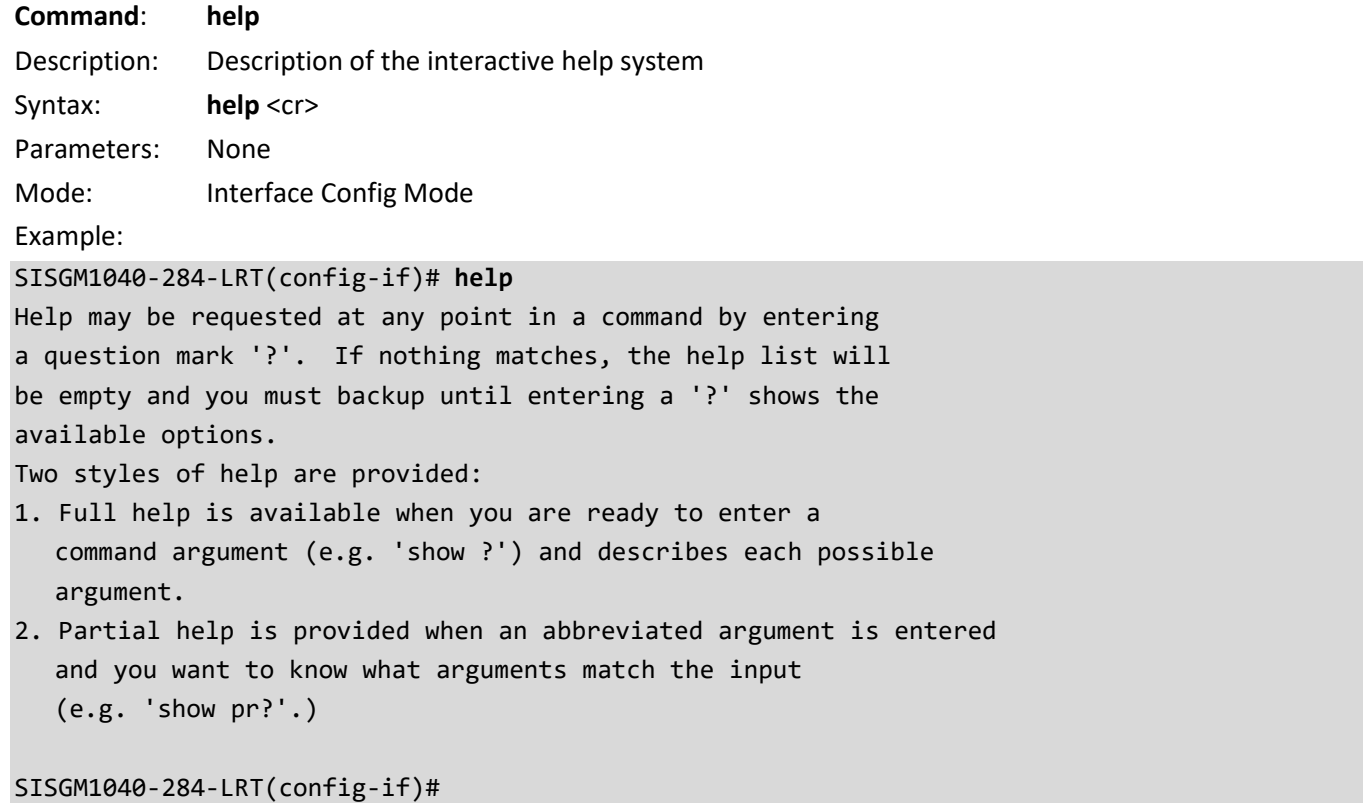

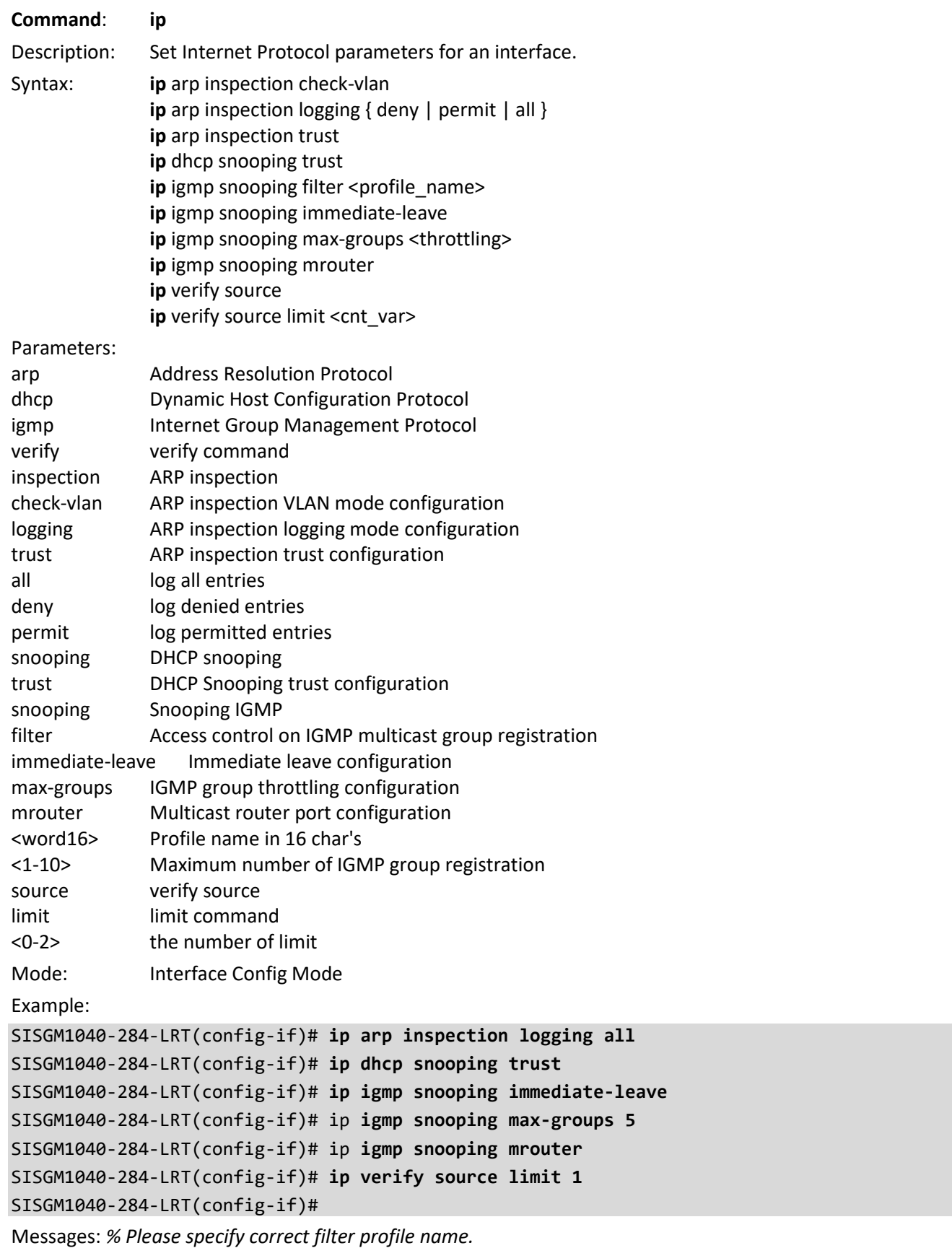

*% Failed to set filtering profile Isf-1.*

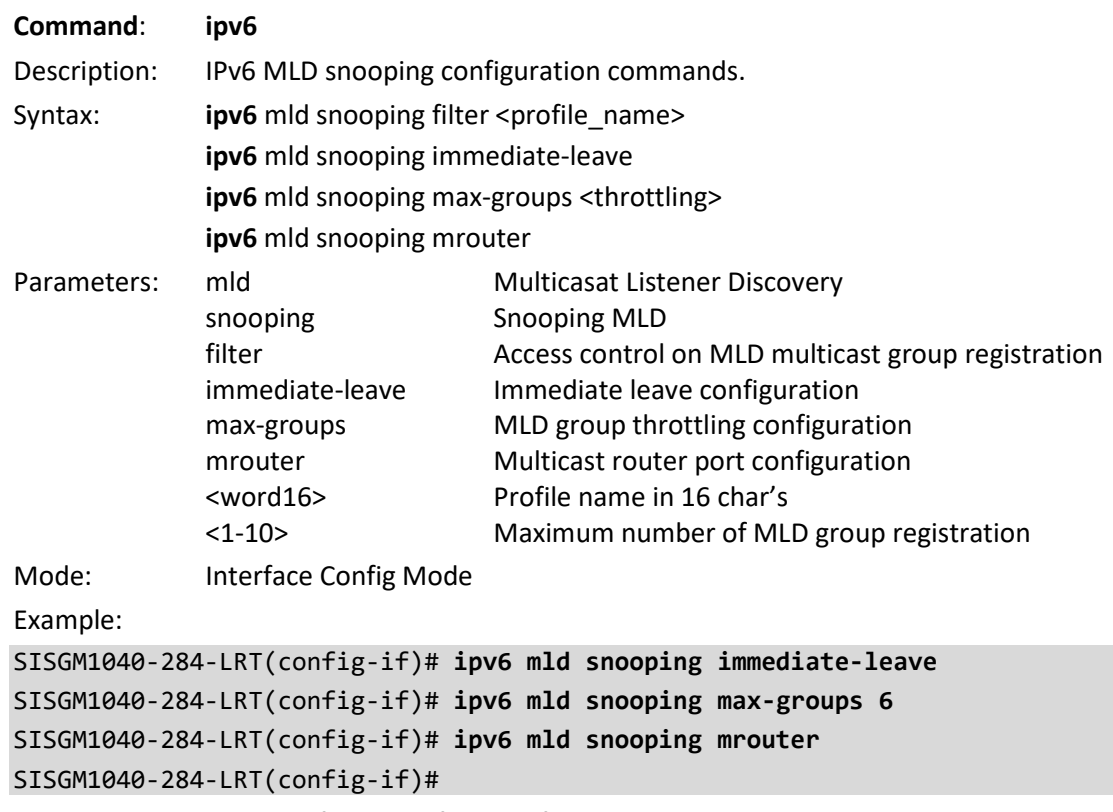

Messages: *% Please specify correct filter profile name. % Failed to set filtering profile FI11.*

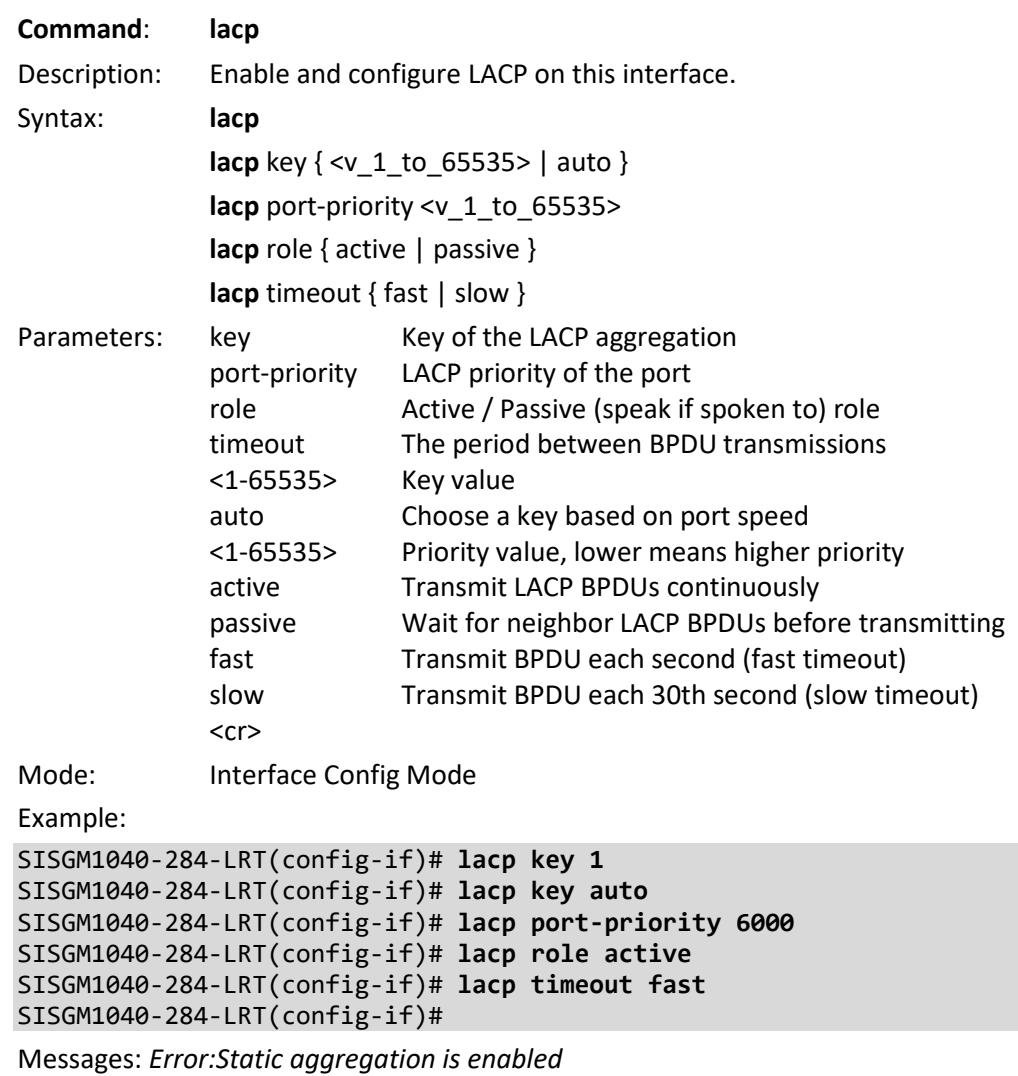

*Could not set LACP parameter*

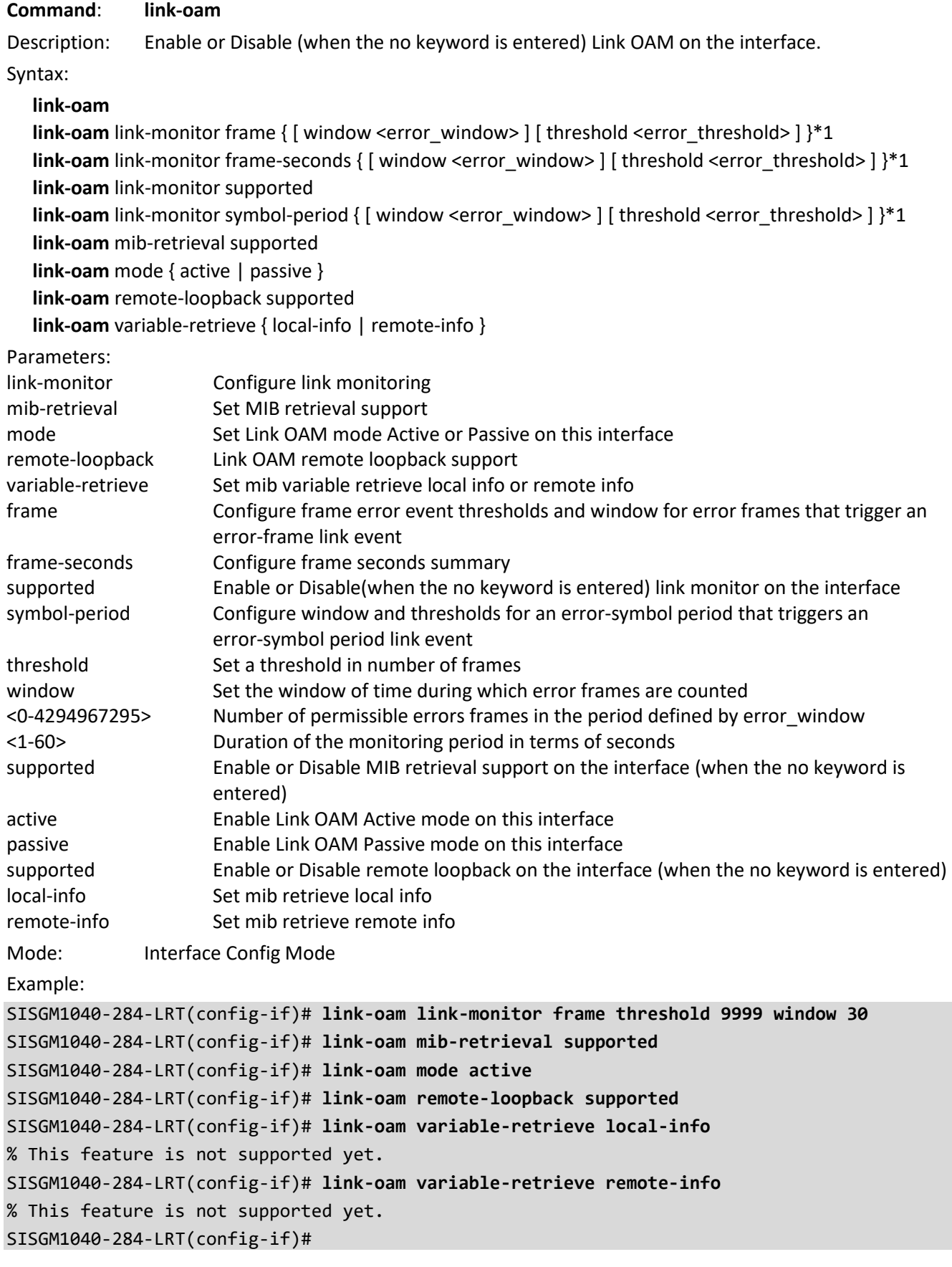

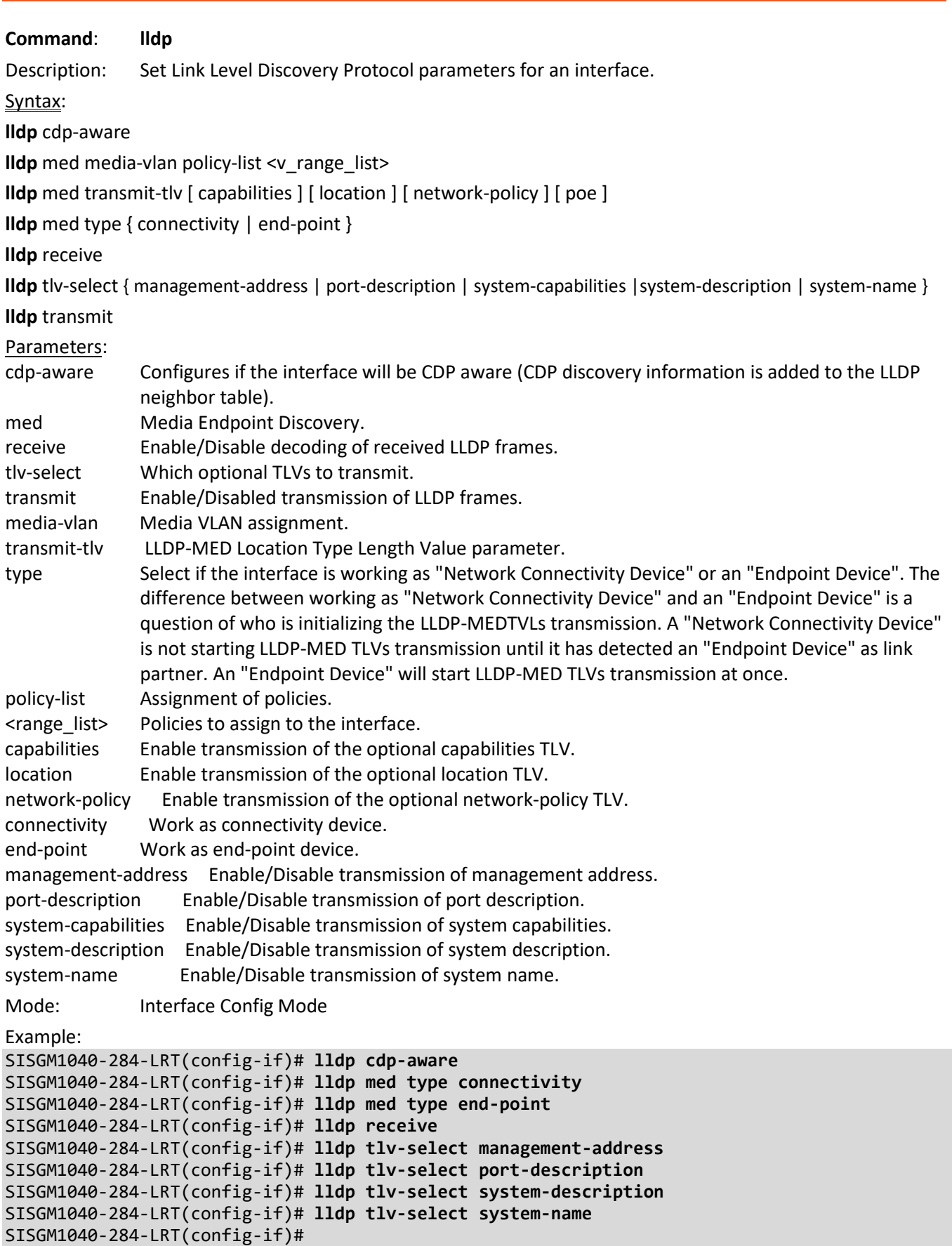

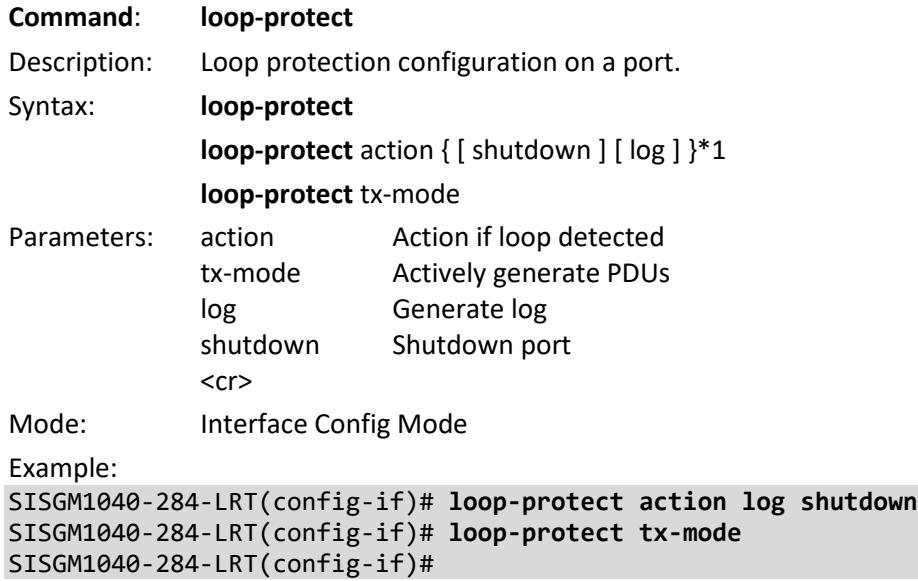

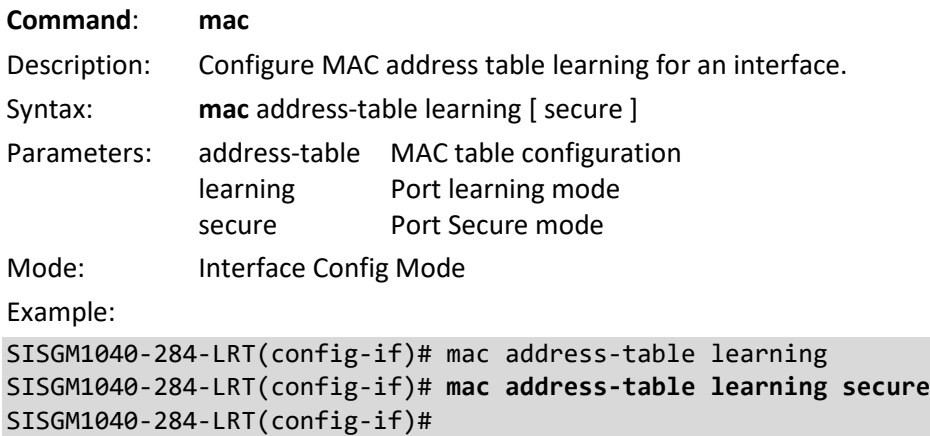

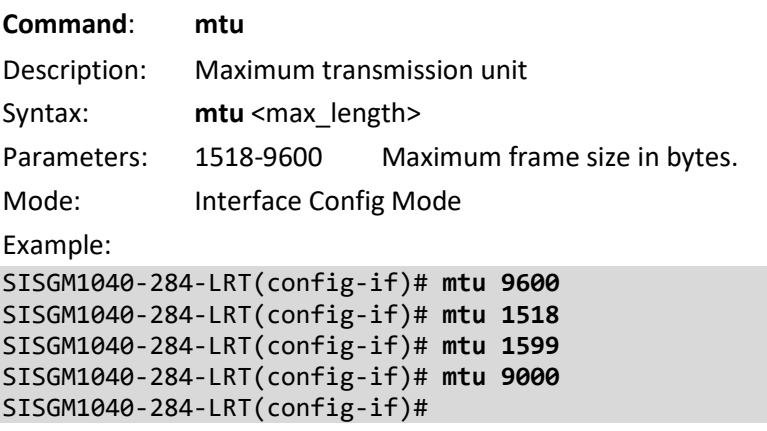

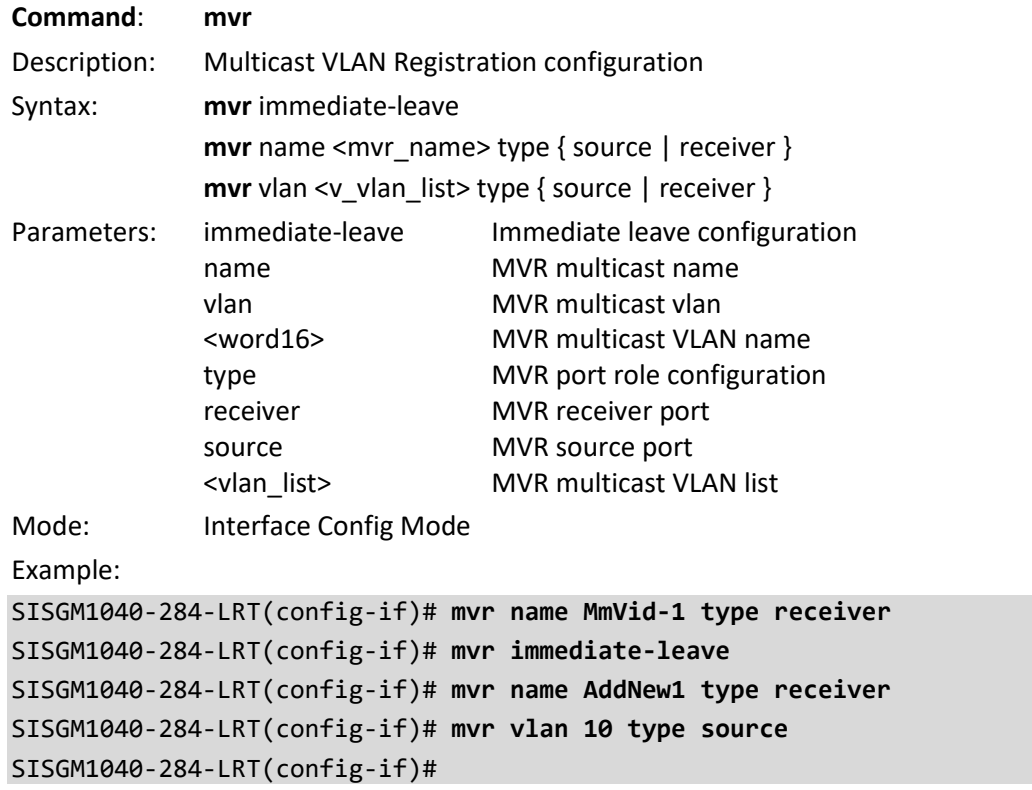

Messages: *% Invalid MVR VLAN MmVid-1. % Failed to set MVR port role. % Invalid MVR VLAN ID 11.*

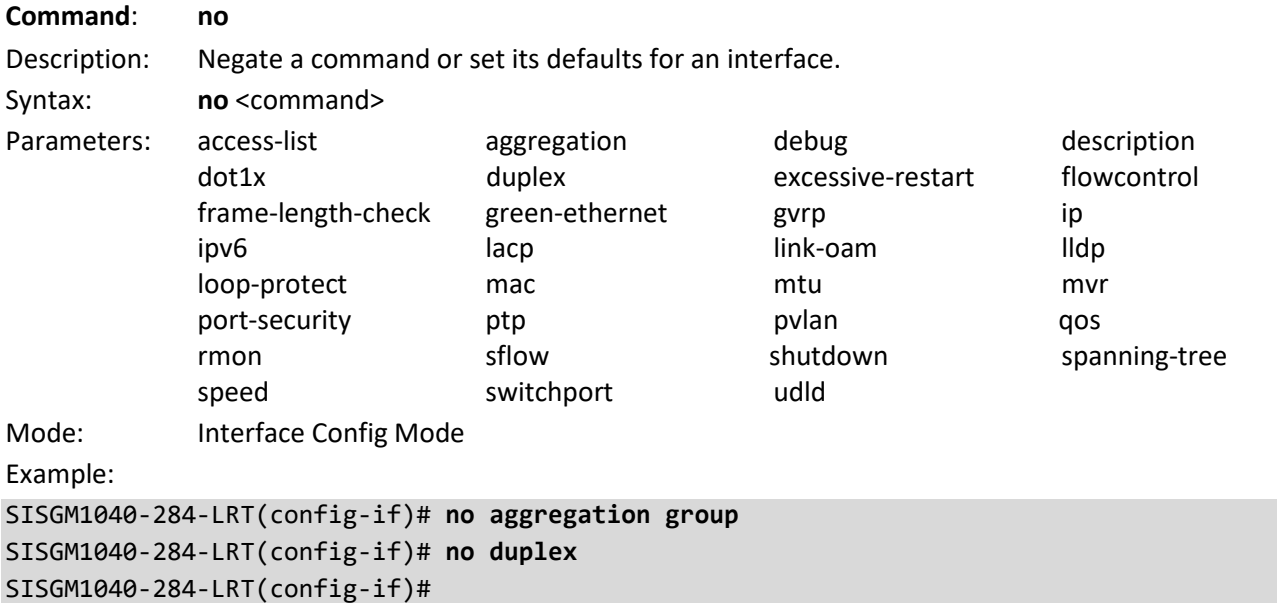

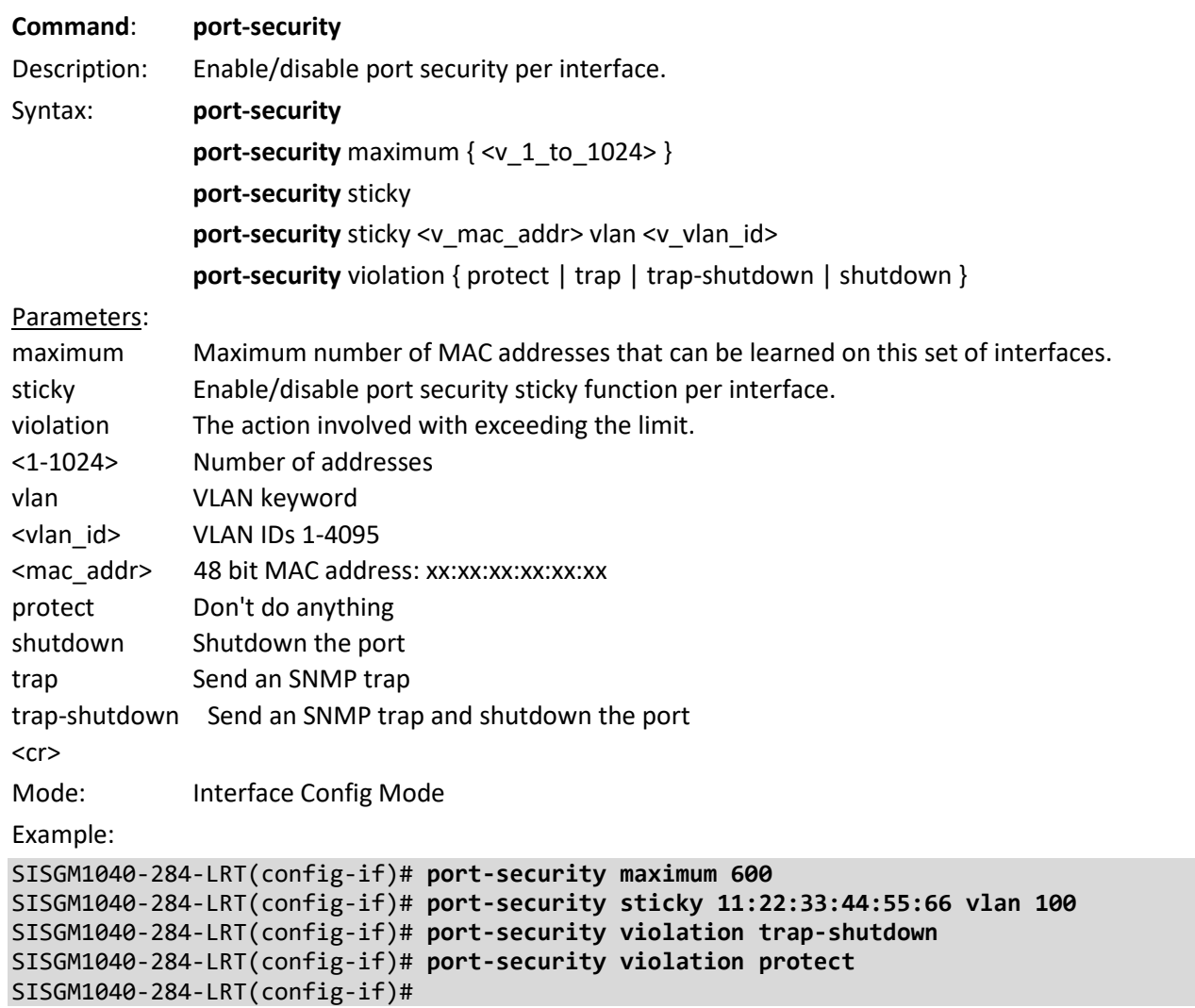

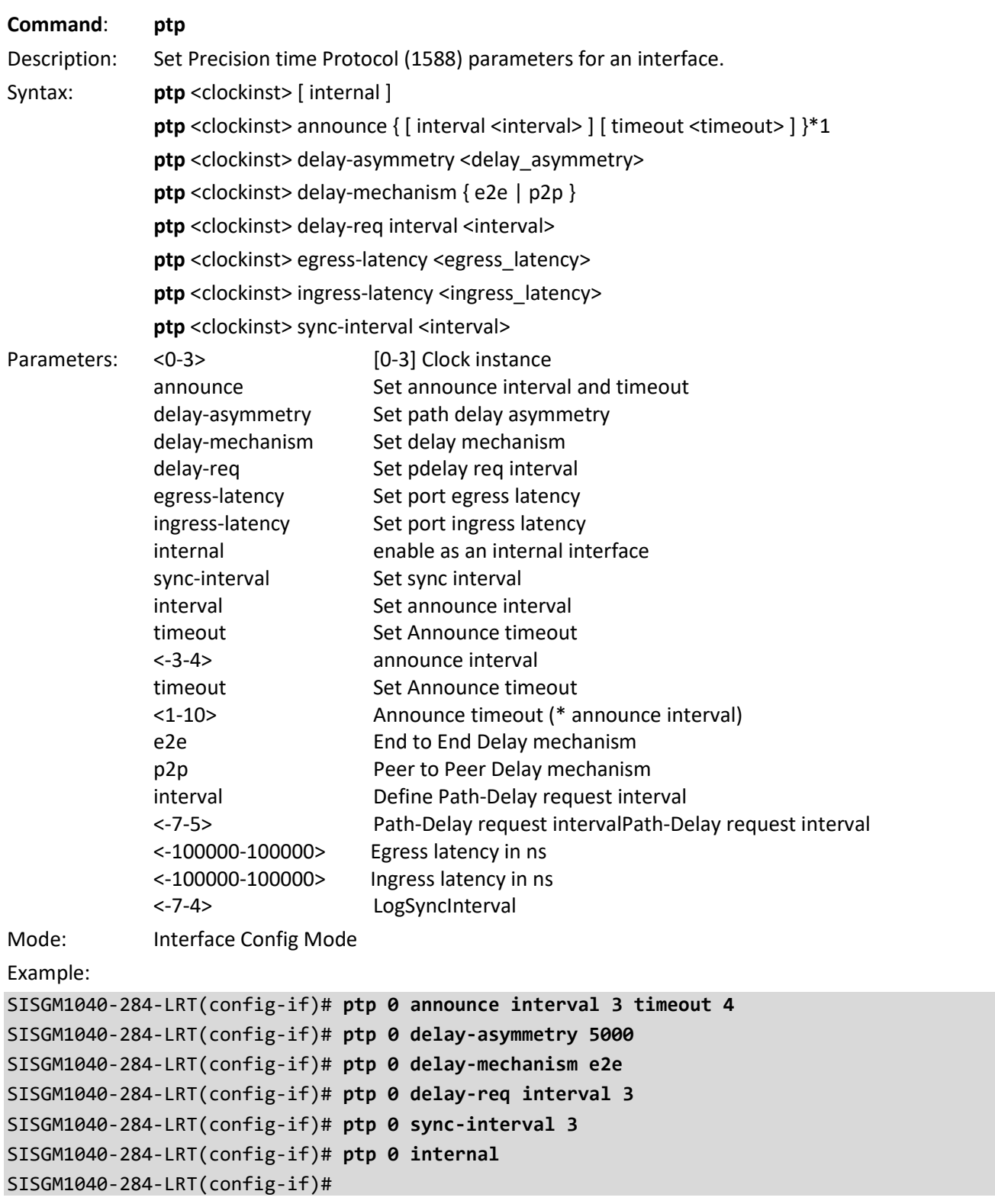

Message: *Error setting port data instance 0 port 1*

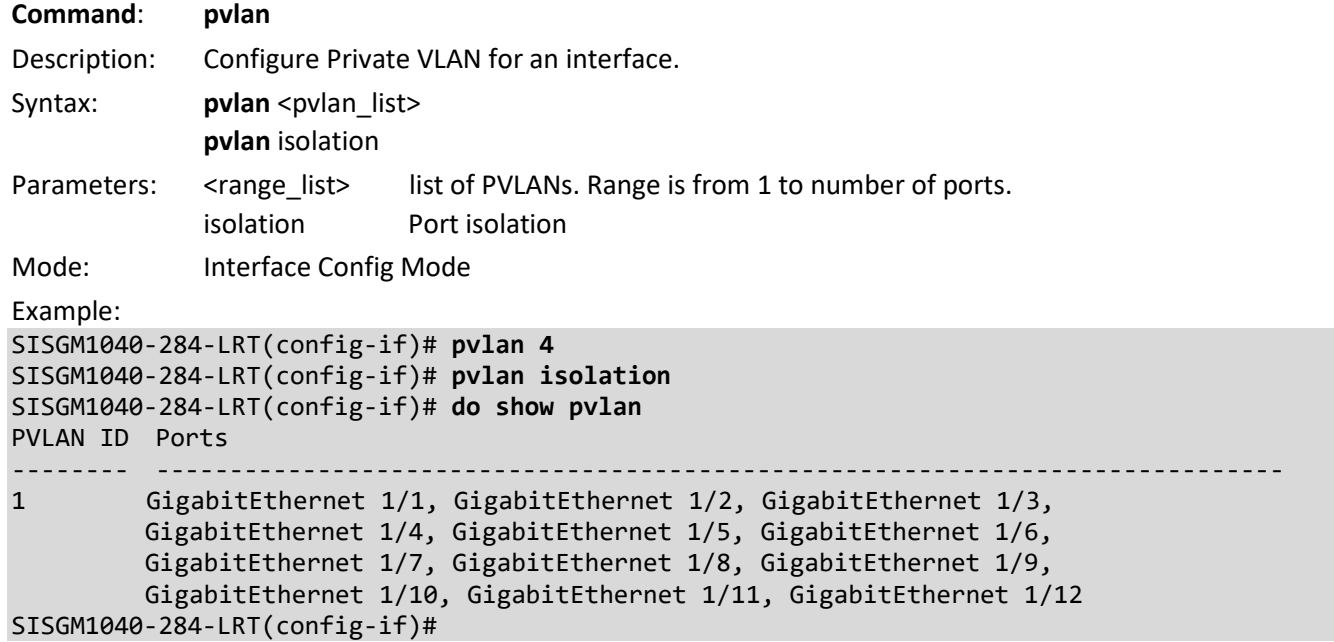

## **Command**: **qos** Description: Set Quality of Service for an interface. Syntax: **qos** cos <cos> **qos** dei <dei> **qos** dpl <dpl> **qos** dscp-classify { zero | selected | any } **qos** dscp-remark { rewrite | remap | remap-dp } **qos** dscp-translate **qos** map cos-tag cos <cos> dpl <dpl> pcp <pcp> dei <dei> **qos** map tag-cos pcp <pcp> dei <dei> cos <cos> dpl <dpl> **qos** pcp <pcp> **qos** policer <rate> [ kbps | mbps | fps | kfps ] [ flowcontrol ] **qos** qce { [ addr { source | destination } ] [ key { double-tag | normal | ip-addr | mac-ip-addr } ] }\*1 **qos** queue-policer queue <queue> <rate> [ kbps | mbps ] **qos** queue-shaper queue <queue> <rate> [ kbps | mbps ] [ excess ] [ rate-type { line | data } ] **qos** shaper <rate> [ kbps | mbps ] [ rate-type { line | data } ] **qos** tag-remark { pcp <pcp> dei <dei> | mapped } **qos** trust dscp **qos** trust tag **qos** wrr <w0> <w1> <w2> <w3> <w4> <w5>

#### Parameters:

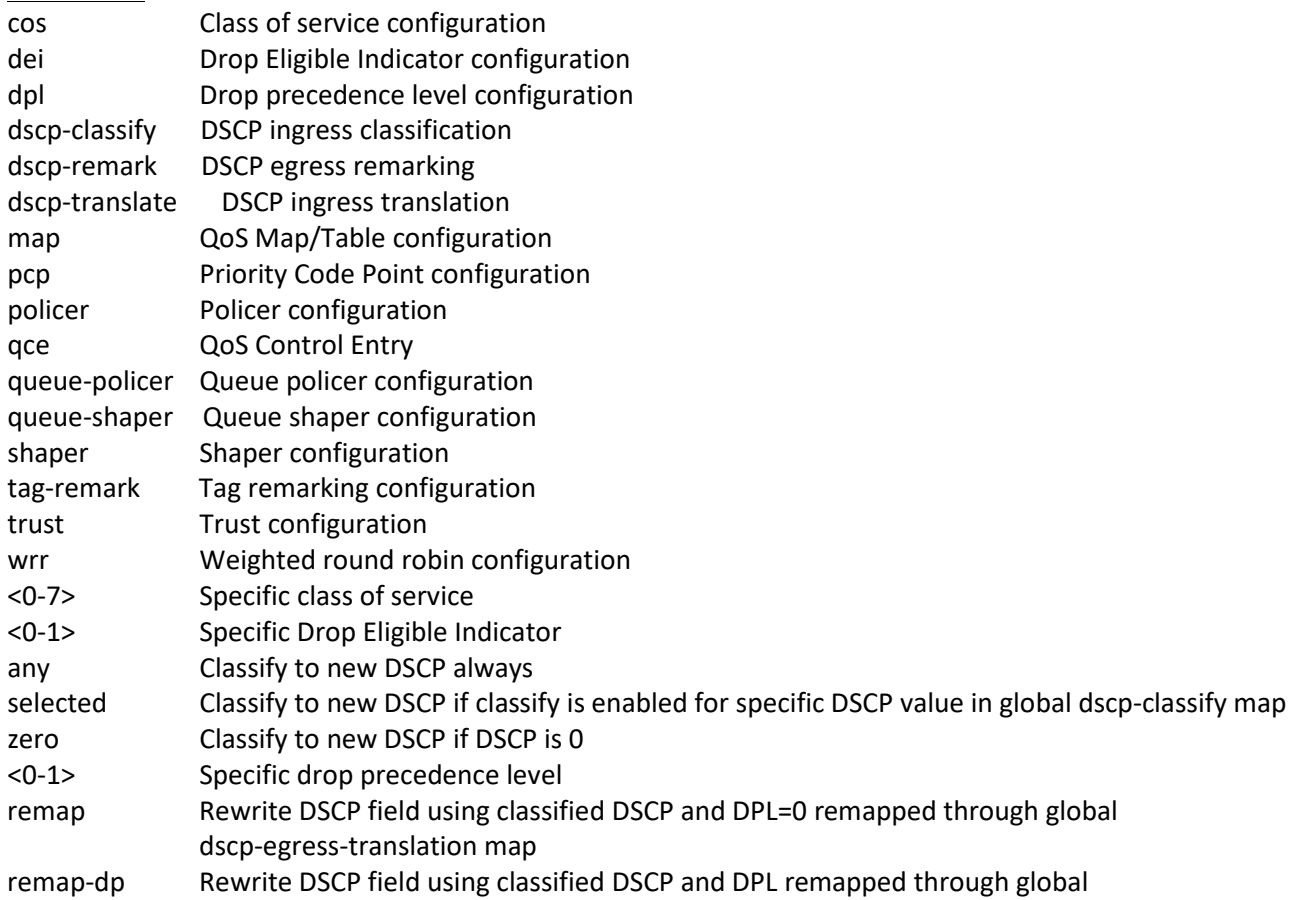

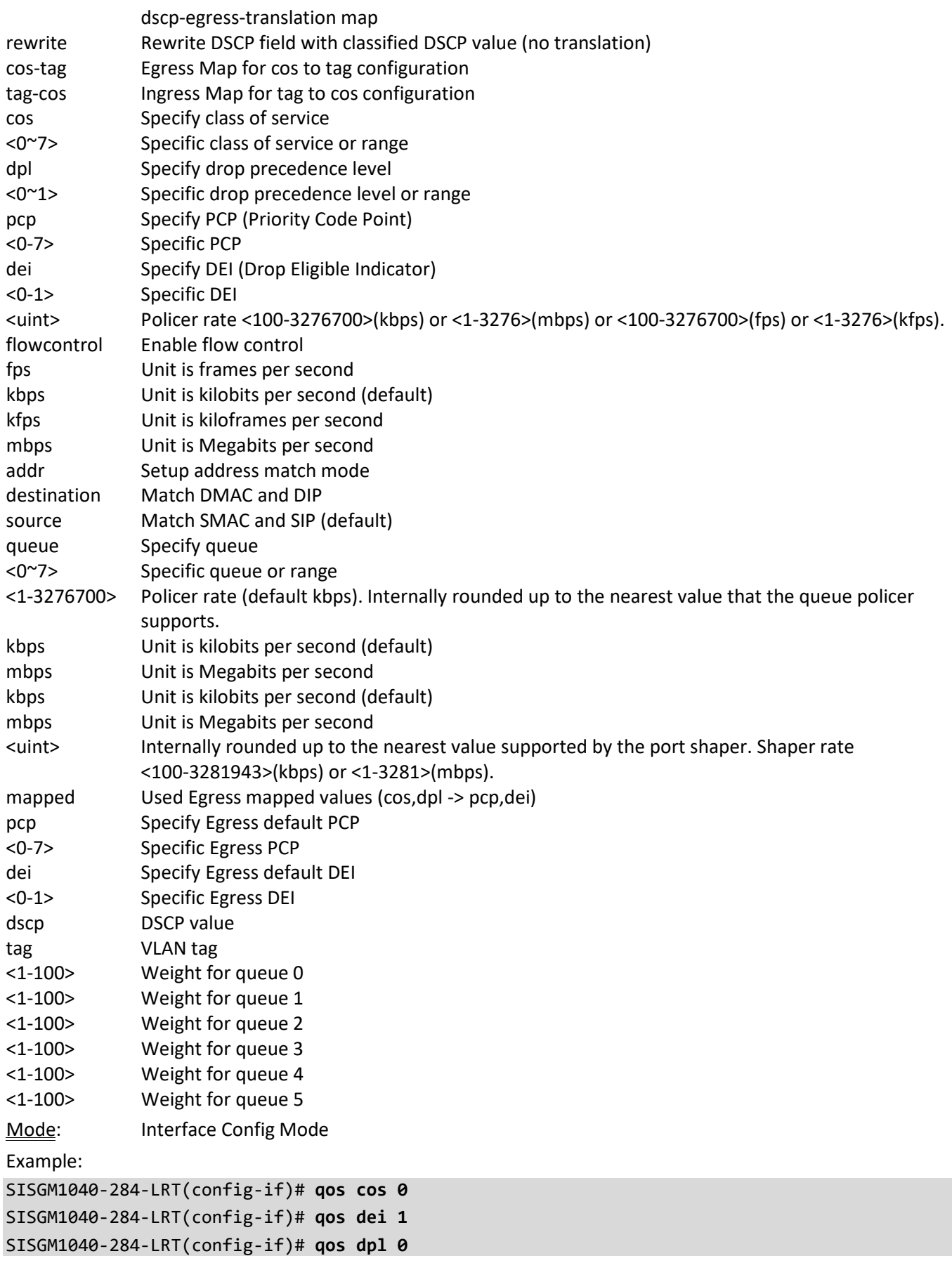

```
SISGM1040-284-LRT(config-if)# qos dscp-remark remap
SISGM1040-284-LRT(config-if)# qos dscp-remark remap-dp
SISGM1040-284-LRT(config-if)# qos map cos-tag cos 0 dpl 0 pcp 4 dei 1
SISGM1040-284-LRT(config-if)# qos policer 3276 flowcontrol fps
SISGM1040-284-LRT(config-if)# qos qce addr destination
SISGM1040-284-LRT(config-if)# qos queue-policer queue 0 70000 mbps
% QOS: max rate is 3276 when using mbps
SISGM1040-284-LRT(config-if)# qos queue-shaper queue 0 90000 excess mbps
% QOS: max rate is 3281 when using mbps
SISGM1040-284-LRT(config-if)# qos shaper 1000 mbps
SISGM1040-284-LRT(config-if)# qos tag-remark pcp 0 dei 1
SISGM1040-284-LRT(config-if)# qos trust dscp
SISGM1040-284-LRT(config-if)# qos trust tag
SISGM1040-284-LRT(config-if)# qos wrr 1 2 3 4 5 6
SISGM1040-284-LRT(config-if)#
```
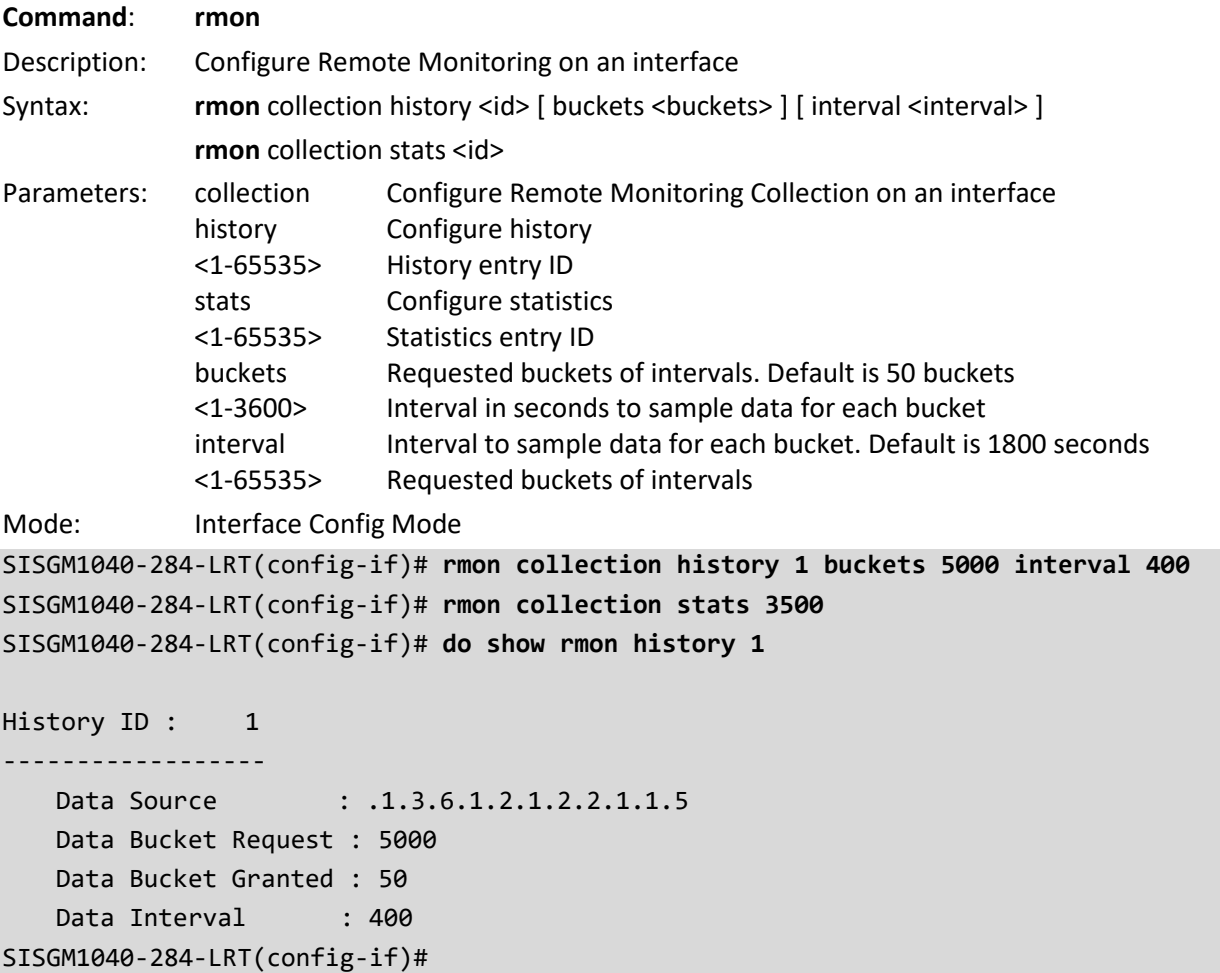

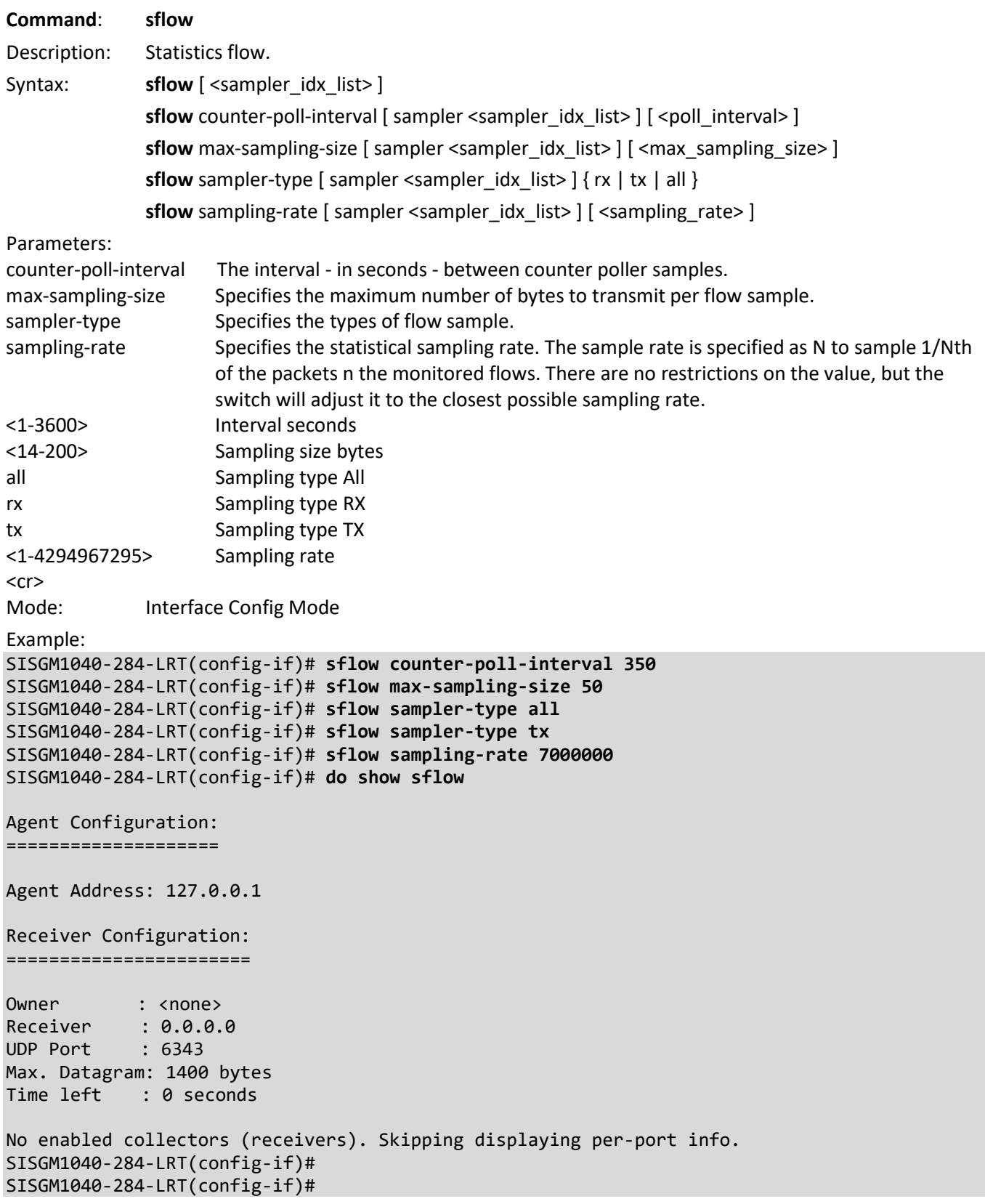

#### **Command**: **shutdown**

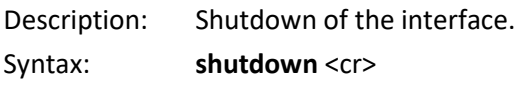

Parameters: None Mode: Interface Config Mode

#### Example:

SISGM1040-284-LRT(config-if)# **shutdown**

Username: admin Password: SISGM1040-284-LRT#

#### **Command**: **spanning-tree**

Description: Configure Spanning Tree protocol for an interface.

Syntax: **spanning-tree spanning-tree** auto-edge

**spanning-tree** bpdu-guard

**spanning-tree** edge

**spanning-tree** link-type { point-to-point | shared | auto }

**spanning-tree** mst <instance> cost { <cost> | auto }

spanning-tree mst <instance> port-priority <prio>

**spanning-tree** restricted-role

**spanning-tree** restricted-tcn

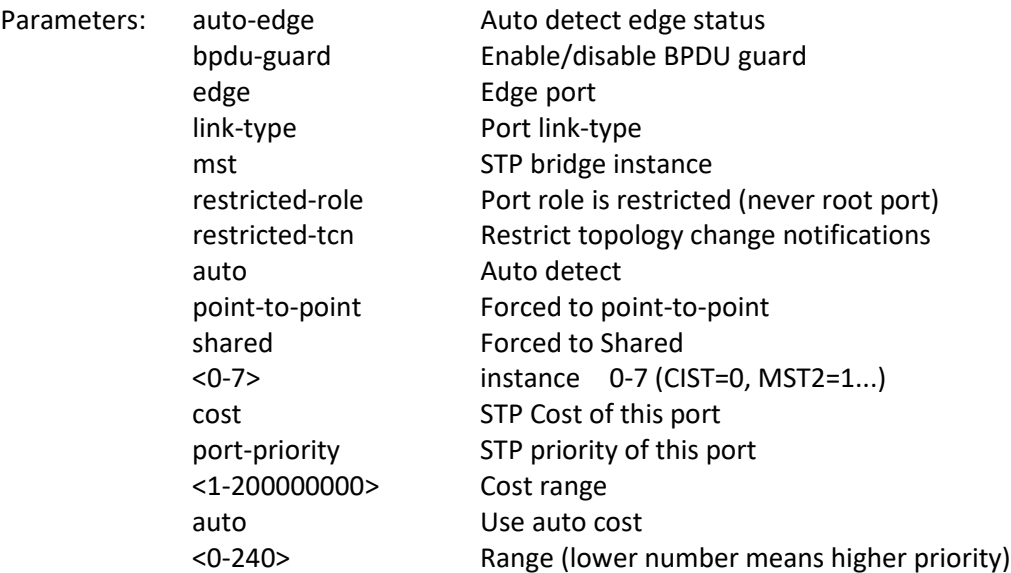

Mode: Interface Config Mode

Example:

```
SISGM1040-284-LRT(config-if)# spanning-tree auto-edge
SISGM1040-284-LRT(config-if)# spanning-tree bpdu-guard
SISGM1040-284-LRT(config-if)# spanning-tree edge
SISGM1040-284-LRT(config-if)# spanning-tree link-type auto
SISGM1040-284-LRT(config-if)# spanning-tree mst 0 cost 700000
SISGM1040-284-LRT(config-if)# spanning-tree restricted-role
SISGM1040-284-LRT(config-if)# spanning-tree restricted-tcn
```
SISGM1040-284-LRT(config-if)# **do show spanning-tree** CIST Bridge STP Status Bridge ID : 32768.00-C0-F2-4A-11-29 Root ID : 32768.00-C0-F2-4A-11-29 Root Port : -Root PathCost: 0 Regional Root: 32768.00-C0-F2-4A-11-29 Int. PathCost: 0 Max Hops : 20 TC Flag : Steady TC Count : 0 TC Last : - Port Port Role State Pri PathCost Edge P2P Uptime --------- -------------- ---------- --- -------- ---- --- ------------- LLAG1 DesignatedPort Forwarding 128 10000 Yes Yes 2d 18:51:24 SISGM1040-284-LRT(config-if)#

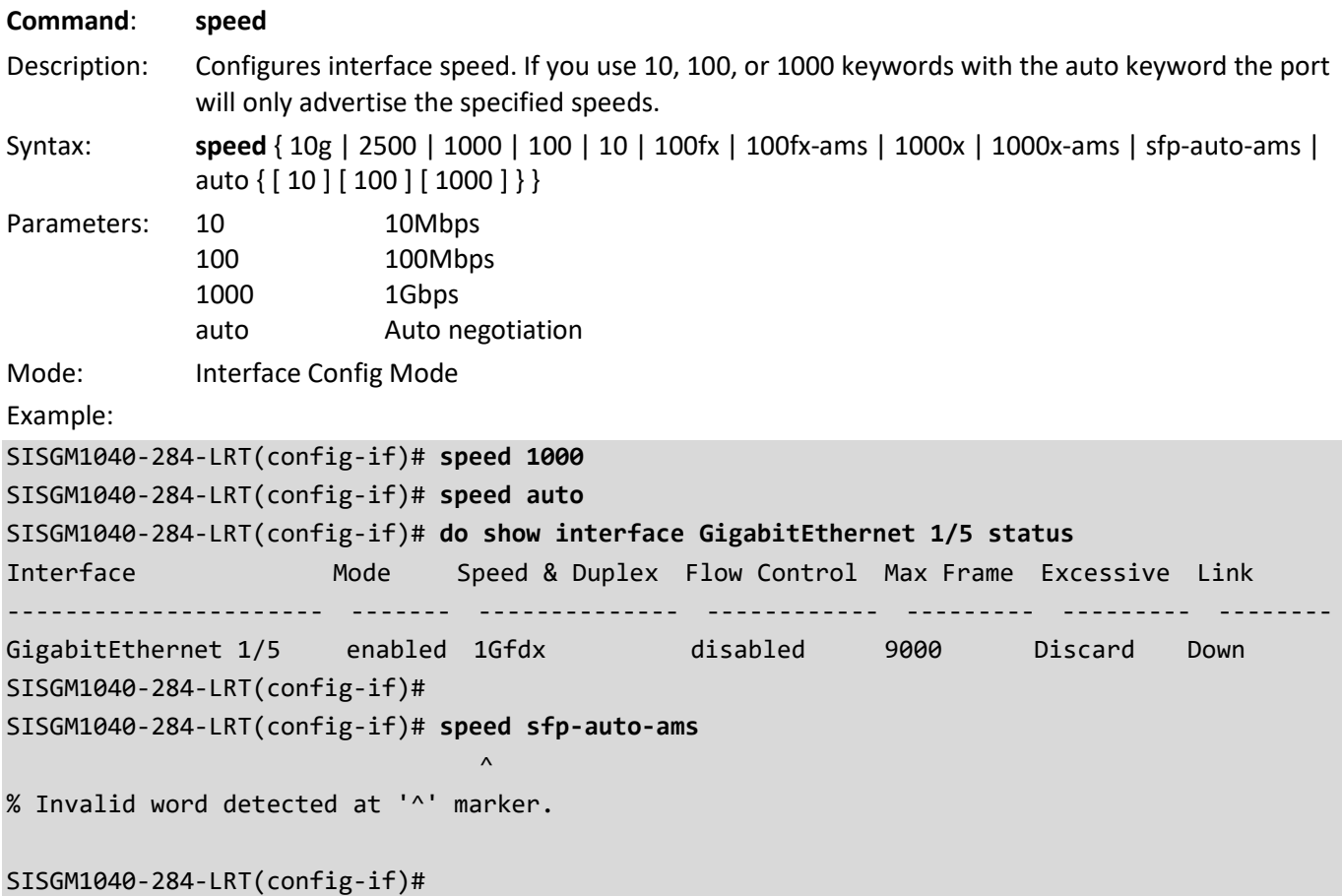

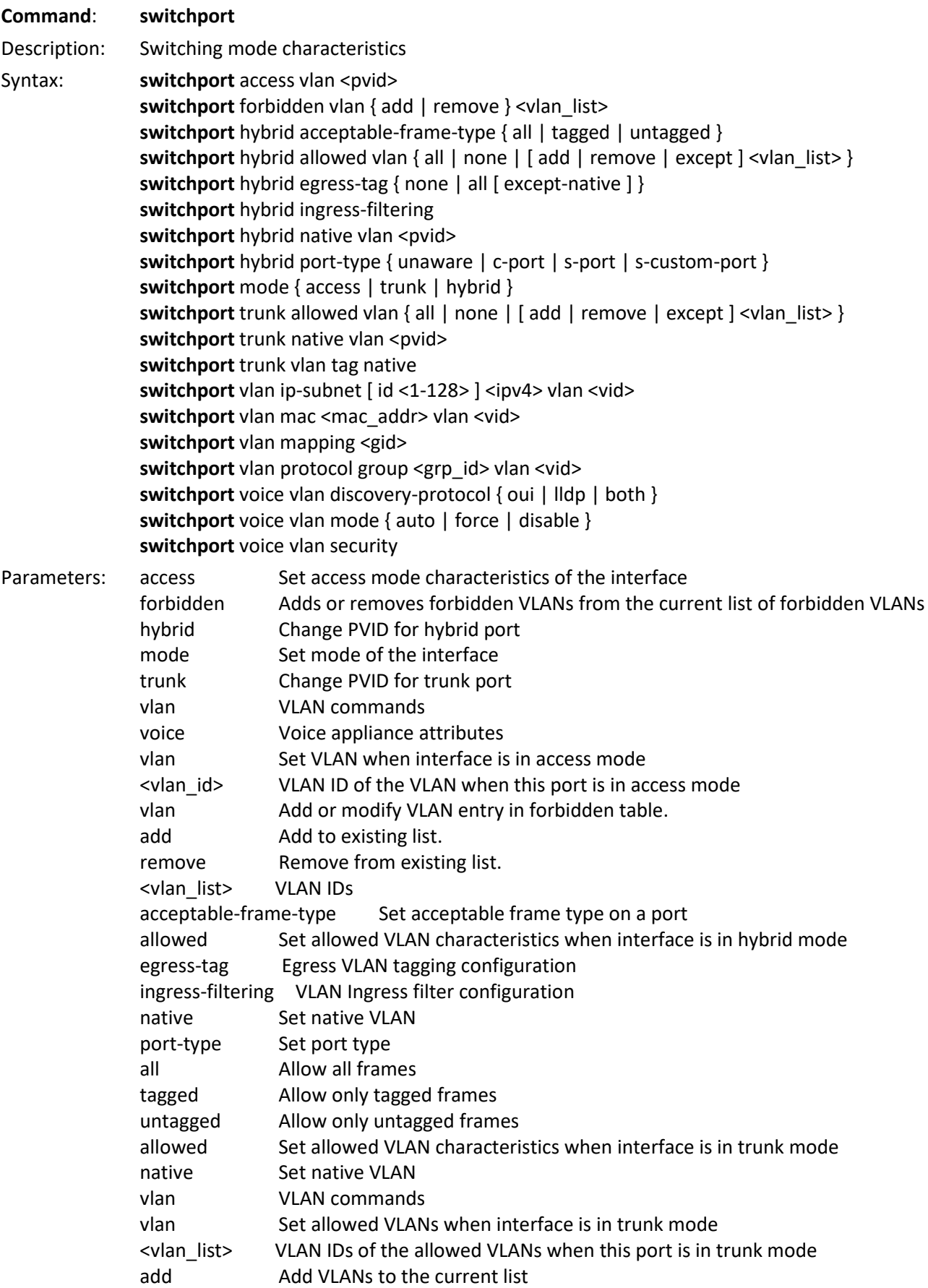

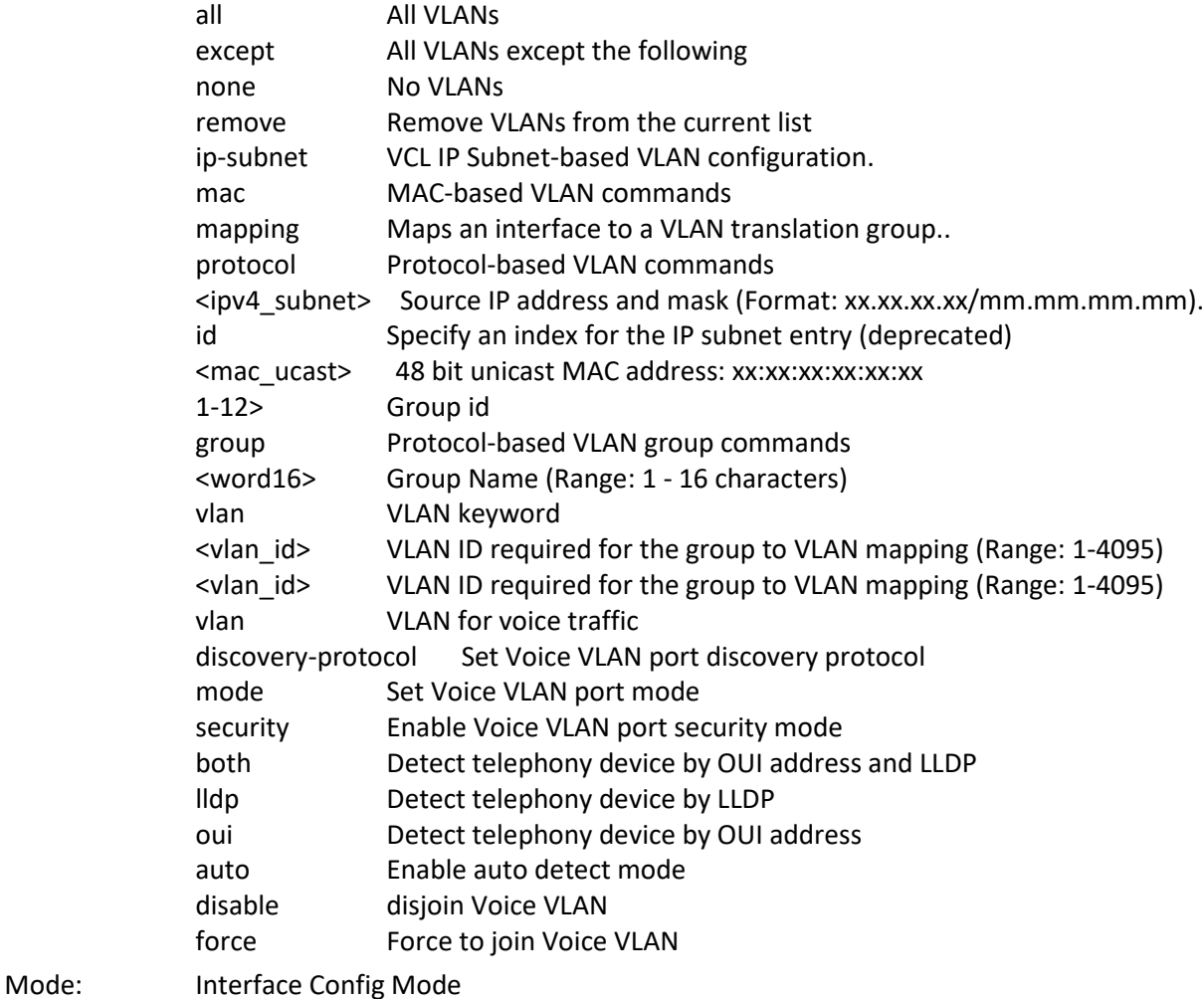

Example:

```
SISGM1040-284-LRT(config-if)# switchport access vlan 10
SISGM1040-284-LRT(config-if)# switchport forbidden vlan add 10
SISGM1040-284-LRT(config-if)# switchport forbidden vlan remove 10
SISGM1040-284-LRT(config-if)# switchport hybrid acceptable-frame-type all
SISGM1040-284-LRT(config-if)# switchport hybrid acceptable-frame-type untagged
SISGM1040-284-LRT(config-if)# switchport mode access
SISGM1040-284-LRT(config-if)# switchport mode hybrid
SISGM1040-284-LRT(config-if)# switchport trunk allowed vlan all
SISGM1040-284-LRT(config-if)# switchport trunk allowed vlan none
SISGM1040-284-LRT(config-if)# switchport vlan mapping 1
SISGM1040-284-LRT(config-if)# switchport vlan protocol group 1 vlan 10
SISGM1040-284-LRT(config-if)# switchport voice vlan discovery-protocol both
SISGM1040-284-LRT(config-if)# switchport voice vlan mode auto
SISGM1040-284-LRT(config-if)# switchport voice vlan security
SISGM1040-284-LRT(config-if)#
```
Messages: *Interface 1/1 must disable Spanning Tree feature before enable Voice Vlan*

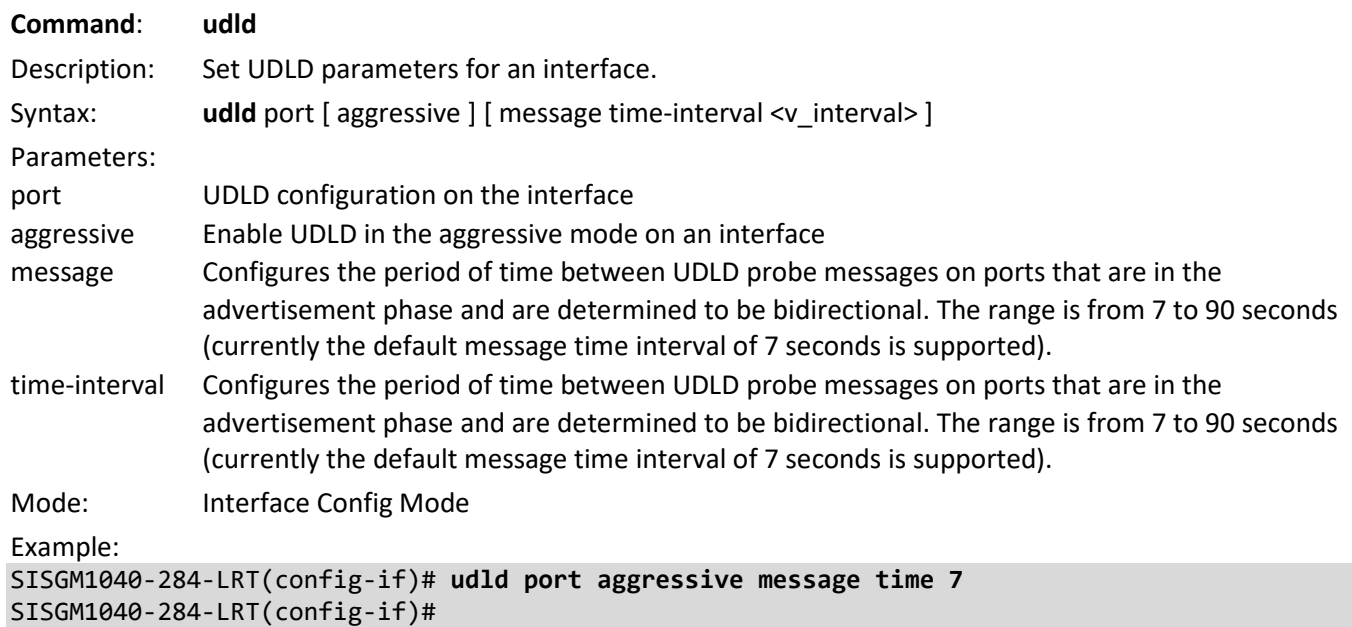

### **Configure Interface VLAN Commands**

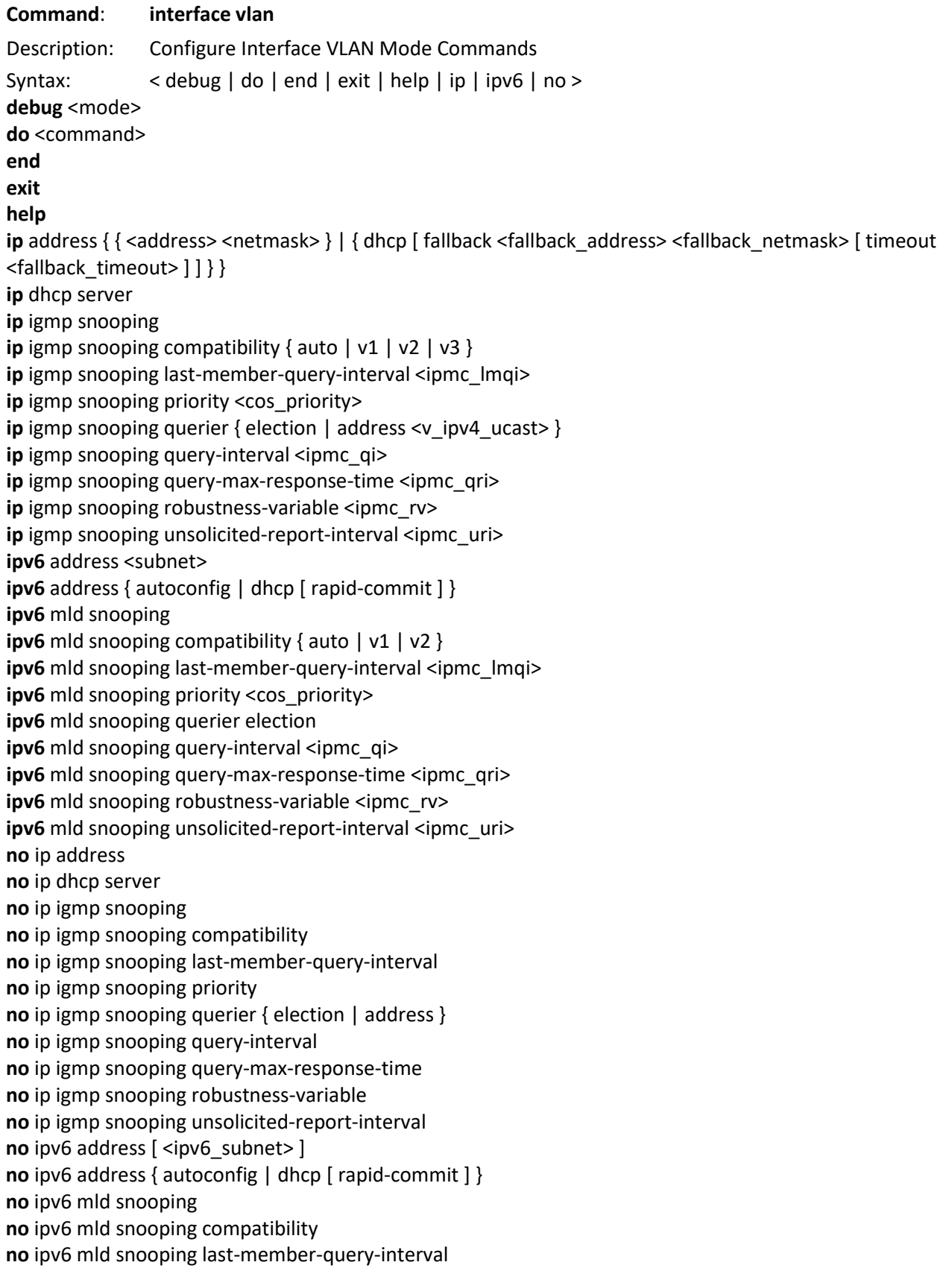

**no** ipv6 mld snooping priority **no** ipv6 mld snooping querier election **no** ipv6 mld snooping query-interval **no** ipv6 mld snooping query-max-response-time **no** ipv6 mld snooping robustness-variable **no** ipv6 mld snooping unsolicited-report-interval Parameters: <vlan\_list> List of VLAN interface numbers, 1~4095 do To run exec commands in config mode end Go back to EXEC mode exit Exit from current mode help **Description of the interactive help system** ip Interface Internet Protocol config commands ipv6 IPv6 configuration commands no Negate a command or set its defaults <line> Exec Command address **Address configuration** dhcp Configure DHCP server parameters igmp Internet Group Management Protocol address Configure the IPv6 address of an interface mld Multicast Listener Discovery <ipv4\_addr> IP address dhcp Enable DHCP <ipv4\_netmask> IP netmask  $\langle$ ipv6 subnet> IPv6 prefix x:x::y/z rapid-commit Enable DHCPv6 client Rapid-Commit option fallback DHCP fallback settings <ipv4\_addr> DHCP fallback address timeout DHCP fallback timeout, Default value is 60 seconds <uint> DHCP fallback timeout in seconds. Legal values are 0 to 4294967295 seconds server Enable DHCP server per VLAN snooping Snooping IGMP compatibility Interface compatibility last-member-query-interval Last Member Query Interval in tenths of a second priority **Interface CoS priority** querier IGMP Querier configuration query-interval Query Interval in seconds query-max-response-time Query Response Interval in tenths of seconds robustness-variable Robustness Variable unsolicited-report-interval Unsolicited Report Interval in seconds auto Compatible with IGMPv1/IGMPv2/IGMPv3 v1 Forced IGMPv1 v2 Forced IGMPv2 v3 Forced IGMPv3 0-31744> 0 - 31744 tenths of a second <0-7> CoS priority ranges from 0 to 7 address IGMP Querier address configuration election Act as an IGMP Querier to join Querier-Election <ipv4\_ucast> A valid IPv4 unicast address

<1-31744> 1 - 31744 seconds - interval <0-31744> 0 - 31744 tenths of seconds (max response time) 1-255> Packet loss tolerance count from 1 to 255 –(RV) <0-31744> 0 - 31744 seconds (unsolicited-report-interval) Mode: Interface Config Mode Example: SISGM1040-284-LRT(config)# **interface vlan 10** SISGM1040-284-LRT(config-if-vlan)# **ip address 192.168.1.90 255.255.255.0** % Failed to add IPv4 address to VLAN = 10. SISGM1040-284-LRT(config-if-vlan)# **ipv6 address dhcp rapid-commit** SISGM1040-284-LRT(config-if-vlan)# **ip address dhcp fallback 1.2.3.4 255.255.255.0 timeout 750000** % Failed to add IPv4 address to VLAN = 11. % Failed to add IPv4 address to VLAN = 12. % Failed to add IPv4 address to VLAN = 13. % Failed to add IPv4 address to VLAN = 14. % Failed to add IPv4 address to VLAN = 15. % Failed to add IPv4 address to VLAN = 16. % IP interfaces are full. VLAN 17 is not configured SISGM1040-284-LRT(config-if-vlan)# **ip dhcp server** SISGM1040-284-LRT(config-if-vlan)# **debug mode** Current VLAN List is 1 2 3 4 5 6 7 8 9 10 SISGM1040-284-LRT(config-if-vlan)#

# **Appendix A – DHCP per Port**

You can configure DHCP Per Port via the CLI and Web UI as described below. The DHCP Per Port factory default mode is Disabled. See the *Web User Guide* for Web UI mode operation.

The switch's DHCP server assigns IP addresses. Clients get IP addresses in sequence and the switch assigns IP addresses to on a per-port basis starting from the configured IP range. For example, if the IP address range is configured as 192.168.10.20 - 192.168.10.37 with one DHCP device connected to port 1, the client will always get IP address 192.168.10.20, then port 3 is always distributed IP address 192.168.10.22, even if port 2 is an empty port (because port 2 is always distributed IP address 192.168.10.21).

The switch does not allow a DHCP per Port pool to include the switch address.

The IP address assigned range and VLAN 1 should stay in the same subnet mask.

The configurable IP address range is allowed to configure over 18 IP addresses, but the switch always assigns one IP address per port connecting device.

When the DHCP Per Port function is enabled, the switch software will automatically create the related DHCP pool named "DHCP\_Per\_Port".

Once the DHCP Per Port function is enabled on one switch, IPv4 DHCP client at VLAN1 mode (DMS DHCP mode), DHCP server mode are all limited to be enabled at the same time (an error message displays if attempted).

If the DHCP server pool has been configured, once you enable the DHCP Per port function that DHCP server pool configuration will be overwritten.

Only for VLAN 1, clients issued DHCP packets will not be broadcast/forwarded to other ports. DHCP packets in others VLANs will be broadcast/forwarded to others ports.

The DHCP Per Port function allows the switch to connect only one DHCP client device.

The DHCP Per Port function is configured and shown using these CLI commands:

```
SISGM1040-284-LRT# show ip dhcp server
SISGM1040-284-LRT(config)# ip dhcp server per-port
SISGM1040-284-LRT(config)# do show ip dhcp server
SISGM1040-284-LRT(config)# no ip dhcp server per-port
```
The CLI commands to configure and show DHCP Per Port are described below.

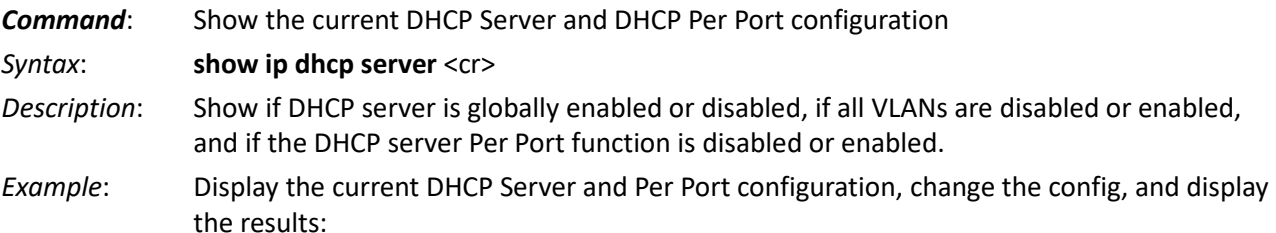

SISGM1040-284-LRT(config)# **do show ip dhcp server**

DHCP server is globally enabled. Enabled VLANs are 1. DHCP server per port is disabled.

SISGM1040-284-LRT(config)# **ip dhcp server per-port** SISGM1040-284-LRT(config)# **do show ip dhcp server**

DHCP server is globally enabled. Enabled VLANs are 1. DHCP server per port is enabled.

SISGM1040-284-LRT(config)# **no ip dhcp server per-port** SISGM1040-284-LRT(config)# **do show ip dhcp server**

DHCP server is globally enabled. Enabled VLANs are 1. DHCP server per port is disabled.

#### SISGM1040-284-LRT(config)#

*Command:* Configure the DHCP Per Port function

**Syntax: ip dhcp server per-port** <cr>

*Description*: Toggle the DHCP Per Port function from Disabled (default) to Enabled.

*Example*: Toggle the DHCP Per Port function and show the resulting config:

SISGM1040-284-LRT# **show ip dhcp server**

DHCP server is globally disabled. All VLANs are disabled. DHCP server per port is disabled.

SISGM1040-284-LRT# **configure terminal** SISGM1040-284-LRT(config)# **ip dhcp server**

SISGM1040-284-LRT(config)# **end** SISGM1040-284-LRT# **show ip dhcp server**

DHCP server is globally enabled. All VLANs are disabled. DHCP server per port is disabled.

SISGM1040-284-LRT#

# **Appendix B – MRP Operation and Examples**

You can configure Media Redundancy Protocol (MRP) parameters via the Web UI at Configuration > MRP and monitor them at Monitor > MRP, and via the CLI. See the *Web User Guide* for Web UI operation.

According to ANSI, [IEC 62439-2 Ed. 1.0 b:2010](https://webstore.ansi.org/Standards/IEC/IEC62439Ed2016-1606709?gclid=EAIaIQobChMIyM7Slqea5gIVZyCtBh2WrAbYEAAYASAAEgIULPD_BwE) is applicable to high-availability automation networks based on [ISO/IEC 8802-3](https://www.iso.org/standard/78299.html) / [IEEE 802.3 Ethernet technology.](http://www.ieee802.org/3/) It specifies a recovery protocol based on a ring topology, designed to react deterministically on a single failure of an inter-switch link or switch in the network, under the control of a dedicated Media Redundancy Manager (MRM) node.

Media Redundancy Protocol per IEC 62439-2 is an interoperable ring technology designed to allow a switch to connect onto a universal redundant high speed ring. MRP is self-healing and self-adjusting, requiring no operator interaction. MRP is based on the concept of standby connections for seamless redundancy.

# **MRP Description**

- 1. MRP operates at the MAC Layer of the Ethernet Switch.
- 2. The Ring Manager is called the Media Redundancy Manager (MRM).
- 3. Ring Clients are called Media Redundancy Clients (MRCs).
- 4. MRM and MRC ports support three Status Types:
	- a. *Disabled* ring ports drop all the received frames.
	- b. *Blocked* ring ports drop all the received frames except the MRP control frames.
	- c. *Forwarding* ring ports forward all the received frames.
- 5. Ring Reconfiguration speed is 200 ms for 50 switches on average.
- 6. The MRM continuously sends Watchdog Packets into the ring network to verify communication between ring points.
- 7. During normal operation, no packets are transmitted over the redundant link.
- 8. When the MRM no longer receives the Watchdog Packets it sent out, the redundant path is immediately activated, and it becomes the primary layer 2 packet path.
- 9. When the failed link is restored:
	- a. The MRM switches back to normal operation and the first Path becomes the primary path again.
	- b. You can configure a period of time before the MRM switches back to the primary path (to prevent the circuit from flapping if it is not stable).

# **MRP Operation**

**Normal operation**: the network works in the *Ring-Closed* status. In this status, one of the MRM ring ports is blocked, while the other is forwarding. Conversely, both ring ports of all MRCs are forwarding. Loops are avoided because the physical ring topology is reduced to a logical stub topology.

**Failure mode**: the network works in the *Ring-Open* status. For instance, in case of failure of a link connecting two MRCs, both ring ports of the MRM are forwarding. The MRCs adjacent to the failure have a blocked and a forwarding ring port; the other MRCs have both ring ports forwarding. The physical ring topology is also a logical stub topology in the Ring-Open status.

**Note**: Multiple MRMs in a single ring function is not supported. If there are two MRMs in one ring, then both MRMs are generated by the event MULTIPLE\_MANAGERS. The multiple active MRMs cause the ring to an incorrect state. You must change all active MRMs to the MRC state (except one MRM) to fix this situation.

# **Related Devices**

MRP is implemented on the SISPM1040-384-LRT-C, SISPM1040-362-LRT, SISPM1040-582-LRT, and SISGM1040- 284-LRT.

# **MRP Sample Setup**

The example below shows SISPM1040-384-LRT-C switches (one MRM and five MRCs).

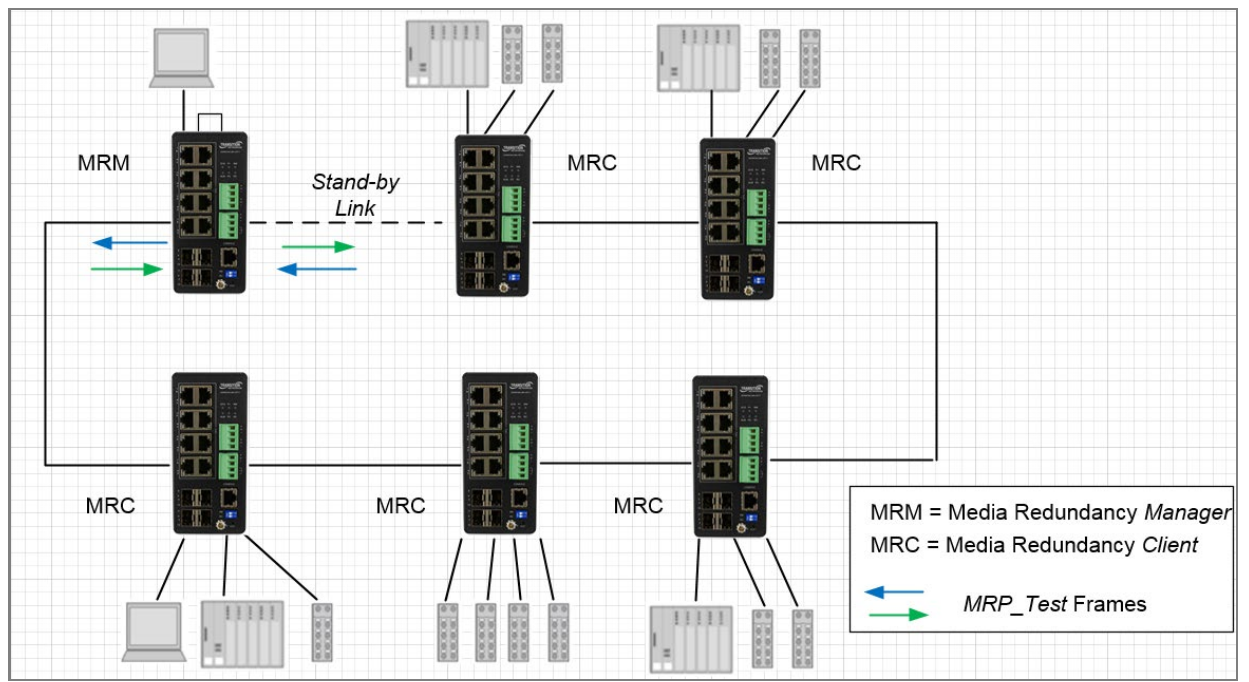

**Figure: MRP Sample Setup**

# **MRP Pre-Requisites (General)**

The following are required to perform MRP setups.

- 1. Spanning Tree must be disabled at Configuration > Spanning Tree > CIST Port.
- 2. Other Ring technologies must be disabled (G.8031 EPS, G.8032 ERPS, Rapid-Ring, Ring-To-Ring, etc.).
- 3. Multiple MRMs in a single ring is not supported. If there are two MRMs in one ring, then both MRMs are generated by the event MULTIPLE\_MANAGERS. The multiple active MRMs cause the ring to an incorrect state. Fix: change all active MRMs except one to the MRC state.
- 4. Other pre-requisites may apply to the specific examples below.

# **MRP Setup (CLI Commands)**

**Example 1**: Create two new MRP domains on an SISPM1040-384-LRT-C:

SISPM1040-384-LRT-C(config)# **mrp domain new 1** SISPM1040-384-LRT-C(config)# **mrp domain new 2** SISPM1040-384-LRT-C(config)#

**Example 2**: Show default config for newly created MRP domains 1 and 2:

```
SISPM1040-384-LRT-C(config)# do show mrp 1
Domain:
  Admin Role: Undefined
 Name: Domain1
  UUID: Default
  Primary Ring Port ID: Undefined
  Secondary Ring Port ID: Undefined
 VLAN ID: 0
SISPM1040-384-LRT-C(config)# do show mrp 2
Domain:
  Admin Role: Undefined
  Name: Domain2
  UUID: Default
  Primary Ring Port ID: Undefined
  Secondary Ring Port ID: Undefined
 VLAN ID: 0
SISPM1040-384-LRT-C(config)#
```
**Example 3**: Configure MRP 1 (Manager) and MRP 2 (Client) parameters:

```
SISPM1040-384-LRT-C(config)# mrp 1 role manager
SISPM1040-384-LRT-C(config)# mrp 1 manager media-redundancy enable
SISPM1040-384-LRT-C(config)# mrp 1 manager priority 3
SISPM1040-384-LRT-C(config)# mrp 1 manager test-interval 25
SISPM1040-384-LRT-C(config)# mrp 1 manager test-monitoring 4 2
SISPM1040-384-LRT-C(config)# mrp 1 vlan 100
SISPM1040-384-LRT-C(config)# mrp 2 client blocked-state enable
SISPM1040-384-LRT-C(config)# mrp 2 client link-interval 15 30 2
SISPM1040-384-LRT-C(config)# mrp 2 ringport secondary GigabitEthernet 1/5
SISPM1040-384-LRT-C(config)# mrp 2 vlan 200
SISPM1040-384-LRT-C(config)#
```
**Example 4**: Show newly-configured MRP 1 parameters:

```
SISPM1040-384-LRT-C(config)# do show mrp 1
Operational:
  Role: Undefined
  Status: Disabled
  Ring State: Undefined
  Primary Ring Port State: Unknown
  Secondary Ring Port State: Unknown
Domain:
 Admin Role: Manager
 Name: Domain1
  UUID: Default
  Primary Ring Port ID: Undefined
  Secondary Ring Port ID: Undefined
 VLAN ID: 100
Manager:
 Priority: 3
  Topology Change Interval, ms: 10
  Topology Change Repeat Count: 3
 Short Test Interval, ms: 10
  Default Test Interval, ms: 25
  Test Monitoring Count: 4
  Test Monitoring Extended Count: 2
  Non-blocking MRC supported: Disabled
 React On Link Change: Disabled
  Check Media Redundancy Event: Enabled
SISPM1040-384-LRT-C(config)#
```
**Example 5**: Show newly-configured MRP 2 parameters:

```
SISPM1040-384-LRT-C(config)# do show mrp 2
Operational:
  Role: Undefined
  Status: Disabled
  Primary Ring Port State: Unknown
  Secondary Ring Port State: Unknown
Domain:
  Admin Role: Client
 Name: Domain2
  UUID: Default
  Primary Ring Port ID: Undefined
 Secondary Ring Port ID: 5
  VLAN ID: 200
Client:
  Link Down Interval, ms: 15
  Link Up Interval, ms: 30
  Link Change Count: 2
  BLOCKED state supported: Enabled
SISPM1040-384-LRT-C(config)#
```
**Messages**: *W mrp 247/mrp\_icli\_domain\_uuid#219: Warning: MRP Domain UUID: The UUID incorrect W mrp 247/mrp\_icli\_domain\_vlan#321: Warning: MRP Domain Vlan ID: unable to modify domain with Id 2, VLAN ID is used in other ring domain*

# **LANTRONIX®**

#### **Lantronix Corporate Headquarters**

48 Discovery, Suite 250 Irvine, CA 92618, USA Toll Free: 800-526-8766 Phone: 949-453-3990 Fax: 949-453-3995

#### **Technical Support** Online: <https://www.lantronix.com/technical-support/>

#### **Sales Offices**

For a current list of our domestic and international sales offices, go to the Lantronix web site at [www.lantronix.com/about/contact.](http://www.lantronix.com/about/contact)